# **ООО «НИИ СОКБ»**

# **АИС SafeTechnologies**

**\_\_\_\_\_\_\_\_\_\_\_\_\_\_\_\_\_\_**

# **АВТОМАТИЗИРОВАННАЯ ИНФОРМАЦИОННАЯ СИСТЕМА «ПОРТАЛ ТЕХНИЧЕСКОЙ ПОДДЕРЖКИ»**

**Руководство администратора** 

**Листов 127**

# **АННОТАЦИЯ**

Настоящий документ является руководством для пользователей автоматизированной информационной системы «Портал технической поддержки» (далее – Система, ПТП) с ролью «Администратор» (далее – администратор).

В разделе «Назначение системы» указаны сведения о назначении Системы и информация, описывающая функций Системы для ее эксплуатации.

В разделе «Условия использования Системы» указаны условия, необходимые для функционирования Системы.

В разделе «Работа Системы» дано описание интерфейса и возможностей Системы.

Указана последовательность действий администратора, обеспечивающих:

- авторизацию в Системе;
- работу с организациями в Системе
- работу с контактами в Системе
- работу с договорами в Системе
- работу с продуктами в Системе
- работу с командами и отчетами в Системе
- работу администратора, в том числе:
	- o работу со списками значений:
	- o работу с пользователями;
	- o настройку уведомлений;
	- o работу с центрами тех. поддержки;
	- o работу с приоритетами заявок;
	- o работу со справочником SLA;
	- o работу с документацией
	- o работу с производственным календарем;
- формирование отчетов.

# **СОДЕРЖАНИЕ**

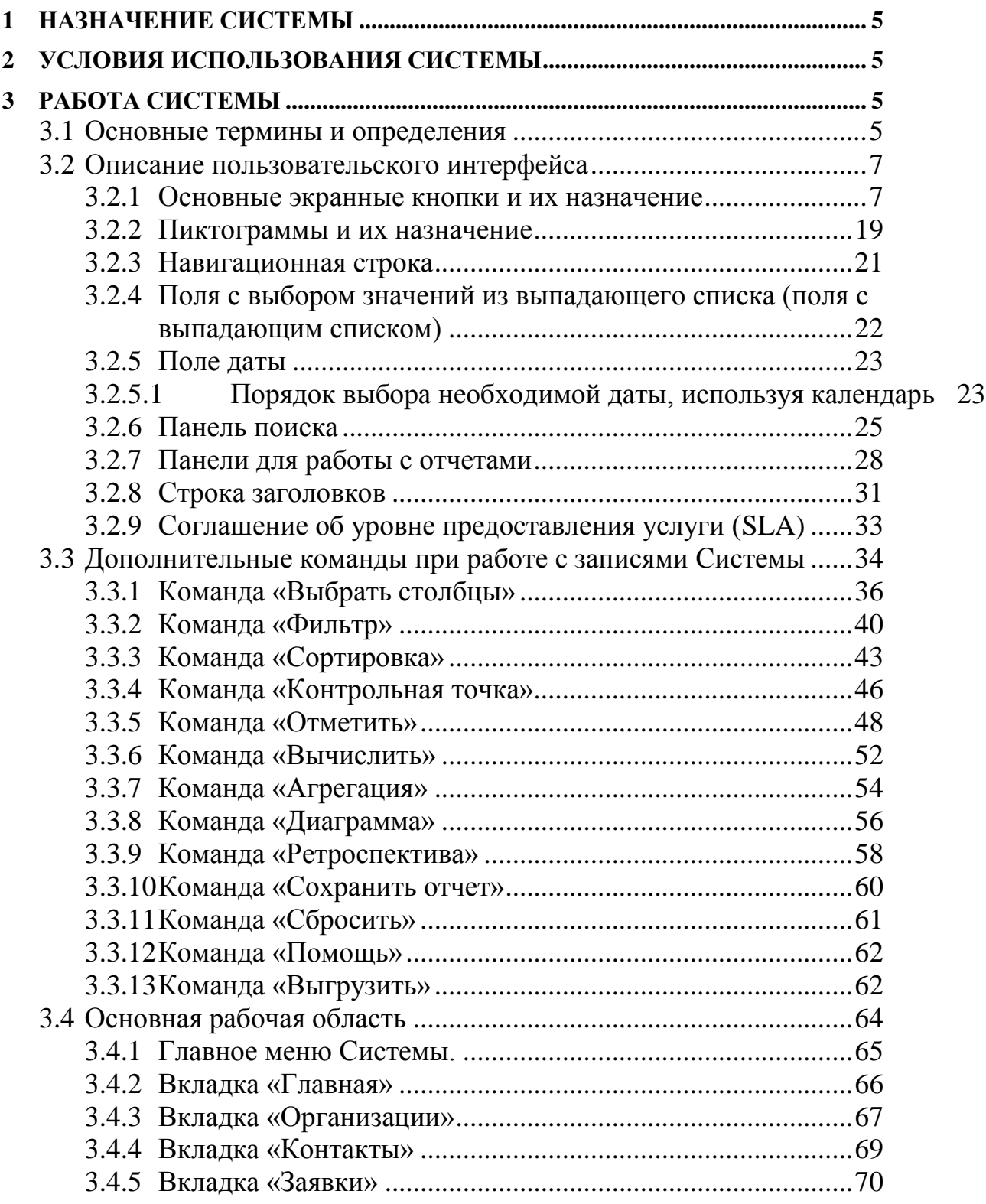

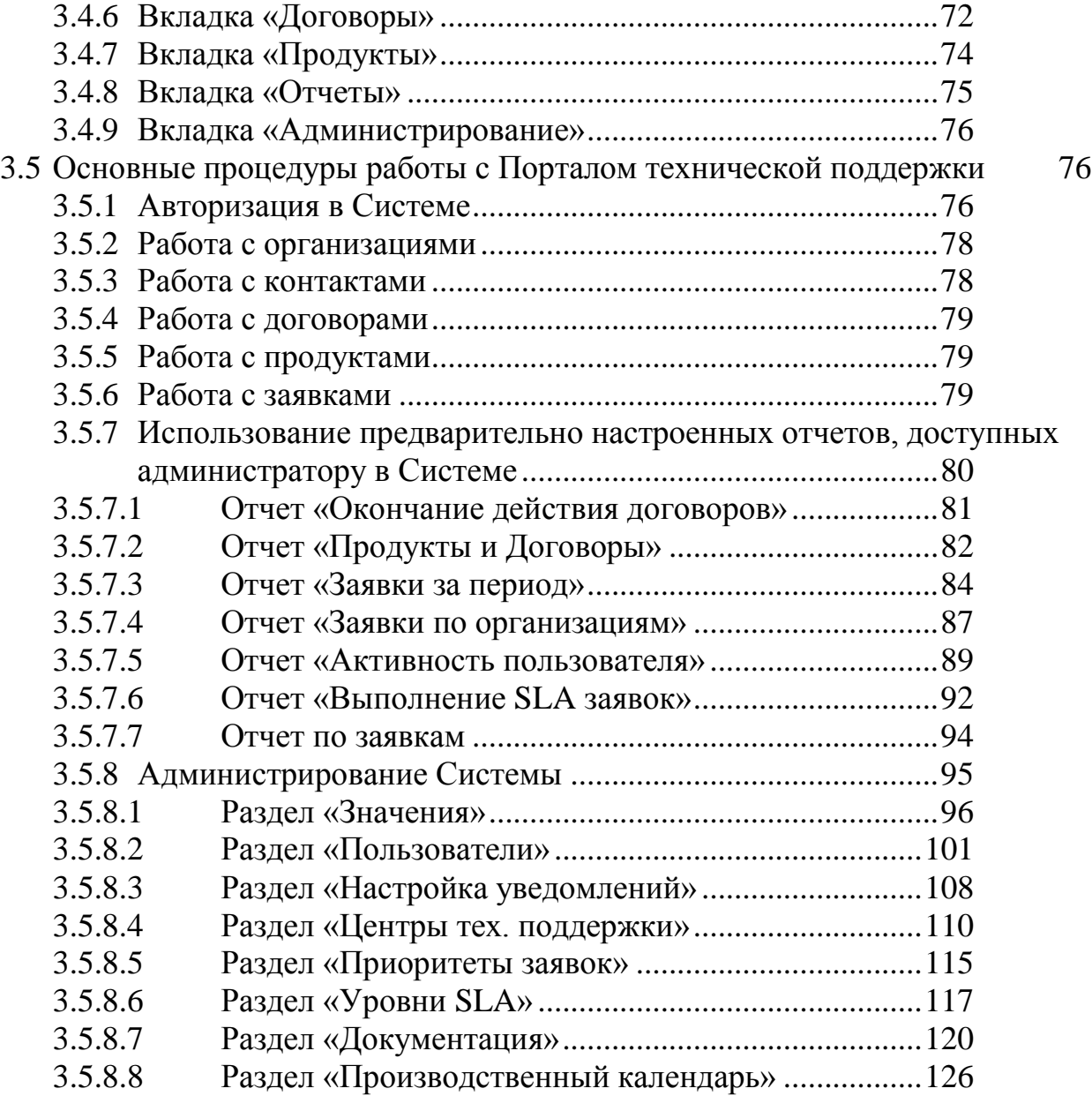

# <span id="page-4-0"></span>**1 НАЗНАЧЕНИЕ СИСТЕМЫ**

Целевым назначением АИС ПТП является автоматизация процессов оказания услуг технической и методической поддержки в деятельности сервисных подразделений организаций и компаний.

# <span id="page-4-1"></span>**2 УСЛОВИЯ ИСПОЛЬЗОВАНИЯ СИСТЕМЫ**

Конфигурация компьютеров на клиентских местах для надежной работы должна соответствовать минимально необходимым требованиям для установки операционной системы MS Windows 7 и выше:

- 32-разрядный (x86) или 64-разрядный (x64) процессор с тактовой частотой 1 гигагерц или выше;
- 1 гигабайт (ГБ) (для 32-разрядной системы) или 2 ГБ (для 64 разрядной системы) оперативной памяти;
- 16 ГБ (для 32-разрядной системы) или 20 ГБ (для 64-разрядной системы) пространства на жестком диске;
- программное обеспечение рабочих станций администраторов:

операционная система Windows 7 и выше;

- пакет Microsoft Office;
- поддерживаемые интернет-браузеры: MS Internet Explorer версии 11 или новее<sup>1</sup>, Google Chrome версии 56, Mozilla Firefox версии 32 или новее.

# <span id="page-4-2"></span>**3 РАБОТА СИСТЕМЫ**

Работа администратора с Системой ведется через один из перечисленных выше интернет-браузеров.

Адрес размещения Системы в сети Интернет: https://service.domainname.ru

# <span id="page-4-3"></span>3.1 **Основные термины и определения**

В данном разделе даны определения основных терминов и понятий, используемых в настоящем документе (Таблица 1).

## *[Таблица 1](#page-5-2)*

l <sup>1</sup> Технические ограничения: применение MS Internet Explorer не гарантирует работу всех опций ПТП.

### *Таблица 1. Термины и определения*

# <span id="page-5-2"></span><span id="page-5-0"></span>3.2 **Описание пользовательского интерфейса**

В данном разделе представлено описание пользовательского интерфейса Системы.

## <span id="page-5-1"></span>3.2.1 **Основные экранные кнопки и их назначение**

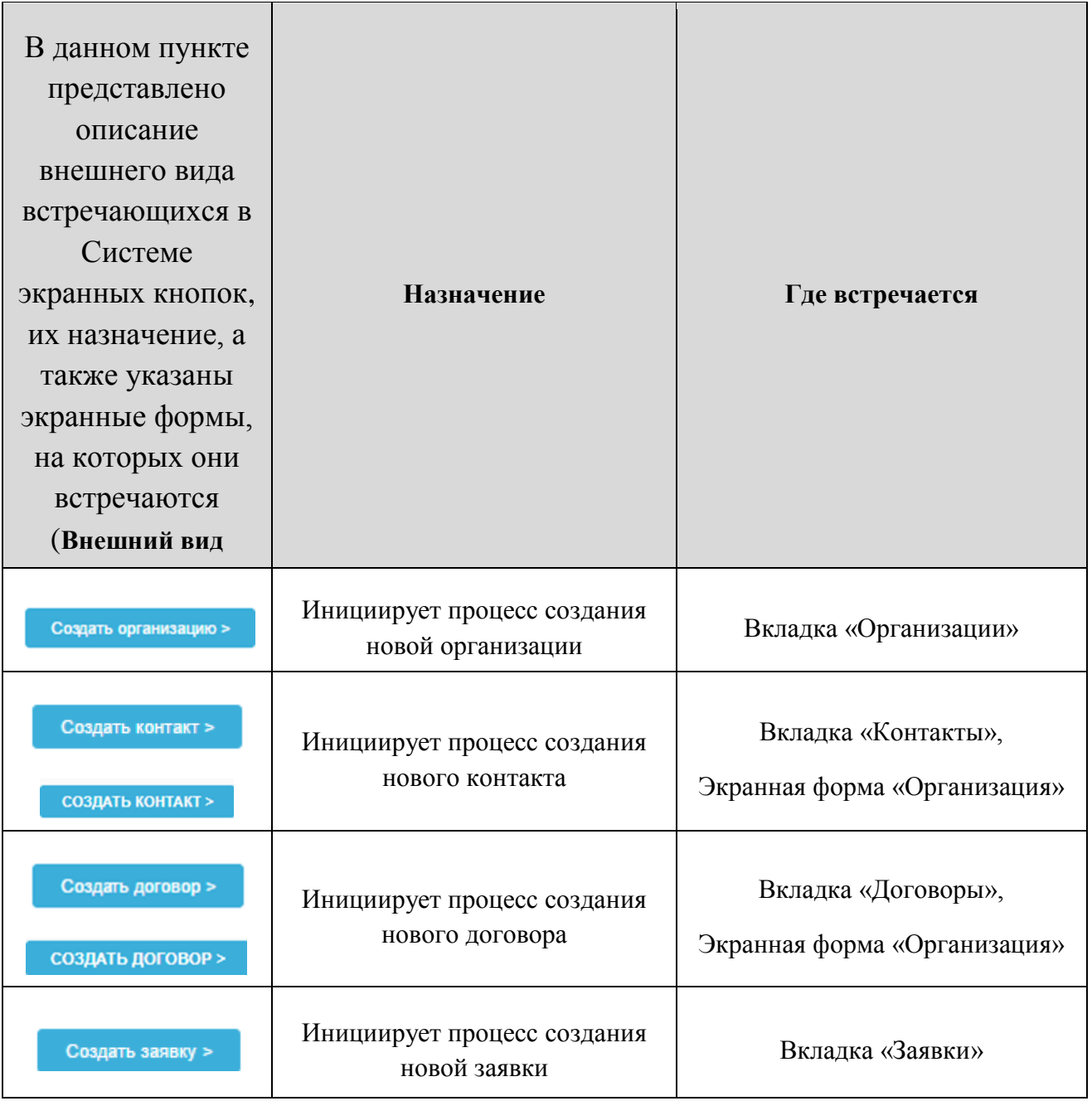

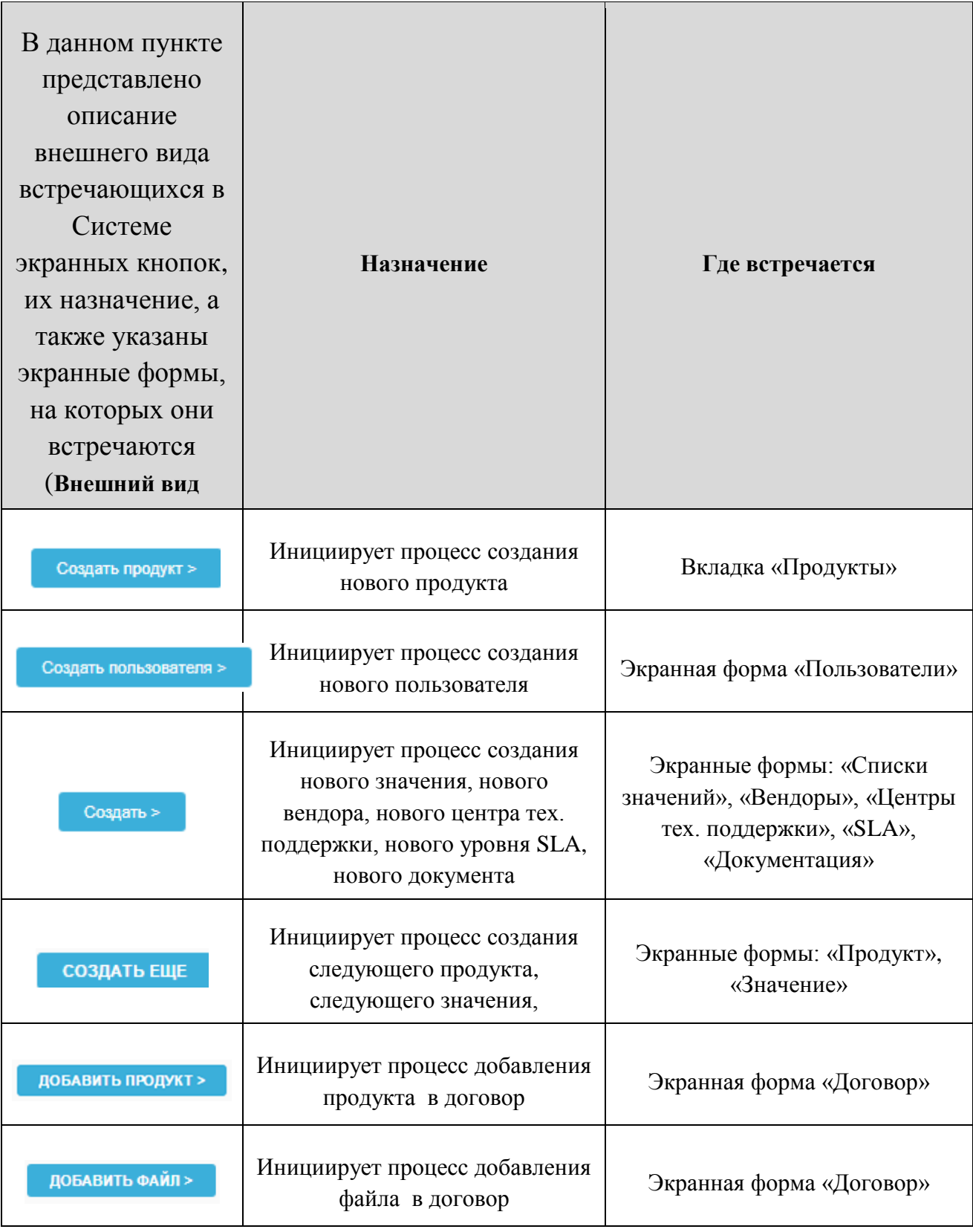

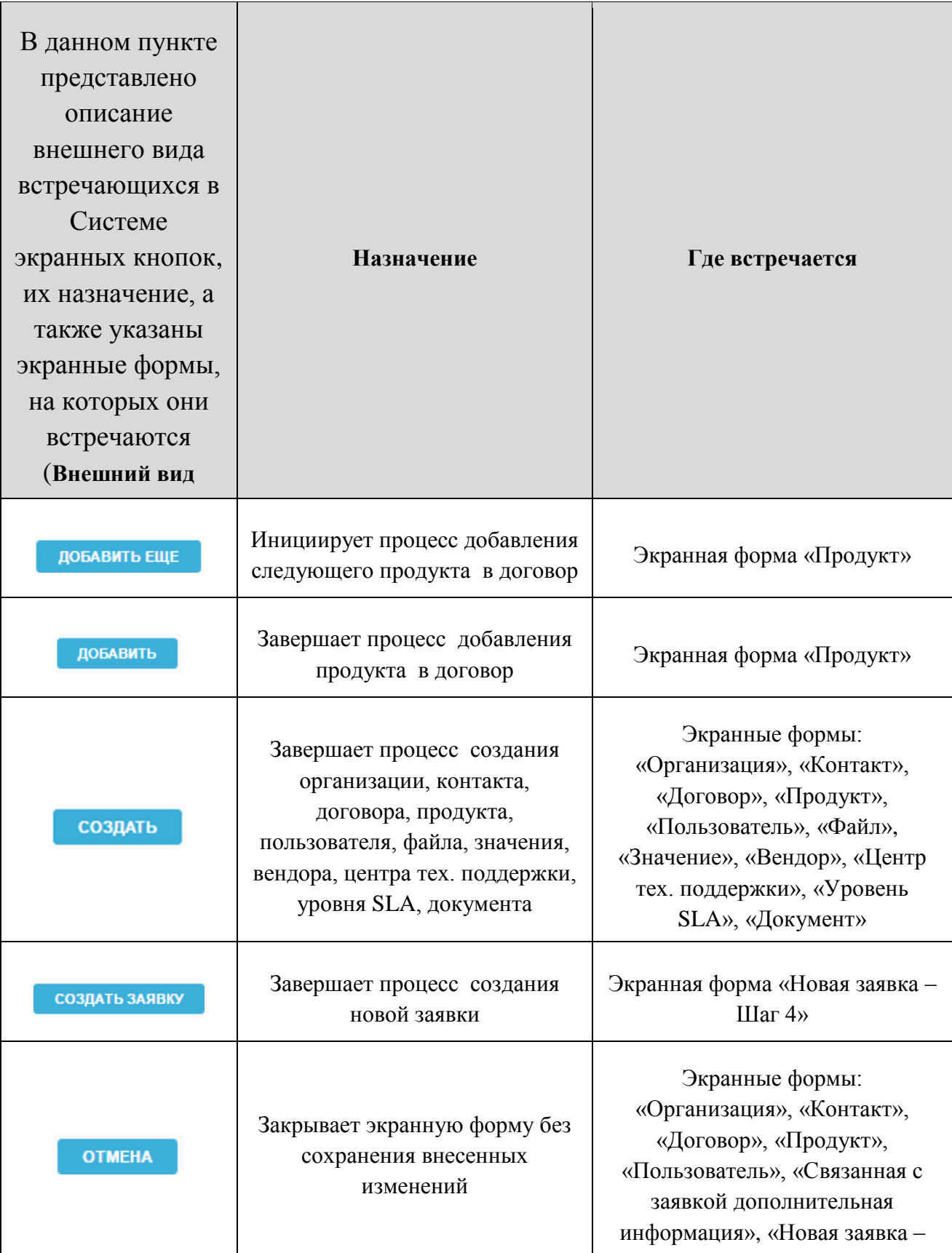

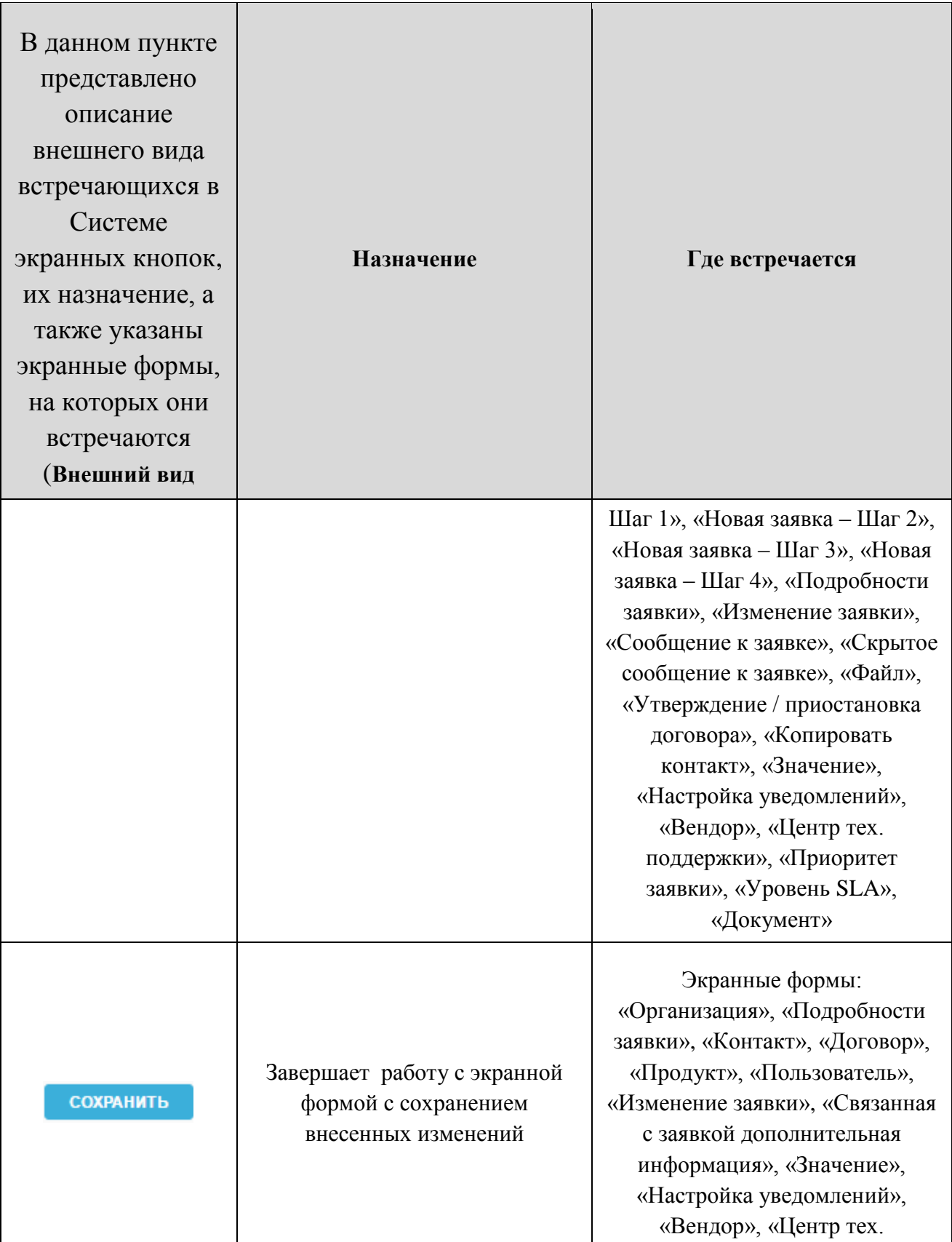

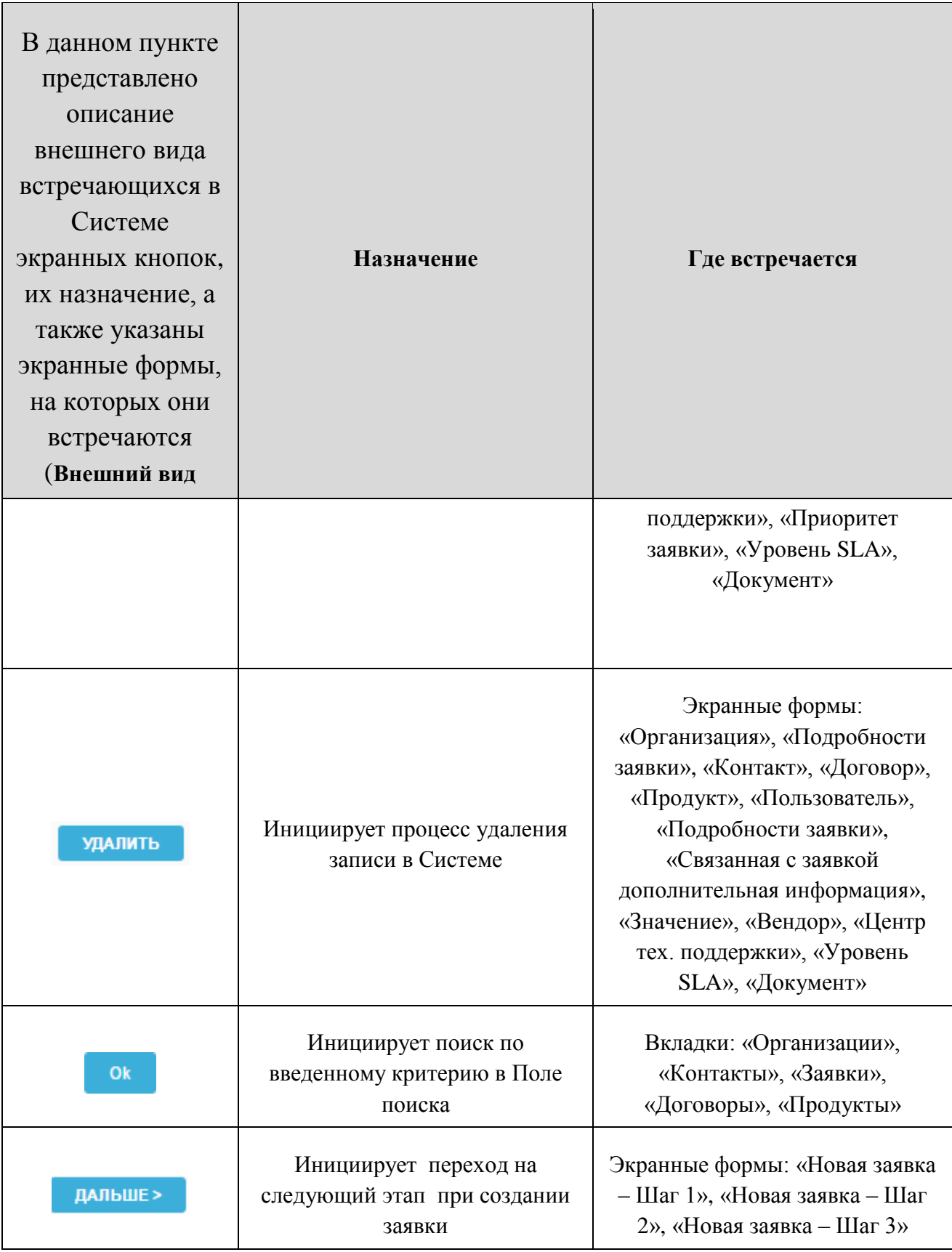

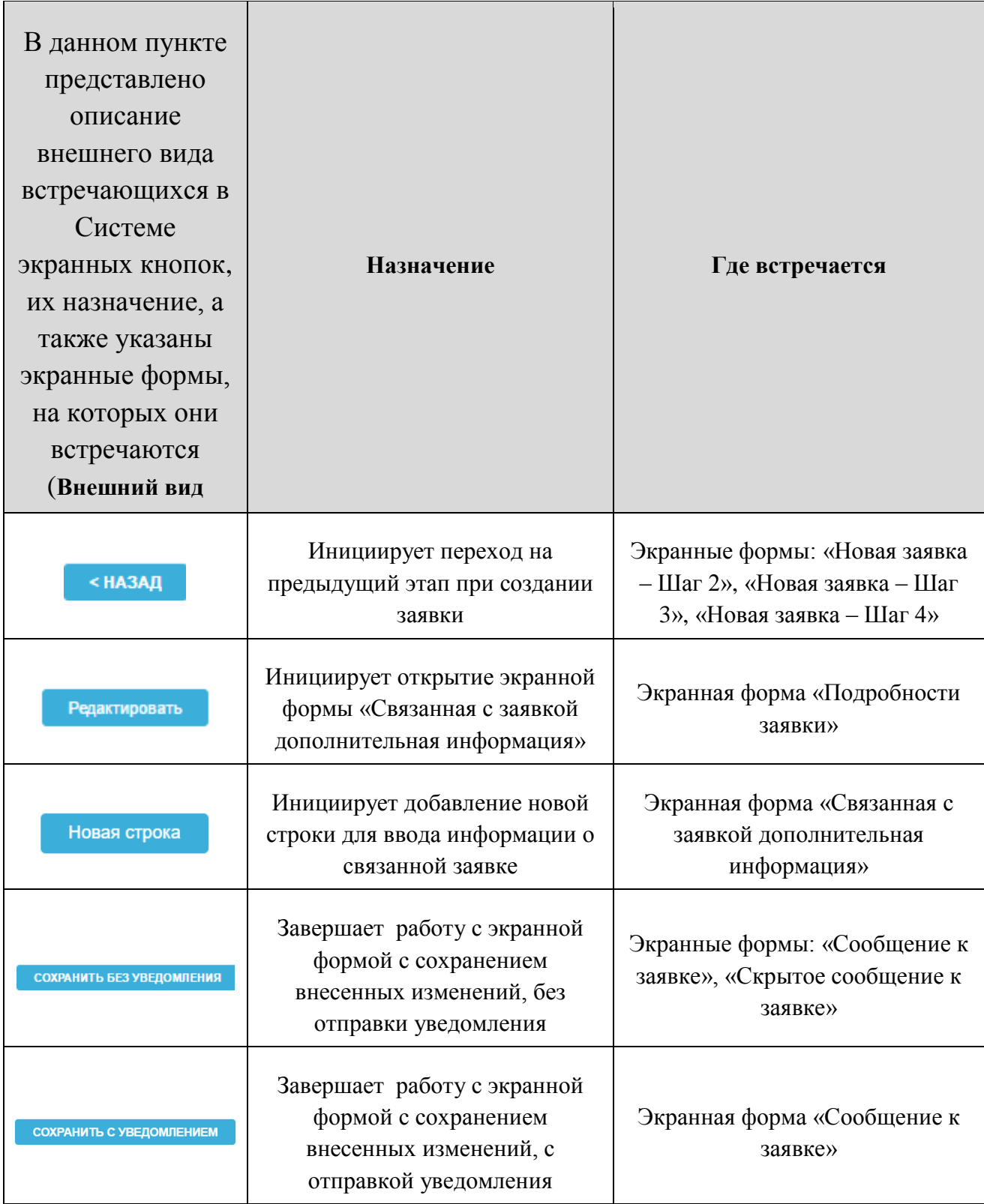

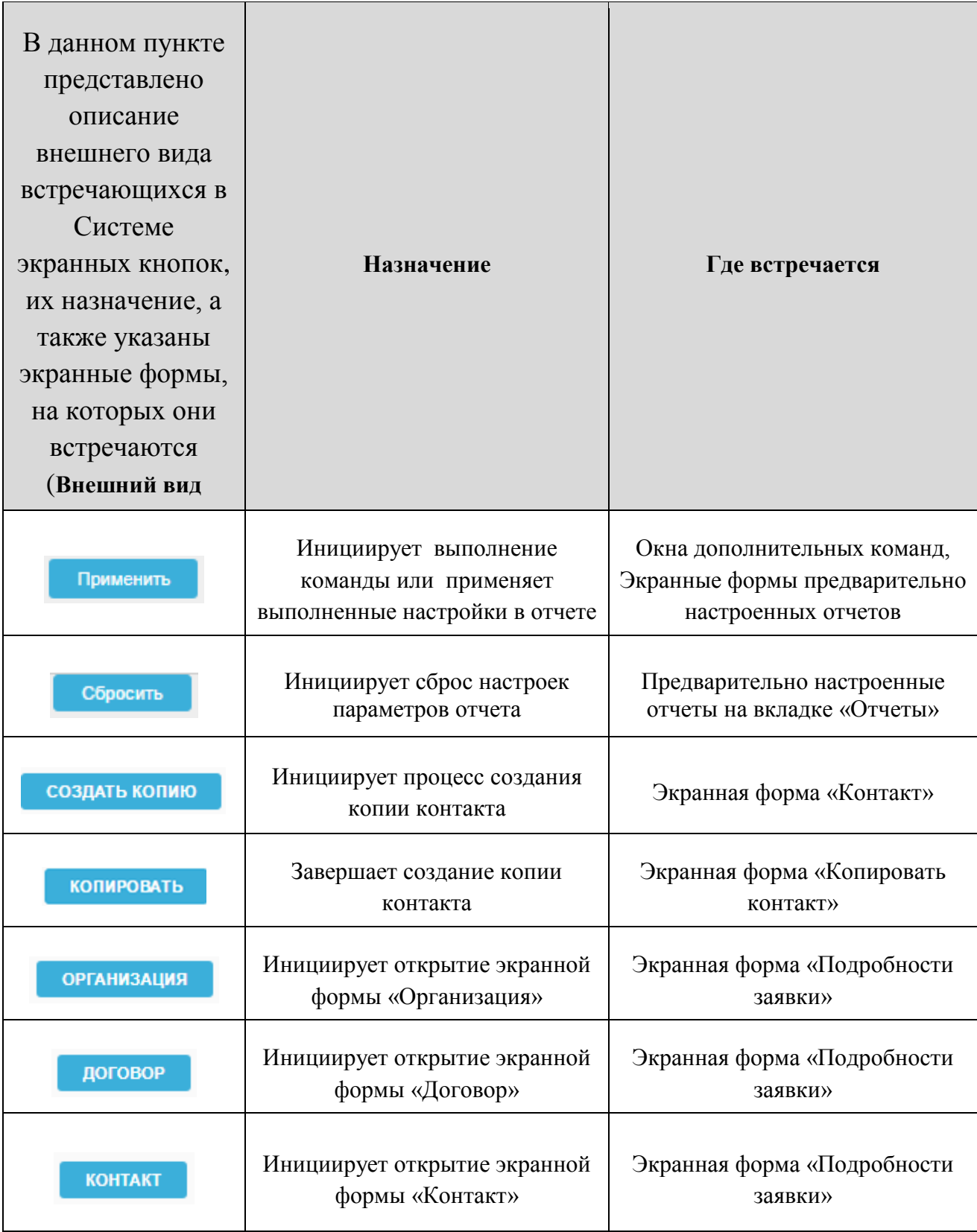

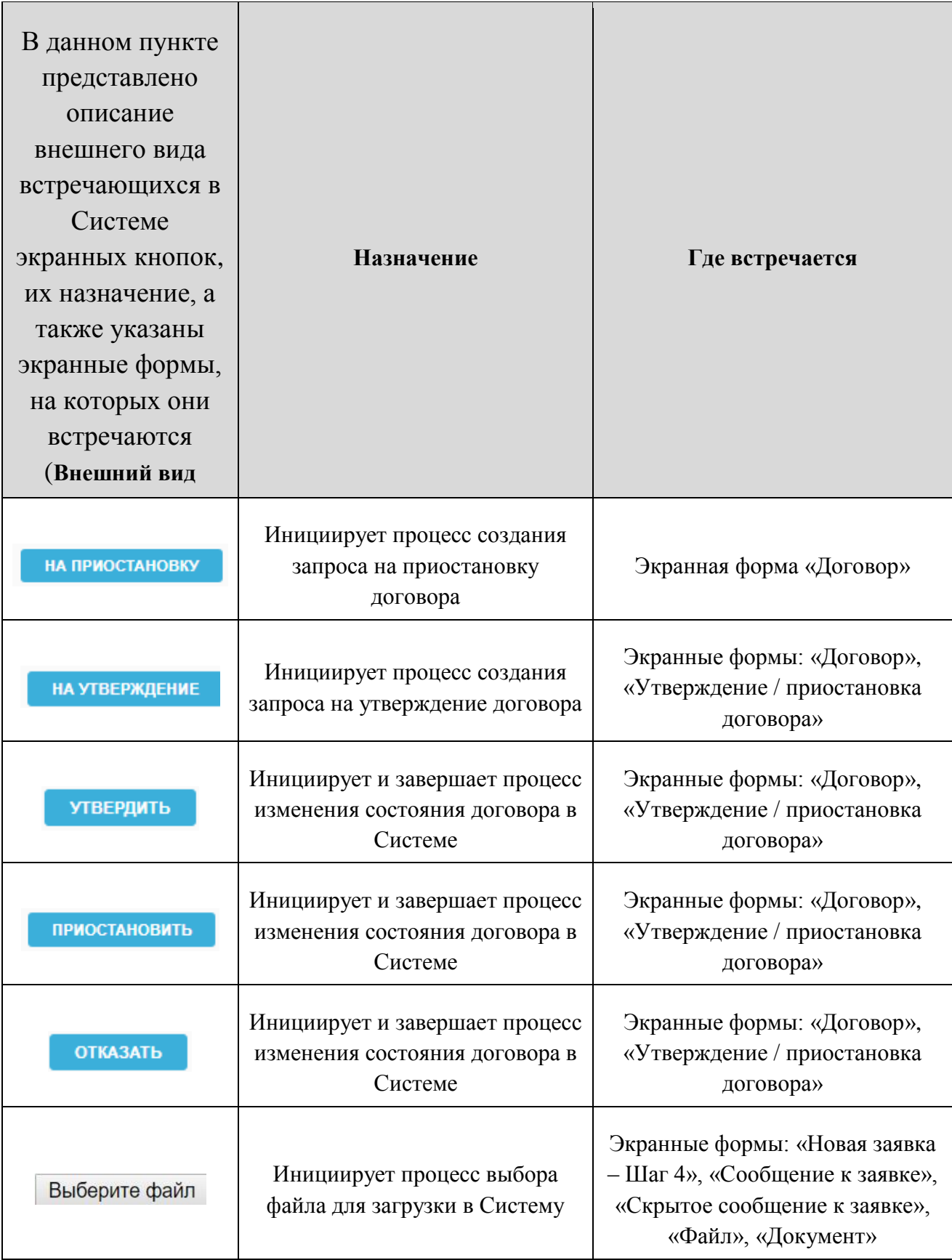

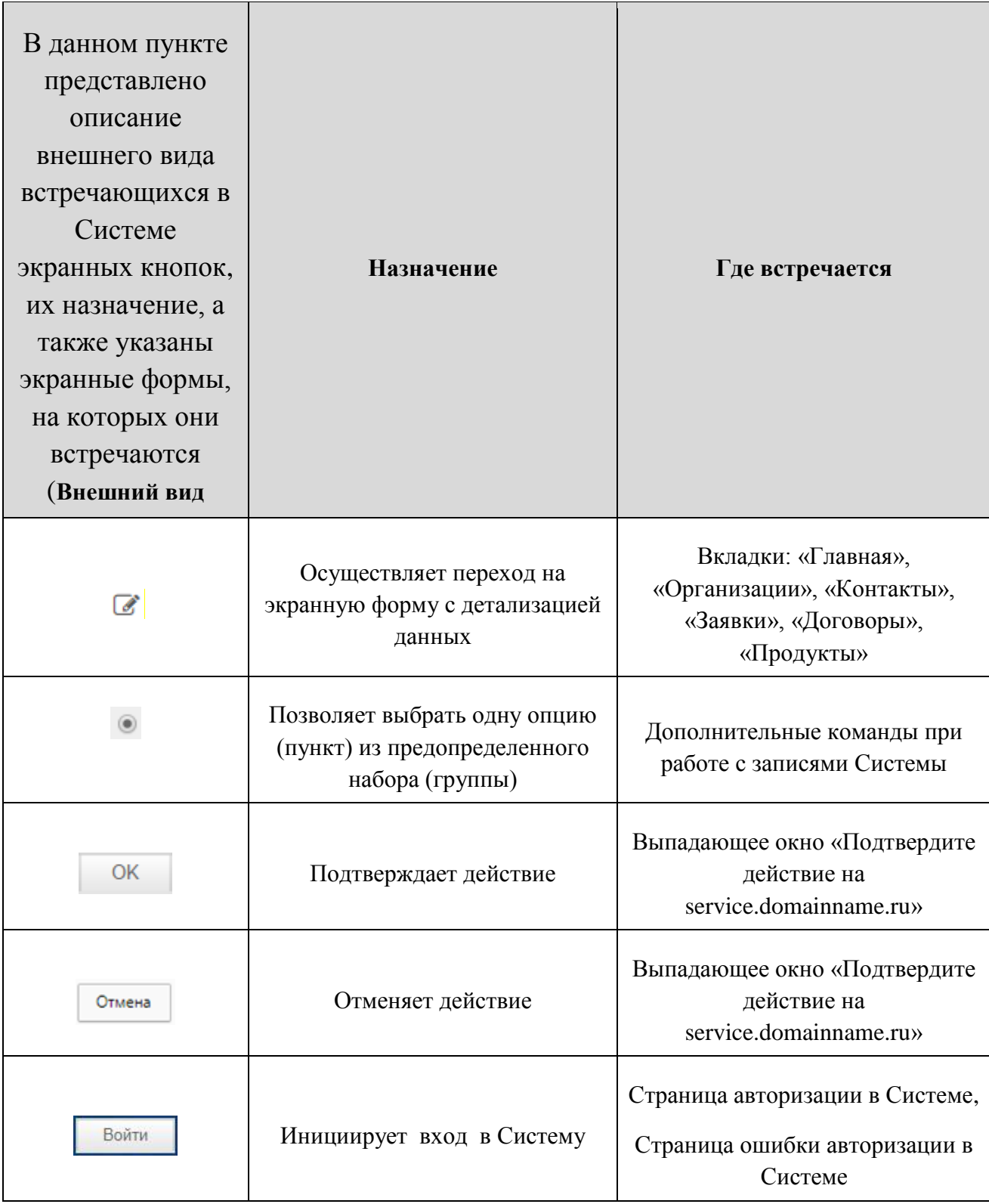

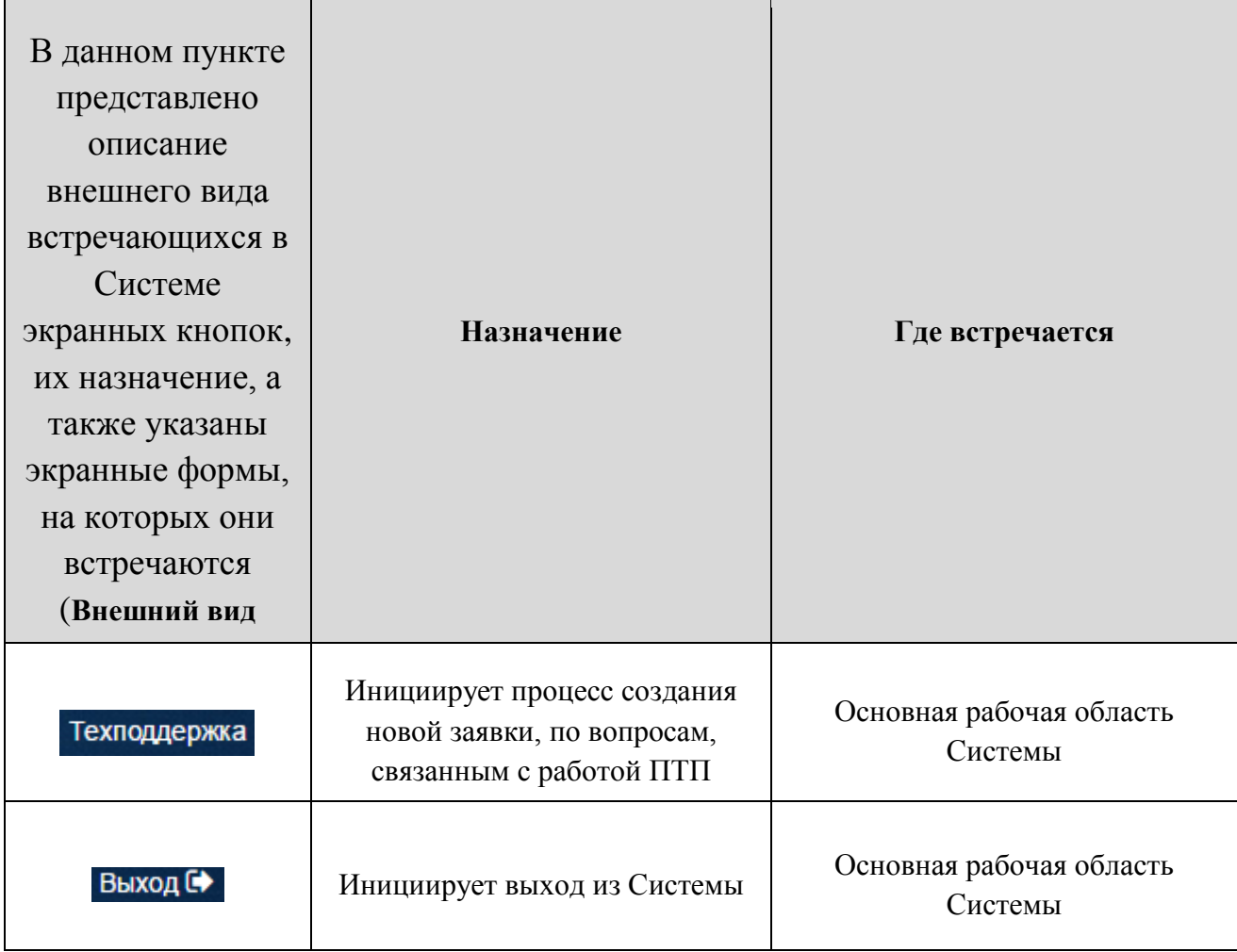

[Таблица 2](#page-14-0)

).

Активация назначения производится щелчком по соответствующей экранной кнопке.

<span id="page-14-0"></span>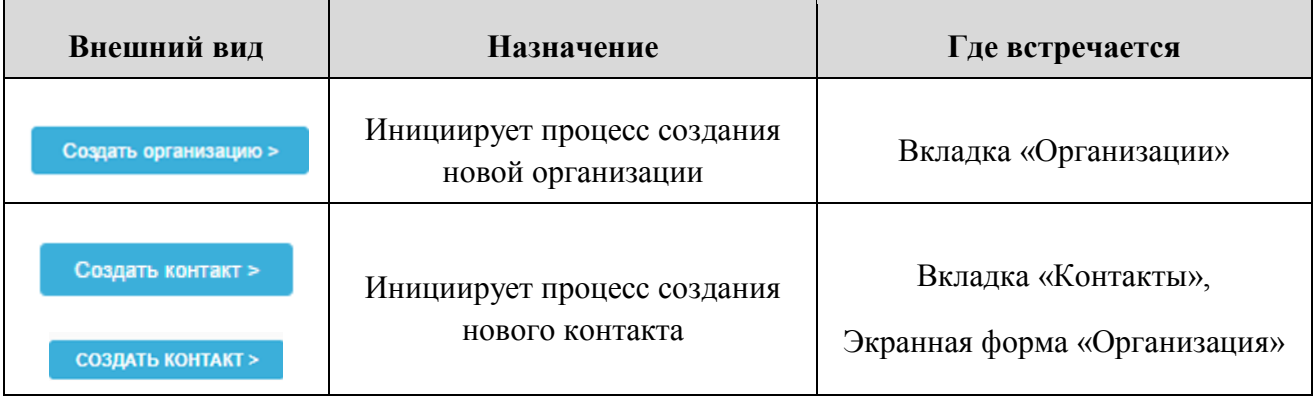

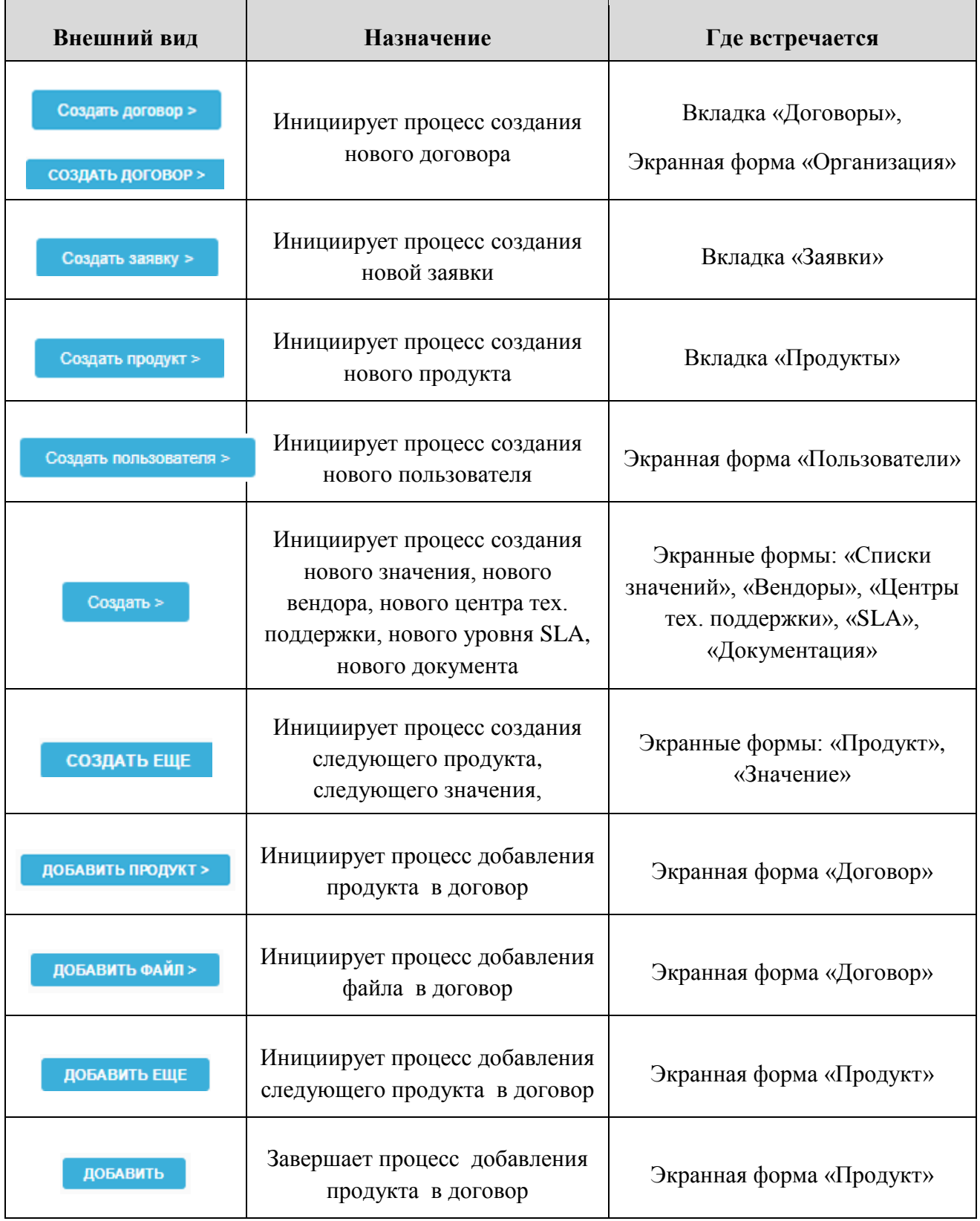

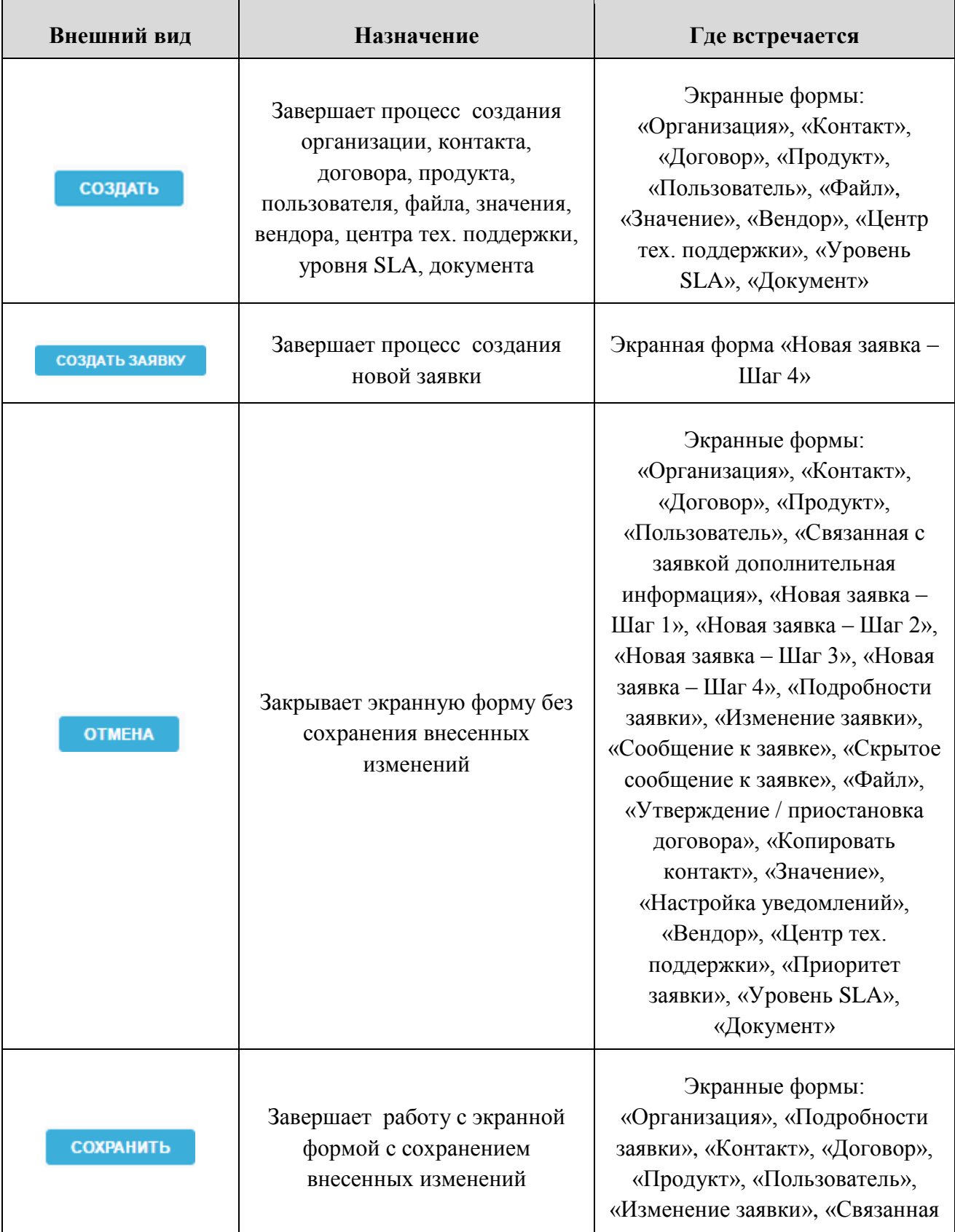

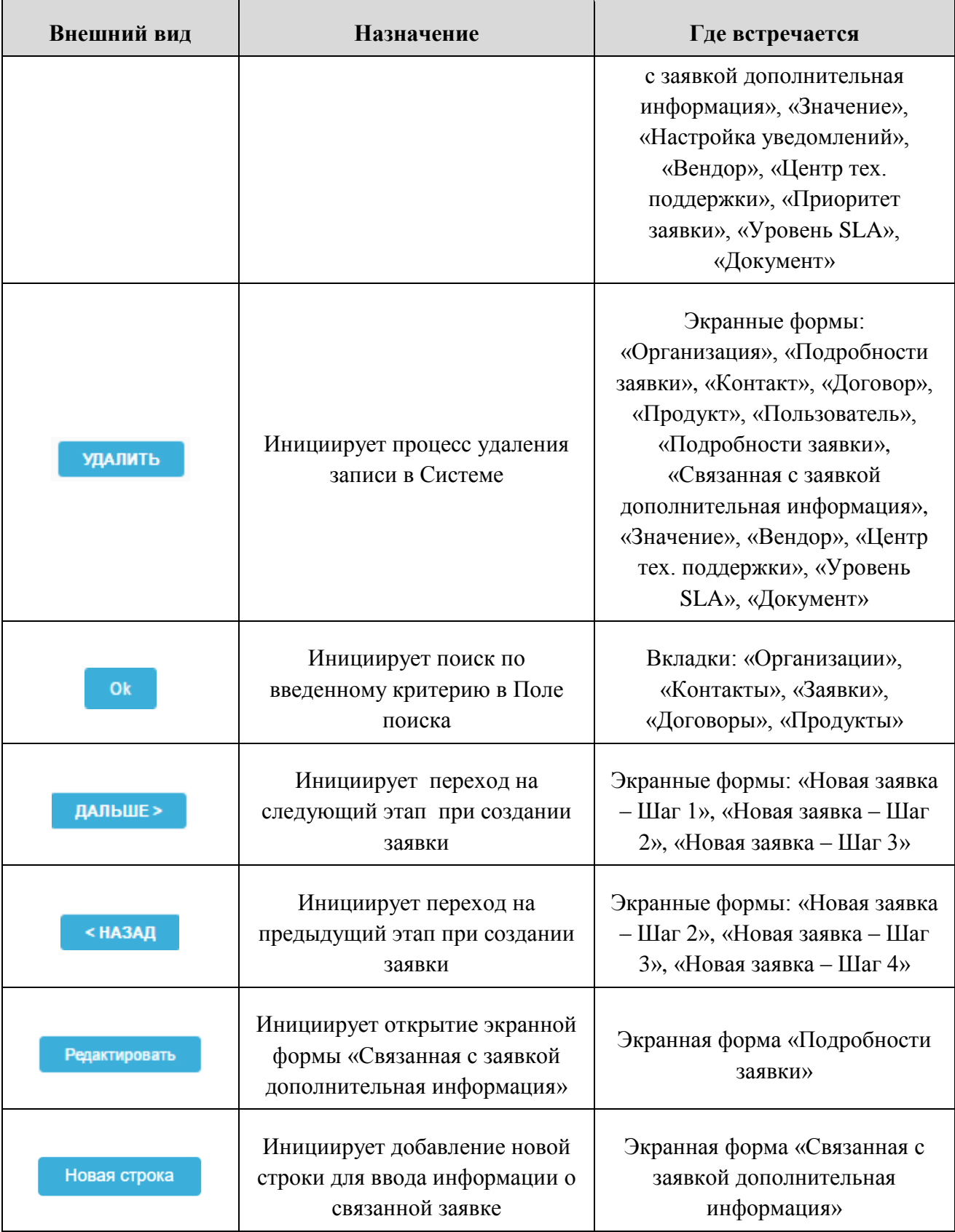

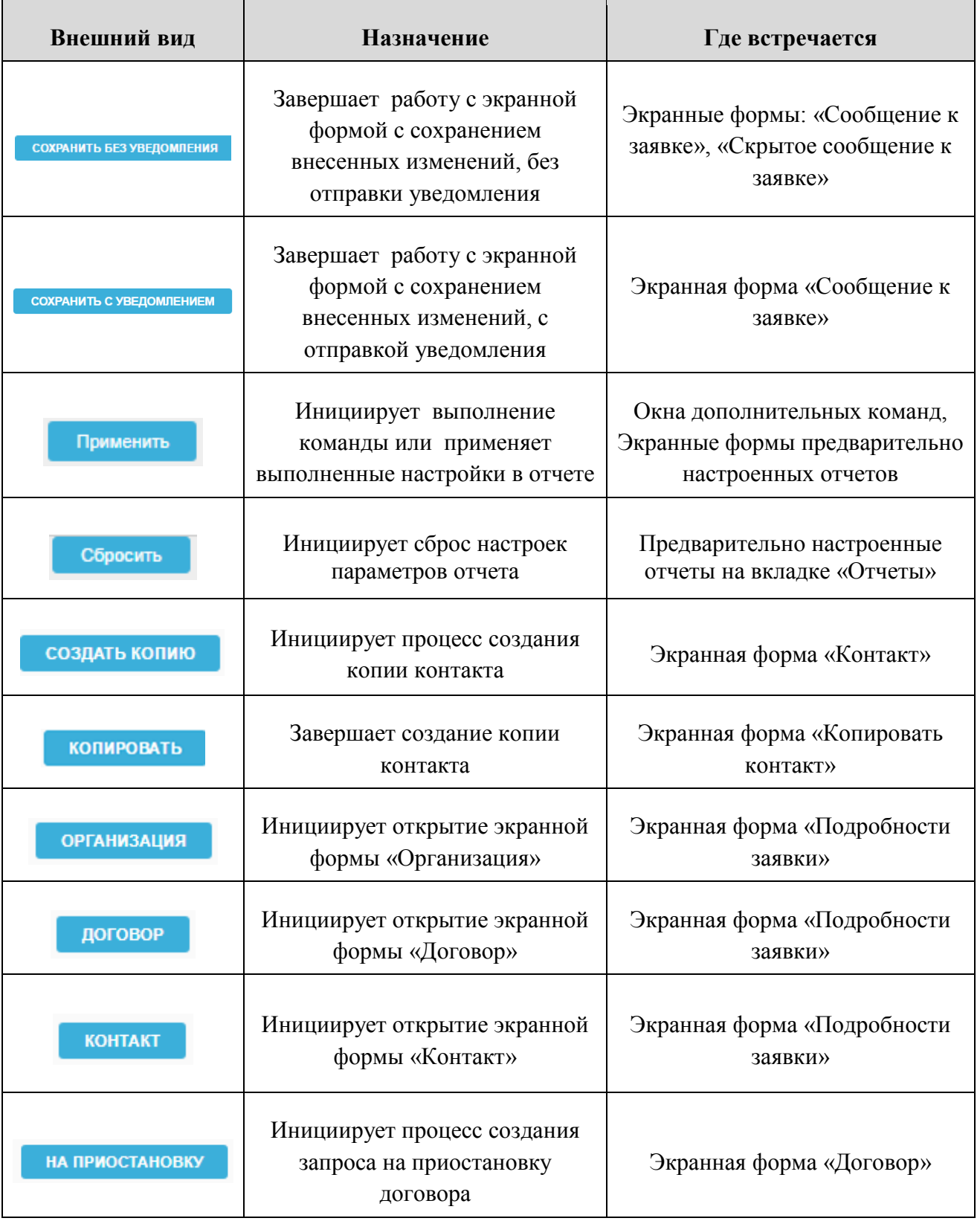

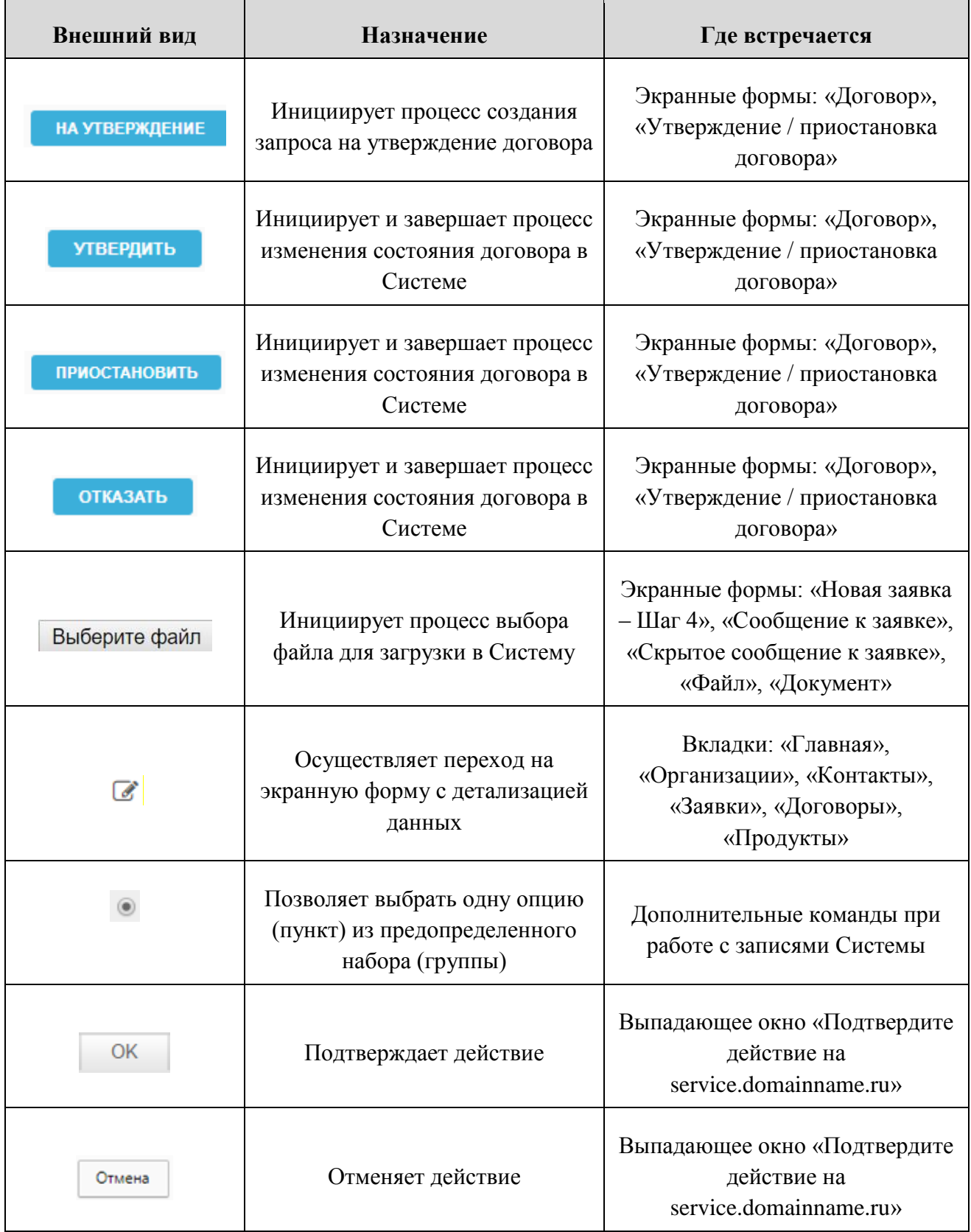

| Внешний вид  | <b>Назначение</b>                                                                    | Где встречается                                                             |  |  |  |
|--------------|--------------------------------------------------------------------------------------|-----------------------------------------------------------------------------|--|--|--|
| Войти        | Инициирует вход в Систему                                                            | Страница авторизации в Системе,<br>Страница ошибки авторизации в<br>Системе |  |  |  |
| Техподдержка | Инициирует процесс создания<br>новой заявки, по вопросам,<br>связанным с работой ПТП | Основная рабочая область<br>Системы                                         |  |  |  |
| Выход С→     | Инициирует выход из Системы                                                          | Основная рабочая область<br>Системы                                         |  |  |  |

*Таблица 2. Основные экранные кнопки и их назначение*

## <span id="page-20-0"></span>3.2.2 **Пиктограммы и их назначение**

В данном пункте описан внешний вид встречающихся в Системе пиктограмм, их название и назначение, а также указаны экранные формы, на которых они встречаются [\(Таблица 3\)](#page-22-1).

Активация назначения производится щелчком по соответствующей пиктограмме.

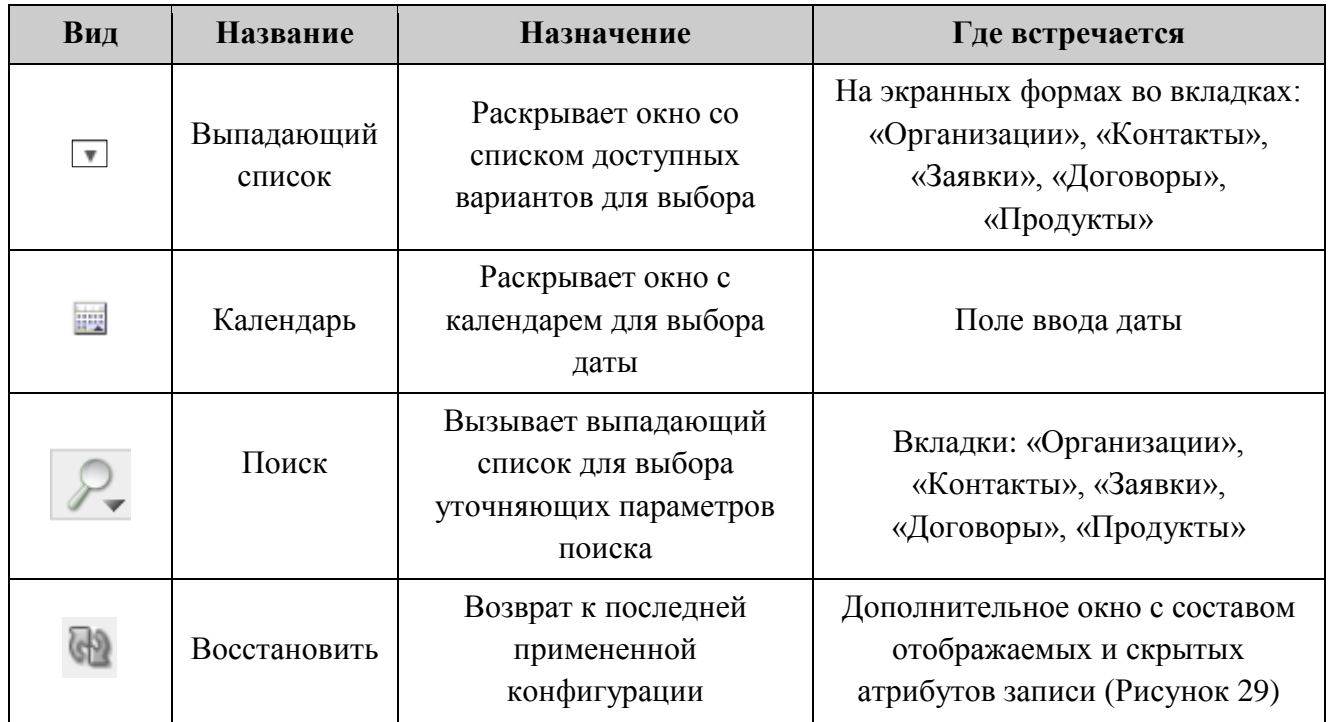

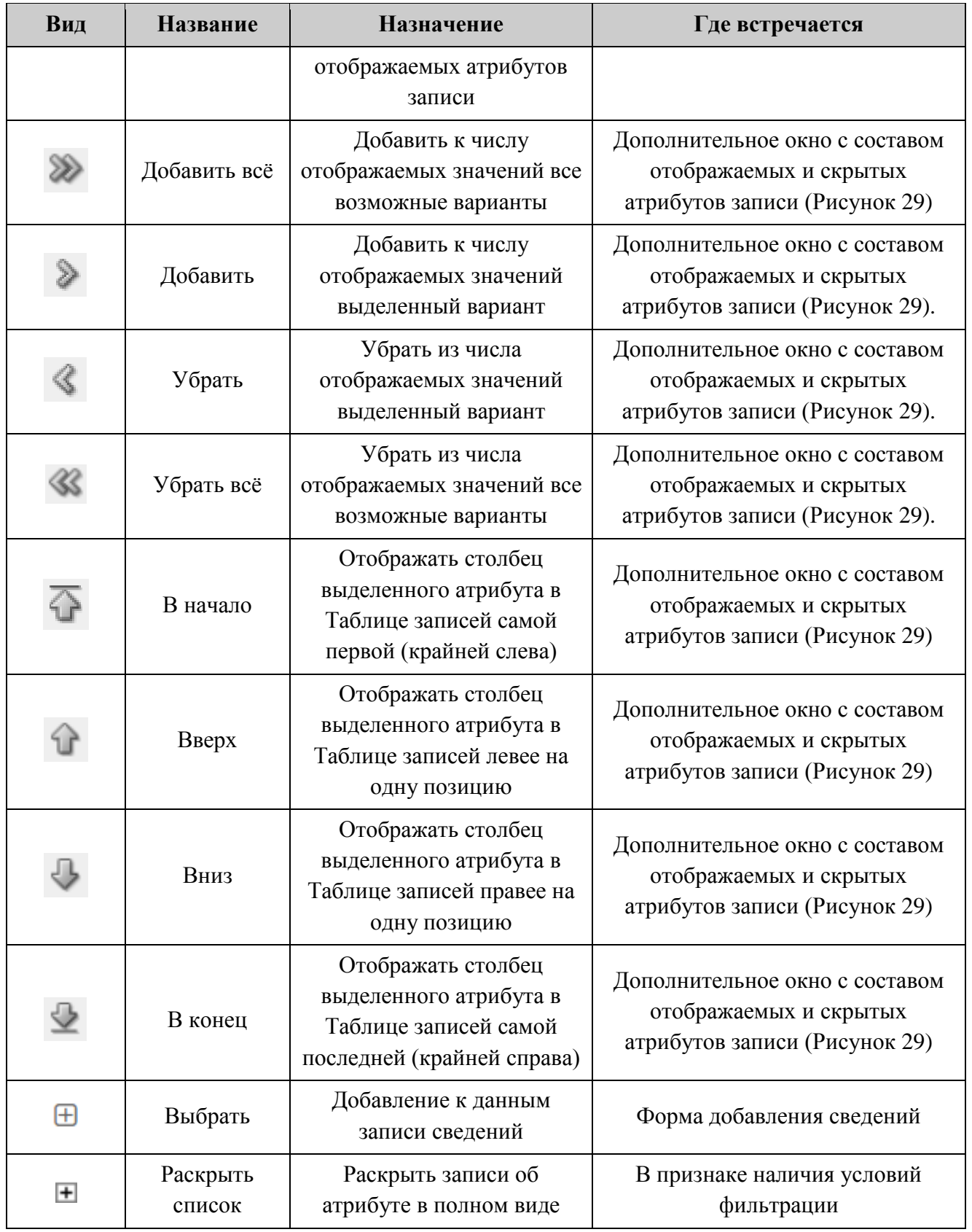

| Вид                    | <b>Название</b>    | <b>Назначение</b>                                                  | Где встречается                                                                                                    |
|------------------------|--------------------|--------------------------------------------------------------------|----------------------------------------------------------------------------------------------------|
|                        | Свернуть<br>список | Свернуть записи об<br>атрибуте из полного вида                     | В признаке наличия условий<br>фильтрации                                                                                              |
| ◉<br>ИЛИ<br><Предыдущ. | Предыдущие         | Переход к предыдущим<br>записям на экранной форме                  | Кнопка отображается только<br>тогда, когда количество записей на<br>экранной форме больше<br>количества указанного в поле<br>«Строки» |
| ⋒<br>ИЛИ<br>Следующ. > | Следующие          | Переход к следующим<br>записям на экранной форме                   | Кнопка отображается только<br>тогда, когда количество записей на<br>экранной форме больше<br>количества указанного в поле<br>«Строки» |
|                        | Настроить          | Доступ к выпадающему<br>списку дополнительных<br>команд и настроек | Вкладки: «Организации»,<br>«Контакты», «Заявки»,<br>«Договоры», «Продукты»,<br>Экранные формы предварительно<br>настроенных отчетов   |

*Таблица 3. Пиктограммы и их назначение*

## <span id="page-22-1"></span><span id="page-22-0"></span>3.2.3 **Навигационная строка**

Навигационная строка предназначена для упрощения ориентации на ПТП и указывает конкретное местонахождение администратора в Системе на текущий момент времени (на местонахождение ссылается последний элемент навигационной строки).

Элементы, составляющие навигационную строку, представляют собой гиперссылки, что дает возможность в один щелчок переместиться на любой вышестоящий (родительский) уровень [\(Рисунок 1\)](#page-23-1).

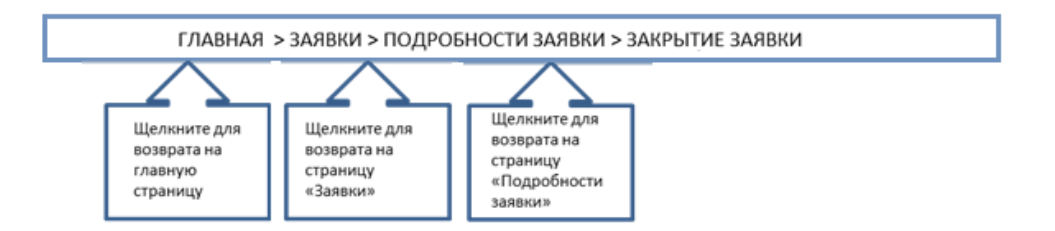

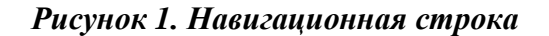

## <span id="page-23-1"></span><span id="page-23-0"></span>3.2.4 **Поля с выбором значений из выпадающего списка (поля с выпадающим списком)**

Поля этого типа имеют выпадающий список допустимых значений [\(Рисунок 2\)](#page-23-2).

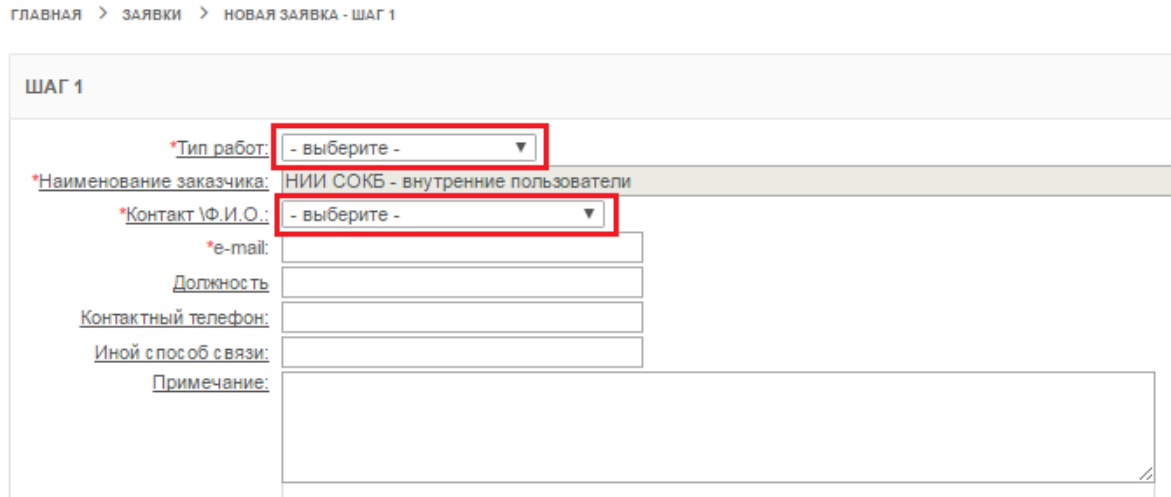

*Рисунок 2. Поля с выбором значения из выпадающего списка*

<span id="page-23-2"></span>Для выбора значения в поле с выпадающим списком необходимо:

- вызвать выпадающий список значений поля левым щелчком по пиктограмме $\Box$ ;
- непосредственно под полем отобразится список значений в виде строк [\(Рисунок 3\)](#page-24-2);

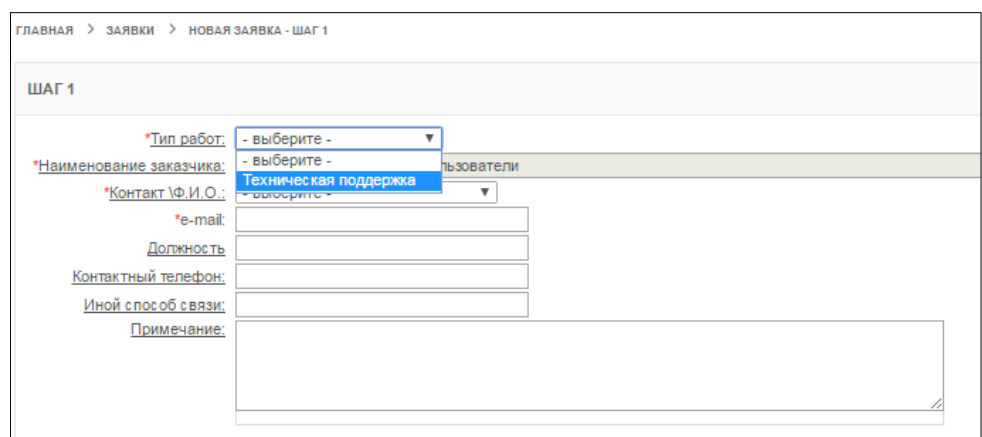

*Рисунок 3. Выпадающий список*

- <span id="page-24-2"></span> выбрать подходящее значение из списка щелчком по нужной строке;
- выбранное значение отобразится в окне [\(Рисунок 4\)](#page-24-3).

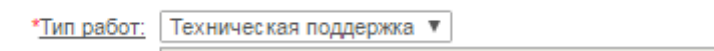

*Рисунок 4. Выбранное значение*

#### <span id="page-24-3"></span><span id="page-24-0"></span>3.2.5 **Поле даты**

Поле для указания даты в Системе выглядит следующим образом [\(Рисунок 5\)](#page-24-4).

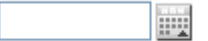

#### *Рисунок 5. Поле указания даты*

<span id="page-24-4"></span>Данные в поле этого типа можно ввести двумя способами:

- указать дату в поле непосредственно в формате ДД.ММ.ГГГГ (для завершения ввода достаточно вывести курсор мыши из Поля даты и щелкнуть левой кнопкой мыши в любом месте рабочей области, свободном от экранных кнопок);
- выбрать необходимую дату из календаря.

<span id="page-24-1"></span>3.2.5.1 Порядок выбора необходимой даты, используя календарь

Для выбора необходимой даты из календаря:

- щелкнуть по кнопке
- откроется окно календаря [\(Рисунок 6\)](#page-25-0).

| 7                    |               | май, 2017                 |         |     |     |     |                |  |  |
|----------------------|---------------|---------------------------|---------|-----|-----|-----|----------------|--|--|
| $\alpha$             |               |                           | Сегодня |     |     | ۰   | $\mathfrak{D}$ |  |  |
| нед                  | пон           | <b>BTD</b>                | срд     | чет | пят | суб | <b>BCK</b>     |  |  |
| 18                   |               | 2                         | 3       | 4   | 5   | 6   |                |  |  |
| 19                   | 8             | 9<br>12<br>13<br>10<br>11 |         |     |     |     |                |  |  |
| 20                   | 15            | 16                        | 17      | 18  | 19  | 20  | 21             |  |  |
| 21                   | 22            | 23                        | 24      | 25  | 26  | 27  | 28             |  |  |
| 22<br>29<br>30<br>31 |               |                           |         |     |     |     |                |  |  |
|                      | Выберите дату |                           |         |     |     |     |                |  |  |

*Рисунок 6. Окно календаря*

<span id="page-25-0"></span>По умолчанию календарь открывается на текущей дате. Месяц и год отображаются в верхней строке окна. Дата выделяется синим цветом в таблице дат календаря.

Чтобы выбрать необходимую дату, следует последовательно изменить год, месяц и число.

- для выбора необходимого года проделать последовательно следующие шаги:
	- o для перехода на следующий год и далее, во второй строке календаря справа, щелкнуть необходимое количество раз по кнопке $\boxed{\phantom{a}^{\ast}}$ :
	- o для перехода на предыдущий год и далее, во второй строке календаря слева, щелкнуть необходимое количество раз по кнопке  $\boxed{\ast}$ :

Процесс выбора года представлен на примере изменения значения с «2009» на «2010» [\(Рисунок 7\)](#page-25-1).

|               |                        |            | апрель, 2009 |     |     |                | ×  |     |     |               | апрель, 2010 |     |     |                | ×          |
|---------------|------------------------|------------|--------------|-----|-----|----------------|----|-----|-----|---------------|--------------|-----|-----|----------------|------------|
| ĸ             |                        | Сегодня    |              |     |     | $\mathfrak{D}$ | œ  |     |     |               | Сегодня      |     |     | $\mathfrak{D}$ |            |
| нед           | пон                    | <b>BTD</b> | срд          | чет | пят | суб            | в  | нед | пон | <b>BTD</b>    | срд          | чет | пят | cyb            | <b>BCK</b> |
| 14            |                        |            |              |     |     |                |    | 13  |     |               |              |     |     |                |            |
| 15            |                        |            | 8            | 9   | 10  |                |    | 14  | 5   | 6             |              | 8   | 9   | 10             | 11         |
| 16            | 13                     | 14         | 15           | 16  |     | 18             | 19 | 15  | 12  | 13            | 14           | 15  | 16  |                | 18         |
| 17            | 20                     |            | 22           | 23  | 24  | 25             | 26 | 16  | 19  | 20            |              | 22  | 23  | -24            | 25         |
| 18            | 28<br>29  <br>27<br>30 |            |              |     |     |                |    | 17  | 26  | 27            | 28           | 29. | 30  |                |            |
| Выберите дату |                        |            |              |     |     |                |    |     |     | Выберите дату |              |     |     |                |            |

*Рисунок 7. Выбор необходимого года, используя календарь*

<span id="page-25-1"></span> для выбора необходимого месяца проделать последовательно следующие шаги:

- o для перехода на следующий месяц и далее, во второй строке календаря справа, щелкнуть необходимое количество раз по кнопке $\Box$ ;
- o для перехода на предыдущий месяц и далее, во второй строке календаря слева, щелкнуть необходимое количество раз по кнопке $\boxed{\cdot}$ :
- o в верхней строке Окна календаря отобразится выбранный месяц и год.

Процесс выбора месяца представлен на примере изменения значения с «апрель» на «май» [\(Рисунок 8\)](#page-26-0).

|     |                            |    |         | апрель, 2010 |     |    | ×            |     |     |            | май, 2010     |     |            |                 | x          |
|-----|----------------------------|----|---------|--------------|-----|----|--------------|-----|-----|------------|---------------|-----|------------|-----------------|------------|
| 双   |                            |    | Сегодня |              |     |    | $\mathbf{y}$ |     |     |            | Сегодня       |     |            |                 | ÷          |
| нед | пон                        | вт |         | чет          | пят | с  | <b>BCK</b>   | нед | пон | <b>BTD</b> | срд           | чет | <b>NST</b> | CV <sub>0</sub> | <b>BCK</b> |
|     |                            |    |         |              |     |    |              |     |     |            |               |     |            |                 | 2.         |
| 13  |                            |    |         |              |     |    |              | 18  |     |            |               | 6   |            |                 | 9          |
| 14  |                            | 6  |         | 8            | 9   |    | 11           | 19  | 10  |            |               | 13  | 14         | 15              | 16         |
| 15  | 12                         | 13 | 14      | 15           | 16  |    | 18           | 20  | 17  | 18         | 19            | 20  | 21         |                 | 23         |
| 16  | 19                         | 20 |         |              | 23  | 24 | 25           | 21  | 24  | 25         | 26            | 27  | 28         |                 |            |
| 17  | 28<br>29<br>30<br>26<br>27 |    |         |              |     |    | 22           | 31  |     |            |               |     |            |                 |            |
|     | Выберите дату              |    |         |              |     |    |              |     |     |            | Выберите дату |     |            |                 |            |

*Рисунок 8. Выбор необходимого месяца, используя календарь*

<span id="page-26-0"></span> для выбора необходимого числа нужно щелкнуть по соответствующему числу на поле даты в календаре [\(Рисунок 9\)](#page-26-1).

|                                  |     | апрель, 2010         |         |     |     |     |            |  |  |
|----------------------------------|-----|----------------------|---------|-----|-----|-----|------------|--|--|
| 双                                |     |                      | Сегодня |     |     |     | Y)         |  |  |
| нед                              | пон | <b>BTD</b>           | срд     | чет | пят | суб | <b>BCK</b> |  |  |
| 13                               |     | 2                    |         |     |     |     |            |  |  |
| 14                               | 5   | 8<br>6<br>9<br>10    |         |     |     |     |            |  |  |
| 15                               | 12  | 13                   |         | 15  | 16  | 17  | 18         |  |  |
| 16                               | 19  | 20<br>22<br>23<br>24 |         |     |     |     |            |  |  |
| 29<br>26<br>27<br>30<br>17<br>28 |     |                      |         |     |     |     |            |  |  |
| Выберите дату                    |     |                      |         |     |     |     |            |  |  |

*Рисунок 9. Выбор необходимого числа, используя календарь*

<span id="page-26-1"></span> после указания числа, окно календаря автоматически закроется и в Поле даты будет отображено выбранное в календаре значение [\(Рисунок 10\)](#page-27-1).

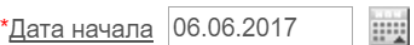

#### *Рисунок 10. Выбранное число*

#### <span id="page-27-1"></span><span id="page-27-0"></span>3.2.6 **Панель поиска**

Панель поиска позволяет осуществить поиск информации в записях по заданным критериям и настроить вид отображения записей на текущей вкладке Системы [\(Рисунок 11\)](#page-27-2).

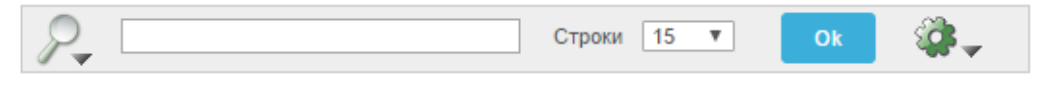

*Рисунок 11. Панель поиска*

<span id="page-27-2"></span>Для поиска по записям на текущей вкладке Системы:

- щелкнуть по пиктограмме
- откроется выпадающий список отображаемых атрибутов записи, по значениям в которых можно задать условия поиска [\(Рисунок](#page-27-3)  [12\)](#page-27-3);

|                                 | 15<br>Строки | $\mathbf v$ | OK |  |
|---------------------------------|--------------|-------------|----|--|
| Все столбцы                     |              |             |    |  |
| <b>Наименование</b><br>Описание |              |             |    |  |

*Рисунок 12. Выбор условия поиска*

<span id="page-27-3"></span> в поле справа от пиктограммы может вводиться последовательность символов (слова, часть слова и т.д.) для осуществления контекстного поиска;

<span id="page-27-4"></span>**CTPOKM** 15 **v позволяет выбрать из выпадающего списка** количество отображаемых строк на экранной форме [\(Рисунок 13\)](#page-27-4);

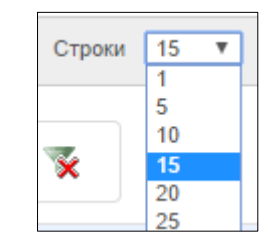

*Рисунок 13. Выбор значения*

чтобы начать поиск и отфильтровать записи по заданным условиям

щелкнуть по экранной кнопке <sup>ок</sup>

откроется экранная форма с результатами поиска [\(Рисунок 14\)](#page-28-0);

|                          |                |                     | ПОРТАЛ ТЕХНИЧЕСКОЙ ПОДДЕРЖКИ                |                                  |                              |                                                      |            | Δ          |                           | 館 Пн, 26 Июн 2017   ⊙ 13:57:26  <br>  Техподдержка   Выход С |
|--------------------------|----------------|---------------------|---------------------------------------------|----------------------------------|------------------------------|------------------------------------------------------|------------|------------|---------------------------|--------------------------------------------------------------|
| <b>ГЛАВНАЯ</b>           |                | <b>OPTAHMSALLWM</b> | <b>КОНТАКТЫ</b><br>3ARBKM                   | <b>ОТЧЕТЫ</b><br><b>ПРОДУКТЫ</b> |                              |                                                      |            |            |                           |                                                              |
|                          |                |                     |                                             |                                  |                              |                                                      |            |            |                           |                                                              |
| ЗАЯВКИ                   |                |                     |                                             |                                  |                              |                                                      |            |            |                           |                                                              |
| $P_{\bullet}$            |                |                     |                                             |                                  | Строки 15 ▼                  | Ø.,<br>OK<br>Создать заявку >                        |            |            |                           |                                                              |
|                          |                |                     |                                             |                                  |                              |                                                      |            |            |                           |                                                              |
|                          | Основной отчет | $rec13$   1         |                                             |                                  |                              |                                                      |            |            |                           |                                                              |
| $\qquad \qquad \boxdot$  |                |                     | Статус = Заявка выполнена. Закрыта ПТП' ( ) |                                  |                              |                                                      |            |            |                           |                                                              |
|                          |                |                     |                                             |                                  |                              |                                                      |            |            |                           |                                                              |
|                          | HOMEP          | <b>ДАТА</b>         | <b>CTATYC</b>                               | <b>ВЫПОЛНЕНИЕ SLA</b>            | договор                      | <b>TEMA</b>                                          | ДАТА ЗАКР. |            | ЗАКР. ЦТП ПОСЛ. ИЗМЕНЕНИЕ |                                                              |
| $\overrightarrow{d}$     | 135            | 23.06.2017          | Заявка выполнена. Закрыта ПТП               | • Закрыта без просрочек          | F                            | Системный блок                                       |            | 23.06.2017 | 23.06.2017 10:09          |                                                              |
| $\overline{\mathscr{A}}$ | 131            | 22.06.2017          | Заявка выполнена. Закрыта ПТП               | Закрыта без просрочек            | <b>LIEHVIE</b><br><b>¢.D</b> | Подключение почтового ящика                          |            | 22.06.2017 | 22.06.2017 18:24          |                                                              |
| $\overline{a}$           | 127            | 22.06.2017          | Заявка выполнена. Закрыта ПТП               | • Закрыта без просрочек          | HME<br>ovo.                  | Новый почтовый ящик                                  |            | 22.06.2017 | 22.06.2017 17:04          |                                                              |
| $\overrightarrow{d}$     | 128            | 22.06.2017          | Заявка выполнена. Закрыта ПТП               | Закрыта без просрочек            | $0 - 0 - 1$<br>ШЕНИЕ)        | Почтовый ящик                                        |            | 22.06.2017 | 22.06.2017 14:35          |                                                              |
| $\overline{\mathscr{A}}$ | 129            | 22.06.2017          | Заявка выполнена. Закрыта ПТП               | Закрыта без просрочек            | 1111                         | тест                                                 |            | 22.06.2017 | 22.06.2017 14:06          |                                                              |
| $\overrightarrow{d}$     | 121            | 19.06.2017          | Заявка выполнена. Закрыта ПТП               | Закрыта без просрочек            | E.                           | Установка серверов НР                                |            | 22.06.2017 | 22.06.2017 11:23          |                                                              |
| $\overline{\mathscr{A}}$ | 122            | 19.06.2017          | Заявка выполнена. Закрыта ПТП               | Просрочено время выполнения      | ТЕХПОДДЕРЖКА ПТП             | test                                                 |            | 20.06.2017 | 20.06.2017 14:37          |                                                              |
| $\overrightarrow{a}$     | 119            | 19.06.2017          | Заявка выполнена. Закрыта ПТП               | Закрыта без просрочек            |                              | GSNotify выдает ошибку                               |            | 19.06.2017 | 19.06.2017 18:31          |                                                              |
| $\overline{d}$           | 120            | 19.06.2017          | Заявка выполнена. Закрыта ПТП               | • Закрыта без просрочек          |                              | Происходит отбой от сервера niisokb                  |            | 19.06.2017 | 19.06.2017 18:30          |                                                              |
| $\overline{\mathscr{L}}$ | 118            | 18.06.2017          | Заявка выполнена. Закрыта ПТП               | Закрыта без просрочек            | 1111                         | Тест Заявка не назначена ответственному              |            | 19.06.2017 | 19.06.2017 15:07          |                                                              |
| $\overrightarrow{a}$     | 115            | 13,06.2017          | Заявка выполнена. Закрыта ПТП               | • Закрыта без просрочек          |                              | Проціу увеличить место на диске С: почтового сервера |            | 14.06.2017 | 14.06.2017 14:26          |                                                              |
| $\overline{\mathscr{L}}$ | 110            | 08.06.2017          | Заявка выполнена. Закрыта ПТП               | Закрыта без просрочек            | pr.                          | Прием писем                                          |            | 08.06.2017 | 14.06.2017 14:26          |                                                              |
| $\overrightarrow{a}$     | 103            | 06.06.2017          | Заявка выполнена. Закрыта ПТП               | Закрыта без просрочек            | Д                            | Прошу предоставить подключить дополнительный диск    |            | 07.06.2017 | 14.06.2017 14:26          |                                                              |
| $\overrightarrow{d}$     | 102            | 05.06.2017          | Заявка выполнена. Закрыта ПТП               | Закрыта без просрочек            | $\mathbb{R}$                 | Телефоны                                             |            | 05.06.2017 | 14.06.2017 14:25          |                                                              |
| $\overline{d}$           | 89             |                     | 25.05.2017 Заявка выполнена. Закрыта ПТП    | Просрочено время выполнения      | ТЕХПОДДЕРЖКА ПТП             | Тестовая заявка для отладки SLA. Просьба не удалять  |            | 05.06.2017 | 13.06.2017 11:40          |                                                              |
|                          |                |                     |                                             |                                  |                              |                                                      |            |            | $1 - 15$ из 22 (D)        |                                                              |

*Рисунок 14. Результаты поиска*

<span id="page-28-0"></span> для внесения изменений в настройки выполненного поиска на Панели управления поиском щелкнуть по описанию фильтра рядом с пиктограммой [\(Рисунок 15\)](#page-28-1);

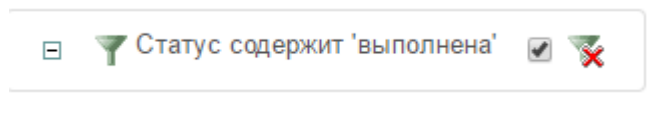

#### *Рисунок 15.Панель управления поиском*

- <span id="page-28-1"></span> для временной отмены результатов выполненного поиска на Панели управления поиском щелкнуть по полю [\(Рисунок 15\)](#page-28-1);
- для удаления результатов выполненного поиска на Панели управления поиском щелкнуть по пиктограмме [\(Рисунок 15\)](#page-28-1).

Поиск в записях Системы осуществляется с помощью настраиваемых фильтров и при необходимости, возможно, выполнить дополнительный поиск по результатам текущего поиска, для этого:

на Панели поиска щелкнуть по пиктограмме ;

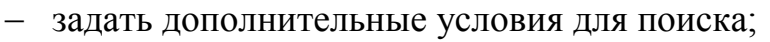

- щелкнуть по экранной кнопке ок
- откроется экранная форма с результатами дополнительного поиска [\(Рисунок 16\)](#page-29-1).

| <b>HMM COKE</b>          |       |                        | ПОРТАЛ ТЕХНИЧЕСКОЙ ПОДДЕРЖКИ               |                                   |                                            |                                                     |                         | Δ                | Пн, 26 Июн 2017   © 13:56:27  <br>  Техподдержка   Выход С |
|--------------------------|-------|------------------------|--------------------------------------------|-----------------------------------|--------------------------------------------|-----------------------------------------------------|-------------------------|------------------|------------------------------------------------------------|
| ГЛАВНАЯ                  |       | <b>OPFAHMSALIMM</b>    | <b>КОНТАКТЫ</b><br>ЗАЯВКИ                  | <b>ПРОДУКТЫ</b><br><b>ОТЧЕТЫ</b>  |                                            |                                                     |                         |                  |                                                            |
|                          |       |                        |                                            |                                   |                                            |                                                     |                         |                  |                                                            |
| ЗАЯВКИ                   |       |                        |                                            |                                   |                                            |                                                     |                         |                  |                                                            |
| $P_{\bullet}$            |       |                        |                                            |                                   | Строки   15 ▼                              | ۱<br>OK<br>Создать заявку >                         |                         |                  |                                                            |
|                          |       |                        |                                            |                                   |                                            |                                                     |                         |                  |                                                            |
|                          |       | Основной отчет тест3 1 |                                            |                                   |                                            |                                                     |                         |                  |                                                            |
|                          |       | Выполнение SLA =       |                                            |                                   | > Закрыта без просрочек'<br>$\blacksquare$ |                                                     |                         |                  |                                                            |
| 田                        |       |                        | • Статус = 'Заявка выполнена. Закрыта ПТП' |                                   | $\overline{y}$                             |                                                     |                         |                  |                                                            |
|                          |       |                        |                                            |                                   |                                            |                                                     |                         |                  |                                                            |
|                          | HOMEP | <b>AATA</b>            | CTATYC                                     | <b>ВЫПОЛНЕНИЕ SLA</b>             | договор                                    | <b>TEMA</b>                                         | ДАТА ЗАКР.<br>ЗАКР. ЦТП | ПОСЛ. ИЗМЕНЕНИЕ  |                                                            |
| C                        | 135   | 23.06.2017             | Заявка выполнена. Закрыта ПТП              | Закрыта без просрочек             | $\Delta\Gamma - 1$                         | Системный блок                                      | 23.06.2017              | 23.06.2017 10:09 |                                                            |
| C                        | 131   | 22.06.2017             | Заявка выполнена. Закрыта ПТП              | Закрыта без просрочек             | <b>ЭГЛАШЕНИЕ)</b><br>$Q-$                  | Подключение почтового ящика                         | 22.06.2017              | 22.06.2017 18:24 |                                                            |
| $\overrightarrow{a}$     | 127   | 22.06.2017             | Заявка выполнена. Закрыта ПТП              | • Закрыта без просрочек           | <b>JUEHVIE)</b><br>$\Phi$                  | Новый почтовый ящик                                 | 22.06.2017              | 22.06.2017 17:04 |                                                            |
| $\overline{\mathscr{A}}$ | 128   | 22.06.2017             | Заявка выполнена. Закрыта ПТП              | Закрыта без просрочек             | $Q_{\rm cl}$<br><b>ЛАШЕНИЕ</b> )           | Почтовый ящик                                       | 22.06.2017              | 22.06.2017 14:35 |                                                            |
| C                        | 129   | 22.06.2017             | Заявка выполнена. Закрыта ПТП              | Закрыта без просрочек             | 1111                                       | тест                                                | 22.06.2017              | 22.06.2017 14:06 |                                                            |
| $\overline{\mathscr{A}}$ | 121   | 19.06.2017             | Заявка выполнена. Закрыта ПТП              | Закрыта без просрочек             |                                            | Установка серверов НР                               | 22.06.2017              | 22.06.2017 11:23 |                                                            |
| $\overline{\mathscr{C}}$ | 119   | 19.06.2017             | Заявка выполнена. Закрыта ПТП              | <b>В Закрыта без просрочек</b> ДГ |                                            | GSNotify выдает ошибку                              | 19.06.2017              | 19.06.2017 18:31 |                                                            |
| C                        | 120   | 19.06.2017             | Заявка выполнена. Закрыта ПТП              | Закрыта без просрочек             | Æ                                          | Происходит отбой от сервера nisokb                  | 19.06.2017              | 19.06.2017 18:30 |                                                            |
| C                        | 118   | 18.06.2017             | Заявка выполнена. Закрыта ПТП              | Закрыта без просрочек             | 1111                                       | Тест Заявка не назначена ответственному             | 19.06.2017              | 19.06.2017 15:07 |                                                            |
| $\overline{\mathscr{A}}$ | 115   | 13.06.2017             | Заявка выполнена. Закрыта ПТП              | Закрыта без просрочек             | 口                                          | Прошу увеличить место на диске С: почтового сервера | 14.06.2017              | 14.06.2017 14:26 |                                                            |
| C                        | 110   | 08.06.2017             | Заявка выполнена. Закрыта ПТП              | Закрыта без просрочек             | дг.                                        | Прием писем                                         | 08.06.2017              | 14.06.2017 14:26 |                                                            |
| $\overrightarrow{a}$     | 103   | 06.06.2017             | Заявка выполнена. Закрыта ПТП              | • Закоыта без просрочек           | Д                                          | Прошу предоставить подключить дополнительный диск   | 07.06.2017              | 14.06.2017 14:26 |                                                            |
| C                        | 102   | 05.06.2017             | Заявка выполнена. Закрыта ПТП              | Закрыта без просрочек             |                                            | Телефоны                                            | 05.06.2017              | 14.06.2017 14:25 |                                                            |
| $\overline{\mathscr{C}}$ | 97    | 01.06.2017             | Заявка выполнена. Закрыта ПТП              | Закрыта без просрочек             | $\mathbb{H}^{r-1}$                         | Прошу развернуть Centos на виртуальной машине       | 07.06.2017              | 07.06.2017 10:47 |                                                            |
| $\overline{\mathscr{A}}$ | 98    | 01.06.2017             | Заявка выполнена. Закрыта ПТП              | Закрыта без просрочек             | -дг                                        | Прошу оказать консультацию по принтеру hp 3027      | 07.06.2017              | 07.06.2017 10:46 |                                                            |
|                          |       |                        |                                            |                                   |                                            |                                                     |                         | 1 - 15 из 20 (   |                                                            |
|                          |       |                        |                                            |                                   |                                            |                                                     |                         |                  |                                                            |

*Рисунок 16. Результаты дополнительного поиска*

#### <span id="page-29-1"></span><span id="page-29-0"></span>3.2.7 **Панели для работы с отчетами**

Панель сохраненных отчетов предназначена для навигации по отчетам, сохраненным на каждой вкладке Системы, и выполнена в виде вкладок с заголовками названий отчетов [\(Рисунок 17\)](#page-30-0).

| <b>INN COKET</b>         |       |                        | ПОРТАЛ ТЕХНИЧЕСКОЙ ПОДДЕРЖКИ                 |                             |                               |                                    |            |            | $\blacksquare$               | <b>■ Пн, 26 Июн 2017</b>   © 13:54:03  <br>  Техподдержка   Выход С |
|--------------------------|-------|------------------------|----------------------------------------------|-----------------------------|-------------------------------|------------------------------------|------------|------------|------------------------------|---------------------------------------------------------------------|
| <b>ГЛАВНАЯ</b>           |       | <b>ОРГАНИЗАЦИИ</b>     | <b>КОНТАКТЫ</b><br>ЗАЯВКИ<br><b>ПРОДУКТЫ</b> | <b>ОТЧЕТЫ</b>               |                               |                                    |            |            |                              |                                                                     |
|                          |       |                        |                                              |                             |                               |                                    |            |            |                              |                                                                     |
| ЗАЯВКИ                   |       |                        |                                              |                             |                               |                                    |            |            |                              |                                                                     |
|                          |       |                        |                                              |                             | Строки 15 W<br>O <sub>K</sub> | Ø.,                                |            |            |                              |                                                                     |
|                          |       |                        |                                              |                             |                               | Создать заявку >                   |            |            |                              |                                                                     |
|                          |       | Основной отчет тест3 1 |                                              |                             |                               |                                    |            |            |                              |                                                                     |
|                          | HOMEP | ДАТА                   | CTATYC                                       | <b>ВЫПОЛНЕНИЕ SLA</b>       | ДОГОВОР                       | <b>TEMA</b>                        | ДАТА ЗАКР. | ЗАКР. ЦТП  | ПОСЛ. ИЗМЕНЕНИЕ <sup>•</sup> |                                                                     |
| $\overrightarrow{a}$     | 139   | 24.06.2017             | Заявка зарегистрирована                      | Не назначена ответственному | 1111                          | test ссылки в письме.              |            |            | 24.06.2017 07:44             |                                                                     |
| Ø                        | 136   | 23.06.2017             | Заявка ожидает ответа от клиента             | Просрочено время выполнения | ТЕХПОДДЕРЖКА ПТП              | tghfgnfgn                          |            |            | 23.06.2017 11:13             |                                                                     |
| €                        | 135   | 23.06.2017             | Заявка выполнена. Закрыта ПТП                | • Закрыта без просрочек     | $E\Gamma$                     | Системный блок                     |            | 23.06.2017 | 23.06.2017 10:09             |                                                                     |
| ☑                        | 134   | 23.06.2017             | Заявка выполнена. Закрыта клиентом           | Закрыта без просрочек       | 1111                          | test IE                            | 23.06.2017 |            | 23.06.2017 08:52             |                                                                     |
| $\overrightarrow{a}$     | 133   | 23.06.2017             | Заявка выполнена. Закрыта клиентом           | • Закрыта без просрочек     | 1111                          | test                               | 23.06.2017 |            | 23.06.2017 08:45             |                                                                     |
| ☑                        | 132   | 23.06.2017             | Заявка выполнена. Закрыта клиентом           | Закрыта без просрочек       | 1111                          | test IE                            | 23.06.2017 |            | 23.06.2017 08:41             |                                                                     |
| $\overline{\mathscr{A}}$ | 131   | 22.06.2017             | Заявка выполнена. Закрыта ПТП                | Закрыта без просрочек       | $Q_{-}$<br><b>ПАШЕНИЕ)</b>    | Подключение почтового ящика        |            | 22.06.2017 | 22.06.2017 18:24             |                                                                     |
| ☑                        | 117   | 17,06,2017             | Заявка ожидает ответа от клиента             | Просрочено время выполнения | ТЕХПОДДЕРЖКА ПТП              | тест 2                             |            |            | 22.06.2017 17:43             |                                                                     |
| Ø                        | 130   | 22.06.2017             | Заявка принята в работу                      | <b>B</b> Bыполняется        | ДГ                            | ТСО. СКУД. Программное обеспечение |            |            | 22.06.2017 17:14             |                                                                     |
| ☑                        | 127   | 22.06.2017             | Заявка выполнена. Закрыта ПТП                | • Закрыта без просрочек     | ALL EHMEY<br>¢                | Новый почтовый ящик                |            | 22.06.2017 | 22.06.2017 17:04             |                                                                     |
| Ø                        | 128   | 22.06.2017             | Заявка выполнена. Закоыта ПТП                | Закрыта без просрочек       | $Q-C$<br>M                    | Почтовый ящик                      |            | 22.06.2017 | 22.06.2017 14:35             |                                                                     |
| €                        | 129   | 22.06.2017             | Заявка выполнена. Закрыта ПТП                | • Закрыта без просрочек     | 1111                          | тест                               |            | 22.06.2017 | 22.06.2017 14:06             |                                                                     |
| Ø                        | 126   | 22.06.2017             | Заявка выполнена. Закрыта клиентом           | Закрыта без просрочек       | OF LIEHVIE)                   | 1C 3YD                             | 22.06.2017 |            | 22.06.2017 11:27             |                                                                     |
| €                        | 121   | 19.06.2017             | Заявка выполнена, Закрыта ПТП                | • Закрыта без просрочек     |                               | Установка серверов НР              |            | 22.06.2017 | 22.06.2017 11:23             |                                                                     |
| $\overrightarrow{d}$     | 124   |                        | 21.06.2017 Заявка принята в работу           | <b>B</b> Bыполняется        | 1111                          | тестовая заявка                    |            |            | 22.06.2017 10:42             |                                                                     |
|                          |       |                        |                                              |                             |                               |                                    |            |            | $1 - 15$ из 35 $(b)$         |                                                                     |
|                          |       |                        |                                              |                             |                               |                                    |            |            |                              |                                                                     |

*Рисунок 17. Панель сохраненных отчетов на вкладке "Заявки"* 

<span id="page-30-0"></span>Для перехода к нужному отчету щелкнуть по вкладке с заголовком названия соответствующего отчета [\(Рисунок 18\)](#page-30-1).

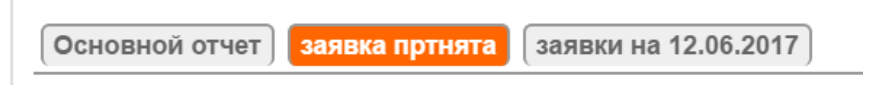

#### *Рисунок 18. Панель сохраненных отчетов*

<span id="page-30-1"></span>Вверху открытого отчета доступна Панель управления отчетом, которая отображает текущие команды, использованные в отчете и их подробности.

Каждая строка содержит пиктограмму команды, название, краткое описание выполненной команды, поле временной отмены команды, пиктограмму удаления команды [\(Рисунок 19\)](#page-30-2).

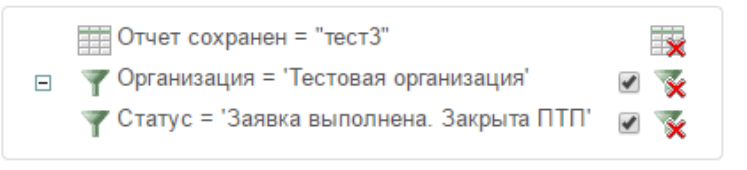

*Рисунок 19. Панель управления отчетом*

<span id="page-30-2"></span>Ниже описаны основные действия при работе с сохраненными отчетами. Для просмотра отчета, ранее сохраненного на конкретной вкладке Системы:

- перейти на необходимую вкладку Системы;
- на Панели сохраненных отчетов щелкнуть по вкладке с заголовком названия нужного отчета [\(Рисунок 18\)](#page-30-1);
- откроется сохраненный ранее отчет.

Для внесения изменений в название и/или описание отчета:

- на Панели управления отчетом щелкнуть по наименованию отчета рядом с пиктограммой [\(Рисунок 19\)](#page-30-2);
- откроется окно «Сохранить отчет» [\(Рисунок 20\)](#page-31-0);

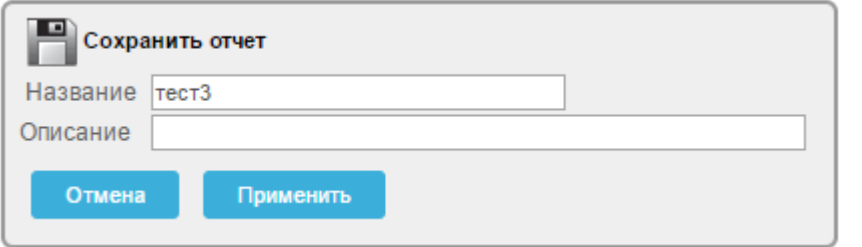

#### *Рисунок 20. Сохранить отчет*

- <span id="page-31-0"></span>внести изменения в соответствующих полях;
- для сохранения изменений щелкнуть по экранной кнопке
- для отмены щелкнуть по экранной кнопке <sup>отмена</sup>

Для редактирования выполненных в отчете команд:

 на Панели управления отчетом щелкнуть по описанию требуемой команды рядом с пиктограммой или пиктограмме другого вида, в зависимости от выбранной команды [\(Рисунок 19\)](#page-30-2);

Для временной отмены команды выполненной в отчете:

 на Панели управления отчетом напротив требуемой команды щелкнуть по полю  $\blacksquare$  [\(Рисунок 19\)](#page-30-2).

Для удаления выполненной в отчете команды:

 в соответствующей строке Панели управления отчетом щелкнуть по пиктограмме **\*** или пиктограмме другого вида, в зависимости от выбранной команды [\(Рисунок 19\)](#page-30-2).

Для полного удаления сохраненного отчета:

- на Панели управления отчетом щелкнуть по пиктограмме [\(Рисунок 19\)](#page-30-2);
- в появившемся окне для подтверждения удаления щелкнуть по экранной кнопке Применить
- для отмены щелкнуть по экранной кнопке <sup>отмена</sup>

## <span id="page-32-0"></span>3.2.8 **Строка заголовков**

В Строке заголовков отображаются заголовки столбцов с атрибутами записей доступных на текущей вкладке Системы. [\(Рисунок 21\)](#page-32-1).

<span id="page-32-1"></span>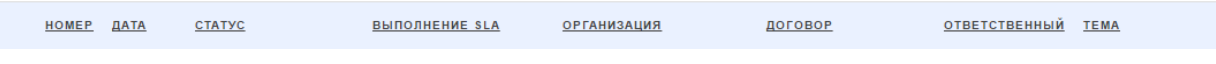

#### *Рисунок 21. Строка заголовков*

Набор и порядок следования столбцов на каждой вкладке Системы и соответствующие им заголовки в «Строке заголовков» могут быть настроены в соответствии с требованиями администратора при помощи процедур, описанных в п. [3.3.1 .](#page-37-0)

С помощью Строки заголовков можно осуществлять сортировку и отбор записей по конкретному атрибуту.

После завершения сортировки рядом с наименованием столбца, по которому выполнена сортировка, отобразится пиктограмма  $\Box$  или  $\Box$  (Рисунок [22\)](#page-32-2).

<span id="page-32-2"></span>

| <b>DATA</b><br><b>HOME</b> | was a f<br>.<br><b>Service Contracts</b> | <b>ВЫПОЛНЕНИЕ</b><br><b>SLA</b> | <b>ОРГАНИЗАНИЯ</b> | ДОГОВОР | <b>TEMA</b><br>СТВЕННЫЙ<br>DTRI |  |
|----------------------------|------------------------------------------|---------------------------------|--------------------|---------|---------------------------------|--|

*Рисунок 22. Пример обозначения сортировки выполненной по столбцу «Статус»*

При необходимости выполнить сортировку или отбор:

- щелкнуть по полю заголовка атрибута записи, расположенному в Строке заголовков [\(Рисунок 21\)](#page-32-1);
- откроется Окно отбора и сортировки, с возможностями для осуществления сортировки и отбора записей по выбранному атрибуту [\(Рисунок 23\)](#page-33-0);

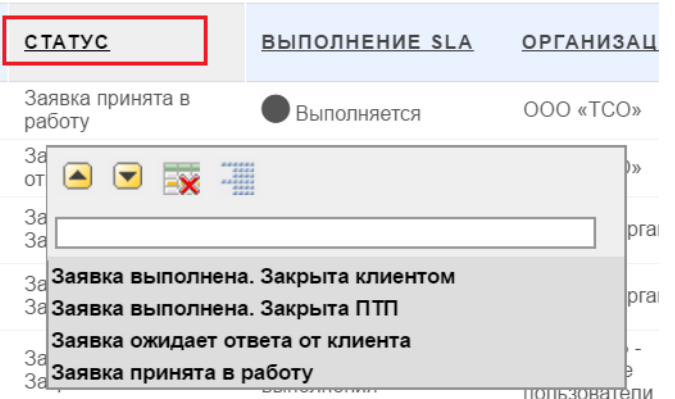

*Рисунок 23. Окно отбора и сортировки*

<span id="page-33-0"></span>Описание управляющих элементов и полей Окна отбора и сортировки приводится ниже:

- щелчок по данной кнопке позволяет осуществить сортировку списка записей на текущей вкладке Системы по возрастанию значений выбранного атрибута (в алфавитном порядке для текстовых полей, по возрастанию значений для полей с числовыми данными).
- щелчок по данной кнопке позволяет осуществить сортировку списка записей на текущей вкладке Системы по убыванию значений выбранного атрибута (в обратном алфавитном порядке для текстовых полей; по убыванию значений – для полей с числовыми данными).
- **щелчок по данной пиктограмме позволяет скрыть на текущей** вкладке Системы столбец с данным атрибутом.
- щелчок по данной пиктограмме позволяет выводить список записей на текущей вкладке Системы в сгруппированном по значениям данного атрибута виде.

Признак наличия вывода записей в сгруппированном виде с его краткой характеристикой отобразится над Строкой заголовков текущей экранной формы [\(Рисунок 24\)](#page-34-1);

| ЗАЯВКИ   |              |                                                    |                                            |                      |                           |
|----------|--------------|----------------------------------------------------|--------------------------------------------|----------------------|---------------------------|
|          |              |                                                    |                                            |                      | 30<br>Строки<br>$\;$ $\;$ |
| E        | I<br>Статус  | $\overline{\mathbf{x}}$<br>Статус: Заявка в работе |                                            |                      |                           |
|          | HOMEP        | ДАТА                                               | <b>ВЫПОЛНЕНИЕ SLA</b>                      | <b>ОРГАНИЗАЦИЯ</b>   | договор                   |
| <b>A</b> | 104          | 07.06.2017                                         | Выполняется                                | Тестовая организация | 1111                      |
|          |              |                                                    | Статус: Заявка выполнена. Закрыта клиентом |                      |                           |
|          | <b>HOMEP</b> | ДАТА                                               | <b>ВЫПОЛНЕНИЕ SLA</b>                      | <b>ОРГАНИЗАЦИЯ</b>   | договор                   |
|          | 109          | 07.06.2017                                         | Закрыта без просрочек                      | Тестовая организация | 1111                      |

*Рисунок 24. Пример группировки по столбцу «Статус»*

<span id="page-34-1"></span> для временной отмены выполненной группировки на Панели управления группировкой щелкнуть по полю [\(Рисунок 25\)](#page-34-2);

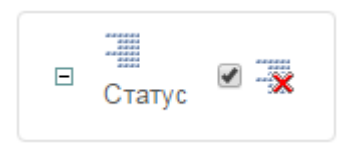

#### *Рисунок 25. Панель управления группировкой*

<span id="page-34-2"></span> для удаления выполненной группировки на Панели управления группировкой щелкнуть по полю **\*\*** [\(Рисунок 25\)](#page-34-2).

## <span id="page-34-0"></span>3.2.9 **Соглашение об уровне предоставления услуги (SLA)**

Уровни предоставления услуги (SLA - англ. Service Level Agreement) определяют время реакции на поступившую заявку и время, затраченное на выполнение работ по заявке. Уровни предоставления услуги по каждой из заявок зависят от уровня SLA, указанного для каждого договора, в рамках которого создана заявка.

Для контроля сроков исполнения заявки по времени на соответствие указанному в договоре уровню SLA:

перейти на вкладку «Главная» или «Заявки» [\(Рисунок 26\)](#page-35-1);

|                                                      |       |                        | ПОРТАЛ ТЕХНИЧЕСКОЙ ПОДДЕРЖКИ                            |                                                      |                          |                                                      |            |            |                        | <b>第 Пн, 26 Июн 2017</b>   ◎ 13:59:00 |
|------------------------------------------------------|-------|------------------------|---------------------------------------------------------|------------------------------------------------------|--------------------------|------------------------------------------------------|------------|------------|------------------------|---------------------------------------|
|                                                      |       |                        |                                                         |                                                      |                          |                                                      |            | А          |                        | Техподдержка   Выход №                |
|                                                      |       |                        |                                                         |                                                      |                          |                                                      |            |            |                        |                                       |
|                                                      |       |                        |                                                         |                                                      |                          |                                                      |            |            |                        |                                       |
| <b>ГЛАВНАЯ</b>                                       |       | OPTAHM3ALIMM           | 3ARBKM<br><b>КОНТАКТЫ</b>                               | ОТЧЕТЫ<br><b>ПРОДУКТЫ</b>                            |                          |                                                      |            |            |                        |                                       |
|                                                      |       |                        |                                                         |                                                      |                          |                                                      |            |            |                        |                                       |
| ЗАЯВКИ                                               |       |                        |                                                         |                                                      |                          |                                                      |            |            |                        |                                       |
|                                                      |       |                        |                                                         |                                                      |                          |                                                      |            |            |                        |                                       |
|                                                      |       |                        |                                                         |                                                      | Строки 15 ▼              | <b>C</b> .<br>OK<br>Создать заявку >                 |            |            |                        |                                       |
|                                                      |       | Основной отчет тест3 1 |                                                         |                                                      |                          |                                                      |            |            |                        |                                       |
|                                                      |       |                        |                                                         |                                                      |                          |                                                      |            |            |                        |                                       |
|                                                      |       |                        | <b>E ₹</b> Статус = 'Заявка выполнена. Закрыта ПТП' и с |                                                      |                          |                                                      |            |            |                        |                                       |
|                                                      |       |                        |                                                         |                                                      |                          |                                                      |            |            |                        |                                       |
|                                                      | HOMEP | ДАТА                   | <b>CTATYC</b>                                           | <b>ВЫПОЛНЕНИЕ SLA</b>                                | договор                  | <b>TEMA</b>                                          | ДАТА ЗАКР. | ЗАКР. ЦТП  | <b>ПОСЛ. ИЗМЕНЕНИЕ</b> |                                       |
| $\overline{\mathscr{A}}$                             | 135   | 23.06.2017             | Заявка выполнена. Закрыта ПТП                           | • Закрыта без просрочек                              | $\mathbb{R}^{-1}$        | Системный блок                                       |            | 23.06.2017 | 23.06.2017 10:09       |                                       |
| $\overline{\mathscr{A}}$                             | 131   | 22.06.2017             | Заявка выполнена. Закрыта ПТП                           | Закрыта без просрочек                                | $0 - 0 - 0$<br>EHME)     | Подключение почтового ящика                          |            | 22.06.2017 | 22 06 2017 18:24       |                                       |
|                                                      |       |                        |                                                         |                                                      |                          |                                                      |            |            |                        |                                       |
|                                                      | 127   | 22.06.2017             | Заявка выполнена. Закрыта ПТП                           |                                                      | H(WE)<br>$\Phi$ -O       | Новый почтовый яшик                                  |            | 22.06.2017 | 22.06.2017 17:04       |                                       |
| $\overline{\mathscr{A}}$<br>$\overline{\mathscr{A}}$ | 128   | 22.06.2017             | Заявка выполнена. Закрыта ПТП                           | • Закрыта без просрочек                              | <b>АШЕНИЕ)</b><br>$\Phi$ | Почтовый ящик                                        |            | 22.06.2017 | 22.06.2017 14:35       |                                       |
| $\overline{\mathscr{A}}$                             | 129   | 22.06.2017             | Заявка выполнена. Закрыта ПТП                           | Закрыта без просрочек                                | 1111                     | тест                                                 |            | 22.06.2017 | 22.06.2017 14:06       |                                       |
| $\overline{a}$                                       | 121   | 19.06.2017             | Заявка выполнена. Закрыта ПТП                           | • Закрыта без просрочек                              | ДΓ-                      | Установка серверов НР                                |            | 22.06.2017 | 22.06.2017 11:23       |                                       |
| $\overline{\mathscr{A}}$                             | 122   | 19.06.2017             | Заявка выполнена. Закрыта ПТП                           | Закрыта без просрочек<br>Просрочено время выполнения | ТЕХПОДДЕРЖКА ПТП         | test                                                 |            | 20.06.2017 | 20.06.2017 14:37       |                                       |
| ఆ                                                    | 119   | 19.06.2017             | Заявка выполнена. Закрыта ПТП                           | Закрыта без просрочек                                | ДГ-                      | GSNotify выдает ошибку                               |            | 19.06.2017 | 19.06.2017 18:31       |                                       |
| $\overline{\mathscr{A}}$                             | 120   | 19.06.2017             | Заявка выполнена. Закрыта ПТП                           | Закрыта без просрочек                                | $\overline{a}$           | Происходит отбой от сервера nisokb                   |            | 19.06.2017 | 19.06.2017 18:30       |                                       |
| $\overline{\mathscr{A}}$                             | 118   | 18.06.2017             | Заявка выполнена. Закрыта ПТП                           | • Закрыта без просрочек                              | 1111                     | Тест Заявка не назначена ответственному              |            | 19.06.2017 | 19.06.2017 15:07       |                                       |
| $\overline{\mathscr{A}}$                             | 115   | 13.06.2017             | Заявка выполнена. Закрыта ПТП                           | Закрыта без просрочек                                |                          | Прошу увеличить место на диске С: почтового сервера  |            | 14.06.2017 | 14.06.2017 14:26       |                                       |
| $\overline{\mathscr{A}}$                             | 110   | 08.06.2017             | Заявка выполнена. Закрыта ПТП                           | • Закрыта без просрочек                              | D.                       | Прием писем                                          |            | 08.06.2017 | 14.06.2017 14:26       |                                       |
| $\overline{\mathscr{A}}$                             | 103   | 06.06.2017             | Заявка выполнена. Закрыта ПТП                           | Закрыта без просрочек                                | $\mathbb{R}^{n-1}$       | Прошу предоставить подключить дополнительный диск    |            | 07.06.2017 | 14.06.2017 14:26       |                                       |
| $\overline{\mathscr{A}}$                             | 102   | 05.06.2017             | Заявка выполнена. Закрыта ПТП                           | • Закрыта без просрочек                              | ДF                       | Телефоны                                             |            | 05.06.2017 | 14.06.2017 14:25       |                                       |
| $\overline{d}$                                       | 89    | 25.05.2017             | Заявка выполнена. Закрыта ПТП                           | Просрочено время выполнения                          | ТЕХПОДДЕРЖКА ПТП         | Тестовая заявка для отладки SLA. Просьба не удалять. |            | 05.06.2017 | 13.06.2017 11:40       |                                       |

*Рисунок 26. Уровни SLA на вкладке «Заявки»*

- <span id="page-35-1"></span> в столбце «Выполнение SLA», слева от каждой записи, отображаются пиктограммы, которые оповещают о соответствии сроков реагирования и закрытия заявок заявленному уровню SLA.
- в столбце «Выполнение SLA» могут отображаться следующие пиктограммы:
	- o заявка выполняется;
	- o заявка закрыта без превышения установленных сроков;
	- o просрочено время выполнения заявки;
	- о - ответственный по заявке не назначен;
	- o просрочено время реакции на заявку.

# <span id="page-35-0"></span>3.3 **Дополнительные команды при работе с записями Системы**

В данном разделе описаны дополнительные команды доступные администратору при работе на ПТП, которые могут быть полезны при работе с записями на вкладках Системы.

Для доступа к дополнительным командам:
справа на Панели поиска щелкнуть по пиктограмме [\(Рисунок 27\)](#page-36-0);

<span id="page-36-0"></span>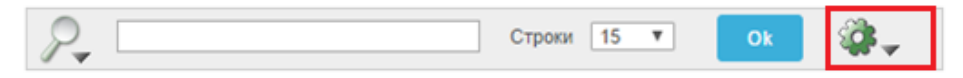

*Рисунок 27. Панель поиска*

 откроется Выпадающий список дополнительных команд [\(Рисунок](#page-36-1)  [28\)](#page-36-1).

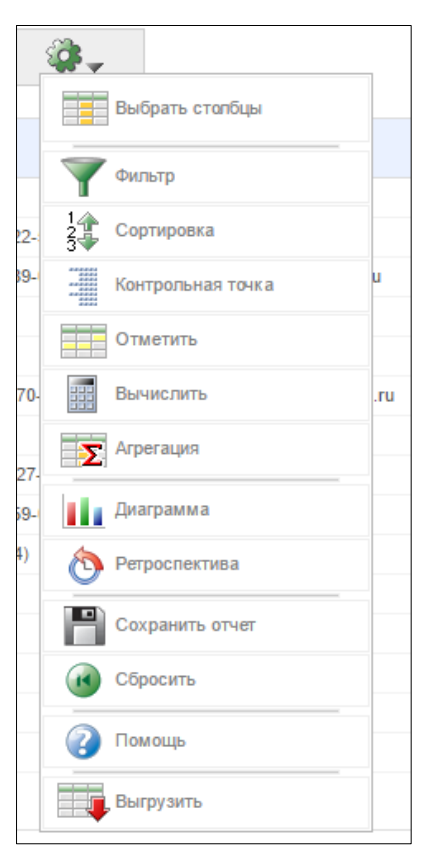

*Рисунок 28. Выпадающий список дополнительных команд*

<span id="page-36-1"></span>Ниже приводится перечень дополнительных команд, а также представлены изображения вида кнопок для их вызова:

Команда «Выбрать столбцы» для настройки состава отображаемых

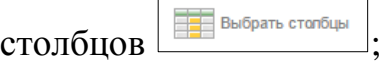

学.

- Команда «Фильтр» для задания специальных условий отбора (фильтрации) записей **и продаж**  Команда «Сортировка» для настройки сортировки значений атрибутов по алфавиту  $\frac{24}{3}$  Сортировка
- Команда «Контрольная точка» для задания специальных условий выбора **; В Контрольная точка**
- Команда «Отметить» для настройки подсветки заданной информации **Отметить** ;
- Команда «Вычислить» для создания специальных расчетов Вычислить ;
- Команда «Агрегация» **[ > A**грегация
- Команда «Диаграмма»  **В Диаграмма**
- Ретроспектива £. Команда «Ретроспектива» ;
- Команда «Сохранить отчет» **и продажно** отчет

Команда «Сбросить» **(1)** Сбросить

- Команда «Помощь» для вызова онлайн справки
- Команда «Выгрузить» для выгрузки отчета в электронную таблицу , Выгрузить .

# <span id="page-37-0"></span>3.3.1 **Команда «Выбрать столбцы»**

При помощи данной команды осуществляется настройка состава отображаемых столбцов в Строке заголовков на текущей вкладке Системы

Порядок настройки отображаемых столбцов:

— Щелкнуть по кнопке

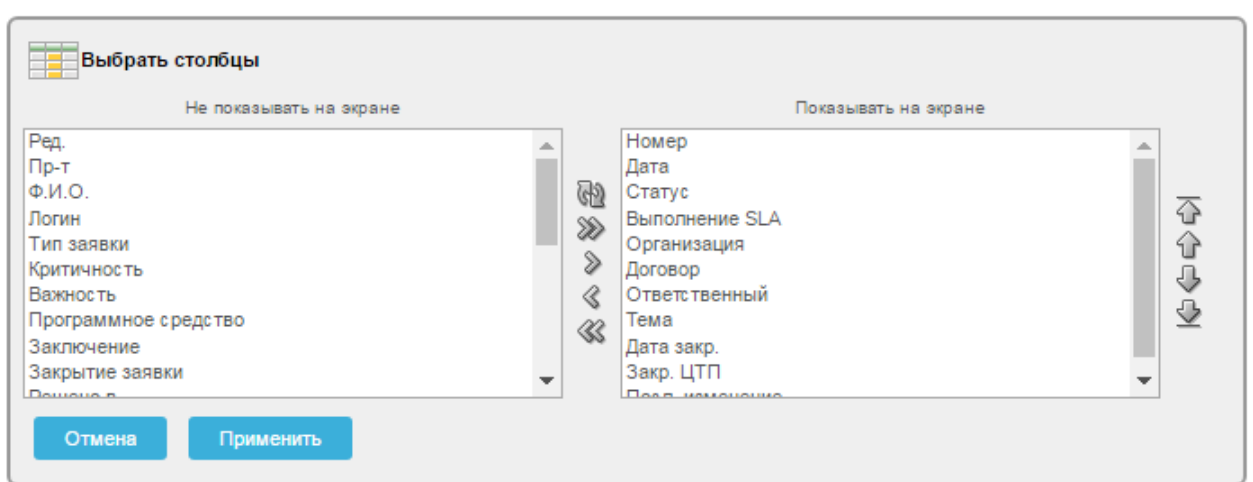

откроется Окно выбора столбцов [\(Рисунок 29\)](#page-38-0).

*Рисунок 29. Окно выбора столбцов*

<span id="page-38-0"></span>В окне отображается текущее состояние выбранных и скрытых столбцов. Порядок следования отображаемых столбцов в колонке справа, соответствует их порядку следования в Строке заголовков на текущей вкладке Системы [\(Рисунок 30\)](#page-38-1).

| <b>HNN COKE</b>          |              |                        | ПОРТАЛ ТЕХНИЧЕСКОЙ ПОДДЕРЖКИ                   |                             |                             |                                                      |            | Δ                |                                 | <b>■ Пн, 26 Июн 2017</b>   ◎ 13:59:00  <br>  Техподдержка   Выход С→ |
|--------------------------|--------------|------------------------|------------------------------------------------|-----------------------------|-----------------------------|------------------------------------------------------|------------|------------------|---------------------------------|----------------------------------------------------------------------|
| <b>ГЛАВНАЯ</b>           |              | <b>ОРГАНИЗАЦИИ</b>     | <b>КОНТАКТЫ</b><br>3ARBKW                      | ОТЧЕТЫ<br><b>ПРОДУКТЫ</b>   |                             |                                                      |            |                  |                                 |                                                                      |
|                          |              |                        |                                                |                             |                             |                                                      |            |                  |                                 |                                                                      |
| ЗАЯВКИ                   |              |                        |                                                |                             |                             |                                                      |            |                  |                                 |                                                                      |
| $P_{\bullet}$            |              |                        |                                                |                             | Строки 15 ▼                 | Ø.,<br>OK<br>Создать заявку >                        |            |                  |                                 |                                                                      |
|                          |              |                        |                                                |                             |                             |                                                      |            |                  |                                 |                                                                      |
|                          |              | Основной отчет тест3 1 |                                                |                             |                             |                                                      |            |                  |                                 |                                                                      |
| $\boxminus$              |              |                        | • Статус = 'Заявка выполнена. Закрыта ПТП' • • |                             |                             |                                                      |            |                  |                                 |                                                                      |
|                          |              |                        |                                                |                             |                             |                                                      |            |                  |                                 |                                                                      |
|                          | <b>HOMEP</b> | ДАТА                   | CTATYC                                         | <b>ВЫПОЛНЕНИЕ SLA</b>       | договор                     | <b>TEMA</b>                                          | ДАТА ЗАКР. | ЗАКР. ЦТП        | <b>ПОСЛ. ИЗМЕНЕНИЕ</b>          |                                                                      |
| تي                       | 100          | <b>CORUSTAURE</b>      | заявка выполнена, закрыта гітті                | Закрыта без просрочек       |                             | <b>CHURCHING CHURCH</b>                              |            | <b>CORRECTED</b> | <b>PARTICULAR DE DIAMONDADO</b> |                                                                      |
| $\overline{\mathscr{A}}$ | 131          | 22.06.2017             | Заявка выполнена. Закрыта ПТП                  | Закрыта без просрочек       | <b>CETTALLEHMEY</b><br>Gui. | Подключение почтового ящика                          |            | 22.06.2017       | 22.06.2017 18:24                |                                                                      |
| $\overline{\mathscr{A}}$ | 127          | 22.06.2017             | Заявка выполнена. Закрыта ПТП                  | Закрыта без просрочек       | <b>ALLEHMEY</b>             | Новый почтовый ящик                                  |            | 22.06.2017       | 22.06.2017 17:04                |                                                                      |
| $\overline{\mathscr{A}}$ | 128          | 22.06.2017             | Заявка выполнена. Закрыта ПТП                  | Закрыта без просрочек       | EHME)                       | Почтовый ящик                                        |            | 22.06.2017       | 22.06.2017 14:35                |                                                                      |
| ₫                        | 129          | 22.06.2017             | Заявка выполнена. Закрыта ПТП                  | • Закрыта без просрочек     | 1111                        | тест                                                 |            | 22.06.2017       | 22.06.2017 14:06                |                                                                      |
| $\overline{\mathscr{A}}$ | 121          | 19.06.2017             | Заявка выполнена. Закрыта ПТП                  | • Закрыта без просрочек     | ДF                          | Установка серверов НР                                |            | 22.06.2017       | 22.06.2017 11:23                |                                                                      |
| $\overline{\mathscr{A}}$ | 122          | 19.06.2017             | Заявка выполнена. Закрыта ПТП                  | Просрочено время выполнения | ТЕХПОДДЕРЖКА ПТП            | test                                                 |            | 20.06.2017       | 20.06.2017 14:37                |                                                                      |
| $\overline{\mathscr{A}}$ | 119          | 19.06.2017             | Заявка выполнена. Закрыта ПТП                  | Закрыта без просрочек       |                             | GSNotify выдает ошибку                               |            | 19.06.2017       | 19.06.2017 18:31                |                                                                      |
| Ø                        | 120          | 19.06.2017             | Заявка выполнена. Закрыта ПТП                  | • Закрыта без просрочек     | ДГ-                         | Происходит отбой от сервера niisokb                  |            | 19.06.2017       | 19.06.2017 18:30                |                                                                      |
| $\overline{\mathscr{A}}$ | 118          | 18.06.2017             | Заявка выполнена. Закрыта ПТП                  | Закрыта без просрочек       | 1111                        | Тест Заявка не назначена ответственному              |            | 19.06.2017       | 19.06.2017 15:07                |                                                                      |
| $\overrightarrow{d}$     | 115          | 13.06.2017             | Заявка выполнена. Закрыта ПТП                  | • Закрыта без просрочек     |                             | Прошу увеличить место на диске С: почтового сервера  |            | 14.06.2017       | 14.06.2017 14:26                |                                                                      |
| $\overline{\mathscr{A}}$ | 110          | 08.06.2017             | Заявка выполнена. Закрыта ПТП                  | Закрыта без просрочек       | ДГ-1                        | Прием писем                                          |            | 08.06.2017       | 14.06.2017 14:26                |                                                                      |
| $\overrightarrow{d}$     | 103          | 06.06.2017             | Заявка выполнена. Закрыта ПТП                  | • Закрыта без просрочек     | ДF                          | Прошу предоставить подключить дополнительный диск    |            | 07.06.2017       | 14.06.2017 14:26                |                                                                      |
| $\overline{\mathscr{A}}$ | 102          | 05.06.2017             | Заявка выполнена. Закрыта ПТП                  | • Закрыта без просрочек     | ДГ-                         | Телефоны                                             |            | 05.06.2017       | 14.06.2017 14:25                |                                                                      |
| $\overline{\mathscr{A}}$ | 89           | 25.05.2017             | Заявка выполнена. Закрыта ПТП                  | Просрочено время выполнения | ТЕХПОДДЕРЖКА ПТП            | Тестовая заявка для отладки SLA. Просьба не удалять. |            | 05.06.2017       | 13.06.2017 11:40                |                                                                      |
|                          |              |                        |                                                |                             |                             |                                                      |            |                  | 1 - 15 из 22 (                  |                                                                      |
|                          |              |                        |                                                |                             |                             |                                                      |            |                  |                                 |                                                                      |

<span id="page-38-1"></span>*Рисунок 30. Отображение столбцов на вкладке «Заявки»*

В Окне выбора столбцов также расположены элементы управления, позволяющие любому администратору управлять выбором отображаемых столбцов и порядком их следования.

Общий алгоритм действий при работе в этом окне:

- выделить нужные названия столбцов в одном из двух списков (Действие 1);
- произвести нужную операцию с выделенными названиями столбцов при помощи имеющихся пиктограмм на панелях в центре и справа (Действие 2);
- при необходимости повторить действия (1) и (2) с другими значениями заголовков;
- для возврата к первоначальным настройкам расположения столбцов в списках щелкнуть по пиктограмме ;
- для подтверждения выбора столбцов щелкнуть по экранной кнопке Применить ;
- для отмены щелкнуть по экранной кнопке

Порядок выделения столбцов для последующего изменения их отображения:

- для выделения одиночного названия столбца щелкнуть по строке с этим названием;
- для выделения нескольких подряд идущих названий: при нажатой на клавиатуре клавише «Shift» щелкнуть по первому, а затем последнему названию из нужного ряда. Обе эти строки, а также все находящиеся между ними, выделятся;
- для выделения произвольных названий столбцов: при нажатой на клавиатуре клавише «Ctrl» щелкнуть по всем строкам с названием, которые необходимо выделить.

Выбор состава отображаемых и скрытых столбцов осуществляется при помощи пиктограмм, расположенных на вертикальной панели посередине Окна выбора столбцов [\(Рисунок 31\)](#page-40-0).

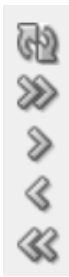

*Рисунок 31. Пиктограммы настройки отображения столбцов*

<span id="page-40-0"></span>При наведении курсора мыши на любую из этих пиктограмм появляется всплывающая подсказка с пояснением предназначения данной пиктограммы. Внешний вид пиктограмм служит подсказкой к пониманию, какое именно действие будет произведено при щелчке по ним:

- пиктограмма предназначена для перемещения выбранных столбцов из числа скрытых в число отображаемых;
- пиктограмма <sup><</sup> предназначена для перемещения столбцов из числа видимых в число неотображаемых;
- пиктограмма <sup>22</sup> предназначена для перемещения всех столбцов из числа скрытых в число отображаемых;
- пиктограмма предназначена для перемещения всех столбцов из числа отображаемых в число скрытых;
- пиктограмма предназначена для возврата к первоначальным настройкам расположения столбцов в списках.

Задание порядка следования отображаемых столбцов осуществляется при помощи пиктограмм, расположенных на вертикальной панели справа в Окне выбора столбцов [\(Рисунок 32\)](#page-40-1).

<span id="page-40-1"></span>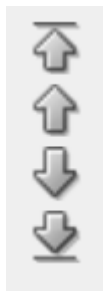

*Рисунок 32. Пиктограммы настройки порядка следования столбцов*

При наведении курсора мыши на любую из этих пиктограмм появляется всплывающая подсказка с пояснением предназначения данной пиктограммы. Внешний вид пиктограмм служит подсказкой к пониманию, какое именно действие будет произведено при щелчке по ним:

- пиктограмма предназначена для перемещения выделенных столбцов по списку вверх;
- пиктограмма предназначена для перемещения выделенных столбцов по списку вниз;
- пиктограмма предназначена для перемещения выделенных столбцов в самый верх списка;
- пиктограмма предназначена для перемещения выделенных столбцов в самый низ списка.

# 3.3.2 **Команда «Фильтр»**

При помощи команды «Фильтр» можно сортировать записи на текущей вкладке Системы с помощью задания условий для их отбора.

Порядок выполнения фильтрации:

– щелкнуть по кнопке

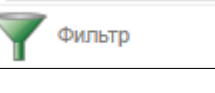

 откроется окно задания условий для отбора записей (фильтрации) «Фильтр» [\(Рисунок 33\)](#page-41-0);

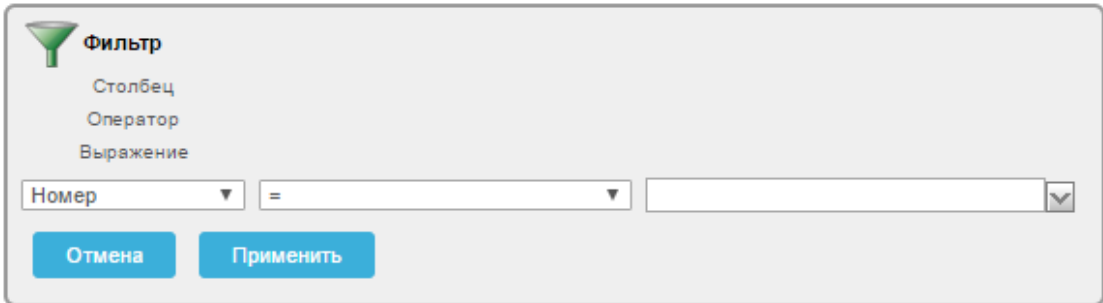

### *Рисунок 33. Окно «Фильтр»*

- <span id="page-41-0"></span> выбрать из соответствующих выпадающих списков:
	- o в левом информационном поле выбрать из выпадающего списка необходимое наименование столбца [\(Рисунок 34\)](#page-42-0);

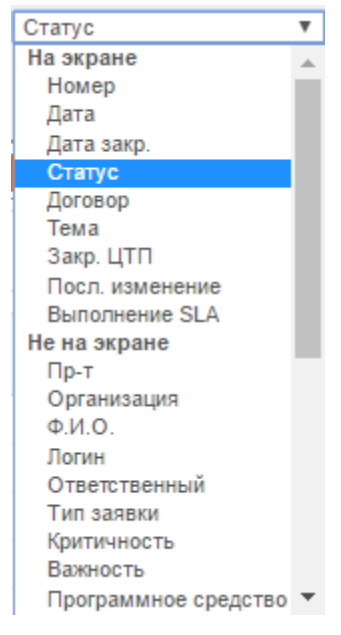

*Рисунок 34. Выпадающий список выбора столбца*

<span id="page-42-0"></span>o в центральном информационном поле выбрать из выпадающего списка нужный оператор [\(Рисунок 35\)](#page-42-1);

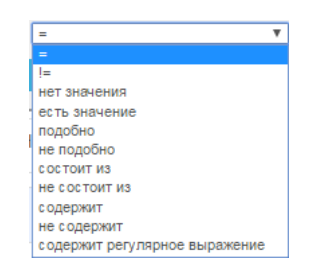

*Рисунок 35. Выпадающий список выбора оператора*

<span id="page-42-1"></span>o в правом информационном поле выбрать из выпадающего списка (выпадающий список содержит значения атрибута в соответствии с выбранным ранее названием столбца) или ввести в окне с помощью клавиатуры необходимое выражение. [\(Рисунок 36\)](#page-42-2);

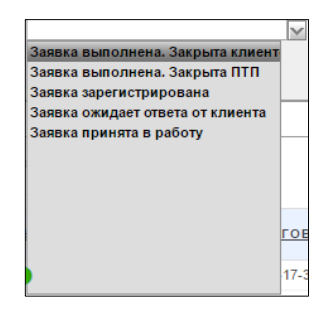

<span id="page-42-2"></span>*Рисунок 36. Выпадающий список выбора выражения*

- для применения настроек фильтра щелкнуть по экранной кнопке Применить ;
- для отмены щелкнуть по экранной кнопке <sup>отмена</sup>
- после применения настроек откроется экранная форма с результатами выполненной фильтрации [\(Рисунок 37\)](#page-43-0).

| <b>ИМ СОКЕТ</b>                                                                                                    |       |                        | ПОРТАЛ ТЕХНИЧЕСКОЙ ПОДДЕРЖКИ               |                                  |                           |                                                      | Δ                       |                    | ШПн, 26 Июн 2017   © 13:57:26  <br>  Техподдержка   Выход С |
|----------------------------------------------------------------------------------------------------|-------|------------------------|--------------------------------------------|----------------------------------|---------------------------|------------------------------------------------------|-------------------------|--------------------|-------------------------------------------------------------|
| <b>FAHBHAR</b>                                                                                                    |       | <b>OPTAHMSALLWM</b>    | <b>КОНТАКТЫ</b><br>3ARBKM                  | <b>ПРОДУКТЫ</b><br><b>ОТЧЕТЫ</b> |                           |                                                      |                         |                    |                                                             |
| ЗАЯВКИ                                                                                                    |       |                        |                                            |                                  |                           |                                                      |                         |                    |                                                             |
|                                                                                                    |       |                        |                                            |                                  |                           |                                                      |                         |                    |                                                             |
| $P_{\bullet}$                                                                                                    |       |                        |                                            |                                  | Строки 15 ▼               | <b>G.</b><br>OK<br>Создать заявку >                  |                         |                    |                                                             |
|                                                                                                    |       | Основной отчет тест3 1 |                                            |                                  |                           |                                                      |                         |                    |                                                             |
|                                                                                                    |       |                        |                                            |                                  |                           |                                                      |                         |                    |                                                             |
| $\equiv$                                                                                                    |       |                        | • Статус = 'Заявка выполнена. Закрыта ПТП' | $\sqrt{2}$                       |                           |                                                      |                         |                    |                                                             |
|                                                                                                    |       |                        |                                            |                                  |                           |                                                      |                         |                    |                                                             |
|                                                                                                    | HOMEP | <b>ДАТА</b>            | <b>CTATYC</b>                              | <b>ВЫПОЛНЕНИЕ SLA</b>            | договор                   | <b>TEMA</b>                                          | ДАТА ЗАКР.<br>ЗАКР. ЦТП | ПОСЛ. ИЗМЕНЕНИЕ -  |                                                             |
| $\overline{a}$                                                                                                    | 135   | 23.06.2017             | Заявка выполнена. Закрыта ПТП              | • Закрыта без просрочек          | $\overline{D}$            | Системный блок                                       | 23.06.2017              | 23.06.2017 10:09   |                                                             |
| C                                                                                                    | 131   | 22.06.2017             | Заявка выполнена. Закрыта ПТП              | • Закрыта без просрочек          | LIEHVIE)<br>Φ.            | Подключение почтового ящика                          | 22.06.2017              | 22.06.2017 18:24   |                                                             |
| €                                                                                                    | 127   | 22.06.2017             | Заявка выполнена. Закрыта ПТП              | • Закрыта без просрочек          | HME                       | Новый почтовый ящик                                  | 22.06.2017              | 22 06 2017 17:04   |                                                             |
| ☑                                                                                                    | 128   | 22.06.2017             | Заявка выполнена. Закрыта ПТП              | Закрыта без просрочек            | ШЕНИЕ)<br>a.a.            | Почтовый ящик                                        | 22.06.2017              | 22.06.2017 14:35   |                                                             |
| $\overline{a}$                                                                                                    | 129   | 22.06.2017             | Заявка выполнена. Закрыта ПТП              | Закрыта без просрочек            | 1111                      | тест                                                 | 22.06.2017              | 22.06.2017 14:06   |                                                             |
| $\overline{\mathscr{A}}$                                                                                                 | 121   | 19.06.2017             | Заявка выполнена. Закрыта ПТП              | • Закрыта без просрочек          | $E^-$                     | Установка серверов НР                                | 22.06.2017              | 22.06.2017 11:23   |                                                             |
| $\overline{a}$                                                                                                    | 122   | 19.06.2017             | Заявка выполнена. Закрыта ПТП              | Просрочено время выполнения      | ТЕХПОДДЕРЖКА ПТП          | test                                                 | 20.06.2017              | 20.06.2017 14:37   |                                                             |
|                                                                                                    |       |                        |                                            | • Закрыта без просрочек          |                           | GSNotify выдает ошибку                               | 19.06.2017              | 19.06.2017 18:31   |                                                             |
|                                                                                                    | 119   | 19,06.2017             | Заявка выполнена. Закрыта ПТП              |                                  |                           |                                                      |                         |                    |                                                             |
|                                                                                                    | 120   | 19.06.2017             | Заявка выполнена. Закрыта ПТП              | • Закрыта без просрочек          |                           | Происходит отбой от сервера nisokb                   | 19.06.2017              | 19.06.2017 18:30   |                                                             |
|                                                                                                    | 118   | 18.06.2017             | Заявка выполнена. Закрыта ПТП              | Закрыта без просрочек            | 1111                      | Тест Заявка не назначена ответственному              | 19.06.2017              | 19.06.2017 15:07   |                                                             |
|                                                                                                    | 115   | 13,06,2017             | Заявка выполнена. Закрыта ПТП              | Закрыта без просрочек            |                           | Прошу увеличить место на диске С: почтового сервера  | 14.06.2017              | 14.06.2017 14:26   |                                                             |
|                                                                                                    | 110   | 08.06.2017             | Заявка выполнена. Закрыта ПТП              | 3акрыта без просрочек            | $\mathbf{B}$              | Прием писем                                          | 08.06.2017              | 14.06.2017 14:26   |                                                             |
|                                                                                                    | 103   | 06.06.2017             | Заявка выполнена. Закрыта ПТП              | • Закрыта без просрочек          | $\overline{\mu}$          | Прошу предоставить подключить дополнительный диск    | 07.06.2017              | 14.06.2017 14:26   |                                                             |
|                                                                                                    | 102   | 05.06.2017             | Заявка выполнена. Закрыта ПТП              | Закрыта без просрочек            | $\mathbb{D}^{\mathbb{C}}$ | Телефоны                                             | 05.06.2017              | 14.06.2017 14:25   |                                                             |
|                                                                                                    | 89    | 25.05.2017             | Заявка выполнена. Закрыта ПТП              | Просрочено время выполнения      | ТЕХПОДДЕРЖКА ПТП          | Тестовая заявка для отладки SLA. Просьба не удалять. | 05.06.2017              | 13.06.2017 11:40   |                                                             |
| $\overrightarrow{a}$<br>$\overline{a}$<br>$\overline{a}$<br>$\overline{d}$<br>7<br>$\overline{a}$<br>☑<br>$\overline{a}$ |       |                        |                                            |                                  |                           |                                                      |                         | $1 - 15$ is 22 (D) |                                                             |

*Рисунок 37. Пример применения фильтрации*

<span id="page-43-0"></span> для внесения изменений в настройки выполненной фильтрации на Панели управления фильтрацией щелкнуть по описанию фильтра рядом с пиктограммой [\(Рисунок 38\)](#page-43-1);

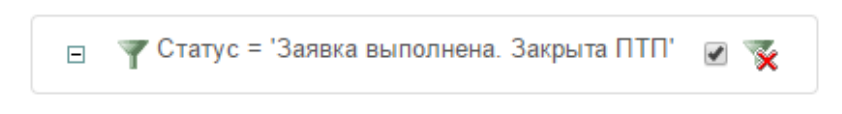

*Рисунок 38. Панель управления фильтрацией*

<span id="page-43-1"></span> для временной отмены результатов выполненной фильтрации на Панели управления фильтрацией щелкнуть по полю [\(Рисунок](#page-43-1)  [38\)](#page-43-1);

 для удаления результатов выполненной фильтрации на Панели управления фильтрацией щелкнуть по пиктограмме [\(Рисунок](#page-43-1)  [38\)](#page-43-1).

Для применения дополнительной фильтрации, последовательно повторить описанные выше действия необходимое количество раз.

Пример дополнительной фильтрации предоставлен ниже [\(Рисунок 39\)](#page-44-0).

|                          |       |                        | ПОРТАЛ ТЕХНИЧЕСКОЙ ПОДДЕРЖКИ                 |                         |                                                     |                                                      |                         | å                | Пн, 26 Июн 2017   © 13:56:27  <br>  Техподдержка   Выход С |
|--------------------------|-------|------------------------|----------------------------------------------|-------------------------|-----------------------------------------------------|------------------------------------------------------|-------------------------|------------------|------------------------------------------------------------|
| ГЛАВНАЯ                  |       | <b>OPFAHMSALLMM</b>    | <b>KOHTAKTH</b><br>ЗАЯВКИ<br><b>ПРОДУКТЫ</b> | <b>ОТЧЕТЫ</b>           |                                                     |                                                      |                         |                  |                                                            |
|                          |       |                        |                                              |                         |                                                     |                                                      |                         |                  |                                                            |
| ЗАЯВКИ                   |       |                        |                                              |                         |                                                     |                                                      |                         |                  |                                                            |
| $P_{\star}$              |       |                        |                                              |                         | Строки 15 ▼                                         | Ò.,<br>OK<br>Создать заявку >                        |                         |                  |                                                            |
|                          |       |                        |                                              |                         |                                                     |                                                      |                         |                  |                                                            |
|                          |       | Основной отчет тест3 1 |                                              |                         |                                                     |                                                      |                         |                  |                                                            |
|                          |       |                        |                                              |                         |                                                     |                                                      |                         |                  |                                                            |
|                          |       | Выполнение SLA =       | • Статус = 'Заявка выполнена. Закрыта ПТП'   |                         | > Закрыта без просрочек'<br>$\overline{\mathbf{y}}$ |                                                      |                         |                  |                                                            |
|                          |       |                        |                                              |                         | $\overline{z}$                                      |                                                      |                         |                  |                                                            |
|                          |       |                        |                                              |                         |                                                     |                                                      |                         |                  |                                                            |
|                          | HOMEP | <b>ДАТА</b>            | CTATYC                                       | <b>ВЫПОЛНЕНИЕ SLA</b>   | договор                                             | <b>TEMA</b>                                          | ДАТА ЗАКР.<br>ЗАКР. ЦТП | ПОСЛ. ИЗМЕНЕНИЕ  |                                                            |
| $\overline{\mathscr{C}}$ | 135   | 23.06.2017             | Заявка выполнена. Закрыта ПТП                | Закрыта без просрочек   | $\Delta\Gamma - 1$                                  | Системный блок                                       | 23.06.2017              | 23.06.2017 10:09 |                                                            |
| $\overline{\mathscr{C}}$ | 131   | 22.06.2017             | Заявка выполнена. Закрыта ПТП                | Закрыта без просрочек   | <b>УПАШЕНИЕ)</b><br>$\Phi$ -C                       | Подключение почтового ящика                          | 22.06.2017              | 22.06.2017 18:24 |                                                            |
| $\overline{\mathscr{C}}$ | 127   | 22.06.2017             | Заявка выполнена. Закрыта ПТП                | Закрыта без просрочек   | LUEHVIE)<br>$\Phi$                                  | Новый почтовый ящик                                  | 22.06.2017              | 22.06.2017 17:04 |                                                            |
| $\overline{\mathscr{C}}$ | 128   | 22.06.2017             | Заявка выполнена. Закрыта ПТП                | Закрыта без просрочек   | $Q_{11}$<br>ЛАШЕНИЕ)                                | Почтовый ящик                                        | 22.06.2017              | 22.06.2017 14:35 |                                                            |
| $\overline{\mathscr{A}}$ | 129   | 22.06.2017             | Заявка выполнена. Закрыта ПТП                | Закрыта без просрочек   | 1111                                                | тест                                                 | 22.06.2017              | 22.06.2017 14:06 |                                                            |
| $\mathbb{Z}$             | 121   | 19.06.2017             | Заявка выполнена. Закрыта ПТП                | Закрыта без просрочек   |                                                     | Установка серверов НР                                | 22.06.2017              | 22.06.2017 11:23 |                                                            |
| $\overline{\mathscr{C}}$ | 119   | 19.06.2017             | Заявка выполнена. Закрыта ПТП                | Закрыта без просрочек   | 耳                                                   | GSNotify выдает ошибку                               | 19.06.2017              | 19.06.2017 18:31 |                                                            |
| $\mathbb{Z}$             | 120   | 19.06.2017             | Заявка выполнена. Закрыта ПТП                | Закрыта без просрочек   | F                                                   | Происходит отбой от сервера nisokb                   | 19.06.2017              | 19 06 2017 18:30 |                                                            |
| $\mathbb{Z}$             | 118   | 18.06.2017             | Заявка выполнена. Закрыта ПТП                | Закрыта без просрочек   | 1111                                                | Тест Заявка не назначена ответственному              | 19.06.2017              | 19.06.2017 15:07 |                                                            |
| $\mathbb{Z}$             | 115   | 13.06.2017             | Заявка выполнена. Закрыта ПТП                | Закрыта без просрочек   | 叫                                                   | Проціу увеличить место на диске С: почтового сервера | 14.06.2017              | 14.06.2017 14:26 |                                                            |
| $\mathbb{Z}$             | 110   | 08.06.2017             | Заявка выполнена. Закрыта ПТП                | Закрыта без просрочек   | дг.                                                 | Прием писем                                          | 08.06.2017              | 14.06.2017 14:26 |                                                            |
| $\overline{\mathscr{A}}$ | 103   | 06.06.2017             | Заявка выполнена. Закрыта ПТП                | • Закрыта без просрочек | Д                                                   | Прошу предоставить подключить дополнительный диск    | 07.06.2017              | 14.06.2017 14:26 |                                                            |
| $\overline{\mathscr{C}}$ | 102   | 05.06.2017             | Заявка выполнена. Закрыта ПТП                | Закрыта без просрочек   |                                                     | Телефоны                                             | 05.06.2017              | 14.06.2017 14:25 |                                                            |
| $\overline{\mathscr{C}}$ | 97    | 01.06.2017             | Заявка выполнена. Закрыта ПТП                | Закрыта без просрочек   | $\pi$ -1                                            | Прошу развернуть Centos на виртуальной машине        | 07.06.2017              | 07.06.2017 10:47 |                                                            |
| $\mathbb{Z}$             | 98    | 01.06.2017             | Заявка выполнена. Закрыта ПТП                | Закрыта без просрочек   | -дг                                                 | Прошу оказать консультацию по принтеру hp 3027       | 07.06.2017              | 07.06.2017 10:46 |                                                            |
|                          |       |                        |                                              |                         |                                                     |                                                      |                         | 1 - 15 из 20 (1) |                                                            |
|                          |       |                        |                                              |                         |                                                     |                                                      |                         |                  |                                                            |

*Рисунок 39. Пример дополнительной фильтрации*

# <span id="page-44-0"></span>3.3.3 **Команда «Сортировка»**

При помощи этой команды можно сортировать записи в необходимых столбцах на текущей вкладке Системы по алфавиту (по возрастанию или по убыванию).

Порядок выполнения сортировки:

— Щелкнуть по кнопке  $\frac{1}{3}$  Сортировка

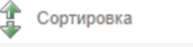

 откроется окно задания условий сортировки «Сортировка» [\(Рисунок 40\)](#page-45-0);

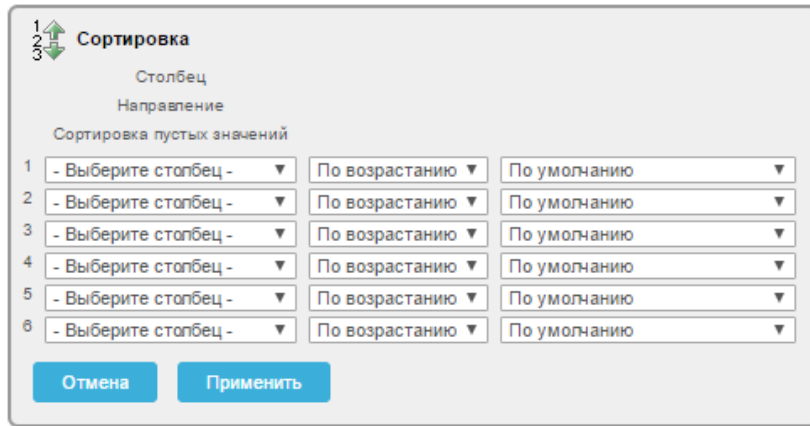

*Рисунок 40. Окно «Сортировка»*

<span id="page-45-0"></span> выбрать из выпадающего списка в левом информационном поле первой строки наименование столбца (атрибут записи) [\(Рисунок](#page-45-1)  [41\)](#page-45-1);

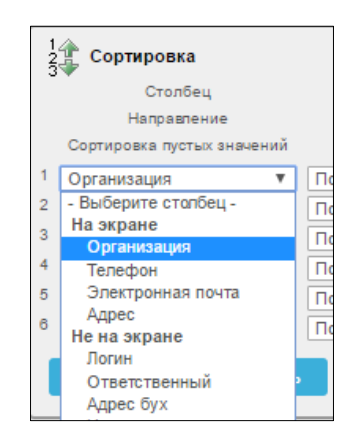

*Рисунок 41. Выпадающий список выбора столбца*

<span id="page-45-1"></span> выбрать из выпадающего списка центрального информационного поля первой строки необходимое направление [\(Рисунок 42\)](#page-45-2);

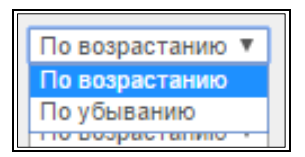

*Рисунок 42. Выпадающий список выбора направления*

<span id="page-45-2"></span> выбрать из выпадающего списка правого информационного поля первой строки требуемое расположение пустых значений (вверху или в низу столбца) [\(Рисунок 43\)](#page-46-0);

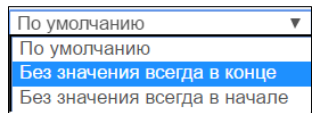

*Рисунок 43. Выбор расположения пустых значений*

- <span id="page-46-0"></span> для применения настроек сортировки щелкнуть по экранной кнопке применить
- для отмены щелкнуть по экранной кнопке **.** Отмена

Все записи на текущей вкладке Системы будут отсортированы в соответствии с выбранными параметрами [\(Рисунок 44\)](#page-46-1).

| <b>ИИ СОКБ</b>           |                | ПОРТАЛ ТЕХНИЧЕСКОЙ ПОДДЕРЖКИ |                                           | 館 Пн, 12 Июн 2017   ⊙ 19:39:56  <br>  Техподдержка   Выход С |                                  |                                                                      |                     |                            |
|--------------------------|----------------|------------------------------|-------------------------------------------|--------------------------------------------------------------|----------------------------------|----------------------------------------------------------------------|---------------------|----------------------------|
| <b>ГЛАВНАЯ</b>           |                | <b>ОРГАНИЗАЦИИ</b>           | <b>КОНТАКТЫ</b><br>ЗАЯВКИ                 | <b>ПРОДУКТЫ</b><br><b>ОТЧЕТЫ</b>                             |                                  |                                                                      |                     |                            |
| ЗАЯВКИ                   |                |                              |                                           |                                                              |                                  |                                                                      |                     |                            |
|                          |                |                              |                                           |                                                              | Строки 15                        | ò.<br>$\boldsymbol{\mathrm{v}}$<br>OK<br>Создать заявку >            |                     |                            |
|                          | Основной отчет |                              | заявка пртнята   заявки на 12.06.2017     |                                                              |                                  |                                                                      |                     |                            |
|                          | HOMEP          | <b>ДАТА</b>                  | <b>CTATYC</b>                             | <b>ВЫПОЛНЕНИЕ SLA</b>                                        | <b>ОТВЕТСТВЕННЫЙ</b>             | <b>TEMA</b>                                                          | <b>3AKP. LITTIA</b> | $0$ . $M$ .O.              |
| $\mathbb{Z}$             | 94             | 29.05.2017                   | Заявка выполнена. Закрыта<br><b>DTD</b>   | Закрыта без просрочек                                        | <b>U</b>                         | Прошу предоставить доступ для администрирования и работы с<br>Gsklad | 29.05.2017          | Качу                       |
| ₫                        | 96             | 30.05.2017                   | Заявка выполнена. Закрыта<br><b>DTD</b>   | Закрыта без просрочек                                        | Шпи                              | Настойка Microsoft outlook                                           | 01.06.2017          | Kwr<br>Br.                 |
| $\overline{\mathscr{A}}$ | 99             | 01.06.2017                   | Заявка выполнена. Закрыта<br><b>DTD</b>   | Закрыта без просрочек                                        | <b>Kinston</b>                   | Прошу оказать содействие в подключении сервера Synology              | 01.06.2017          | Кач                        |
| Ø,                       | 100            | 01.06.2017                   | Заявка выполнена. Закрыта<br><b>NTR</b>   | Закрыта без просрочек                                        | <b>Kin</b><br>----               | Прошу подключить розетки                                             | 02.06.2017          | Кач                        |
| $\overline{\mathscr{A}}$ | 101            | 02.06.2017                   | Заявка выполнена. Закрыта<br>ПТП          | Закрыта без просрочек                                        | <b>LLIn</b><br>$\sim$ $\sim$     | Прошу подключить розетку                                             | 02.06.2017          | Kay <sup>®</sup><br>viggel |
| Ø,                       | 102            | 05.06.2017                   | Заявка выполнена. Закрыта<br><b>ULL</b>   | Закрыта без просрочек                                        | Historicana <sup>Th</sup> istori | Телефоны                                                             | 05.06.2017          | Ki                         |
| $\overline{\mathscr{A}}$ | 89             | 25.05.2017                   | Заявка выполнена. Закрыта<br><b>TTTT</b>  | Просрочено время<br>выполнения                               | Elizavision and Alberta          | Тестовая заявка для отладки SLA. Просьба не удалять.                 | 05.06.2017          | Corp)                      |
| Ø,                       | 103            | 06.06.2017                   | Заявка выполнена. Закрыта<br><b>FITER</b> | Закрыта без просрочек                                        |                                  | Прошу предоставить подключить дополнительный диск                    | 07.06.2017          |                            |
| ☞                        | 98             | 01.06.2017                   | Заявка выполнена. Закрыта<br><b>FITER</b> | Закрыта без просрочек                                        | Kc                               | рошу оказать консультацию по принтеру hp 3027                        | 07.06.2017          | Kay                        |
| 7.                       | 97             | 01.06.2017                   | Заявка выполнена. Закрыта<br><b>ULL</b>   | Закрыта без просрочек                                        | н.<br><b>CONTRACTOR</b>          | Прошу развернуть Centos на виртуальной машине                        | 07.06.2017          | Kay                        |
| $\overline{\mathscr{A}}$ | 110            | 08.06.2017                   | Заявка выполнена. Закрыта<br>ПТП          | Закрыта без просрочек                                        | We:                              | Прием писем                                                          | 08.06.2017          | Kay                        |
| Ø.                       | 111            | 12.06.2017                   | Заявка зарегистрирована                   | Не назначена<br>ответственному                               |                                  | Тест                                                                 |                     | Сотрудник ГК               |
|                          |                |                              |                                           |                                                              |                                  |                                                                      |                     | $1 - 12$ из 12             |

<span id="page-46-1"></span>*Рисунок 44. Пример сортировки заявок по столбцу «Закр. ЦТП» по убыванию*

Для настройки второго и более уровней сортировки заполнить соответственно вторую и другие строки в окне «Сортировка» [\(Рисунок 40\)](#page-45-0).

## 3.3.4 **Команда «Контрольная точка»**

Команда предназначена для группировки записей по одному или нескольким выбранным столбцам на текущей вкладке Системы.

Порядок настройки группировки:

- щелкнуть по кнопке

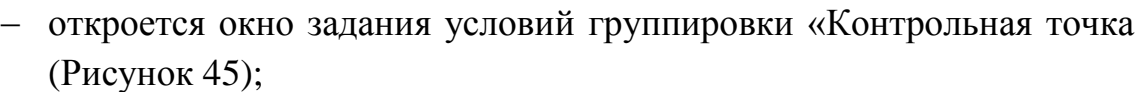

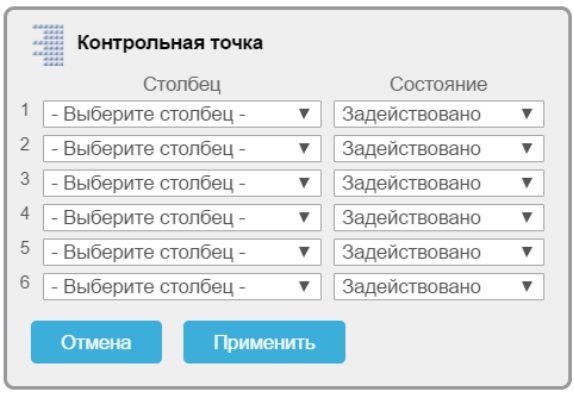

*Рисунок 45. Окно «Контрольная точка»*

<span id="page-47-0"></span> выбрать из выпадающего списка в левом информационном поле первой строки наименование столбца (атрибут записи) [\(Рисунок](#page-47-1)  [46\)](#page-47-1);

| <br><br>Контрольная точка              |               |
|----------------------------------------|---------------|
| Столбец                                | Состояние     |
| Дата                                   | Задействовано |
| $\overline{2}$<br>- Выберите столбец - | Задействовано |
| 3<br>- Выберите столбец -              | Задействовано |
| 4<br>- Выберите столбец -              | Задействовано |
| 5<br>- Выберите столбец -              | Задействовано |
| 6<br>- Выберите столбец -              | Задействовано |
| Отмена<br>Применить                    |               |

*Рисунок 46. Выбранное значение столбца*

<span id="page-47-1"></span> выбрать из выпадающего списка в правом информационном поле первой строки необходимое состояние;

- для применения настроек щелкнуть по экранной кнопке Применить ;
- для отмены щелкнуть по экранной кнопке отмена
- после применения настроек откроется экранная форма с результатами выполненной группировки [\(Рисунок 47\)](#page-48-0);

| нии со-                  |       |                        | ПОРТАЛ ТЕХНИЧЕСКОЙ ПОДДЕРЖКИ                |                                |                                                     |            |                  |                        | 館 Пн, 26 Июн 2017   ◎ 14:05:43  <br>4<br>  Техподдержка   Выход № |  |
|--------------------------|-------|------------------------|---------------------------------------------|--------------------------------|-----------------------------------------------------|------------|------------------|------------------------|-------------------------------------------------------------------|--|
| ГЛАВНАЯ                  |       | <b>ОРГАНИЗАЦИИ</b>     | <b>КОНТАКТЫ</b><br>ЗАЯВКИ<br>продукты       | <b>ОТЧЕТЫ</b>                  |                                                     |            |                  |                        |                                                                   |  |
|                          |       |                        |                                             |                                |                                                     |            |                  |                        |                                                                   |  |
| ЗАЯВКИ                   |       |                        |                                             |                                |                                                     |            |                  |                        |                                                                   |  |
|                          |       |                        |                                             |                                | Строки 15 7<br>OK                                   |            | Создать заявку > |                        |                                                                   |  |
|                          |       |                        |                                             |                                |                                                     |            |                  |                        |                                                                   |  |
|                          |       | Основной отчет тест3 1 |                                             |                                |                                                     |            |                  |                        |                                                                   |  |
|                          | 4     |                        |                                             |                                |                                                     |            |                  |                        |                                                                   |  |
| $\Box$                   |       | Выполнение SLA         | $\rightarrow$                               |                                |                                                     |            |                  |                        |                                                                   |  |
|                          |       |                        |                                             |                                |                                                     |            |                  |                        |                                                                   |  |
|                          |       |                        | Выполнение SLA: Не назначена ответственному |                                |                                                     |            |                  |                        |                                                                   |  |
|                          | HOMEP | ДАТА                   | CTATYC                                      | договор                        | TEMA                                                | ДАТА ЗАКР. | <b>3AKP, UTN</b> | <b>ПОСЛ. ИЗМЕНЕНИЕ</b> |                                                                   |  |
| $\overline{d}$           | 139   |                        | 24.06.2017 Заявка зарегистрирована          | 1111                           | test ссылки в письме                                |            |                  | 24.06.2017 07:44       |                                                                   |  |
|                          |       |                        | Выполнение SLA: 3 закрыта без просрочек     |                                |                                                     |            |                  |                        |                                                                   |  |
|                          |       |                        |                                             |                                |                                                     |            |                  |                        |                                                                   |  |
|                          | HOMEP | ДАТА                   | CTATYC                                      | договор                        | TEMA                                                | ДАТА ЗАКР. | ЗАКР. ЦТП        | ПОСЛ. ИЗМЕНЕНИЕ        |                                                                   |  |
| $\overline{\mathscr{A}}$ | 135   | 23.06.2017             | Заявка выполнена. Закрыта ПТП               | m                              | Системный блок                                      |            | 23.06.2017       | 23.06.2017 10:09       |                                                                   |  |
| $\overline{a}$           | 134   | 23.06.2017             | Заявка выполнена. Закрыта клиентом          | 1111                           | test IE                                             | 23.06.2017 |                  | 23.06.2017 08:52       |                                                                   |  |
| $\overline{a}$           | 133   | 23.06.2017             | Заявка выполнена. Закрыта клиентом          | 1111                           | test                                                | 23.06.2017 |                  | 23.06.2017 08:45       |                                                                   |  |
| $\overline{a}$           | 132   | 23.06.2017             | Заявка выполнена. Закрыта клиентом          | 1111                           | test IE                                             | 23.06.2017 |                  | 23.06.2017 08:41       |                                                                   |  |
| $\overline{\mathscr{C}}$ | 131   | 22.06.2017             | Заявка выполнена. Закрыта ПТП               | $\Phi$ -<br>ME)                | Подключение почтового ящика                         |            | 22.06.2017       | 22.06.2017 18:24       |                                                                   |  |
| $\overline{\mathscr{L}}$ | 127   | 22.06.2017             | Заявка выполнена. Закрыта ПТП               | $\Phi$                         | Новый почтовый ящик                                 |            | 22.06.2017       | 22.06.2017 17:04       |                                                                   |  |
| $\overline{\mathscr{L}}$ | 128   | 22.06.2017             | Заявка выполнена. Закрыта ПТП               |                                | Почтовый ящик                                       |            | 22.06.2017       | 22.06.2017 14:35       |                                                                   |  |
| $\overline{d}$           | 129   | 22.06.2017             | Заявка выполнена. Закрыта ПТП               | 1111                           | тест                                                |            | 22.06.2017       | 22.06.2017 14:06       |                                                                   |  |
| $\overline{a}$           | 126   | 22.06.2017             | Заявка выполнена. Закрыта клиентом          | : <b>Ф</b> : 6<br><b>ENTER</b> | 1C 3YO                                              | 22.06.2017 |                  | 22.06.2017 11:27       |                                                                   |  |
| $\overline{\mathscr{A}}$ | 121   |                        | 19.06.2017 Заявка выполнена. Закрыта ПТП    | дг.                            | Установка серверов НР                               |            | 22.06.2017       | 22.06.2017 11:23       |                                                                   |  |
| $\mathbb{Z}$             | 119   | 19.06.2017             | Заявка выполнена. Закрыта ПТП               | $E = 1.23$                     | GSNotify выдает ошибку                              |            | 19.06.2017       | 19.06.2017 18:31       |                                                                   |  |
| $\overline{\mathscr{L}}$ | 120   | 19.06.2017             | Заявка выполнена. Закрыта ПТП               | $\tilde{L}_i$                  | Происходит отбой от сервера nisokb                  |            | 19.06.2017       | 19.06.2017 18:30       |                                                                   |  |
| $\overline{\mathscr{A}}$ | 118   | 18.06.2017             | Заявка выполнена. Закрыта ПТП               | 1111                           | Тест Заявка не назначена ответственному             |            | 19.06.2017       | 19.06.2017 15:07       |                                                                   |  |
| $\overline{\mathscr{A}}$ | 115   |                        | 13.06.2017 Заявка выполнена. Закрыта ПТП    | ДГ-17                          | Прошу увеличить место на диске С: почтового сервера |            | 14.06.2017       | 14.06.2017 14:26       |                                                                   |  |
|                          |       |                        |                                             |                                |                                                     |            |                  | $1 - 15$ из 35 (D)     |                                                                   |  |
|                          |       |                        |                                             |                                |                                                     |            |                  |                        |                                                                   |  |

<span id="page-48-0"></span>*Рисунок 47. Пример группировки заявок по столбцу «Выполнение SLA»*

 для временной отмены выполненной группировки записей на Панели управления группировкой щелкнуть по полю [\(Рисунок](#page-48-1)  [48\)](#page-48-1);

<span id="page-48-1"></span>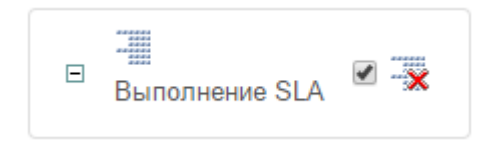

*Рисунок 48. Панель управления группировкой* 

 для удаления выполненной группировки записей на Панели управления группировкой щелкнуть по пиктограмме [\(Рисунок](#page-48-1)  [48\)](#page-48-1).

Для группировки по второму и последующим уровням, последовательно повторить описанные выше действия, заполнив соответствующие строки в окне «Контрольная точка».

Пример дополнительной группировки представлен ниже [\(Рисунок 49\)](#page-49-0).

|                          | <b>HNN COKET</b> |                                          | ПОРТАЛ ТЕХНИЧЕСКОЙ ПОДДЕРЖКИ |                                                                                     |                      |                          |                                      | Δ | 館 Пн, 26 Июн 2017   ⊙ 14:06:23  <br>  Техподдержка   Выход С |
|--------------------------|------------------|------------------------------------------|------------------------------|-------------------------------------------------------------------------------------|----------------------|--------------------------|--------------------------------------|---|--------------------------------------------------------------|
|                          |                  |                                          |                              |                                                                                     |                      |                          |                                      |   |                                                              |
|                          |                  |                                          |                              |                                                                                     |                      |                          |                                      |   |                                                              |
| <b>FAHBART</b>           |                  | <b>ОРГАНИЗАЦИИ</b>                       | <b>КОНТАКТЫ</b><br>ЗАЯВКИ    | <b>ПРОДУКТЫ</b><br><b>ОТЧЕТЫ</b>                                                    |                      |                          |                                      |   |                                                              |
|                          |                  |                                          |                              |                                                                                     |                      |                          |                                      |   |                                                              |
| ЗАЯВКИ                   |                  |                                          |                              |                                                                                     |                      |                          |                                      |   |                                                              |
|                          |                  |                                          |                              |                                                                                     |                      |                          |                                      |   |                                                              |
| $P_{\star}$              |                  |                                          |                              |                                                                                     | Строки 15 ▼          | OK                       | <b>G.</b><br>Создать заявку >        |   |                                                              |
|                          |                  | Основной отчет   тест3   1               |                              |                                                                                     |                      |                          |                                      |   |                                                              |
|                          |                  |                                          |                              |                                                                                     |                      |                          |                                      |   |                                                              |
|                          | E                |                                          | $\sqrt{2}$                   |                                                                                     |                      |                          |                                      |   |                                                              |
| $\Box$                   |                  | Выполнение SLA                           |                              |                                                                                     |                      |                          |                                      |   |                                                              |
|                          | E<br>Статус      |                                          | $\overline{y}$               |                                                                                     |                      |                          |                                      |   |                                                              |
|                          |                  |                                          |                              |                                                                                     |                      |                          |                                      |   |                                                              |
|                          |                  |                                          |                              |                                                                                     |                      |                          |                                      |   |                                                              |
|                          |                  |                                          |                              | Выполнение SLA: • Не назначена ответственному, Статус: Заявка зарегистрирована      |                      |                          |                                      |   |                                                              |
|                          | HOMEP            | ДАТА                                     | ДОГОВОР                      | TEMA                                                                                |                      |                          | ДАТА ЗАКР. ЗАКР. ЦТП ПОСЛ. ИЗМЕНЕНИЕ |   |                                                              |
| $\overrightarrow{d}$     | 139              | 24.06.2017 1111                          |                              | test ссылки в письме.                                                               |                      |                          | 24.06.2017 07:44                     |   |                                                              |
|                          |                  |                                          |                              | Выполнение SLA: • Закрыта без просрочек, Статус: Заявка выполнена. Закрыта клиентом |                      |                          |                                      |   |                                                              |
|                          |                  |                                          |                              |                                                                                     |                      |                          |                                      |   |                                                              |
|                          |                  |                                          |                              |                                                                                     |                      |                          |                                      |   |                                                              |
|                          |                  | <b>НОМЕР ДАТА</b>                        | договор                      | <b>TEMA</b>                                                                         | ДАТА ЗАКР. ЗАКР. ЦТП |                          | ПОСЛ. ИЗМЕНЕНИЕ                      |   |                                                              |
| Ø,                       | 134              | 23.06.2017 1111                          |                              | test IE                                                                             | 23.06.2017           |                          | 23.06.2017 08:52                     |   |                                                              |
| $\overrightarrow{d}$     | 133              | 23.06.2017 1111                          |                              | test                                                                                | 23.06.2017           |                          | 23.06.2017 08:45                     |   |                                                              |
| C                        | 132              | 23.06.2017 1111                          |                              | test IE                                                                             | 23.06.2017           |                          | 23.06.2017 08:41                     |   |                                                              |
| $\overrightarrow{a}$     | 126              | 22.06.2017 0.0                           |                              | 1C 3YD                                                                              | 22.06.2017           |                          | 22.06.2017 11:27                     |   |                                                              |
|                          |                  |                                          |                              | Выполнение SLA: 3 закрыта без просрочек, Статус: Заявка выполнена. Закрыта ПТП      |                      |                          |                                      |   |                                                              |
|                          | HOMEP            | ДАТА                                     | договор                      | TEMA                                                                                | ДАТА ЗАКР.           | ЗАКР. ЦТП                | ПОСЛ. ИЗМЕНЕНИЕ                      |   |                                                              |
|                          | 135              |                                          |                              | Системный блок                                                                      |                      | 23.06.2017               | 23.06.2017 10:09                     |   |                                                              |
| €                        |                  | 23.06.2017 ДГ-1                          | TALLIE-174E)                 |                                                                                     |                      |                          |                                      |   |                                                              |
| ₫                        | 131<br>127       | 22.06.2017 $\Phi$ -O-I<br>22.06.2017 m.c |                              | Подключение почтового ящика<br>Новый почтовый ящик                                  |                      | 22.06.2017<br>22.06.2017 | 22.06.2017 18:24<br>22.06.2017 17:04 |   |                                                              |
| C<br>₫                   | 128              | 22.06.2017                               |                              | Почтовый ящик                                                                       |                      | 22.06.2017               | 22.06.2017 14:35                     |   |                                                              |
| Ø                        | 129              | 22.06.2017 1111                          |                              | тест                                                                                |                      | 22.06.2017               | 22.06.2017 14:06                     |   |                                                              |
| $\overrightarrow{a}$     | 121              | 19.06.2017 Д                             |                              | Установка серверов НР                                                               |                      | 22.06.2017               | 22.06.2017 11:23                     |   |                                                              |
| Ø                        | 119              | 19.06.2017                               | $\sqrt{2}$                   | GSNotify выдает ошибку                                                              |                      | 19.06.2017               | 19.06.2017 18:31                     |   |                                                              |
| $\overline{\mathscr{A}}$ | 120              | 19.06.2017 ДГ-                           |                              | Происходит отбой от сервера niisokb                                                 |                      | 19.06.2017               | 19.06.2017 18:30                     |   |                                                              |
| ₫                        | 118              | 18.06.2017 1111                          |                              | Тест Заявка не назначена ответственному                                             |                      | 19.06.2017               | 19.06.2017 15:07                     |   |                                                              |
| Ø                        | 115              | 13.06.2017 ДГ                            |                              | Прошу увеличить место на диске С: почтового сервера                                 |                      | 14.06.2017               | 14.06.2017 14:26                     |   |                                                              |

*Рисунок 49. Пример дополнительной группировки*

## <span id="page-49-0"></span>3.3.5 **Команда «Отметить»**

При помощи этой команды можно выделить записи на текущей вкладке Системы различными цветами.

Порядок действий для подсветки заданной информации:

– щелкнуть по кнопке

 откроется окно задания условий выделения цветом «Отметить» [\(Рисунок 50\)](#page-50-0);

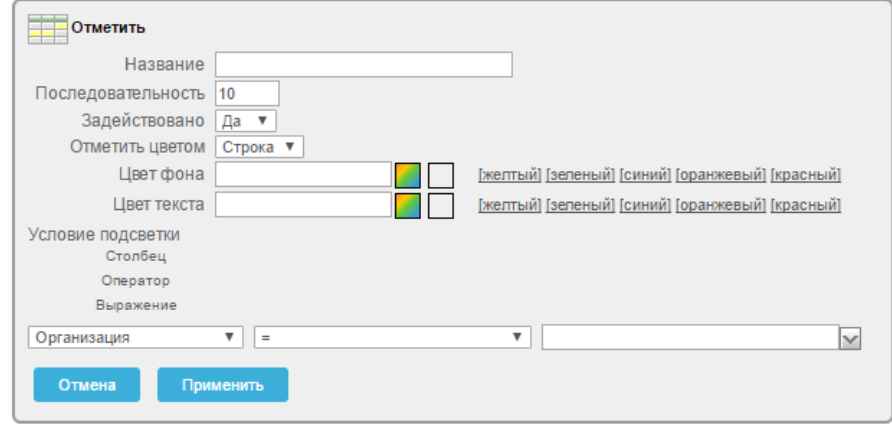

*Рисунок 50. Окно «Отметить»*

- <span id="page-50-0"></span>указать название подсветки;
- в поле «Задействовано» в выпадающем списке выбрать значение «Да»;
- в поле «Отметить цветом» в выпадающем списке выбрать значение «Строка» или «Ячейка»;
- в полях «Цвет фона» и «Цвет текста» выбрать требуемые цвета, из выпадающей палитры щелкнув по кнопке  $\Box$  [\(Рисунок 51\)](#page-50-1);

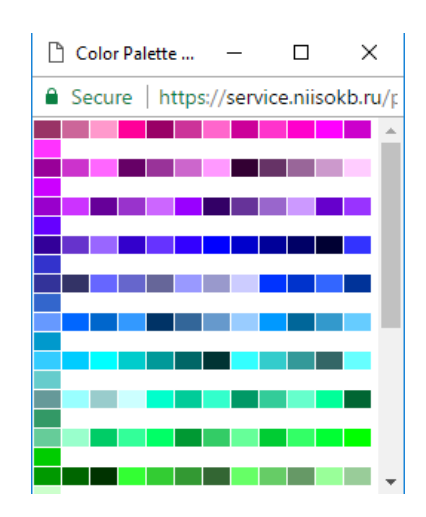

*Рисунок 51. Выбор цвета*

<span id="page-50-1"></span> указать «Условия подсветки», для этого в полях настройки «Столбец», «Оператор», «Выражение» выбрать из выпадающих списков необходимые значения [\(Рисунок 52\)](#page-51-0);

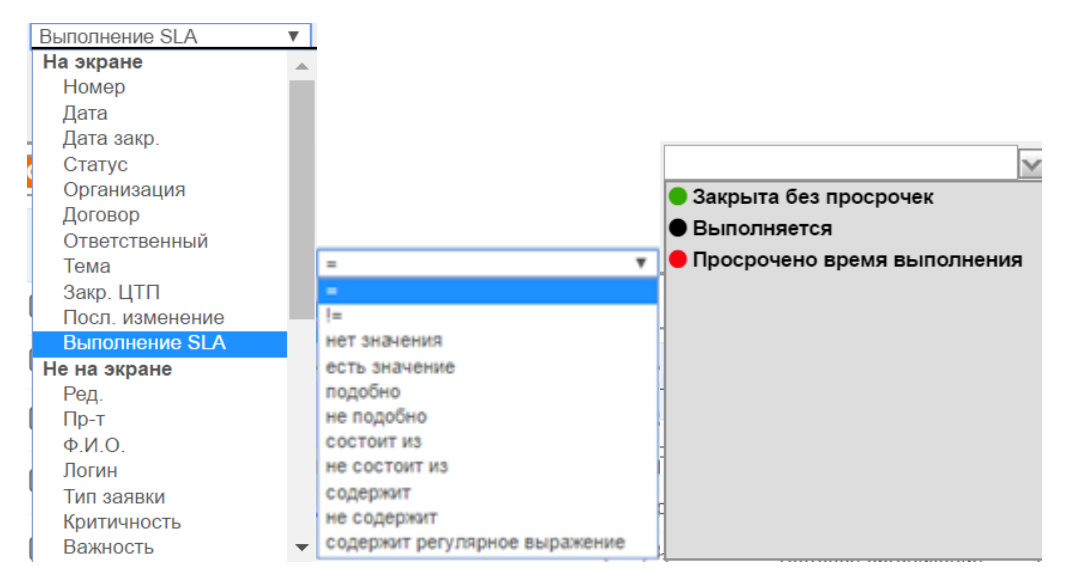

*Рисунок 52. Выбор значений условий подсветки команды «Отметить»*

- <span id="page-51-0"></span> для сохранения выполненных настроек подсветки щелкнуть по экранной кнопке Применить
- для отмены щелкнуть по экранной кнопке <sup>отмена</sup>
- после сохранения настроек откроется экранная форма с выполненным выделением записей, выбранным цветом [\(Рисунок](#page-51-1)  [53\)](#page-51-1);

|                          |       |                        | ПОРТАЛ ТЕХНИЧЕСКОЙ ПОДДЕРЖКИ                                                         |                               |                  |                       |                                    |            |            | Δ                      | <b>■ Пн, 26 Июн 2017</b>   © 14:07:38  <br>  Техподдержка   Выход С |
|--------------------------|-------|------------------------|--------------------------------------------------------------------------------------|-------------------------------|------------------|-----------------------|------------------------------------|------------|------------|------------------------|---------------------------------------------------------------------|
| <b>FJABHAR</b>           |       | <b>OPEAHASALIMM</b>    | <b>KOHTAKTLI</b><br>ЗАЯВКИ<br>ПРОДУКТЫ                                               | <b>ОТЧЕТЫ</b>                 |                  |                       |                                    |            |            |                        |                                                                     |
| ЗАЯВКИ                   |       |                        |                                                                                      |                               |                  |                       |                                    |            |            |                        |                                                                     |
|                          |       |                        |                                                                                      |                               |                  |                       |                                    |            |            |                        |                                                                     |
|                          |       |                        |                                                                                      |                               | Строки 15 -      | OK                    | <b>G.</b><br>Создать заявку >      |            |            |                        |                                                                     |
|                          |       |                        |                                                                                      |                               |                  |                       |                                    |            |            |                        |                                                                     |
|                          |       | Основной отчет тест3 1 |                                                                                      |                               |                  |                       |                                    |            |            |                        |                                                                     |
| $\boxminus$              |       |                        | Выполнение SLA = ' <i aria-hidden="true" class="fa fa-circle grey"></i> Выполняется' |                               | $\overline{y}$   |                       |                                    |            |            |                        |                                                                     |
|                          |       |                        |                                                                                      |                               |                  |                       |                                    |            |            |                        |                                                                     |
|                          | HOMEP | <b>ДАТА</b>            | CTATYC                                                                               | <b>ВЫПОЛНЕНИЕ SLA</b>         | договор          |                       | TEMA                               | ДАТА ЗАКР. | ЗАКР. ЦТП  | <b>ПОСЛ. ИЗМЕНЕНИЕ</b> |                                                                     |
| a                        | 139   | 24.06.2017             | Заявка зарегистрирована                                                              | • Не назначена ответственному | 1111             |                       | test ссылки в письме               |            |            | 24.06.2017 07:44       |                                                                     |
| TP.                      | 136   | 23.06.2017             | Заявка ожидает ответа от клиента.                                                    | Просрочено время выполнения   | TEXN             | <b>TEACHER</b>        | tahfanfan                          |            |            | 23.06.2017 11:13       |                                                                     |
| $\overline{\mathscr{A}}$ | 135   | 23.06.2017             | Заявка выполнена. Закрыта ПТП                                                        | Закрыта без просрочек         | ДГ               |                       | Системный блок                     |            | 23.06.2017 | 23.06.2017 10:09       |                                                                     |
| $\overline{\mathscr{A}}$ | 134   | 23.06.2017             | Заявка выполнена. Закрыта клиентом                                                   | • Закрыта без просрочек       | 1111             |                       | test IE                            | 23.06.2017 |            | 23.06.2017 08:52       |                                                                     |
| C                        | 133   | 23.06.2017             | Заявка выполнена. Закрыта клиентом                                                   | Закрыта без просрочек         | 1111             |                       | test                               | 23.06.2017 |            | 23.06.2017 08:45       |                                                                     |
| a                        | 132   | 23.06.2017             | Заявка выполнена. Закрыта клиентом                                                   | Закрыта без просрочек         | 1111             |                       | test IE                            | 23.06.2017 |            | 23.06.2017 08:41       |                                                                     |
| $\overline{\mathscr{A}}$ | 131   | 22.06.2017             | Заявка выполнена. Закрыта ПТП                                                        | • Закрыта без просрочек       | $O-C$            | <b>АШЕНИЕ</b> )       | Подключение почтового ящика        |            | 22.06.2017 | 22.06.2017 18:24       |                                                                     |
| Ø                        | 117   | 17,06,2017             | Заявка ожидает ответа от клиента                                                     | Просрочено время выполнения   | ТЕХПОДДЕРЖКА ПТП |                       | тест 2                             |            |            | 22.06.2017 17:43       |                                                                     |
|                          | 130   | 22.06.2017             | Заявка принята в работу                                                              | <b>Bunonviserca</b>           |                  |                       | ТСО. СКУД. Программное обеспечение |            |            | 22.06.2017 17:14       |                                                                     |
| $\alpha$                 | 127   | 22.06.2017             | Заявка выполнена. Закрыта ПТП                                                        | Закрыта без просрочек         | $0 - 0 -$        | EHME)                 | Новый почтовый ящик                |            | 22.06.2017 | 22.06.2017 17:04       |                                                                     |
| a                        | 128   | 22.06.2017             | Заявка выполнена. Закрыта ПТП                                                        | Закрыта без просрочек         | Q <sub>1</sub>   | M E                   | Почтовый ящик                      |            | 22.06.2017 | 22.06.2017 14:35       |                                                                     |
| $\overline{\mathscr{A}}$ | 129   | 22.06.2017             | Заявка выполнена. Закрыта ПТП                                                        | Закрыта без просрочек         | 1111             |                       | тест                               |            | 22.06.2017 | 22.06.2017 14:06       |                                                                     |
| $\overline{\mathscr{A}}$ | 126   | 22.06.2017             | Заявка выполнена. Закрыта клиентом                                                   | Закрыта без просрочек         | $\Phi$ -O        | <b>CONTROLL HIME)</b> | 1C 3VTI                            | 22.06.2017 |            | 22.06.2017 11:27       |                                                                     |
| 7                        | 121   | 19.06.2017             | Заявка выполнена. Закрыта ПТП                                                        | Закрыта без просрочек         | ДГ-17            |                       | Установка серверов НР              |            | 22.06.2017 | 22.06.2017 11:23       |                                                                     |
|                          | 124   | 21.06.2017             | Заявка принята в работу                                                              | Bunoninerca                   | 1111             |                       | тестовая заявка                    |            |            | 22.06.2017 10:42       |                                                                     |
|                          |       |                        |                                                                                      |                               |                  |                       |                                    |            |            | 1 - 15 из 35 $(p)$     |                                                                     |
|                          |       |                        |                                                                                      |                               |                  |                       |                                    |            |            |                        |                                                                     |

<span id="page-51-1"></span>*Рисунок 53. Пример выделения заявок по столбцу «Статус»*

 для внесения изменений в настройки выполненного выделения на Панели управления подсветкой щелкнуть названию подсветки [\(Рисунок 54\)](#page-52-0);

<span id="page-52-0"></span>

*Рисунок 54. Панель управления подсветкой* 

- для временной отмены выполненного выделения записей на Панели управления подсветкой щелкнуть по полю [\(Рисунок 54\)](#page-52-0);
- для удаления выполненного выделения записей на Панели управления подсветкой щелкнуть по пиктограмме [\(Рисунок 54\)](#page-52-0).

Для дополнительного выделения записей, последовательно повторить описанные выше действия необходимое количество раз.

Пример дополнительного выделения представлен ниже [\(Рисунок 55\)](#page-52-1).

| ими СОКЕ                 |              |                        | ПОРТАЛ ТЕХНИЧЕСКОЙ ПОДДЕРЖКИ                                                         |                             |                         |                                    |            |            | А                      | <b>曲 Пн, 26 Июн 2017</b>   ◎ 14:08:29  <br>  Техподдержка   Выход (→ |
|--------------------------|--------------|------------------------|--------------------------------------------------------------------------------------|-----------------------------|-------------------------|------------------------------------|------------|------------|------------------------|----------------------------------------------------------------------|
| <b>FJABHAR</b>           |              | <b>OPTAHM3ALLMM</b>    | <b>KOHTAKTLI</b><br>3ARBKW<br><b>ПРОДУКТЫ</b>                                        | <b>OTHETH</b>               |                         |                                    |            |            |                        |                                                                      |
|                          |              |                        |                                                                                      |                             |                         |                                    |            |            |                        |                                                                      |
| ЗАЯВКИ                   |              |                        |                                                                                      |                             |                         |                                    |            |            |                        |                                                                      |
| $P_{\bullet}$            |              |                        |                                                                                      |                             | Строки 15 ▼             | Ø.,<br>Ox<br>Создать заявку >      |            |            |                        |                                                                      |
|                          |              |                        |                                                                                      |                             |                         |                                    |            |            |                        |                                                                      |
|                          |              | Основной отчет тест3 1 |                                                                                      |                             |                         |                                    |            |            |                        |                                                                      |
|                          |              |                        | Статус = 'Заявка выполнена. Закрыта ПТП'                                             |                             | $\sqrt{2}$              |                                    |            |            |                        |                                                                      |
| $\boxminus$              |              |                        | Выполнение SLA = ' <i aria-hidden="true" class="fa fa-circle grey"></i> Выполняется' |                             | $\overline{y}$          |                                    |            |            |                        |                                                                      |
|                          |              |                        |                                                                                      |                             |                         |                                    |            |            |                        |                                                                      |
|                          | <b>HOMEP</b> | ДАТА                   | CTATYC                                                                               | <b>ВЫПОЛНЕНИЕ SLA</b>       | ДОГОВОР                 | TEMA                               | ДАТА ЗАКР. | ЗАКР. ЦТП  | <b>ПОСЛ. ИЗМЕНЕНИЕ</b> |                                                                      |
| €                        | 139          | 24.06.2017             | Заявка зарегистрирована                                                              | Не назначена ответственному | 1111                    | test ссылки в письме               |            |            | 24.06.2017 07:44       |                                                                      |
| $\overrightarrow{a}$     | 136          | 23.06.2017             | Заявка ожидает ответа от клиента                                                     | Просрочено время выполнения | ТЕХПОДДЕРЖКА ПТП        | tghfgnfgn                          |            |            | 23.06.2017 11:13       |                                                                      |
| $\overline{\mathscr{C}}$ | 135          | 23.06.2017             | Заявка выполнена. Закрыта ПТП                                                        | • Закрыта без просрочек     |                         | Системный блок                     |            | 23.06.2017 | 23.06.2017 10:09       |                                                                      |
| $\overline{a}$           | 134          | 23.06.2017             | Заявка выполнена. Закрыта клиентом                                                   | Закрыта без просрочек       | 1111                    | test IE                            | 23.06.2017 |            | 23.06.2017 08:52       |                                                                      |
| $\overrightarrow{a}$     | 133          | 23.06.2017             | Заявка выполнена. Закрыта клиентом                                                   | • Закрыта без просрочек     | 1111                    | test                               | 23.06.2017 |            | 23.06.2017 08:45       |                                                                      |
| $\overline{\mathscr{A}}$ | 132          | 23.06.2017             | Заявка выполнена. Закрыта клиентом                                                   | Закрыта без просрочек       | 1111                    | test IE                            | 23.06.2017 |            | 23.06.2017 08:41       |                                                                      |
| ☑                        | 131          | 22.06.2017             | Заявка выполнена. Закрыта ПТП                                                        | • Закрыта без просрочек     | $O-O$<br>MEY.           | Подключение почтового ящика        |            | 22.06.2017 | 22.06.2017 18:24       |                                                                      |
| $\overrightarrow{a}$     | 117          | 17.06.2017             | Заявка ожидает ответа от клиента                                                     | Просрочено время выполнения | ТЕХПОДДЕРЖКА ПТП        | Tect 2                             |            |            | 22.06.2017 17:43       |                                                                      |
|                          | -130         | 22.06.2017             | Заявка принята в работу                                                              | <b>Bungniserca</b>          |                         | ТСО, СКУД, Программное обеспечение |            |            | 22 86 2017 17:14       |                                                                      |
| $\overline{\mathscr{L}}$ | 127          | 22.06.2017             | Заявка выполнена. Закрыта ПТП                                                        | • Закрыта без просрочек     | <b>HIMEY</b><br>$Q - 1$ | Новый почтовый ящик                |            | 22.06.2017 | 22:06.2017 17:04       |                                                                      |
|                          | 128          | 22.06.2017             | Заявка выполнена. Закрыта ПТП                                                        | • Закрыта без просрочек     | $O-O$                   | Почтовый ящик                      |            | 22.06.2017 | 22.06.2017 14:35       |                                                                      |
| €                        |              |                        |                                                                                      |                             | 1111                    | TECT                               |            | 22.06.2017 | 22:06.2017 14:06       |                                                                      |
| ☑                        | 129          | 22.06.2017             | Заявка выполнена. Закрыта ПТП                                                        | В Закрыта без просрочек     |                         |                                    |            |            |                        |                                                                      |
| $\overline{\mathscr{L}}$ | 126          |                        | 22.06.2017 Заявка выполнена. Закрыта клиентом                                        | • Закрыта без просрочек     | $O-C$<br><b>LIEHMEX</b> | <b>IC 3YD</b>                      | 22.06.2017 |            | 22.06.2017 11:27       |                                                                      |
| $\overline{\mathscr{L}}$ | 121          | 19.06.2017             | Заявка выполнена. Закрыта ПТП                                                        | В Закрыта без просрочек     | $\mathbb{A}^{r-1}$      | Установка серверов НР              |            | 22.06.2017 | 22:06.2017 11:23       |                                                                      |
|                          | 124          |                        | 21.06.2017 Заявка принята в работу                                                   | <b>BunonHaerca</b>          | 71111                   | тестовая заявка                    |            |            | 22 86 2017 10:42       |                                                                      |

<span id="page-52-1"></span>*Рисунок 55. Пример дополнительного выделения цветом*

## 3.3.6 **Команда «Вычислить»**

При помощи этой команды можно производить математические действия с цифровыми значениями атрибутов записей.

Порядок действия для вычислений:

– щелкнуть по кнопке

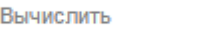

откроется окно «Вычислить» [\(Рисунок 56\)](#page-53-0);

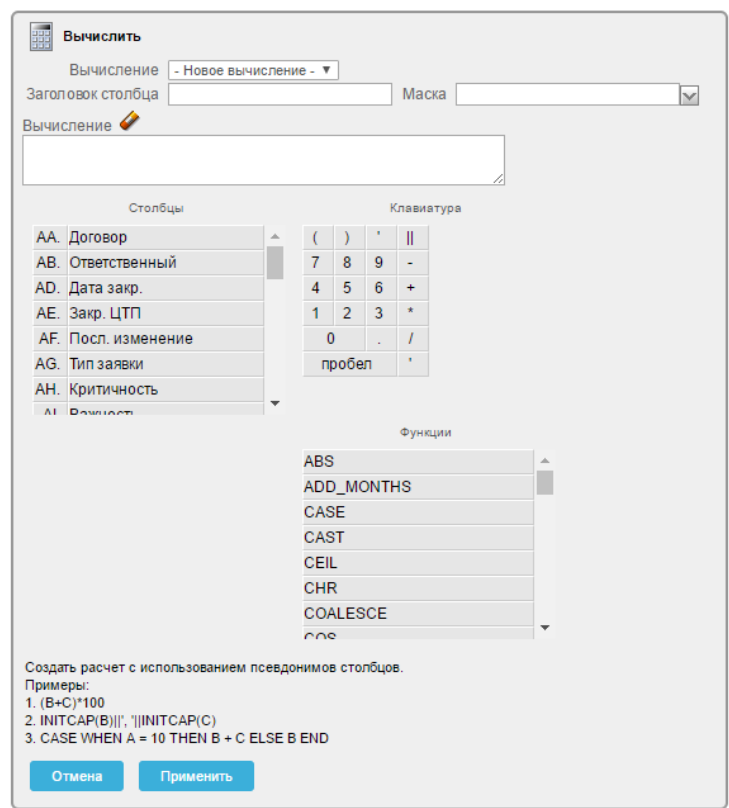

*Рисунок 56. Окно «Вычислить»*

- <span id="page-53-0"></span> в поле «Вычисление» из выпадающего списка выбрать «Новое вычисление» или вариант из ранее созданных вычислений;
- в поле «Заголовок столбца» ввести с помощью клавиатуры название для столбца с результатами вычислений;
- в поле «Маска» из выпадающего списка выбрать (при необходимости) формат отображения результата;
- в поле «Вычисление» вставить формулу расчета, используя значения атрибутов «Столбцы», «Клавиатура», «Функции» [\(Рисунок 57\)](#page-54-0);

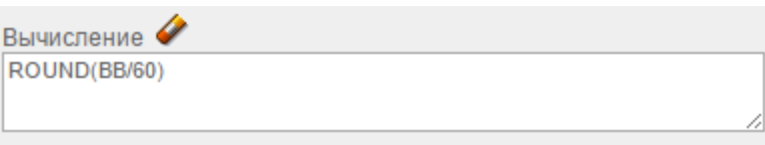

*Рисунок 57. Формула вычисления*

- <span id="page-54-0"></span>– для вычисления щелкнуть по экранной кнопке
- результаты вычисления отобразятся в новом столбце на текущей вкладке Системы [\(Рисунок 58\)](#page-54-1);

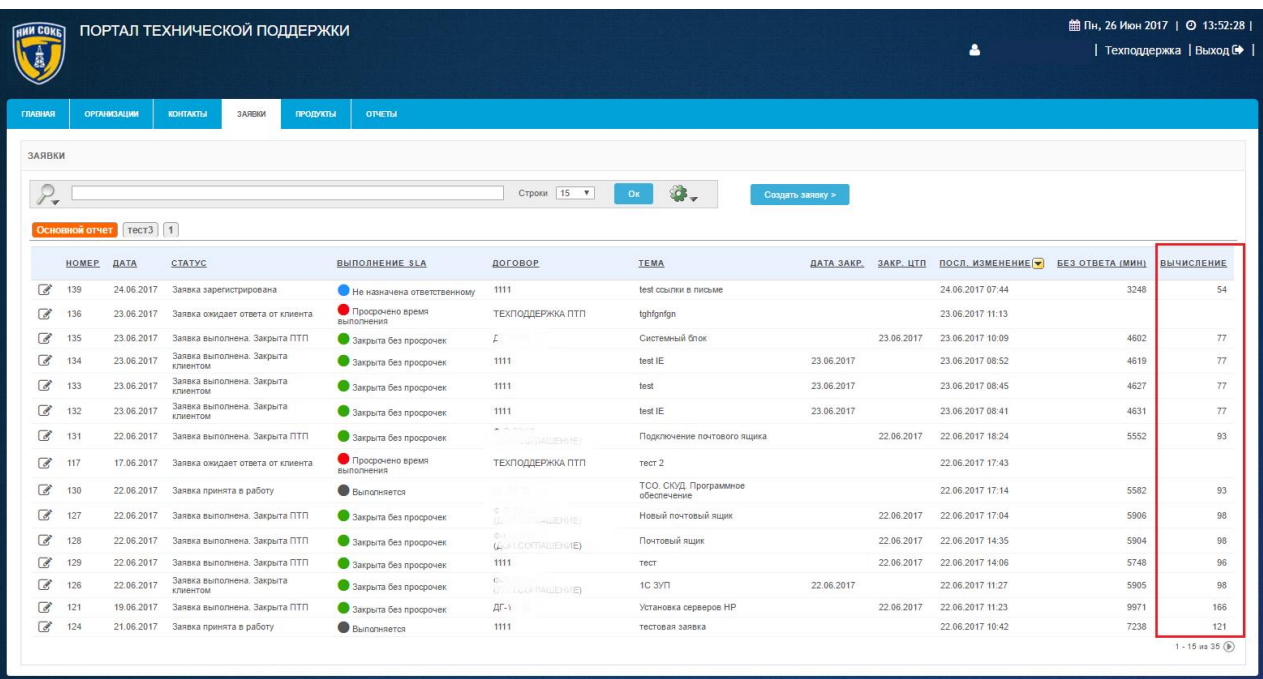

*Рисунок 58. Результаты вычисления*

- <span id="page-54-1"></span>– для отмены щелкнуть по экранной кнопке <sup>отмена</sup>
- для редактирования вычисления щелкнуть по названию столбца с результатами вычислений;
- откроется Окно управления результатами вычисления [\(Рисунок 59\)](#page-55-0);

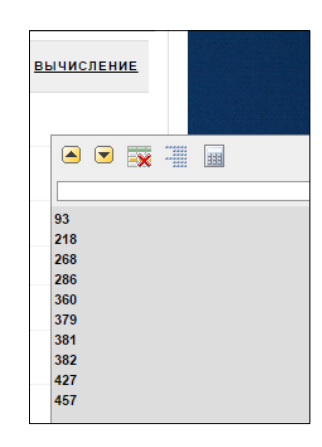

### *Рисунок 59. Окно управления результатами вычисления*

- <span id="page-55-0"></span>- щелкнуть по пиктограмме
- откроется окно «Вычислить» [\(Рисунок 56\)](#page-53-0);
- внести необходимые изменения в настройки текущих параметров вычисления;
- для вычисления щелкнуть по экранной кнопке
- для удаления результатов вычисления щелкнуть по пиктограмме <sup>EX</sup>.

## 3.3.7 **Команда «Агрегация»**

При помощи этой команды можно производить математические вычисления с выбранными числовыми значениями атрибутов записей на текущей вкладке Системы.

Порядок действий для начала вычислений:

 $-$  щелкнуть по кнопке  $\boxed{\sum}$  Arperaums

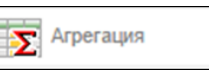

<span id="page-55-1"></span> откроется окно задания условий агрегирования «Агрегация» [\(Рисунок 60\)](#page-55-1);

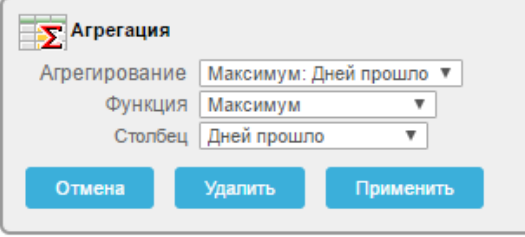

*Рисунок 60. Окно «Агрегация»*

- в информационное поле «Агрегирование» выбрать из выпадающего списка доступный вариант или создать новый;
- в информационном поле «Функция» выбрать из выпадающего списка необходимое значение [\(Рисунок 61\)](#page-56-0);

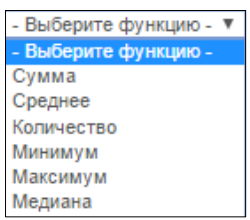

*Рисунок 61. Выбор функции*

<span id="page-56-0"></span> в информационном поле «Столбец» выбрать из выпадающего списка атрибут (столбец), имеющий численные значения [\(Рисунок](#page-56-1)  [62\)](#page-56-1);

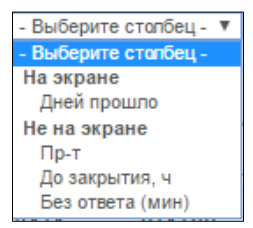

*Рисунок 62. Выбор столбца*

<span id="page-56-1"></span> для применения выполненных настроек щелкнуть по экранной кнопке применить

для отмены щелкнуть по экранной кнопке **. Отмена** 

После завершения вычислений, в созданном отчете появится строка, в которой для выбранного столбца будет отображено расчетное значение выбранной функции [\(Рисунок 63\)](#page-56-2);

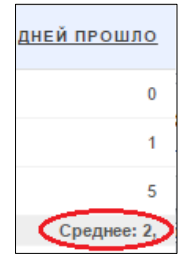

<span id="page-56-2"></span>*Рисунок 63. Отображение расчетного значения*

## 3.3.8 **Команда «Диаграмма»**

При помощи этой команды можно создавать отчеты выбранных числовых значений атрибутов записей на текущей вкладке Системы в графическом виде.

Порядок действий для создания отчета:

- Щелкнуть по кнопке **II** диаграмма
- откроется окно задания условий построения диаграммы «Диаграмма» [\(Рисунок 64\)](#page-57-0);

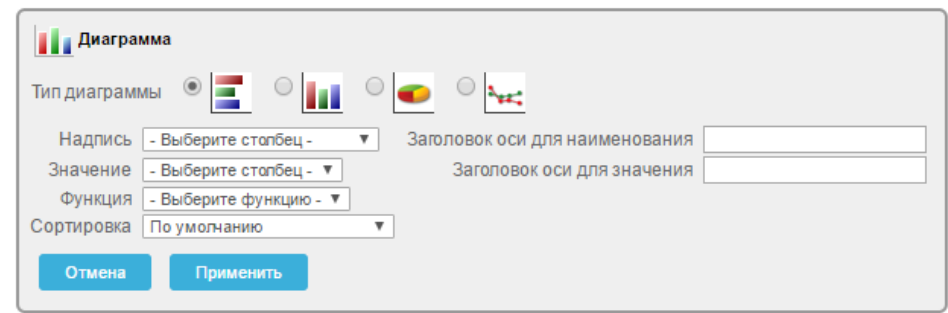

*Рисунок 64. Окно «Диаграмма»*

- <span id="page-57-0"></span> в информационном поле «Тип диаграммы» для выбора типа диаграммы щелкнуть по кнопке $\circ$ ;
- в информационном поле «Надпись» из выпадающего списка выбрать необходимый столбец [\(Рисунок 65\)](#page-57-1);

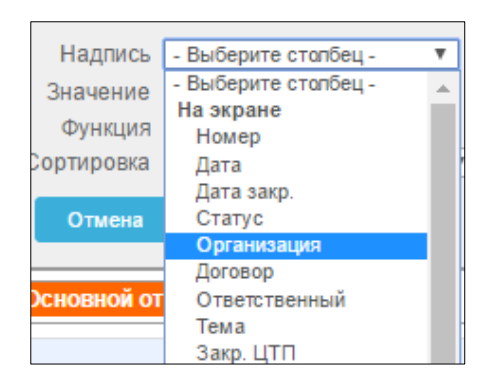

*Рисунок 65. Выбор надписи*

<span id="page-57-1"></span> в поле «Значение» из выпадающего списка выбрать столбец значений с числовым отображением информации [\(Рисунок 66\)](#page-58-0);

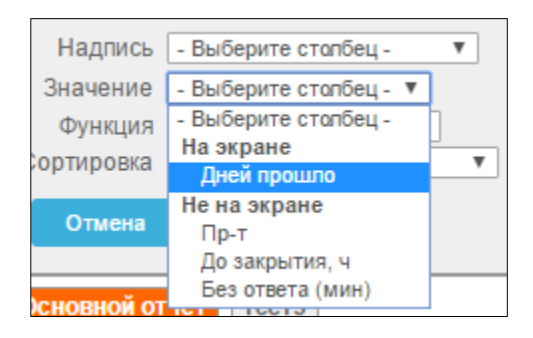

### *Рисунок 66. Выбор значения*

<span id="page-58-0"></span> в информационном поле «Функция» выбрать из выпадающего списка необходимое значение [\(Рисунок 67\)](#page-58-1);

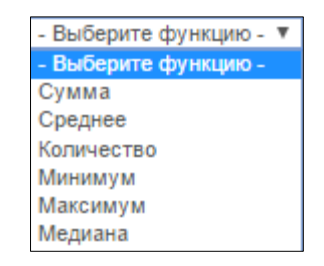

*Рисунок 67. Выбор функции*

<span id="page-58-1"></span> заполнить с помощью клавиатуры поля «Заголовок оси для наименования» и «Заголовок оси для значения» [\(Рисунок 68\)](#page-58-2);

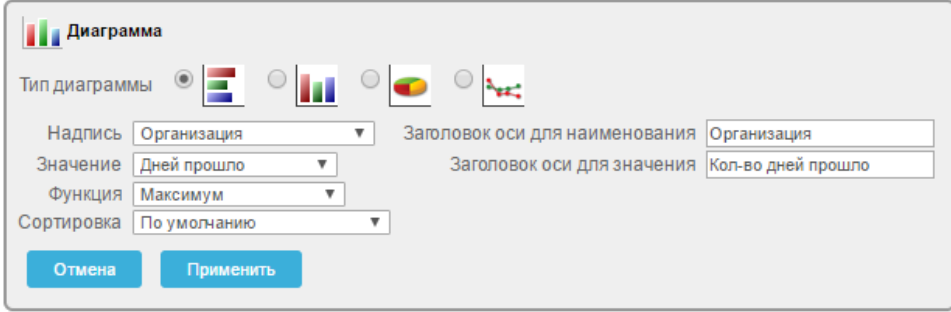

### *Рисунок 68. Пример заполнения полей в окне «Диаграмма»*

- <span id="page-58-2"></span> для применения настроек щелкнуть по экранной кнопке Применить ;
- для отмены щелкнуть по экранной кнопке <sup>отмена</sup>
- для удаления диаграммы щелкнуть по экранной кнопке <sup>удалить</sup>

 после применения настроек на экранной форме появится отчет в виде графического отображения выбранной информации [\(Рисунок](#page-59-0)  [69\)](#page-59-0);

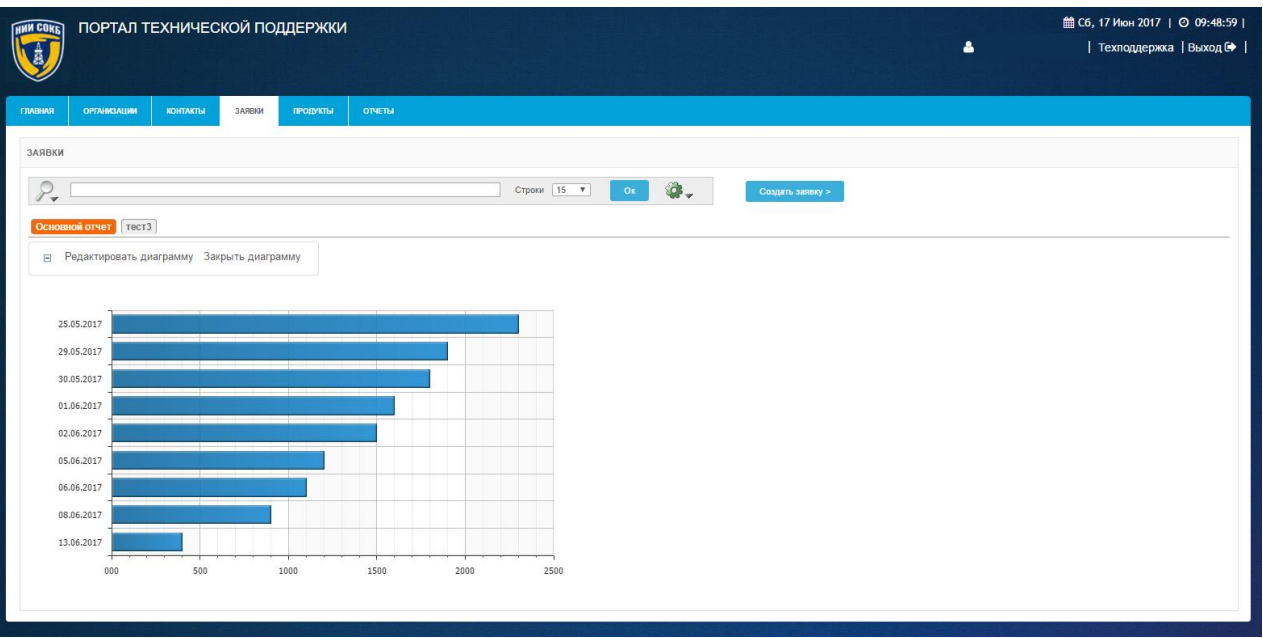

### *Рисунок 69. Диаграмма*

- <span id="page-59-0"></span> в отчете появится строка, для которой в выбранном столбце отобразится расчетное значение выбранной функции;
- для редактирования диаграммы щелкнуть по кнопке Редактировать диаграмму ;
- для закрытия диаграммы щелкнуть по кнопке  $\Box$ <sup>Закрыть диаграмму</sup>

## 3.3.9 **Команда «Ретроспектива»**

При помощи этой команды можно посмотреть состояние записей на текущей вкладке Системы на определенный, более ранний момент времени.

Порядок действий для настройки просмотра записей на определенный момент времени:

Ретроспектива

- щелкнуть по кнопке
- откроется окно команды «Ретроспектива» [\(Рисунок 70\)](#page-60-0);

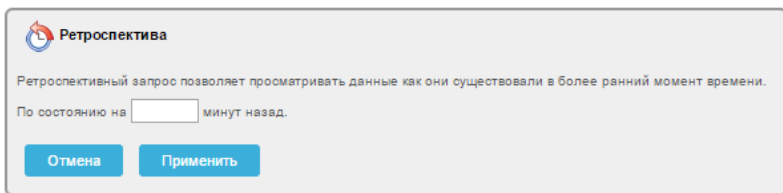

*Рисунок 70. Окно «Ретроспектива»*

- <span id="page-60-0"></span> в информационном поле «По состоянию на…» задать численное значение;
- для подтверждения щелкнуть по экранной кнопке
- для отмены щелкнуть по экранной кнопке <sup>отмена</sup>
- после сохранения настроек откроется экранная форма с записями на определенный момент времени [\(Рисунок 71\)](#page-60-1);

|   |              |            | <b>•</b> Показать данные по состоянию на 60 минут назад. • С |                             |         |                                         |            |            |                   |                      |
|---|--------------|------------|--------------------------------------------------------------|-----------------------------|---------|-----------------------------------------|------------|------------|-------------------|----------------------|
|   | <b>HOMEP</b> | ДАТА       | <b>CTATYC</b>                                                | <b>ВЫПОЛНЕНИЕ SLA</b>       | ДОГОВОР | <b>TEMA</b>                             | ДАТА ЗАКР. | ЗАКР. ЦТП  | ПОСЛ. ИЗМЕНЕНИЕ ▼ | <b>ОРГАНИЗАЦИЯ</b>   |
| a | 139          | 24.06.2017 | Заявка зарегистрирована                                      | Не назначена ответственному | 1111    | test ссылки в письме.                   |            |            | 24.06.2017 07:44  | Тестовая организация |
| a | 134          | 23.06.2017 | Заявка выполнена. Закрыта клиентом                           | Закрыта без просрочек       | 1111    | test IE                                 | 23.06.2017 |            | 23.06.2017 08:52  | Тестовая организация |
| Ø | 133          | 23.06.2017 | Заявка выполнена. Закрыта клиентом                           | Закрыта без просрочек       | 1111    | test                                    | 23.06.2017 |            | 23.06.2017 08:45  | Тестовая организация |
| a | 132          | 23.06.2017 | Заявка выполнена. Закрыта клиентом                           | Закрыта без просрочек       | 1111    | test IE                                 | 23.06.2017 |            | 23.06.2017 08:41  | Тестовая организация |
| Ø | 129          | 22.06.2017 | Заявка выполнена. Закрыта ПТП                                | Закрыта без просрочек       | 1111    | тест                                    |            | 22.06.2017 | 22.06.2017 14:06  | Тестовая организация |
| ☞ | 124          | 21.06.2017 | Заявка принята в работу                                      | <b>B</b> Bыполняется        | 1111    | тестовая заявка                         |            |            | 22.06.2017 10:42  | Тестовая организация |
| ☞ | 125          | 22.06.2017 | Заявка принята в работу                                      | Выполняется                 | 1111    | тест важность                           |            |            | 22.06.2017 10:23  | Тестовая организация |
| ☞ | 118          | 18.06.2017 | Заявка выполнена. Закрыта ПТП                                | Закрыта без просрочек       | 1111    | Тест Заявка не назначена ответственному |            | 19.06.2017 | 19.06.2017 15:07  | Тестовая организация |
|   |              |            |                                                              |                             |         |                                         |            |            |                   | $1 - 8$ из 8         |
|   |              |            |                                                              |                             |         |                                         |            |            |                   |                      |

<span id="page-60-1"></span>*Рисунок 71. Пример отображения записей на определенный момент времени*

 для временной отмены настроек отображения записей по времени на Панели управления ретроспективой щелкнуть по полю ⊻ [\(Рисунок 72\)](#page-60-2);

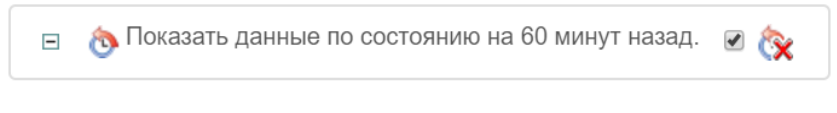

*Рисунок 72. Панель управления ретроспективой*

<span id="page-60-2"></span> для удаления настроек отображения записей на определенный момент времени на Панели управления ретроспективой щелкнуть по пиктограмме [\(Рисунок 72\)](#page-60-2).

## 3.3.10 **Команда «Сохранить отчет»**

При помощи этой команды можно сохранять примененные с помощью дополнительных команд настройки фильтрации и отображения, в виде отчетов на вкладках Системы, чтобы использовать их в будущем.

Порядок сохранения настроек фильтрации и отображения, выполненных с помощью дополнительных команд, в виде отчета:

- воспользоваться необходимыми командами для настройки фильтрации и отображения записей на текущей вкладке Системы;
- справа на Панели поиска щелкнуть по пиктограмме ;
- в списке команд щелкнуть по кнопке **[1000 SOXPAHUTLE OTHET**
- откроется окно «Сохранить отчет» [\(Рисунок 73\)](#page-61-0);

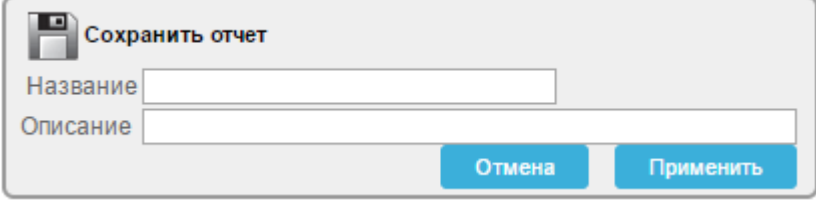

*Рисунок 73. Окно «Сохранить отчет»*

<span id="page-61-0"></span> в соответствующие поля ввести с помощью клавиатуры наименование сохраняемого отчета и его описание [\(Рисунок 74\)](#page-61-1);

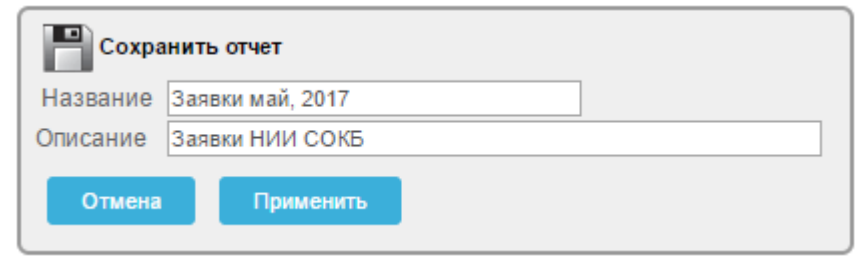

*Рисунок 74. Пример заполнения полей в окне «Сохранить отчет»*

<span id="page-61-1"></span>для сохранения отчета щелкнуть по кнопке **применить** 

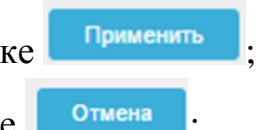

- для отмены щелкнуть по экранной кнопке <sup>отмена</sup>
- после сохранения, вкладка с названием отчета появится на Панели сохраненных отчетов текущей вкладки Системы [\(Рисунок 75\)](#page-62-0);

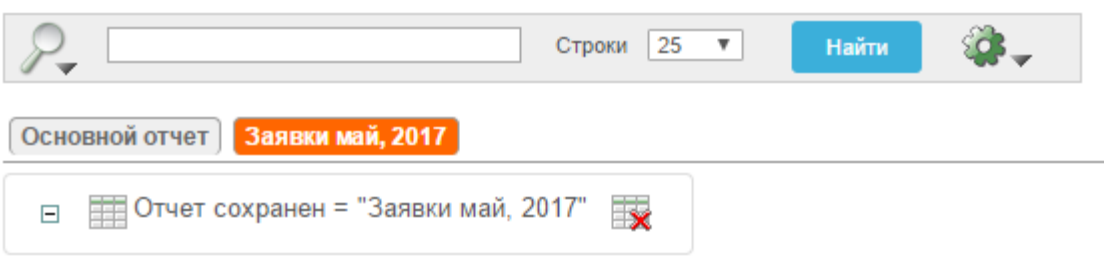

### *Рисунок 75. Сохраненный отчет на Панели сохраненных отчетов*

<span id="page-62-0"></span>для удаления отчета щелкнуть по пиктограмме [\(Рисунок 75\)](#page-62-0).

Подробное описание действий при работе с сохраненными отчетами доступно в п. [3.2.7 .](#page-29-0)

## 3.3.11 **Команда «Сбросить»**

В ходе текущей сессии работы с ранее сохраненным отчетом, может понадобиться временно, использовать измененные настройки команд, выполненных в сохраненном отчете. Для того чтобы вернуться к отчету в том виде, в котором он был изначально сохранен в Системе, предусмотрена кнопка «Сбросить».

для восстановления текущего отчета в его ранее сохраненной

версии щелкнуть по кнопке (к) Сбросить

откроется окно «Сбросить» [\(Рисунок 76\)](#page-62-1);

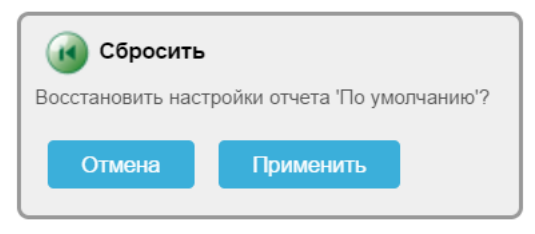

*Рисунок 76. Окно «Сбросить»*

<span id="page-62-1"></span>для восстановления настроек отчета щелкнуть по экранной кнопке

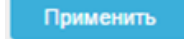

;

для отмены щелкнуть по экранной кнопке **. Отмена** 

## 3.3.12 **Команда «Помощь»**

При помощи данной команды можно вызвать онлайн справку с кратким описанием функциональных возможностей Системы.

## Для просмотра онлайн справки:

щелкнуть по кнопке

откроется окно онлайн справки [\(Рисунок 77\)](#page-63-0).

#### Справка по интерактивному отчету

Интерактивный отчет показывает определенный заранее набор столбцов. Отчет может изменяться с помощью начального условия фильтрации, порядка сортировки по умолчанию, контрольных точек, выделения, расчетов, объединений и диаграмм Каждый интерактивный отчет может также изменяться, его результаты могут просматриваться или выгружаться, а также отчет может храниться для дальнейшего использования.

Интерактивный отчет может быть настроен с помощью управляющих элементов: область поиска, меню действий и меню в заголовках столбцов.

#### Область поиска

Сверху каждой страницы отчета имеется область поиска. Область поиска предоставляет следующие возможности:

- Значок выбора столбцов позволяет определить, в каких столбцах искать данные (или во всех).
- Область поиска позволяет задавать критерий без учета регистра.
- Строки количество строк, показываемых на странице.
- Кнопка [Выполнить] выполняет поиск или активирует другие заданные параметры.
- Значок меню действий показывает меню действий (см. далее).

Заметьте, что не все возможности доступны для каждого отчета.

#### Меню действий

Меню действий используется для изменения данных в интерактивном отчете.

#### Выбрать столбцы

Используется для изменения показываемых столбцов. Столбцы справа будут показаны на экране. Столбцы слева нет. Порядок показываемых столбцов можно изменить с помощью стрелок справа. Вычисляемые столбцы обозначаются префиксом \*\*.

#### Фильтр

<span id="page-63-0"></span>Используется для добавления или изменения оператора WHERE (где) в запросе. Вначале выбирается столбец

### *Рисунок 77. Онлайн справка*

 для закрытия Онлайн справки, справа в верхнем углу щелкнуть по кнопке .

## 3.3.13 **Команда «Выгрузить»**

Команда «Выгрузить» предназначена для выгрузки отчета с записями на текущей вкладке Системы в виде файла. Данные выгружаются в формате CSV.

Для выгрузки данных из экранной формы текущей вкладки Системы:

— Щелкнуть по кнопке

откроется окно выбора формата выгрузки данных [\(Рисунок 78\)](#page-64-0);

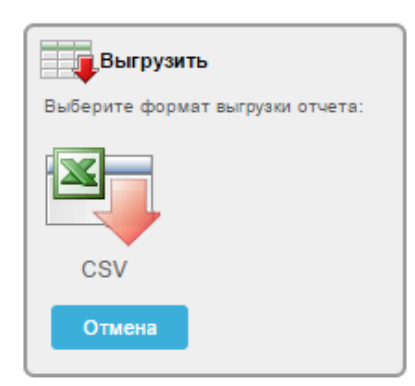

*Рисунок 78. Окно «Выгрузить»*

- <span id="page-64-0"></span>в окне «Выгрузить» щелкнуть по пиктограмме ;
- откроется диалоговое окно, предлагающее открыть или сохранить файл [\(Рисунок 79\)](#page-64-1), либо произойдет автоматическая загрузка файла (для браузера Chrome).

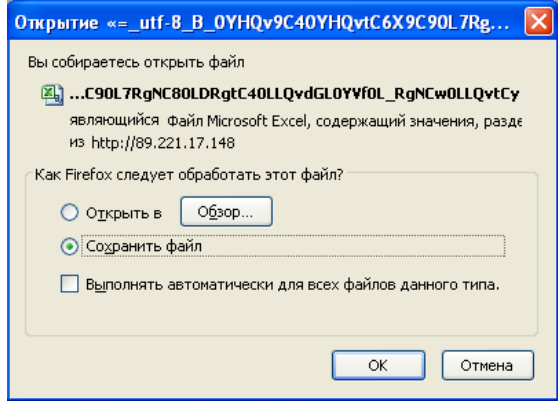

*Рисунок 79. Диалоговое окно*

- <span id="page-64-1"></span> щелкнуть в поле «О» напротив нужного действия «Открыть с помощью» или «Открыть в» (в последнем случае с указанием при помощи кнопки «Обзор…» конкретного приложения; а именно – MS Excel).
- щелкнуть по кнопке «ОК».

Будет выполнена загрузка файла (в формате csv) на компьютер администратора или его непосредственное открытие в MS Excel.

# 3.4 **Основная рабочая область**

Все действия с Системой осуществляются в пределах Основной рабочей области.

В пределах Основной рабочей области отображаются заведенные в Систему записи по организациям, контактам, заявкам, договорам, продуктам и расположены все элементы интерфейса Системы. [\(Рисунок 80\)](#page-65-0).

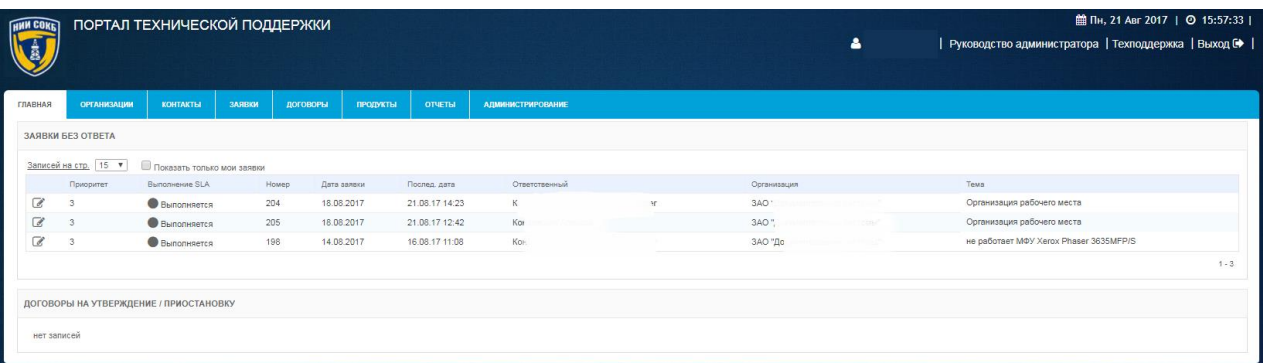

### *Рисунок 80. Основная рабочая область Системы*

<span id="page-65-0"></span>В правом верхнем углу Основной рабочей области Системы отображаются следующие элементы интерфейса:

- o поле для отображения дня недели;
- o поле для отображения текущей даты;
- o поле для отображения текущего времени;
- o поле для отображения наименования администратора, выполнившего авторизацию в Системе;
- o экранная кнопка Руководство администратора

 Щелчок по экранной кнопке открывает «Руководство администратора».

o экранная кнопка Texподдержка

Щелчок по экранной кнопке открывает форму «Создание новой заявки» (описание в п. **Ошибка! Источник ссылки не найден.**) с помощью которой администратор может обратиться за технической поддержкой по вопросам, связанным с работой Системы.

o экранная кнопка .

Щелчок по экранной кнопке инициализирует выход из Системы.

Далее в текущем разделе приводится состав управляющих элементов и их описание.

## 3.4.1 **Главное меню Системы.**

Главное меню Системы предназначено для перемещения между вкладками «Главная», «Организации», «Контакты», «Заявки», «Договоры», «Продукты», «Отчеты», «Администрирование» [\(Рисунок 81\)](#page-66-0).

<span id="page-66-0"></span>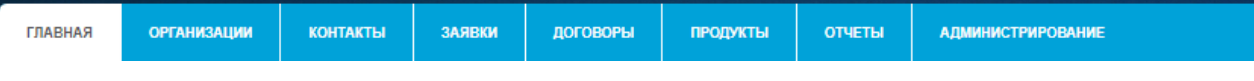

*Рисунок 81. Главное меню Системы*

Для изменения текущего нахождения в Системе щелкнуть по заголовку требуемой вкладки:

- для перехода на вкладку «Главная» щелкнуть по заголовку вкладки **ГЛАВНАЯ** ;
- для перехода на вкладку «Организации», содержащую список организаций и инструменты работы с ними, щелкнуть по заголовку вкладки организации
- для перехода на вкладку «Контакты», содержащую список контактов и

инструменты работы с ними, щелкнуть по заголовку вкладки

- для перехода на вкладку «Заявки», содержащую список всех заявок, относящихся к договорам и инструменты работы с ними, щелкнуть по заголовку вкладки заявки
- для перехода на вкладку «Договоры», содержащую список договоров и инструменты работы с ними, щелкнуть по заголовку вкладки
- для перехода на вкладку «Продукты», содержащую список продуктов и инструменты работы с ними, щелкнуть по заголовку вкладки ;
- для перехода на вкладку «Отчеты», содержащую список предварительно настроенных отчетов и инструменты работы с ними, щелкнуть по заголовку вкладки **кончени**
- для перехода на вкладку «Администрирование», содержащую список разделов для настройки и администрирования Системы и инструменты работы с ними, щелкнуть по заголовку вкладки **. АДМИНИСТРИРОВАНИЕ**

## 3.4.2 **Вкладка «Главная»**

На вкладке «Главная» отображается информация о заявках и запросы на изменение договоров:

- в разделе «Заявки без ответа» отображается информация по последним актуальным заявкам, направленным в адрес инженеров ПТП и заявкам, по которым требуется ответ;
- в разделе «Договоры на утверждение/приостановку» отображается список договоров, направленных на утверждение или на приостановку (отмену утверждения) менеджером [\(Рисунок 82\)](#page-67-0).

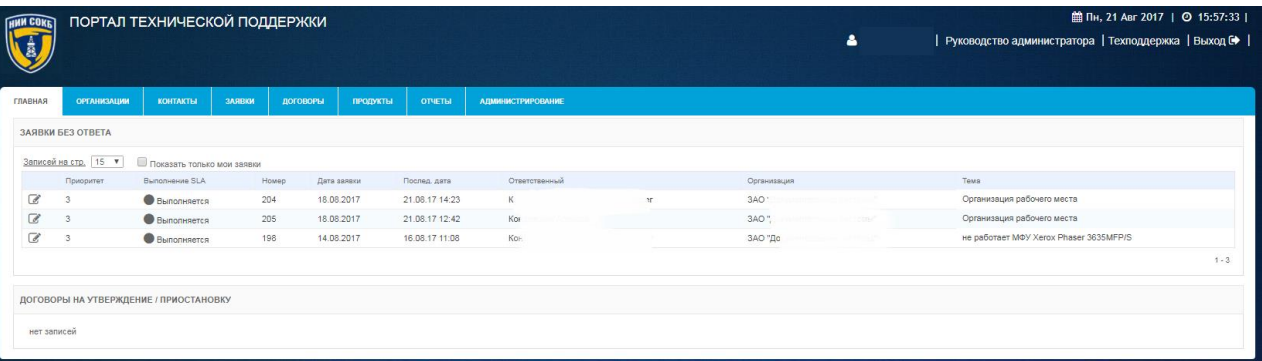

### *Рисунок 82. Вкладка «Главная»*

- <span id="page-67-0"></span> значения, указанные в столбце «Приоритет», определяют порядок выполнения заявок инженерами;
- экранная кнопка позволяет развернуть детализацию информации по каждой отображаемой заявке
- поле Записей на стр. 15 V позволяет выбрать из выпадающего списка количество отображаемых заявок на текущей экранной форме.
- поле **Показать только мои заявки** позволяет отфильтровать заявки, по договорам, относящимся к администратору, осуществившему вход в Систему, если он указан в договорах в качестве менеджера или инженера.

Для постановки отметки в поле В Показать только мои заявки, щелкнуть по полю , после чего будут отображаться только заявки по договорам, относящимся к администратору, осуществившему вход в Систему. В противном случае будут отображаться заявки, по всем договорам

# 3.4.3 **Вкладка «Организации»**

На вкладке «Организации» отображается вся информация по организациям, которые являются заказчиками услуг технической поддержки [\(Рисунок 83\)](#page-68-0).

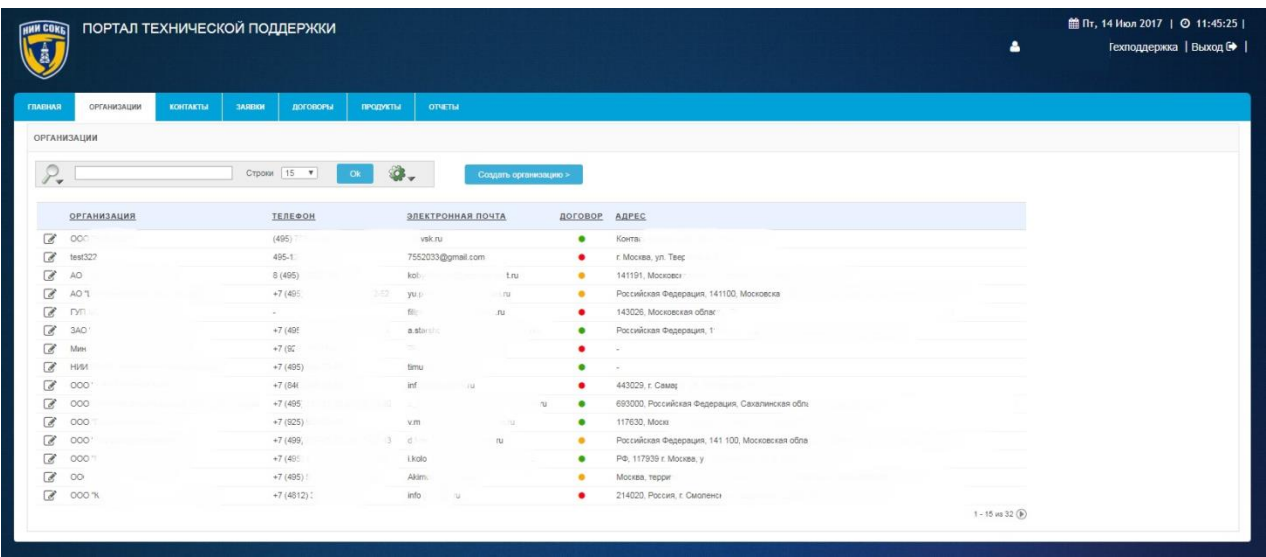

### *Рисунок 83. Вкладка «Организации»*

<span id="page-68-0"></span>Строка заголовков на вкладке «Организации» содержит заголовки столбцов, являющихся составляющими элементами каждой записи, относящейся к организации [\(Рисунок 84\)](#page-69-0).

<span id="page-69-0"></span>

| <b>ОРГАНИЗАЦИЯ</b> | ТЕЛЕФОН | ЭЛЕКТРОННАЯ ПОЧТА | договор | АДРЕС |
|--------------------|---------|-------------------|---------|-------|
|                    |         |                   |         |       |

*Рисунок 84. Строка заголовков на вкладке "Организации"*

- Строка заголовков снабжена дополнительными возможностями, по управлению отображением записей на текущей вкладке Системы, их отбором, сортировкой, скрытием столбцов конкретного атрибута и т.д. (подробное описание доступно в п. [3.3.1 \)](#page-37-0);
- Панель поиска позволяет задать поиск записей в соответствии с выбранным атрибутом (подробное описание доступно в п. [3.2.6 \)](#page-27-0) [\(Рисунок 85\)](#page-69-1);

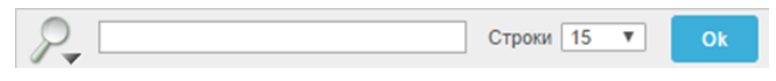

*Рисунок 85. Панель поиска*

- <span id="page-69-1"></span>поле <sup>строки</sup> <sup>15</sup> тозволяет выбрать из выпадающего списка количество отображаемых организаций на текущей экранной форме;
- пиктограмма открывает выпадающий список дополнительных команд, полезных при работе с записями Системы (подробное описание команд и работа с ними описаны в п[.3.3 \)](#page-35-0);
- Панель сохраненных отчетов содержит вкладки, которые позволяют перейти к отчетам, ранее сохраненным администратором (подробное описание доступно в п. [3.2.7](#page-29-0)  )[\(Рисунок 86\)](#page-69-2);

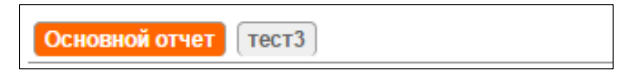

## *Рисунок 86. Панель сохраненных отчетов*

<span id="page-69-2"></span>экранная кнопка в позволяет развернуть форму детализации по каждой организации.

# 3.4.4 **Вкладка «Контакты»**

На вкладке «Контакты» отражается информация по всем контактам доступным администратору в Системе [\(Рисунок 87\)](#page-70-0).

| <b>HMM COKET</b>         |                        |               |                      | ПОРТАЛ ТЕХНИЧЕСКОЙ ПОДДЕРЖКИ     |                  |                 |                      |                               |                                       |                                                              | <b>■ Пн, 17 Июл 2017</b>   ◎ 11:41:21  <br>Δ.<br>  Техподдержка   Выход № |
|--------------------------|------------------------|---------------|----------------------|----------------------------------|------------------|-----------------|----------------------|-------------------------------|---------------------------------------|--------------------------------------------------------------|---------------------------------------------------------------------------|
| <b>ГЛАВНАЯ</b>           | <b>ОРГАНИЗАЦИИ</b>     | КОНТАКТЫ      |                      | <b>NXBRAE</b><br><b>ДОГОВОРЫ</b> |                  | <b>ПРОДУКТЫ</b> | <b>OTHETIM</b>       |                               |                                       |                                                              |                                                                           |
| КОНТАКТЫ                 |                        |               |                      |                                  |                  |                 |                      |                               |                                       |                                                              |                                                                           |
| ${\mathcal P}_*$         |                        |               |                      | Строки   15 ▼                    | Ok               | <b>G.</b>       | Создать контакт >    |                               |                                       |                                                              |                                                                           |
|                          | ФАМИЛИЯ, ИМЯ, ОТЧЕСТВО |               | E-MAIL               |                                  | <b>ТЕЛЕФОН</b>   |                 | ЗОНА ОТВЕТСТВЕННОСТИ |                               | НАЗВАНИЕ ОРГАНИЗАЦИИ                  | ДОГОВОРЫ КОНТАКТА                                            |                                                                           |
| Q                        | Иванов иван            |               | abr15                | umail.com                        | $\sim$           |                 | $\sim$               |                               | Тестовая организация                  | 1111                                                         |                                                                           |
| ø                        | Atmot                  | $\rightarrow$ | ablo <sup>-</sup>    | dex.ru                           | $8-4$            |                 | Генеральный д        |                               | 0007                                  |                                                              |                                                                           |
| a                        | <b><i>Kynpyr.</i></b>  | 104           | vkipri               | b.com                            | 551              |                 | $\sim$               |                               | 000 "0:                               | <b>INCITED CONTINUE HIVE!</b><br>$\mathcal{L}^{\mathcal{L}}$ |                                                                           |
| a                        | <b>Test Test</b>       |               | 7822                 | il.com                           |                  |                 | $\sim$               |                               | HMM COIL any ipennet<br>пользователи  | 231231                                                       |                                                                           |
| $\overline{a}$           | Иванов иван 2          |               | 7552                 | sil.com                          | ×                |                 | ×                    |                               | Тестовая организация                  | $\sim$                                                       |                                                                           |
| C                        | Khurt                  |               | tim                  | ich.ru                           |                  |                 |                      | <b>илитель ДТОКС НИИ СОКБ</b> | НИИ СОКБ - внутренние<br>пользователи | 231231, ТЕХПОДДЕРЖКА ПТП                                     |                                                                           |
| $\overline{\mathscr{L}}$ | M.                     | SW4:          | ema!                 | -sb.com                          | $+75$            | 16              |                      |                               | 000                                   | $Q$ .<br>ОГЛАШЕНИЕ)                                          |                                                                           |
| a                        | Гво                    | $-844$        | ygv                  | io.ru                            | $\sim$           |                 | Генеральный директор |                               | OC                                    | дг<br>$-36$                                                  |                                                                           |
| ø                        |                        | :daha         | akai                 | 1.7U                             | 4772             | $-14$           | Техническая поддер:  | $> 1 - 9$ $20 - 119$          | OC                                    | $\mathbb{Z}$<br>7-96                                         |                                                                           |
| C                        | Pe.<br>rei-            | ир.           | v.redio              | m.m.                             | $+7(4)$<br>$006$ |                 | CO <sup>1</sup>      |                               | AO <sub>T</sub>                       | KU.                                                          |                                                                           |
| C                        | D.                     | $0$ 59NH      | yu p                 | n.nu.                            |                  |                 | Y.                   |                               | AO.                                   | $1/1 - 16$<br><b>LI</b>                                      |                                                                           |
| C                        | Mo                     |               | $\sigma$<br>$\alpha$ |                                  | $+7/40510$       |                 | Pač                  | <b>TBC</b>                    | $P = -$<br>×                          |                                                              | 16                                                                        |
| C                        |                        | <b>HNBOE</b>  | $\alpha$<br>ď        |                                  | $6 - 70$         |                 | P                    | IBC                           | <b>OWNER</b><br>$\circ$               | <b>Ya</b>                                                    | 16                                                                        |
| $\alpha$                 | ъ×                     | пндр          | When you             |                                  |                  | ÷               |                      | пиалов).                      | port in                               | гд                                                           | 16                                                                        |
| $\overline{\mathscr{C}}$ | Teo                    | <b>COPY</b>   | p.ga                 | $n_{\rm H}$                      |                  |                 |                      |                               | ODD Tas                               |                                                              | $1 - 4000 + 1$<br>$\circ$                                                 |
|                          |                        |               |                      |                                  |                  |                 |                      |                               |                                       |                                                              | $1 - 15$ vs 48 (b)                                                        |

*Рисунок 87. Вкладка «Контакты»*

<span id="page-70-0"></span>Строка заголовков на вкладке «Контакты» содержит заголовки столбцов, являющихся составляющими элементами каждой записи, относящейся к контакту [\(Рисунок 88\)](#page-70-1).

<span id="page-70-1"></span>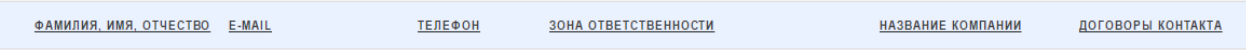

*Рисунок 88. Строка заголовков на вкладке «Контакты»*

- Строка заголовков снабжена дополнительными возможностями, по управлению отображением записей на текущей вкладке Системы, их отбором, сортировкой, скрытием столбцов конкретного атрибута и т.д. (подробное описание доступно в п. [3.3.1 \)](#page-37-0);
- Панель поиска позволяет задать поиск записей в соответствии с выбранным атрибутом (подробное описание доступно в п. [3.2.6 \)](#page-27-0) [\(Рисунок 89\)](#page-70-2);

<span id="page-70-2"></span>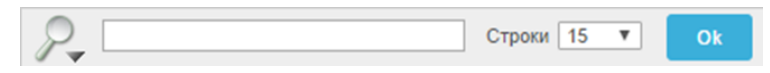

*Рисунок 89. Панель поиска*

- поле <sup>строки 15</sup> позволяет выбрать из выпадающего списка количество отображаемых контактов на текущей экранной форме;
- пиктограмма открывает выпадающий список дополнительных команд полезных при работе с записями Системы (подробное описание команд и работа с ними описаны в п. [3.3 \)](#page-35-0);
- Панель сохраненных отчетов содержит вкладки, которые позволяют перейти к отчетам, ранее сохраненным администратором (подробное описание доступно в п. [3.2.7](#page-29-0)  [\(Рисунок 90\)](#page-71-0);

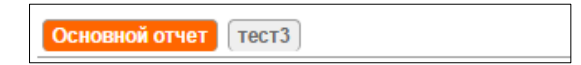

*Рисунок 90. Панель сохраненных отчетов*

<span id="page-71-0"></span>экранная кнопка в позволяет развернуть форму детализации по каждому контакту.

## 3.4.5 **Вкладка «Заявки»**

На вкладке «Заявки» отображается информация по всем заявкам, относящимся к договорам, доступным администратору в Системе [\(Рисунок](#page-72-0)  [91\)](#page-72-0).
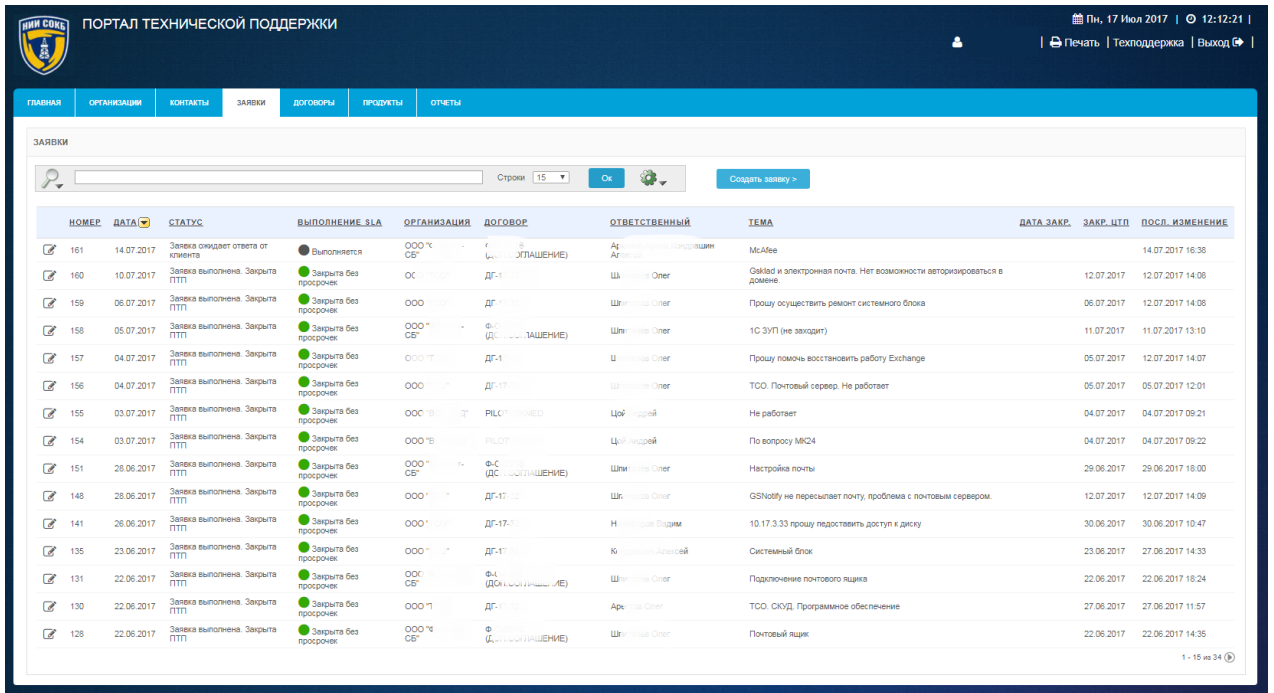

#### *Рисунок 91. Вкладка "Заявки"*

Строка заголовков на вкладке «Заявки» содержит заголовки столбцов, являющихся составляющими элементами каждой записи, относящейся к заявке [\(Рисунок 92\)](#page-72-0);

<span id="page-72-0"></span>

| HOMEP <b>ДАТА</b> | <b>CTATYC</b> |  | ОТВЕТСТВЕННЫЙ ТЕМА |  | ДАТА ЗАКР. ЗАКР. ЦТП ПОСЛ. ИЗМЕНЕНИЕ ♥ |
|-------------------|---------------|--|--------------------|--|----------------------------------------|
|                   |               |  |                    |  |                                        |

*Рисунок 92. Строка заголовков на вкладке "Заявки"*

- Строка заголовков снабжена дополнительными возможностями, по управлению отображением записей на текущей вкладке Системы, их отбором, сортировкой, скрытием столбцов конкретного атрибута и т.д. (подробное описание доступно в п. [3.3.1 \)](#page-37-0);
- Панель поиска позволяет задать поиск записей в соответствии с выбранным атрибутом (подробное описание доступно в п. [3.2.6 \)](#page-27-0) [\(Рисунок 93\)](#page-72-1);

<span id="page-72-1"></span>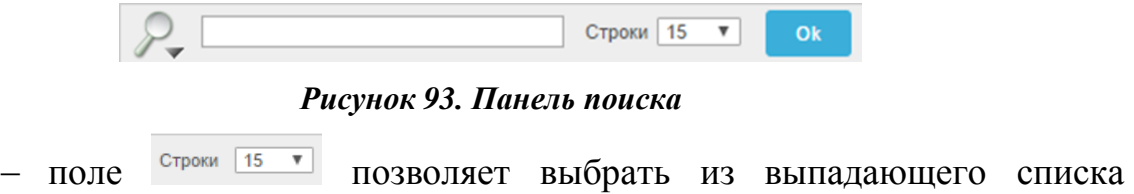

количество отображаемых заявок на текущей экранной форме;

- пиктограмма открывает выпадающий список дополнительных команд полезных при работе с записями Системы (подробное описание команд и работа с ними описаны в п[.3.3 \)](#page-35-0);
- Панель сохраненных отчетов содержит вкладки, которые позволяют перейти к отчетам, ранее сохраненным администратором (подробное описание доступно в п. [3.2.7](#page-29-0)  [\(Рисунок 94\)](#page-73-0);

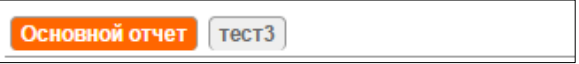

#### *Рисунок 94. Панель сохраненных отчетов*

<span id="page-73-0"></span>экранная кнопка в позволяет развернуть форму детализации по каждой заявке.

# 3.4.6 **Вкладка «Договоры»**

На вкладке «Договоры» отображается информация по всем договорам, доступным администратору в Системе [\(Рисунок 95\)](#page-73-1).

| <b>HMM COKE</b>          |                                                                                                    |                 | ПОРТАЛ ТЕХНИЧЕСКОЙ ПОДДЕРЖКИ |                                                                   |                                       |                 |                      |            | <b>■ Пн, 17 Июл 2017</b>   ◎ 12:43:15  <br>А<br>Техподдержка   Выход С                                                |
|--------------------------|----------------------------------------------------------------------------------------------------|-----------------|------------------------------|-------------------------------------------------------------------|---------------------------------------|-----------------|----------------------|------------|----------------------------------------------------------------------------------------------------|
| ГЛАВНАЯ                  | <b>ОРГАНИЗАЦИИ</b>                                                                                         | <b>КОНТАКТЫ</b> | ЗАЯВКИ                       | ДОГОВОРЫ<br>продукты                                              | <b>OTHETH</b>                         |                 |                      |            |                                                                                                    |
| договоры                 |                                                                                                    |                 |                              |                                                                   |                                       |                 |                      |            |                                                                                                    |
|                          |                                                                                                    |                 |                              |                                                                   |                                       |                 |                      |            |                                                                                                    |
| $P_{\bullet}$            |                                                                                                    |                 | Строки 15 ▼                  | ۵<br>OK<br><b>Septime</b>                                         | Создать договор >                     |                 |                      |            |                                                                                                    |
| $\boxminus$              | Не утвержден, срок действия договора не наступил<br>Утвержден, выполняется<br>Не утвержден, не выполняется |                 |                              | $\overline{y}$<br>$\sqrt{2}$<br>$\overline{y}$                    |                                       |                 |                      |            |                                                                                                    |
|                          | НОМЕР ДОГОВОРА                                                                                             | <b>НАЧАЛО</b>   | <b>ОКОНЧАНИЕ</b>             | <b>ТИП ДОГОВОРА</b>                                               | <b>ОРГАНИЗАЦИЯ</b>                    | <b>МЕНЕДЖЕР</b> | <b>ОТВЕТСТВЕННЫЙ</b> |            | ДАТА РЕД. КОММЕНТАРИИ                                                                                                 |
| R                        | <b>BF</b>                                                                                                  |                 | 31.03.2017 31.03.2022        | Техническая поддержка                                             | 000                                   |                 | His                  | 01.06.2017 | $\sim$                                                                                                    |
| ఆ                        | <b>ТЕХПОДДЕРЖКА</b><br>nm                                                                                  |                 | 24.04.2017 30.04.2020        | Техническая поддержка                                             | НИИ СОКБ - внутренние<br>пользователи |                 |                      | 06.06.2017 | "Договор" предназначен для обеспечения поддержки пользователей портала<br>технической поддержки (ПТП) Группы компаний |
| $\mathbb{Z}$             |                                                                                                    |                 | 10.05.2017 21.10.2018        | Техническая поддержка                                             | 000 e                                 |                 | Pañ                  | 29.06.2017 | $\sim$                                                                                                    |
| $\overline{a}$           | 017                                                                                                    |                 | 21.04.2017 21.10.2018        | Техническая поддержка                                             | 000%                                  |                 |                      | 29.06.2017 |                                                                                                    |
| $\mathbb{Z}$             | M                                                                                                    |                 | 01.07.2017 30.06.2018        | Техническая поддержка                                             | ODC                                   |                 |                      | 20.06.2017 | ÷                                                                                                    |
| $\overline{a}$           |                                                                                                    |                 | 03.07.2017 29.06.2018        | Техническая поддержка                                             | ono<br>K                              |                 |                      | $-07.2017$ | $\sim$                                                                                                    |
| $\overline{d}$           | 22222                                                                                                    |                 | 01.06.2017 27.06.2018        | Техническая поддержка                                             | Тестовая организация                  |                 |                      | 29.06.2017 | $\sim$                                                                                                    |
| $\mathbb{Z}$             | 231231                                                                                                    |                 | 19.06.2017 21.06.2018        | Аренда оборудования                                               | НИИ СОКБ - внутренние<br>пользователи |                 |                      | 26.06.2017 | ÷.                                                                                                    |
| $\boxed{d}$              |                                                                                                    |                 | 21.06.2017 21.06.2018        | Техническая поддержка                                             | 000                                   |                 |                      | 29.06.2017 | $\sim$                                                                                                    |
| $\overline{a}$           |                                                                                                    |                 | 01.06.2017 31.05.2018        | Услуги по централизованному управлению<br>мобильными устройствами | ooo                                   |                 | H                    | 11.07.2017 | $\sim$                                                                                                    |
| $\overline{\mathscr{A}}$ | 1111                                                                                                    |                 | 17.05.2017 24.05.2018        | Аренда оборудования                                               | Тестовая организация                  |                 |                      | 03.07.2017 | ÷.                                                                                                    |
| $\mathbb{Z}$             |                                                                                                    |                 | 03.04.2017 03.04.2018        | Техническая поддержка                                             | <b>OD</b>                             |                 | Pač                  | 29.06.2017 | 14                                                                                                    |
| $\mathbb{Z}$             | 1111111111111                                                                                              |                 | 28.06.2017 31.03.2018        | Техническая поддержка                                             | te                                    |                 | Tu-                  | 14.07.2017 | ×.                                                                                                    |
| €                        | 2017                                                                                                    |                 | 01.04.2017 31.03.2018        | Техническая поддержка                                             | Цент                                  |                 |                      | 25.05.2017 | - 1                                                                                                    |
| $\overline{\mathscr{L}}$ | 03                                                                                                    |                 | 30.03.2017 29.03.2018        | Техническая поддержка                                             | Минпо                                 |                 | Низир                | 25.05.2017 | $\sim$                                                                                                    |
|                          |                                                                                                    |                 |                              |                                                                   |                                       |                 |                      |            | $1 - 15$ из 58 $(b)$                                                                                                  |

<span id="page-73-1"></span>*Рисунок 95. Вкладка «Договоры»*

Строка заголовков на вкладке «Договоры» содержит заголовки столбцов, являющихся составляющими элементами каждой записи, относящейся к договору [\(Рисунок 96\)](#page-74-0).

```
НОМЕР ДОГОВОРА
                <u>НАЧАЛО ОКОНЧАНИЕ ] ТИП ДОГОВОРА</u> ОРГАНИЗАЦИЯ
                                                                       МЕНЕДЖЕР ОТВЕТСТВЕННЫЙ ДАТАРЕД. КОММЕНТАРИИ
                            Рисунок 96. Заголовки на вкладке «Договоры»
```
- Строка заголовков снабжена дополнительными возможностями, по управлению отображением записей на текущей вкладке Системы, их отбором, сортировкой, скрытием столбцов конкретного атрибута и т.д. (подробное описание доступно в п. [3.3.1 \)](#page-37-0);
	- Панель поиска позволяет задать поиск записей в соответствии с выбранным атрибутом (подробное описание доступно в п. [3.2.6](#page-27-0)  [\(Рисунок 97\)](#page-74-1);

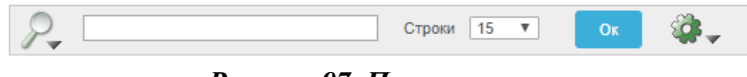

*Рисунок 97. Панель поиска*

<span id="page-74-1"></span> Панель управления дополнительными командами отображает настройки команды «Отметить», с помощью которой, записи договоров отмечены различными цветами в зависимости от значения параметра «Состояние» (подробное описание команды «Отметить» доступно в п. [3.3.5 \)](#page-49-0) [\(Рисунок](#page-74-2)  [98\)](#page-74-2);

|   | Отчет сохранен = "отчет тест"                    | $\mathbf{\mathbf{x}}$ |
|---|--------------------------------------------------|-----------------------|
| E | Не утвержден, срок действия договора не наступил | зv                    |
|   | Утвержден, выполняется                           | -v                    |
|   | Не утвержден                                     | -v                    |

*Рисунок 98. Панель управления командой «Отметить»*

- <span id="page-74-2"></span>поле <sup>строки</sup> <sup>15</sup> • позволяет выбрать из выпадающего списка количество отображаемых договоров на текущей экранной форме;
- пиктограмма  $\mathbb{R}$  открывает выпадающий список дополнительных команд полезных при работе с записями Системы (подробное описание команд и работа с ними описаны в п. [3.3 \)](#page-35-0);
- Панель сохраненных отчетов содержит вкладки, которые позволяют перейти к отчетам, ранее сохраненным администратором (подробное описание доступно в п. [3.2.7 \)](#page-29-0)[\(Рисунок 99\)](#page-75-0);

Основной отчет | отчет тест

*Рисунок 99. Панель сохраненных отчетов*

- <span id="page-75-0"></span>экранная кнопка <sup>Создать договор ></sup> инициирует процесс создания нового договора в Системе;
- экранная кнопка позволяет развернуть форму детализации по каждому договору.

### 3.4.7 **Вкладка «Продукты»**

На вкладке «Продукты» отображается информация по всем продуктам, доступным администратору в Системе [\(Рисунок 100\)](#page-75-1).

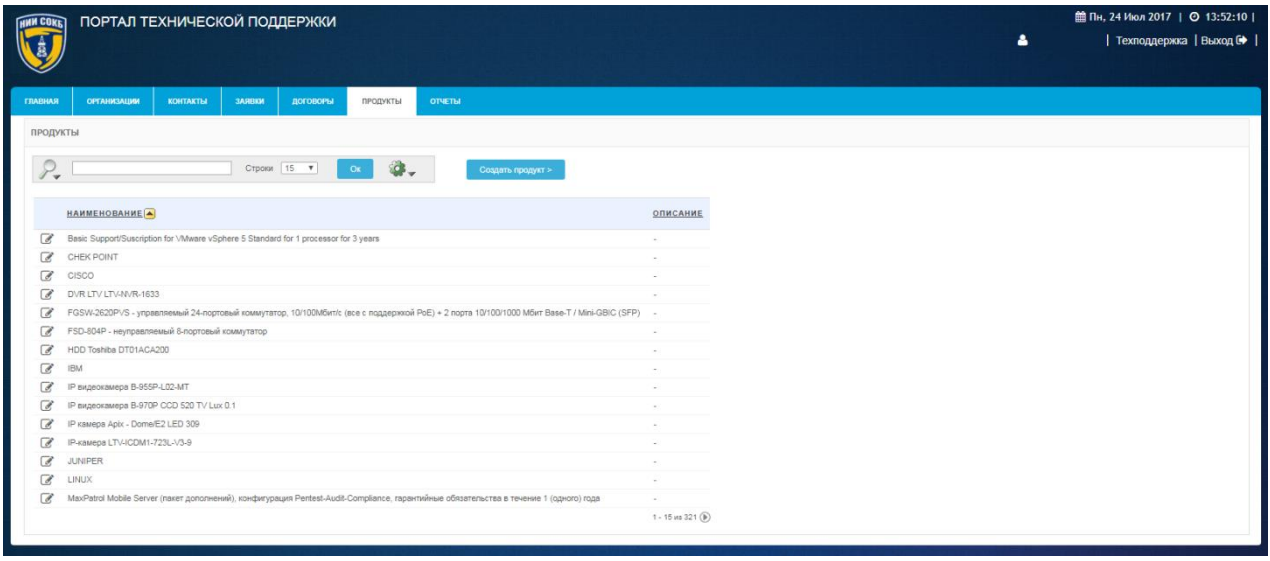

#### *Рисунок 100. Вкладка «Продукты»*

<span id="page-75-1"></span>Строка заголовков на вкладке «Продукты» содержит заголовки столбцов, являющихся составляющими элементами каждой записи, относящейся к продукту [\(Рисунок](#page-75-2) 101);

<span id="page-75-2"></span>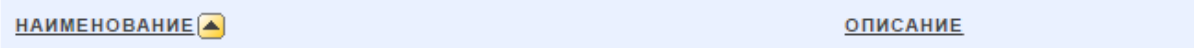

### *Рисунок 101. Стока заголовков на вкладке "Продукты"*

 Строка заголовков снабжена дополнительными возможностями, по управлению отображением записей на текущей вкладке Системы,

- атрибута и т.д. (подробное описание доступно в п. [3.2.8 \)](#page-32-0);
- Панель поиска позволяет задать поиск записей в соответствии с выбранным атрибутом (подробное описание доступно в п. [3.3.1](#page-37-0)  [\(Рисунок 102\)](#page-76-0);

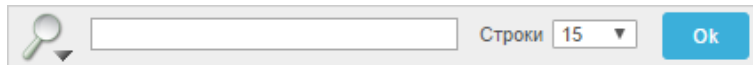

## *Рисунок 102. Панель поиска*

- <span id="page-76-0"></span>поле <sup>строки</sup> <sup>15</sup> позволяет выбрать из выпадающего списка количество отображаемых продуктов на текущей экранной форме;
- пиктограмма открывает выпадающий список дополнительных команд полезных при работе с записями Системы (подробное описание команд и работа с ними описаны в п[.3.3 \)](#page-35-0);
- Панель сохраненных отчетов содержит вкладки, которые позволяют перейти к отчетам, ранее сохраненным администратором (подробное описание доступно в п. [3.2.7 \)](#page-29-0) [\(Рисунок 103\)](#page-76-1);

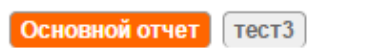

## *Рисунок 103. Панель сохраненных отчетов*

<span id="page-76-1"></span>экранная кнопка **в позволяет развернуть форму детализации** по каждому продукту.

# 3.4.8 **Вкладка «Отчеты»**

Вкладка «Отчеты» предназначена для просмотра и изменения предварительно настроенных отчетов, доступных администратору в Системе [\(Рисунок 104\)](#page-77-0).

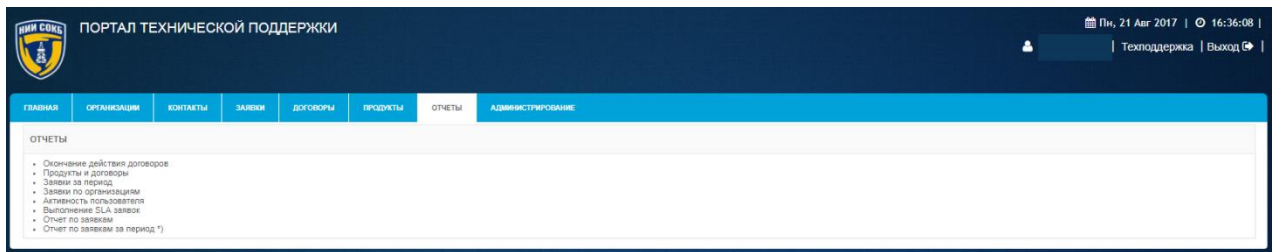

*Рисунок 104. Вкладка «Отчеты»*

### <span id="page-77-0"></span>3.4.9 **Вкладка «Администрирование»**

Вкладка «Администрирование» предназначена для доступа к разделам, которые используются для настройки и администрирования Системы [\(Рисунок 105\)](#page-77-1).

|                                                                        | ПОРТАЛ ТЕХНИЧЕСКОЙ ПОДДЕРЖКИ                                                                                      |                 |        |          |                 |               |                          | <b>图 Вт, 25 Июл 2017</b>   <b>◎ 14:10:17</b>  <br>• АРОРОV   Техподдержка   Выход С |
|------------------------------------------------------------------------|----------------------------------------------------------------------------------------------------|-----------------|--------|----------|-----------------|---------------|--------------------------|-------------------------------------------------------------------------------------|
| <b>ГЛАВНАЯ</b>                                                         | <b>ОРГАНИЗАЦИИ</b><br><b>АДМИНИСТРИРОВАНИЕ</b>                                                                    | <b>КОНТАКТЫ</b> | ЗАЯВКИ | ДОГОВОРЫ | <b>ПРОДУКТЫ</b> | <b>OTHETH</b> | <b>АДМИНИСТРИРОВАНИЕ</b> |                                                                                     |
| • Списки значений<br>• Пользователи<br>Вендоры<br>. SLA<br>• Подуслуги | • Настройка уведомлений<br>• Центры тех. поддержки<br>• Приоритеты заявок в зависимости от критичности и важности |                 |        |          |                 |               |                          |                                                                                     |

*Рисунок 105. Вкладка «Администрирование»*

# <span id="page-77-1"></span>3.5 **Основные процедуры работы с Порталом технической поддержки**

# 3.5.1 **Авторизация в Системе**

Для авторизации пользователя в Системе:

 на странице авторизации, ввести с помощью клавиатуры имя пользователя (логин) и пароль, полученные от администратора Системы (**Ошибка! Источник ссылки не найден.**);

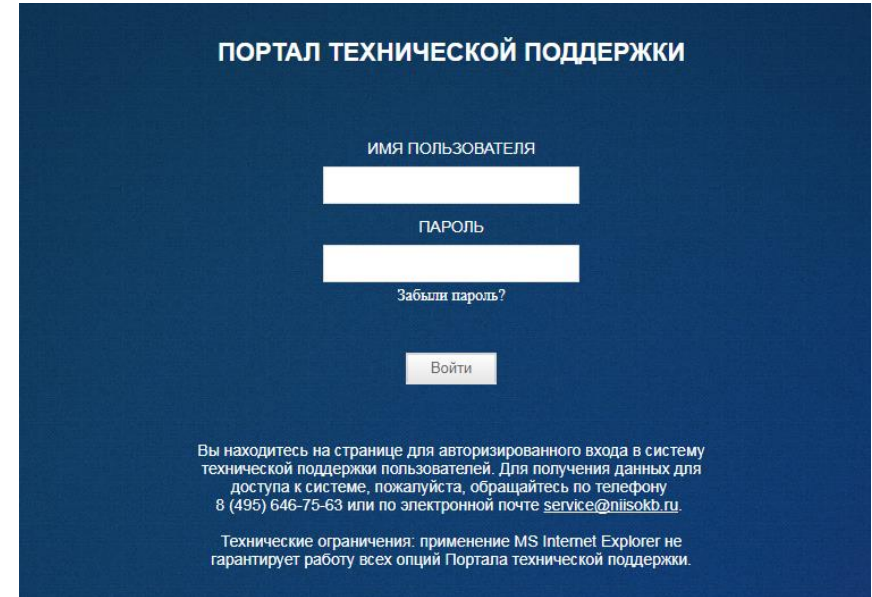

*Рисунок 106. Страница авторизации в Системе*

- щелкнуть по экранной кнопке Войти
- откроется Основная рабочая область Системы [\(Рисунок 107\)](#page-78-0).

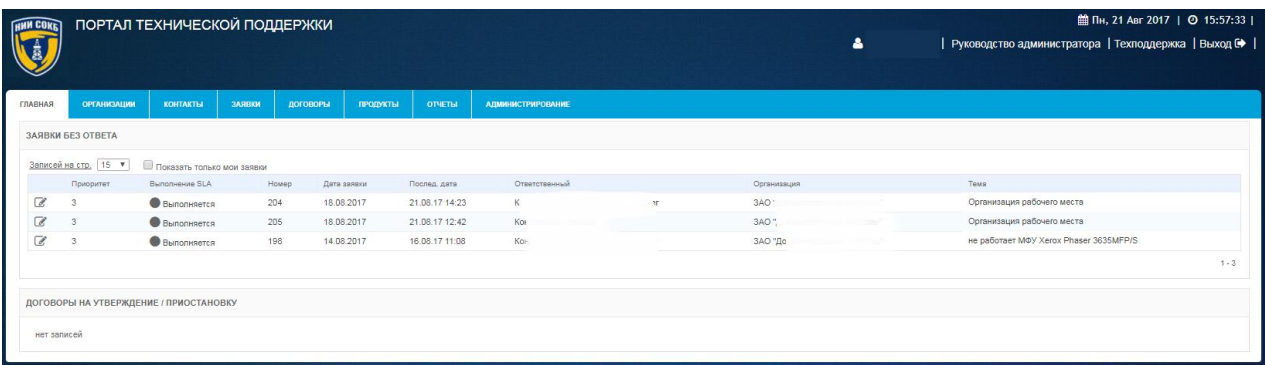

### *Рисунок 107. Основная рабочая область Системы*

<span id="page-78-0"></span>В случае указания некорректных данных учетной записи, откроется страница с сообщением об ошибке авторизации в Системе [\(Рисунок 108\)](#page-79-0).

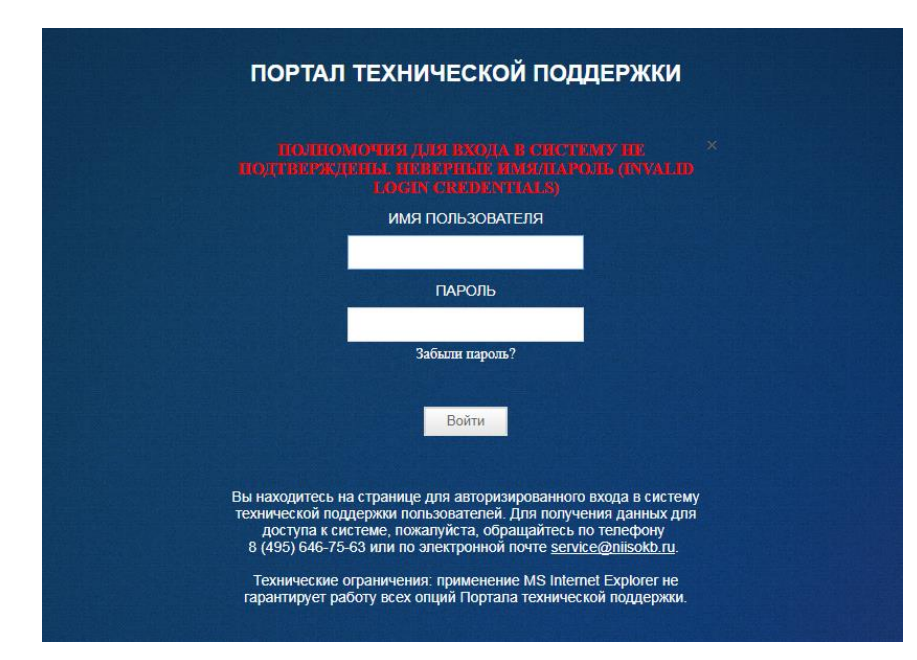

*Рисунок 108. Страница с сообщением об ошибке авторизации в Системе*

<span id="page-79-0"></span>При многократном появлении сообщения об ошибке авторизации, обратитесь за помощью к администратору Системы.

Функция восстановления пароля, доступная по ссылке «Забыли пароль?», предназначена для восстановления пароля пользователей, которые используют для авторизации в Системе в качестве имени пользователя, адрес электронной почты.

## 3.5.2 **Работа с организациями**

Данный раздел содержит список процедур, которые могут потребоваться администратору при работе с организациями в Системе:

- создание новой организации;
- просмотр, редактирование или удаление организации;
- отправка на электронный почтовый адрес организации инструкции для авторизации в Системе.

Подробное описание процедур работы с организациями представлено в «Руководстве менеджера», п. 3.5.2.

## 3.5.3 **Работа с контактами**

Данный раздел содержит список процедур, которые могут потребоваться администратору при работе при работе с контактами в Системе:

- создание нового контакта;
- просмотр, редактирование, удаление и создание копии контакта;
- отправка на электронный почтовый адрес контакта инструкции для авторизации в Системе.

Подробное описание процедур работы с контактами представлено в «Руководстве менеджера», п. 3.5.3.

### 3.5.4 **Работа с договорами**

Данный раздел содержит список процедур, которые могут потребоваться администратору при работе с договорами в Системе:

- статусы договоров в Системе;
- определение уровня SLA (Соглашение об уровне предоставления услуги);
- создание нового договора;
- просмотр, редактирование, удаление и создание копии договора;
- изменение статуса договора в Системе.

Подробное описание процедур работы с договорами представлено в «Руководстве менеджера», п. 3.5.4.

### 3.5.5 **Работа с продуктами**

Данный раздел содержит список процедур, которые могут потребоваться администратору при работе с продуктами в Системе:

- добавление продукта в договор;
- создание нового продукта;
- просмотр и удаление продукта.

Подробное описание процедур работы с продуктами представлено в «Руководстве менеджера», п. 3.5.5.

### 3.5.6 **Работа с заявками**

Данный раздел содержит список процедур, которые могут потребоваться администратору при работе с заявками в Системе:

- изменение статуса заявки;
- назначение ответственного по заявке;
- изменение параметров заявки: «Тип заявки», «Критичность»;
- изменение атрибута «Связанные заявки»;
- ответ на сообщение со стороны Заказчика;
- создание новой заявки;
- создание приватного сообщения;
- просмотр всех заявок, относящихся к конкретной организации;
- закрытие заявки;
- печать заявки.

Подробное описание процедур работы с заявками представлено в «Руководстве инженера», п. 3.5.2.

# 3.5.7 **Использование предварительно настроенных отчетов, доступных администратору в Системе**

Для просмотра и редактирования предварительно настроенных отчетов, доступных администратору в Системе:

перейти на вкладку «Отчеты» [\(Рисунок 109\)](#page-81-0);

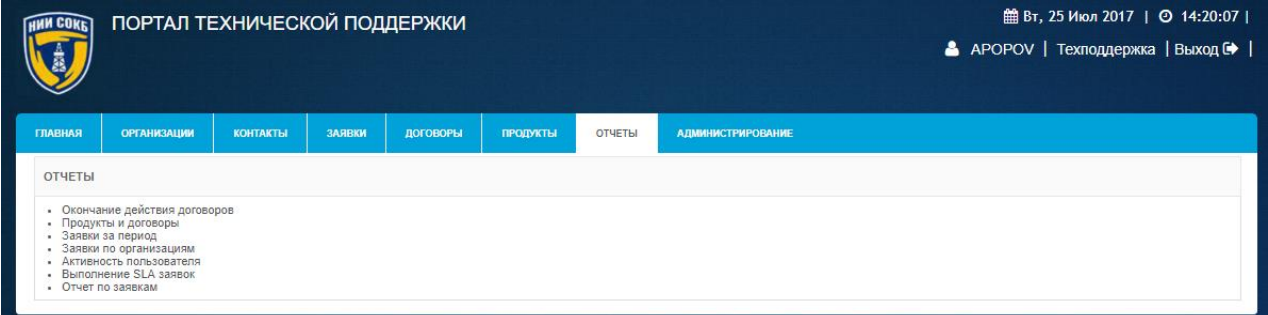

*Рисунок 109. Вкладка "Отчеты"*

<span id="page-81-1"></span><span id="page-81-0"></span> в меню «Отчеты» щелкнуть по названию необходимого отчета [\(Рисунок 110\)](#page-81-1);

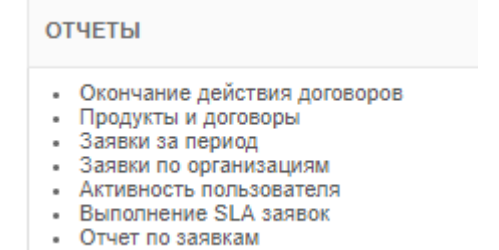

*Рисунок 110. Меню «Отчеты»*

Ниже представлены описания работы с отчетами, доступными администратору.

### 3.5.7.1 Отчет «Окончание действия договоров»

Данный отчет предназначен для контроля сроков действия договоров. Для доступа к отчету:

 выбрать в меню «Отчеты» пункт «Окончание действия договоров» [\(Рисунок 111\)](#page-82-0);

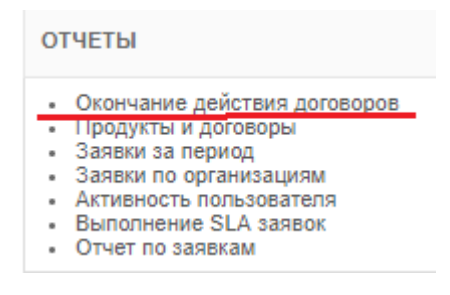

*Рисунок 111. Перечень отчетов*

<span id="page-82-0"></span> откроется экранная форма отчета «Окончание действия договоров» [\(Рисунок 112\)](#page-82-1);

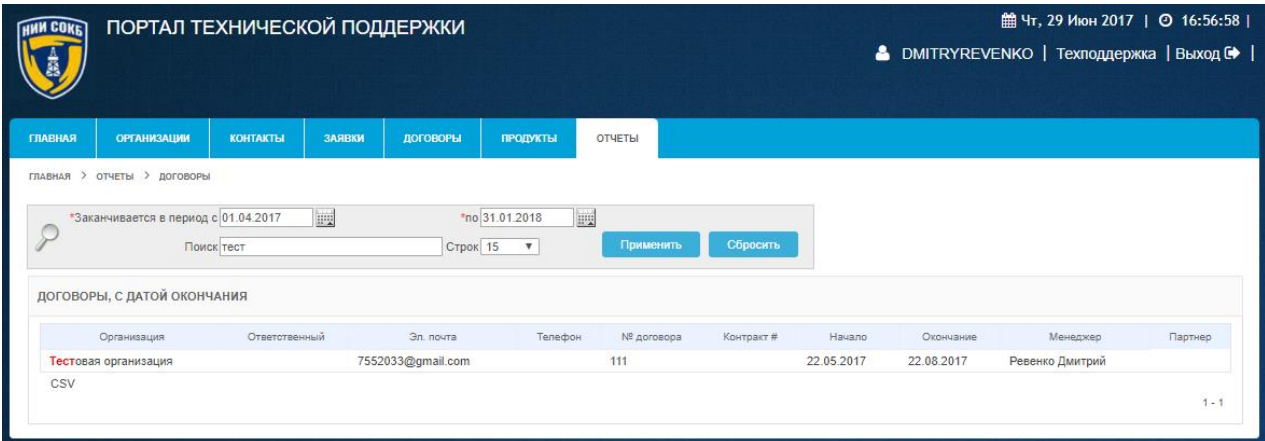

### *Рисунок 112. Отчет «Окончание действия договоров»*

<span id="page-82-1"></span>На экранной форме отчета имеется Панель поиска, с помощью которой можно изменить параметры формирования отчета [\(Рисунок 113\)](#page-83-0).

Для создания отчета на определенный период:

 на Панели поиска, используя Поле даты, задать необходимый период времени (в соответствии с процедурой, описанной в п. [3.2.5](#page-24-0)  [\(Рисунок 113\)](#page-83-0);

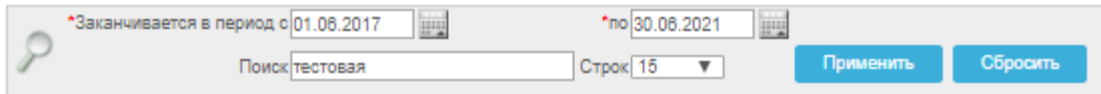

#### *Рисунок 113. Панель поиска Отчета «Договора с датой окончания»*

- <span id="page-83-0"></span> в поле «Поиск», при необходимости, ввести с помощью клавиатуры значение для поиска по набору символов;
- в поле «Строк», при необходимости, выбрать из выпадающего списка количество отображаемых договоров на экранной форме создаваемого отчета.
	- для создания отчета с заданными параметрами щелкнуть по экранной кнопке Применить
	- для сброса заданных ранее параметров щелкнуть по экранной кнопке Сбросить

На экране будет отображена экранная форма отчета в соответствии с заданными параметрами.

В правом нижнем углу расположены пиктограммы перехода к другим Записям по договорам в отчете записи 1 - 15 из 19  $\bullet$  Следующ. >

Полученный отчет можно выгрузить в формате Excel, для этого щелкнуть по надписи «CSV» [\(Рисунок 114\)](#page-83-1).

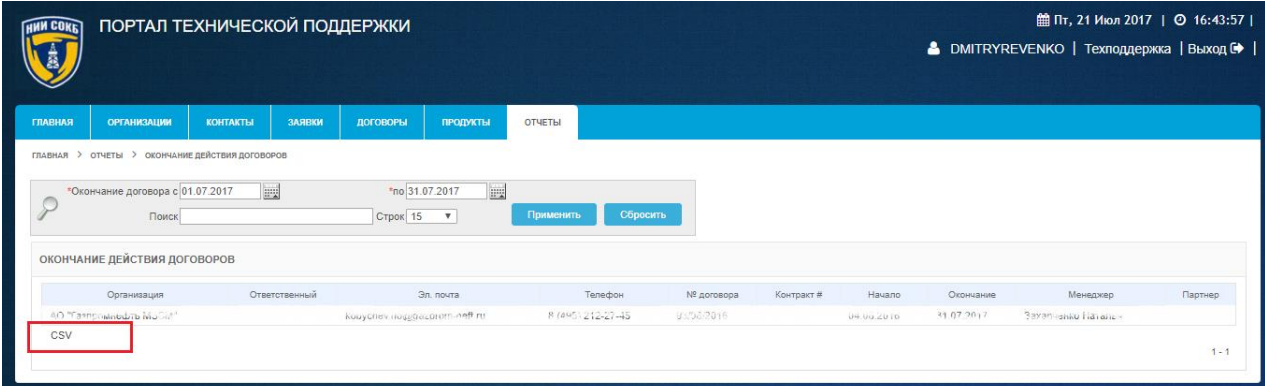

*Рисунок 114. Выгрузка отчета*

<span id="page-83-1"></span>3.5.7.2 Отчет «Продукты и Договоры»

Данный отчет предназначен для контроля использования продуктов в рамках договоров в заданный период.

Для доступа к отчету:

выбрать в меню «Отчеты» пункт «Продукты и Договоры» [\(Рисунок 115\)](#page-84-0);

| <b>ОТЧЕТЫ</b>                  |
|--------------------------------|
| • Окончание действия договоров |
| • Продукты и договоры          |
| • Заявки за период             |
| • Заявки по организациям       |
| • Активность пользователя      |
| Выполнение SLA заявок          |
| Отчет по заявкам               |

*Рисунок 115. Перечень отчетов*

<span id="page-84-0"></span>откроется форма отчета «Договоры и продукты» [\(Рисунок 116\)](#page-84-1);

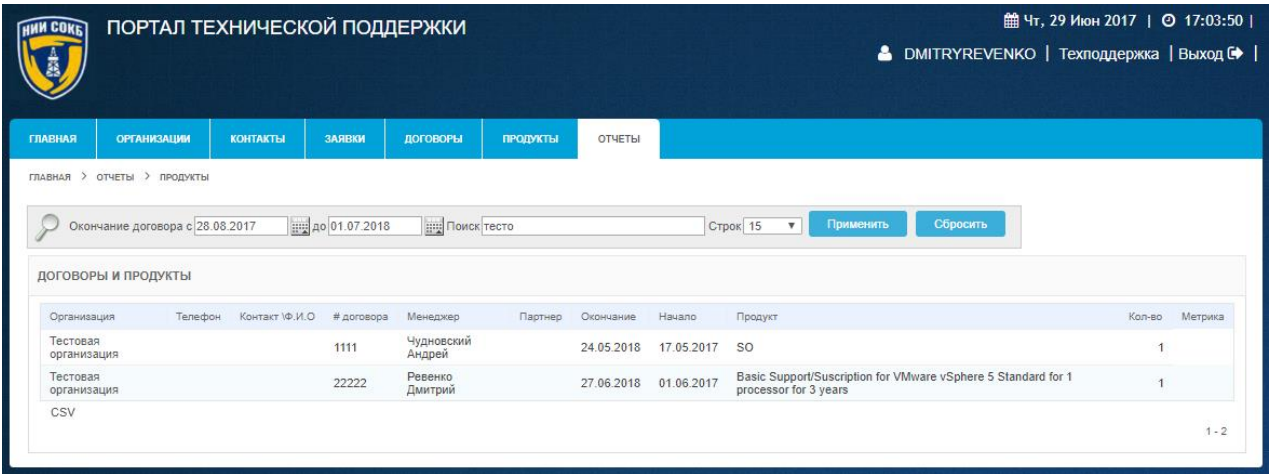

*Рисунок 116. Отчет «Договора и продукты»*

<span id="page-84-1"></span>Для создания отчета на определенный период:

 на Панели поиска используя Поле даты задать необходимый период (в соответствии с процедурой, описанной в п. [3.2.5.1](#page-24-1) [\(Рисунок 117\)](#page-84-2);

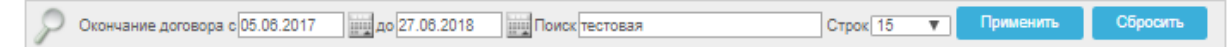

### *Рисунок 117. Панель поиска Отчета «Договора и продукты»*

- <span id="page-84-2"></span> в поле «Поиск», при необходимости ввести с помощью клавиатуры значение для поиска по набору символов
- в поле «Строк», при необходимости, выбрать из выпадающего списка количество отображаемых договоров на экранной форме создаваемого отчета.
	- для создания отчета с заданными параметрами щелкнуть по экранной кнопке Применить

 для сброса заданных ранее параметров щелкнуть по экранной кнопке Сбросить

На экране отобразится отчет в соответствии с заданными параметрами. В правом нижнем углу расположены пиктограммы перехода на другие

Страницы записи 1 - 15 из 19 ▼ Следующ. >

Для выгрузки отчета в MS Excel щелкнуть по надписи  $\begin{array}{c|c} \text{csy} & \text{d} \end{array}$  в левом нижнем углу экрана [\(Рисунок 118\)](#page-85-0).

|                        |                                                  | ПОРТАЛ ТЕХНИЧЕСКОЙ ПОДДЕРЖКИ                                          |         |                                                                                |                  |               |                          |                         |                       |                  |                                 | • DMITRYREVENKO   Техподдержка   Вьюпд СФ | 前 flt. 21 Mkon 2017   ② 17:35:12 |               |
|------------------------|--------------------------------------------------|-----------------------------------------------------------------------|---------|--------------------------------------------------------------------------------|------------------|---------------|--------------------------|-------------------------|-----------------------|------------------|---------------------------------|-------------------------------------------|----------------------------------|---------------|
| TRAEHVA<br>reament 2   | <b>СРЕМНИЗАЦИИ</b><br>отчеты > геодиты протовочь | ВЕФИТИАТЫ                                                             | задают. | <b>ADVOCATES</b>                                                               | <b>TESTORIAL</b> | <b>UTSETM</b> |                          |                         |                       |                  |                                 |                                           |                                  |               |
| Tloypt                 |                                                  |                                                                       |         | Окончания договори с                                                           |                  | <b>TEL</b> AP | implicance 15            | $\overline{\mathbf{v}}$ | Примаеть              | <b>Döppgerty</b> |                                 |                                           |                                  |               |
|                        | продукты и договоры                              |                                                                       |         |                                                                                |                  |               |                          |                         |                       |                  |                                 |                                           |                                  |               |
|                        |                                                  | <b>Tipsaper</b>                                                       |         |                                                                                |                  | di ascontora  | Ненеджев                 | Партиер                 | Depaudoint            | Maajoto.         | Организация                     | Terregion                                 | D.N.01 Hasted:                   | <b>Kunge</b>  |
| Maps apra24            |                                                  |                                                                       |         |                                                                                |                  | PILOTVSKMED   | <b>NUMBER</b><br>Records |                         | 38.09.2017            | 10.07.2017       | DOG TO MEST                     | MS (05.15-87, 000)                        |                                  | 12            |
| тест прадукт           |                                                  |                                                                       |         |                                                                                |                  | 33335         | Ревенко Днитрий          |                         | 21:07.2019            | 21.07.2017       | 51,777                          | 417-115-45-07                             |                                  |               |
| <b>JUNIPER</b>         |                                                  |                                                                       |         |                                                                                |                  | 33333         |                          |                         | 21.07.2019 21.07.2017 |                  | 5-4002                          | 10 491-26.77                              |                                  |               |
| <b>18. C2000. TIME</b> |                                                  |                                                                       |         | Извецатели соранные инфавирасные, радиовогно вые, вибрационные, акуспические и |                  | 93/08/2016    | Sakapkerea<br>Hartanes   |                         |                       |                  | FO/Terromani<br><b>NOCK</b>     | 主催期間対象事件                                  |                                  |               |
|                        | Оберудование активное сетевое Стасо 2560         |                                                                       |         |                                                                                |                  | 93/08/2016    |                          |                         | 31.07.2017 04.08.2016 |                  | AD-T RICOVANET S                | EMS131537-15                              |                                  |               |
|                        |                                                  | Блоки бесперебойного электропитания перекенного напряжения (220 В).   |         |                                                                                |                  | 93/03/2016    |                          |                         |                       |                  | <b>SCOTT MISSISSIPP</b>         | 主体的 345.248                               |                                  |               |
|                        |                                                  | Влоки босперебойного электропитаких постоянного напряжения (12, 24 В) |         |                                                                                |                  | 33/03/2016    |                          |                         | 31.07.2017 04.03.2018 |                  | MATASSMHED<br>M.Cold            | 60091111-45                               |                                  |               |
|                        |                                                  | Видеорегистраторы на основе ПК (видеосерверы)                         |         |                                                                                |                  | \$105/2016    |                          |                         | 31.07.2017 04.08.2018 |                  | TO "Corp Auto APCN<br>MACIN'    | $1.0037(11) = 24$                         |                                  |               |
|                        | Приборы приемно-контрольные С2000-М              |                                                                       |         |                                                                                |                  | 93/05/2016    |                          |                         |                       |                  | U) Tarasarriako<br>60.000       | 814951212-27-45                           |                                  |               |
|                        | Приборы примино контрольные С2000-К.             |                                                                       |         |                                                                                |                  | 93/03/2016    |                          |                         | 31072017 04:03 2018   |                  | Corporate pro<br>icidae         | <b>Marinette</b>                          |                                  |               |
|                        | Приборы приемию-контрольные С2000-КДП            |                                                                       |         |                                                                                |                  | 13/08/2016    |                          |                         | 31.07.2017 04.08.2018 |                  | AQ-1331204010.01<br><b>DOCE</b> | 66652701742                               |                                  |               |
|                        |                                                  |                                                                       |         | Блом расцианния приборов примино контрольных (ППК) С2000-АР1 исп. 03           |                  | 93/08/2016    |                          |                         |                       |                  | art Carriera and                | in elditor in hour 2 eldi-                |                                  |               |
|                        |                                                  | Блоки расшерения приборов приемно-контрольных (ППК) БРИЗ              |         |                                                                                |                  | 33/03/2016    |                          |                         |                       |                  | 10 San Lucien                   | 1990年11月25                                |                                  |               |
|                        |                                                  | Блоки расцидения приборов примино контрольных (ГГК) БЗК исл. 02       |         |                                                                                |                  | 93/05/2016    |                          |                         |                       |                  | AIT EXECUTIVE<br>Lewist:        | 8:4001212-37 (S)                          |                                  |               |
|                        |                                                  | Извещатели сизанные малкитоконтактные SD-70 Tane Atam.                |         |                                                                                |                  | 93/08/2016    |                          |                         | 31.07.2017 04.08.2016 |                  | MOTHERS ARE                     | 10000102946                               |                                  | $t\mathbb{R}$ |
| CSV                    |                                                  |                                                                       |         |                                                                                |                  |               |                          |                         |                       |                  |                                 |                                           |                                  |               |

*Рисунок 118. Выгрузка отчета*

<span id="page-85-0"></span>3.5.7.3 Отчет «Заявки за период»

Данный отчет предназначен для контроля исполнения заявок за определенный период времени.

Для доступа к отчету:

выбрать в меню «Отчеты» пункт «Заявки за период» [\(Рисунок 119\)](#page-86-0);

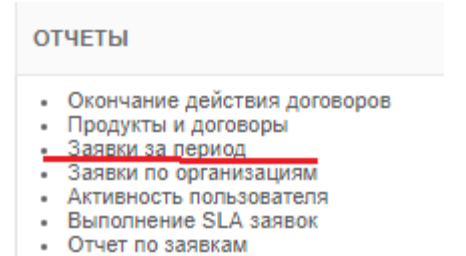

#### *Рисунок 119. Перечень отчетов*

<span id="page-86-0"></span> откроется экранная форма отчета «Заявки за период» [\(Рисунок](#page-86-1)  [120\)](#page-86-1).

| <b>HNN COKE</b><br><b>ОРГАНИЗАЦИИ</b><br>ГЛАВНАЯ<br>ГЛАВНАЯ > ОТЧЕТЫ > ЗАЯВКИ ЗА ПЕРИОД<br>*Период с 01.06.2017 | ПОРТАЛ ТЕХНИЧЕСКОЙ ПОДДЕРЖКИ<br><b>КОНТАКТЫ</b><br>ЗАЯВКИ<br>ing 'no 30.06.2017<br>Организация Тестовая организация | <b>ПРОДУКТЫ</b><br><b>IFR NOWE</b> | <b>ОТЧЕТЫ</b><br>Строк 30<br>$\mathbf{v}$<br>• В включая зависимых организаций | Применить | Сбросить         |            |              |                               | В DMITRYREVENKO   Техподдержка   Выход С |                    |
|----------------------------------------------------------------------------------------------------|----------------------------------------------------------------------------------------------------|------------------------------------|--------------------------------------------------------------------------------|-----------|------------------|------------|--------------|-------------------------------|------------------------------------------|--------------------|
|                                                                                                    |                                                                                                    |                                    |                                                                                |           |                  |            |              |                               |                                          |                    |
|                                                                                                    |                                                                                                    |                                    |                                                                                |           |                  |            |              |                               |                                          |                    |
|                                                                                                    |                                                                                                    |                                    |                                                                                |           |                  |            |              |                               |                                          |                    |
|                                                                                                    |                                                                                                    |                                    |                                                                                |           |                  |            |              |                               |                                          |                    |
|                                                                                                    |                                                                                                    |                                    |                                                                                |           |                  |            |              |                               |                                          |                    |
|                                                                                                    |                                                                                                    |                                    |                                                                                |           |                  |            |              |                               |                                          |                    |
|                                                                                                    |                                                                                                    |                                    |                                                                                |           |                  |            |              |                               |                                          |                    |
| ЗАЯВКИ                                                                                                    |                                                                                                    |                                    |                                                                                |           |                  |            |              |                               |                                          |                    |
|                                                                                                    | Время формирования отчета 26.06.2017 14:31:01                                                                       |                                    |                                                                                |           |                  |            |              |                               |                                          |                    |
| Заявка #<br><b>CTRTVO</b>                                                                                       | Организация                                                                                                    | Дата откр.                         | Texa                                                                           | Контакт   | Ответственный    | Дата зако. | В работе, ч. | Охидает ответа организации, ч | Ожидвет инженера, ч                      | Boows LITTL        |
| 118<br>Закрыта                                                                                                  | Тестовая организация                                                                                                | 18.06.2017                         | Тест Заявка не назначена ответственному                                        | Иванов И. | Паничев А. Ф.    | 19.06.2017 | 29.78        |                               |                                          | 25.37              |
| 124 Открыта                                                                                                    | Тестовая организация                                                                                                | 21.06.2017                         | тестовая заявка                                                                | Иванов И. | Чудновский А. Г. |            | 123.67       |                               |                                          | 100.02             |
| 125<br>Открыта                                                                                                  | Тестовая организация                                                                                                | 22.06.2017                         | тест важность                                                                  | Иванов И. | Ревенко Д.       |            | 100.17       |                               |                                          | 100.16             |
| 129<br>Закрыта                                                                                                  | Тестовая организация                                                                                                | 22.06.2017                         | тест                                                                           | Иванов И. | Ревенко Д.       | 22.06.2017 | 0.95         |                               |                                          | 0.06               |
| 132<br>Закрыта                                                                                                  | Тестовая организация                                                                                                | 23.06.2017                         | test IE                                                                        | Иванов И. |                  | 23.06.2017 | 0.01         |                               |                                          | 0.01               |
| 133<br>Закрыта                                                                                                  | Тестовая организация                                                                                                | 23.06.2017                         | test                                                                           | Иванов И. |                  | 23.06.2017 | 0.01         |                               |                                          | 0.01               |
| 134 Закрыта                                                                                                    | Тестовая организация                                                                                                | 23.06.2017                         | test IE                                                                        | Иванов И. |                  | 23.06.2017 | 0.01         |                               |                                          | 0.01               |
| 139 Открыта                                                                                                    | Тестовая организация                                                                                                | 24.06.2017                         | test ссылки в письме                                                           | Иванов И. |                  |            | 54.77        |                               |                                          | 54.77              |
| <b><i><u>MTOFO</u></i></b>                                                                                      |                                                                                                    |                                    |                                                                                |           |                  |            | 309,37       |                               | $\Omega$                                 | 280,41<br>$\theta$ |
| CSV                                                                                                    |                                                                                                    |                                    |                                                                                |           |                  |            |              |                               |                                          |                    |
|                                                                                                    |                                                                                                    |                                    |                                                                                |           |                  |            |              |                               |                                          | $1 - 8$            |

*Рисунок 120. Отчет «Заявки за период»*

<span id="page-86-1"></span>Строка заголовков отчета содержит заголовки столбцов, содержащих значения атрибутов записей отчета [\(Рисунок 121\)](#page-86-2).

<span id="page-86-2"></span>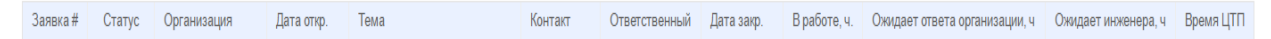

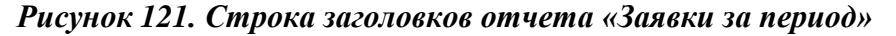

Описание значений столбцов приведено ниже:

- o Заявка # отображает номер заявки;
- o Статус отображает текущий статус заявки;
- o Организация отображает название организации;
- o Дата откр. отображает дату поступления заявки от организации;
- o Тема отображает тему заявки;
- o Контакт отображает информацию о контакте организации;
- o Ответственный отображает информацию об инженере, получившем заявку в работу;
- o Дата закр. отображает дату закрытия заявки;
- o В работе, ч. отображает количество часов с момента принятия заявки в работу;
- o Ожидает ответа организации, ч. отображает суммарное количество часов ожидания ответа пользователя на сообщение инженера;
- o Ожидает инженера, ч. отображает суммарное количество часов ожидания ответа инженера на сообщение пользователя,
- o Время ЦТП отображает суммарное количество часов с момента принятия заявки, за вычетом часов ожидания ответа пользователя на сообщение инженера.

На экранной форме отчета имеется Панель поиска, с помощью которой можно изменить параметры формирования отчета [\(Рисунок 122\)](#page-87-0).

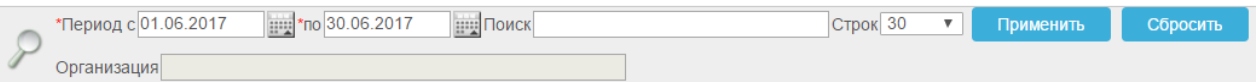

*Рисунок 122. Панель поиска*

<span id="page-87-0"></span>Для создания отчета за определенный период:

 на Панели поиска, используя Поле даты, задать необходимый период времени (в соответствии с процедурой, описанной в п. [3.2.5](#page-24-0) [\(Рисунок 123\)](#page-87-1);

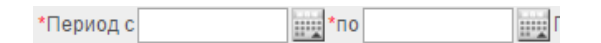

### *Рисунок 123. Поле для ввода временного промежутка*

- <span id="page-87-1"></span> в поле «Поиск», при необходимости ввести с помощью клавиатуры значение для поиска по набору символов;
- в поле «Организация», при необходимости, выбрать организацию в открывающемся окне поиска, щелкнуть по пиктограмме<sup>[2</sup>;
- в поле «Строк», при необходимости, выбрать из выпадающего списка количество отображаемых договоров на экранной форме создаваемого отчета.
- для создания отчета с заданными параметрами щелкнуть по экранной кнопке Применить
- для сброса заданных ранее параметров щелкнуть по экранной кнопке Сбросить

Полученный отчет можно выгрузить в формате Excel, для этого щелкнуть по надписи «CSV» [\(Рисунок 124\)](#page-88-0).

| <b><i>CORE</i></b> |                      |                                               |                    | ПОРТАЛ ТЕХНИЧЕСКОЙ ПОДДЕРЖКИ                                             |                             |                                              |            |          |                                                                           | 第 flr, 21 Mkon 2017   ◎ 16:56:40 |        |
|--------------------|----------------------|-----------------------------------------------|--------------------|--------------------------------------------------------------------------|-----------------------------|----------------------------------------------|------------|----------|---------------------------------------------------------------------------|----------------------------------|--------|
|                    |                      |                                               |                    |                                                                          |                             |                                              |            |          | <b>&amp; DMITRYREVENKO</b>   Техподдержка   Выход О                       |                                  |        |
| <b>FRAZIMAR</b>    | CPENNSYMONE          | <b>ROHTMATIN</b>                              | <b>SAFERON</b>     | <b>ASTOROPEA</b><br><b><i>TEROZORITAL</i></b><br><b>GTUETM</b>           |                             |                                              |            |          |                                                                           |                                  |        |
|                    |                      | главных. У сучеты. У замесе здгенного         |                    |                                                                          |                             |                                              |            |          |                                                                           |                                  |        |
|                    | *Repugg c 01.07.2017 |                                               | ag mo 31.07.2817   | <b>Exp</b> Royce<br>Строк 30                                             | $\mathbf{r}$                | Применить                                    | Сбросить   |          |                                                                           |                                  |        |
|                    | Организация          |                                               |                    | О относил зависимо: превисходой                                          |                             |                                              |            |          |                                                                           |                                  |        |
|                    | ЗАЯВКИ ЗА ПЕРИОД     |                                               |                    |                                                                          |                             |                                              |            |          |                                                                           |                                  |        |
|                    |                      | Время формирования отчета 21.07.2017 16:56:36 |                    |                                                                          |                             |                                              |            |          |                                                                           |                                  |        |
| <b>DANKIN</b>      | Crargo               | <b>Организация</b>                            | Dana briga         | Tasas                                                                    | <b>Knetter</b>              | Ответственный                                | Диталькр.  |          | В работе к. Охидает ответа осганизации, « Охидает инженной, » - Бремя ЦТП |                                  |        |
| $126 -$            | Закрыта              | 000 Marshall                                  | 22 06 2017         | 10-3MT                                                                   | AUDIO-SHILL &<br>ES.        | <b>LOVING RES</b>                            | 12.07.2017 | 483.36   |                                                                           |                                  |        |
| 148                | <b>Jaspana</b>       | 3.130                                         | 28.06.2017         | GSNoth не пересылает почту, проблема с почтовым<br>consenses.            | $x \mapsto y \otimes y = A$ | ISTERNEY 3                                   | 12.07.2017 | 340.41   |                                                                           |                                  | 278.15 |
| 154                | Закрыта              | DOC 206                                       | 03.07.2017         | The ecorpocy MA24                                                        | UKP453c13                   | <b>UNITED</b>                                | 84 07 2017 | 22.56    |                                                                           |                                  | 0.45   |
| 155                | Закрыта              | deems<br>AMES OF                              | 03.07.2017         | He paderaer                                                              | $-103.05 -$                 | UNA AL                                       | 94.07.2017 | 17.33    |                                                                           |                                  | 0.04   |
| 156                | Закрыта              | 100 700                                       | 04.07.2017         | TCO. Почлавый сервер. Не работает                                        | <b>Jessiek</b> Kollin       | $-100457$                                    | 85.07.2017 | 25.78    |                                                                           |                                  | 25.78  |
|                    | 157 Sarpur'il        | COD TOY                                       | 04.07.2017         | Процу покочь восстановить работу Exchange                                | Gratia A.A.                 | <b><i><i><u><b>IPPLETE O</b></u></i></i></b> | 05.07.2017 | 25.28    |                                                                           |                                  | 0.05   |
|                    | 158 Закрыта          | GOG "diginezty<br>                            | 05.07.2017         | 10.3VD (не элходит)                                                      | formato da D-               | <b>ECONOMICA</b>                             | 11.07.2017 | 145,56   |                                                                           |                                  | 31.31  |
|                    | 159 Закрыга          | CDDC TOO!                                     | 06.07.2517         | Прошу осуществить ремонт системного блока                                | 4.340508.A. K.              | $-10000$                                     | 06.07.2017 | 2.29     |                                                                           |                                  | 2.09   |
| 160                | Закрыта              | tion most                                     | 10:07:2017         | Gaklad и электронная почта. Нет вамкожасти<br>авторитироваться в домене. | homested in A.              | $7 - 1810$                                   | 12:07.2017 | 45.40    |                                                                           |                                  | 43.48  |
| 161                | 3aqura               | <b>JOS TORUS</b>                              | 14.07.2017         | McAfee                                                                   | Gargananeer B.<br>KY.       | <b>AGUARDER ALTS</b>                         | 18.07.2017 | 95.78    |                                                                           |                                  | 6.58   |
| 162                | Задыла               | <b>POSTER</b>                                 | 17.07.2017         | Причины неработослособности сети                                         | Abustable A. Ja.            | mountain in all                              | 17.07.2017 | 3.63     |                                                                           |                                  | 1.12   |
| 163                | O'reputa-            | GOO 11021                                     | 17.07.2017         | Сказание услуг                                                           | Friday L. A.                | Fergyinisiper Ji<br>63.                      |            | 98.91    |                                                                           |                                  | 93.91  |
| 165                | Oregista             | nno menta-<br>Ch.                             | 18.07.2017         | Установка 1С                                                             | 100000000001                | ALC: TATIFA O                                |            | 70.90    |                                                                           |                                  | 70.50  |
| 166                | Origiul 3            | massel                                        | 21.07.2017 lesi322 |                                                                          | (182mm in St.               |                                              |            | 2.90     |                                                                           |                                  | 2.90   |
| Wrong.             |                      |                                               |                    |                                                                          |                             |                                              |            | 1.393.17 | o                                                                         | o                                | 568.80 |
| CSV                |                      |                                               |                    |                                                                          |                             |                                              |            |          |                                                                           |                                  | 3.1.38 |

*Рисунок 124. Выгрузка отчета*

<span id="page-88-0"></span>3.5.7.4 Отчет «Заявки по организациям»

Данный отчет предназначен для контроля активности пользователей в рамках договоров за выбранный период.

Для создания отчета «Заявки по организациям»:

 выбрать в меню «Отчеты» пункт «Заявки по организациям» [\(Рисунок 125\)](#page-89-0);

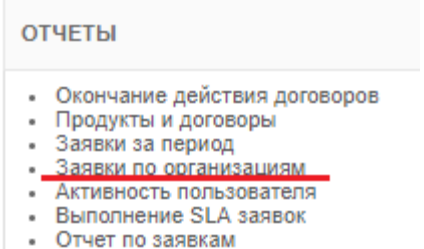

#### *Рисунок 125. Меню «Отчеты»*

откроется форма отчета «Заявки по организациям» [\(Рисунок 126\)](#page-89-1).

<span id="page-89-0"></span>

|                    | ПОРТАЛ ТЕХНИЧЕСКОЙ ПОДДЕРЖКИ                   |                 |        |                          |                 |           |        |                | <b>■ Пт, 21 Июл 2017</b>   ◎ 17:11:23  <br>В DMITRYREVENKO   Техподдержка Выход + |         |
|--------------------|------------------------------------------------|-----------------|--------|--------------------------|-----------------|-----------|--------|----------------|-----------------------------------------------------------------------------------|---------|
| <b>ГЛАВНАЯ</b>     | <b>ОРГАНИЗАЦИИ</b>                             | <b>КОНТАКТЫ</b> | ЗАЯВКИ | ДОГОВОРЫ                 | <b>ПРОДУКТЫ</b> | ОТЧЕТЫ    |        |                |                                                                                   |         |
|                    | *Период с 01.07.2017<br>ЗАЯВКИ ПО ОРГАНИЗАЦИЯМ | mo 31.07.2017   |        | <b>ГРУ Строк</b> 30<br>V | Применить       | Сбросить  |        |                |                                                                                   |         |
| <b>ОРГАНИЗАЦИЯ</b> |                                                |                 |        | BPEMS LITT               |                 |           | КОЛ-ВО | КОЛ-ВО НОВЫХ   | КОЛ-ВО ЗАКР.                                                                      |         |
| CIOO "TOO"         |                                                |                 |        |                          |                 | 454,82 7  |        | 6              | 6                                                                                 |         |
|                    | 000 Nepression                                 |                 |        |                          |                 | 109.04 4  |        | $_{\rm 3}$     | 3                                                                                 |         |
| festion.           |                                                |                 |        |                          |                 | $3,14$ 1  |        | $\mathbf{A}$   | $\theta$                                                                          |         |
| GOO DONNED         |                                                |                 |        |                          |                 | $0,53$ 2  |        | $\overline{c}$ | $\overline{2}$                                                                    |         |
| Итого              |                                                |                 |        |                          |                 | 567,53 14 |        | 12             | 11                                                                                |         |
| CSV                |                                                |                 |        |                          |                 |           |        |                |                                                                                   | $1 - 4$ |

*Рисунок 126. Отчет «Заявки по организациям»*

<span id="page-89-1"></span>На экранной форме отчета имеется Панель поиска, с помощью которой можно изменить параметры формирования отчета [\(Рисунок 127\)](#page-89-2).

Для создания отчета на определенный период:

 на Панели поиска, используя Поле даты, задать необходимый период времени (в соответствии с процедурой, описанной в п. [3.2.5](#page-24-0) [\(Рисунок 127\)](#page-89-2);

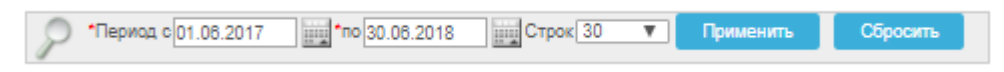

*Рисунок 127. Панель поиска*

- <span id="page-89-2"></span> в поле «Строк», при необходимости, выбрать из выпадающего списка количество отображаемых договоров на экранной форме создаваемого отчета.
	- для создания отчета с заданными параметрами щелкнуть по экранной кнопке Применить

 для сброса заданных ранее параметров щелкнуть по экранной кнопке Сбросить

На экране будет отображена экранная форма отчета в соответствии с заданными параметрами.

В правом нижнем углу расположены пиктограммы перехода к другим

Записям по договорам в отчете  $\sqrt{\frac{3a}{2} \cdot 11 \cdot 15 \cdot 11 \cdot 19 \cdot 11}}$ Следующ. >

Полученный отчет можно выгрузить в формате Excel, для этого щелкнуть по надписи «CSV» [\(Рисунок 128\)](#page-90-0).

|                    | ПОРТАЛ ТЕХНИЧЕСКОЙ ПОДДЕРЖКИ                   |                   |        |                                       |                 |               |        |                | <b>曲 Пт, 21 Июл 2017</b>   ◎ 17:11:23  <br>• DMITRYREVENKO   Техподдержка   Выход Ф |         |
|--------------------|------------------------------------------------|-------------------|--------|---------------------------------------|-----------------|---------------|--------|----------------|-------------------------------------------------------------------------------------|---------|
| <b>ГЛАВНАЯ</b>     | <b>ОРГАНИЗАЦИИ</b>                             | <b>КОНТАКТЫ</b>   | ЗАЯВКИ | ДОГОВОРЫ                              | <b>ПРОДУКТЫ</b> | <b>ОТЧЕТЫ</b> |        |                |                                                                                     |         |
|                    | *Период с 01.07.2017<br>ЗАЯВКИ ПО ОРГАНИЗАЦИЯМ | mg *no 31.07.2017 |        | CTPOK 30<br>$\boldsymbol{\mathrm{v}}$ | Применить       | Сбросить      |        |                |                                                                                     |         |
| <b>ОРГАНИЗАЦИЯ</b> |                                                |                   |        | ВРЕМЯ ЦТП ▼                           |                 |               | КОЛ-ВО | КОЛ-ВО НОВЫХ   | КОЛ-ВО ЗАКР.                                                                        |         |
| COD "TOO"          |                                                |                   |        |                                       |                 | 454,82 7      |        | 6              | 6                                                                                   |         |
|                    | DOC "Supressible"                              |                   |        |                                       |                 | 109,04 4      |        | 3              | $\overline{\mathbf{3}}$                                                             |         |
| tect322            |                                                |                   |        |                                       |                 | $3,14$ 1      |        |                | $\theta$                                                                            |         |
| ODO DOGARES        |                                                |                   |        |                                       |                 | $0,53$ 2      |        | $\overline{2}$ | $\overline{2}$                                                                      |         |
| <b>MTOFO</b>       |                                                |                   |        |                                       |                 | 567,53 14     |        | 12             | 11                                                                                  |         |
| CSV                |                                                |                   |        |                                       |                 |               |        |                |                                                                                     | $1 - 4$ |

*Рисунок 128. Отчет «Заявки по организациям»*

<span id="page-90-0"></span>3.5.7.5 Отчет «Активность пользователя»

Данный отчет предназначен для контроля активности пользователей.

Для доступа к отчету «Активность пользователя»:

 выбрать в меню «Отчеты» пункт «Активность пользователя» [\(Рисунок](#page-90-1)  [129\)](#page-90-1);

| <b>ОТЧЕТЫ</b>                                                                                                    |
|----------------------------------------------------------------------------------------------------|
| Окончание действия договоров<br>• Продукты и договоры<br>• Заявки за период<br>• Заявки по организациям<br>Активность пользователя<br>• Выполнение SLA заявок<br>Отчет по заявкам |

*Рисунок 129. Меню «Отчеты»*

<span id="page-90-1"></span> откроется экранная форма отчета «Активность пользователя» [\(Рисунок](#page-91-0)  [130\)](#page-91-0);

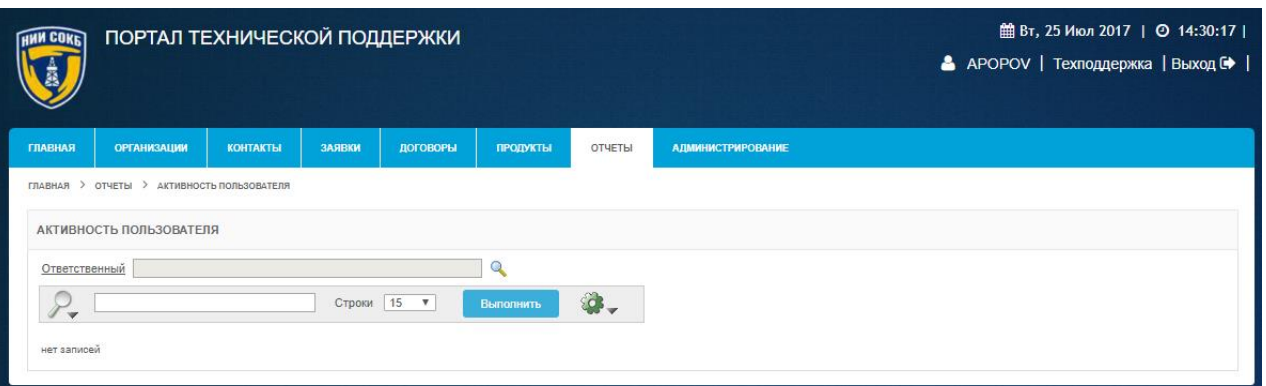

*Рисунок 130. Форма отчета «Активность пользователя»*

<span id="page-91-0"></span>На экранной форме отчета имеется Панель поиска, с помощью которой можно задать параметры формирования отчета [\(Рисунок 131\)](#page-91-1).

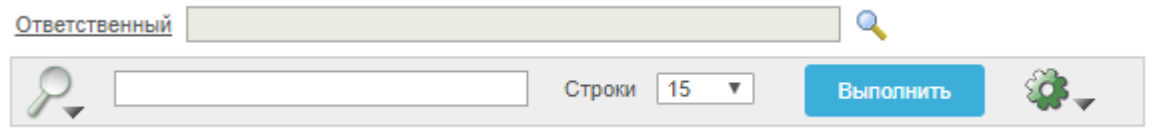

*Рисунок 131. Панель поиска*

Для создания отчета:

<span id="page-91-1"></span> в поле «Ответственный» выбрать необходимую фамилию сотрудника из списка в поле для поиска, открывающегося щелчком по пиктограмме расположенной справа от поля «Ответственный» [\(Рисунок 132\)](#page-91-2);

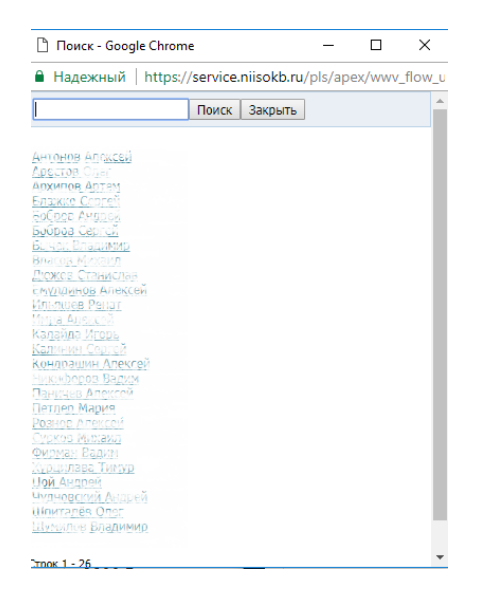

<span id="page-91-2"></span>*Рисунок 132. Поле для поиска сотрудника*

 в поле для ввода информации, при необходимости, задать критерий поиска из выпадающего списка, щелкнув по пиктограмме [\(Рисунок](#page-92-0)  [133\)](#page-92-0);

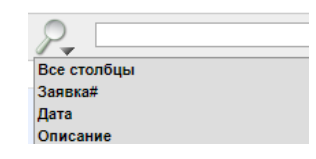

*Рисунок 133. Критерий поиска*

- <span id="page-92-0"></span> в поле «Строк», при необходимости, выбрать из выпадающего списка количество отображаемых заявок на экранной форме создаваемого отчета.
- применить, при необходимости, команды дополнительного меню с помощью кнопки . Процедура настройки команд дополнительного меню описана в п. [3.3 ;](#page-35-0)

- щелкнуть по экранной кнопке **Выполнить** 

На экране отобразится отчет в соответствии с заданными параметрами [\(Рисунок 134\)](#page-92-1).

| Ответственный | нудновский Андрей   | Q                                                                        |
|---------------|---------------------|--------------------------------------------------------------------------|
|               |                     | 15<br>Строки<br>$\boldsymbol{\mathrm{v}}$<br>Выполнить                   |
| ЗАЯВКА#       | ДАТА –              | <b>ОПИСАНИЕ</b>                                                          |
| 166           | 24 07 2017 15:40:55 | RESPONSIBLE ID->"Андрей Чудновский"                                      |
| 166           | 24.07.2017 15:40:55 | achudnovsky2005@gmail.com                                                |
| 166           | 24.07.2017 15:40:55 | CRITICALITY ID->"Низкая"                                                 |
| 166           | 24 07 2017 15:40:55 | STATE"Заявка зарегистрирована"->"Заявка принята в работу"                |
| 154           | 04.07.2017 09:22:11 | Заявка закрыта                                                           |
| 154           | 04.07.2017 09:22:11 | STATE"Заявка ожидает ответа от клиента"->"Заявка выполнена. Закрыта ПТП" |
| 155           | 04.07.2017 09:21:56 | STATE"Заявка ожидает ответа от клиента"->"Заявка выполнена. Закрыта ПТП" |
| 155           | 04 07 2017 09:21:56 | Заявка закрыта                                                           |
| 155           | 03.07.2017 16:02:33 | STATE"Заявка зарегистрирована"->"Заявка ожидает ответа от клиента"       |
| 155           | 03.07.2017 16:02:33 | 03.07.2017 16:02:24                                                      |
| 154           | 03.07.2017 10:49:29 | tsoy@hltc.ru                                                             |
| 154           | 03 07 2017 10:49:29 | RESPONSIBLE ID->"Анлрей Цой"                                             |
| 154           | 03.07.2017 10:49:29 | STATE"Заявка зарегистрирована"->"Заявка принята в работу"                |
| 154           | 03.07.2017 10:49:29 | CRITICALITY ID->"Средняя"                                                |

*Рисунок 134. Отчет «Активность пользователя»*

В правом нижнем углу расположены пиктограммы перехода на другие

<span id="page-92-1"></span>Страницы  $\sqrt{\frac{3a}{1 - 15}}$  из 19  $\sqrt{\frac{9}{19}}$ Следующ. >

3.5.7.6 Отчет «Выполнение SLA заявок»

Данный отчет предназначен для контроля выполнения условий SLA.

- Для доступа к отчету «Выполнение SLA заявок»:
- выбрать в меню «Отчеты» пункт меню «Выполнение SLA заявок» [\(Рисунок 135\)](#page-93-0).

| ОТЧЕТЫ                                                                                                    |
|----------------------------------------------------------------------------------------------------|
| • Окончание действия договоров<br>• Продукты и договоры<br>• Заявки за период<br>• Заявки по организациям<br>• Активность пользователя<br>Выполнение SLA заявок<br>Отчет по заявкам |

*Рисунок 135. Меню «Отчеты»*

<span id="page-93-0"></span> откроется экранная форма отчета «Выполнение SLA заявок» [\(Рисунок](#page-93-1)  [136\)](#page-93-1);

| <b>ОРГАНИЗАЦИИ</b><br><b>KOHTAKTH</b><br>ЗАЯВКИ<br>ДОГОВОРЫ<br><b>ПРОДУКТЫ</b><br>ОТЧЕТЫ<br><b>АДМИНИСТРИРОВАНИЕ</b><br>ГЛАВНАЯ<br>ГЛАВНАЯ > ОТЧЕТЫ > ВЫПОЛНЕНИЕ SLA ЗАЯВОК<br><b>ВЫПОЛНЕНИЕ SLA ЗАЯВОК</b><br>$P_{\bullet}$<br><b>O</b> .<br>Строки 15 •<br>Выполнить<br>$\overline{y}$<br>Не назначена ответственному<br>$\overline{\phantom{a}}$<br>Просрочено время реакции<br>$\Box$<br>$\vee$ x<br>Просрочено время выполнения<br>$\overline{z}$<br>Закрыта без просрочек<br><b>ПРОСРОЧКА ВРЕМЕНИ ВЫПОЛНЕНИЯ</b><br><b>ФАКТИЧЕСКОЕ</b><br><b>ФАКТИЧЕСКОЕ</b><br><b>ПРОСРОЧКА</b><br>ПРИОРИТЕТ ОТВЕТСТВЕННЫЙ ОРГАНИЗАЦИЯ ДОГОВОР<br><b>НОМЕР ДАТА</b><br>CTATYC<br>СКОРРЕКТИРОВАНАЯ НА ВРЕМЯ ОЖИДАНИЯ<br><b>ВРЕМЯ ВЫПОЛНЕНИЯ</b><br>ВРЕМЕНИ РЕАКЦИИ (МИН)<br><b>ВРЕМЯ РЕАКЦИИ</b><br><b>ОТВЕТА ОТ КЛИЕНТА</b><br>Заявка<br>ООО "Форпост-<br>Настойка Microsoft<br>выполнена.<br>$\overline{a}$<br>96<br>30.05.2017<br>3 Шпиталёв Oner<br>7 мин 1 дн 22 час 7 мин<br>$\sim$<br>$\sim$<br>C <sub>E</sub><br>Закрыта<br>outlook<br><b>RTR</b><br>Прошу<br>Заявка<br>предоставить<br>выполнена.<br>$\overline{a}$<br>94<br>29.05.2017<br>000 «TCO»<br>1 Шпиталёв Oner<br>2 мин 19 мин<br>доступ для<br>×<br>$\sim$ $\sim$<br>Закрыта<br>администрирования<br>nm<br>и работы с Gsklad<br>Заявка<br>Прошу оказать<br>ожидает<br>$\mathbb{Z}$<br>01.06.2017<br>98<br>OOO «TCO»<br>3 Кондрашин Алексей<br>консультацию по<br>1 мин 51 мин<br>$\alpha$<br>$\sim$ 100<br>ответа от<br>принтеру hp 3027<br>клиента<br>Заявка<br>Прошу развернуть<br>ожидает<br>Centos Ha<br>€<br>97<br>01.06.2017<br>000 «TCO»<br>3 Никифоров Вадим<br>1 мин 2 час 21 мин<br>٠<br>$\sim$<br>виртуальной<br>ответа от<br>клиента<br>машине<br>Заявка<br>Прошу оказать<br>выполнена.<br>содействие в<br>$\overline{d}$<br>99<br>01.06.2017<br>3 Шпиталёв Oner<br>ODO «TCO»<br>2 MMH 22 MMH<br>$\frac{1}{2} \left( \frac{1}{2} \right) \frac{1}{2} \left( \frac{1}{2} \right)$<br>×<br>Закрыта<br>подключении<br>ntn<br>cepsepa Synology<br>Заявка<br>выполнена.<br>Прошу подключить<br>$\boxed{\mathscr{G}}$<br>100<br>01.06.2017<br>3 Шпиталёв Олег<br>OOO «TCO»<br>1 мин 15 час 50 мин<br>÷.<br>$\sim$ $\sim$<br>Закрыта<br>розетки<br><b>RTR</b><br>Заявка в<br>Прошу подключить<br>$\mathbb{Z}$<br>02.06.2017<br>101<br>3 Шпиталёв Олег<br>OOO «TCO»<br>2 мин 10 мин<br>$\sim$<br>ALC: YES<br>работе<br>розетку<br>Заявка<br>Тестовая заявка<br>НИИ СОКБ<br>для отладки SLA<br>ожидает<br>$\overline{\mathscr{L}}$<br>$\theta$<br>89<br>25.05.2017<br>29 мин 7 дн 21 час 9 мин<br>4 Чудновский Андрей<br>внутренние<br>Просьба не<br>ответа<br>пользователи<br>инженера<br>удалять. | <b>HMM COKET</b> |  | ПОРТАЛ ТЕХНИЧЕСКОЙ ПОДДЕРЖКИ |  |  |  | 館 Пт, 02 Июн 2017   ◎ 13:08:25  <br>▲ АРОРОV   Техподдержка   Выход (→ )         |
|----------------------------------------------------------------------------------------------------|------------------|--|------------------------------|--|--|--|----------------------------------------------------------------------------------|
|                                                                                                    |                  |  |                              |  |  |  |                                                                                  |
|                                                                                                    |                  |  |                              |  |  |  |                                                                                  |
|                                                                                                    |                  |  |                              |  |  |  |                                                                                  |
|                                                                                                    |                  |  |                              |  |  |  |                                                                                  |
|                                                                                                    |                  |  |                              |  |  |  | <b>ПЛАНОВАЯ ДАТА/ВРЕМ</b><br><b>СКОРРЕКТИРОВАНАЯ</b><br><b>ОТВЕТА ОТ КЛИЕНТА</b> |
|                                                                                                    |                  |  |                              |  |  |  |                                                                                  |
|                                                                                                    |                  |  |                              |  |  |  |                                                                                  |
|                                                                                                    |                  |  |                              |  |  |  |                                                                                  |
|                                                                                                    |                  |  |                              |  |  |  |                                                                                  |
|                                                                                                    |                  |  |                              |  |  |  |                                                                                  |
|                                                                                                    |                  |  |                              |  |  |  |                                                                                  |
|                                                                                                    |                  |  |                              |  |  |  |                                                                                  |
|                                                                                                    |                  |  |                              |  |  |  | 5950 29.05.2017 09:57:34                                                         |
|                                                                                                    |                  |  |                              |  |  |  |                                                                                  |

*Рисунок 136. Форма отчета «Выполнение SLA заявок»* 

<span id="page-93-1"></span>На экранной форме отчета имеется Панель поиска, с помощью которой можно изменить параметры формирования отчета [\(Рисунок 137\)](#page-94-0).

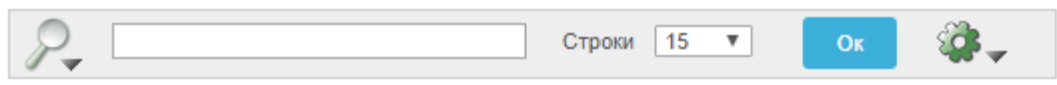

*Рисунок 137. Панель поиска*

Для создания отчета:

<span id="page-94-0"></span> в поле для ввода информации, при необходимости, задать критерий поиска из выпадающего списка, щелкнув по пиктограмме [\(Рисунок](#page-94-1)  [138\)](#page-94-1);

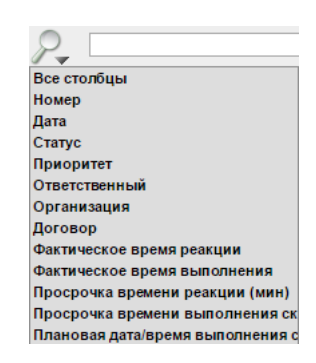

*Рисунок 138. Критерий поиска*

- <span id="page-94-1"></span> в поле «Строк», при необходимости, выбрать из выпадающего списка количество отображаемых договоров на экранной форме создаваемого отчета.
- применить, при необходимости, команды дополнительного меню с помощью кнопки . Процедура настройки команд дополнительного меню описана в п. [3.3 ;](#page-35-0)

щелкнуть по экранной кнопке  $\begin{array}{|c|c|} \hline \text{or} \end{array}$ 

По умолчанию настроено следующее выделение цветом в отчете по критериям оценки выполнения SLA [\(Рисунок 139\)](#page-94-2).

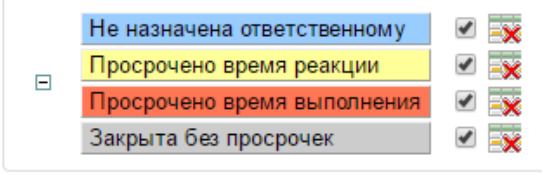

*Рисунок 139.Панель выделения цветом*

<span id="page-94-2"></span>Подсветка строк может быть изменена. Процедура изменения подсветки описана в п. [3.3.5 .](#page-49-0)

На экране отобразится отчет в соответствии с заданными параметрами.

В правом нижнем углу расположены пиктограммы перехода на другие Страницы записи 1 - 15 из 19  $\bullet$  Следующ. >

3.5.7.7 Отчет по заявкам

Данный отчет предназначен для контроля выполнения заявок инженерами.

Для доступа к отчету по заявкам:

 выбрать в меню «Отчеты» пункт меню «Отчет по заявкам» [\(Рисунок 140\)](#page-95-0);

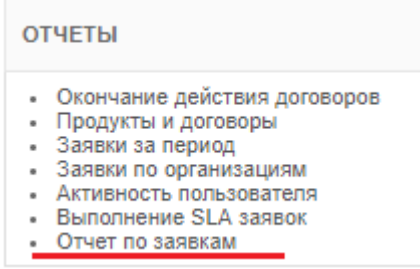

*Рисунок 140. Меню «Отчеты»*

<span id="page-95-0"></span> откроется экранная форма отчета «Отчет по заявкам» [\(Рисунок](#page-95-1)  [141\)](#page-95-1).

|                                      |                                     | ПОРТАЛ ТЕХНИЧЕСКОЙ ПОДДЕРЖКИ           |                           |                               |                                  |                      |                          | 館 Вс, 23 Июл 2017   © 20:26:50  <br>• DMITRYREVENKO   Техподдержка   Выход С |
|--------------------------------------|-------------------------------------|----------------------------------------|---------------------------|-------------------------------|----------------------------------|----------------------|--------------------------|------------------------------------------------------------------------------|
| <b>ГЛАВНАЯ</b><br><b>ОРГАНИЗАЦИИ</b> | <b>КОНТАКТЫ</b>                     | ДОГОВОРЫ<br>ЗАЯВКИ                     | <b>ПРОДУКТЫ</b><br>ОТЧЕТЫ |                               |                                  |                      |                          |                                                                              |
| ГЛАВНАЯ > ОТЧЕТЫ > ОТЧЕТ ПО ЗАЯВКАМ  |                                     |                                        |                           |                               |                                  |                      |                          |                                                                              |
| ОТЧЕТ ПО ЗАЯВКАМ                     |                                     |                                        |                           |                               |                                  |                      |                          |                                                                              |
|                                      |                                     | Строки 15<br>Выполнить<br>$\mathbf{v}$ | ۸<br>$\mathbf{r}$         |                               |                                  |                      |                          |                                                                              |
| ЦЕНТР ПОДДЕРЖКИ                      | договор                             | ДАТА НАЧАЛА ДОГОВОРА                   | ДАТА ОКОНЧАНИЯ ДОГОВОРА   | ИНЖЕНЕР ТП<br>РАЗМЕЩЕНО ВСЕГО | ЗАКРЫТО В СРОК                   | ЗАКРЫТО С ПРОСРОЧКОЙ | <b>B PAGOTE B CPOK</b>   | В РАБОТЕ С ПРОСРОЧКОЙ                                                        |
| OOO "HIMM COKE"                      | ДГ-17-32                            | 01.04.2017                             | 31.08.2017                | Архипов<br>Артем              |                                  | -                    | $\overline{\phantom{a}}$ |                                                                              |
| OOO "HIM COKE"                       | ДГ-17-32                            | 01.04.2017                             | 31.08.2017                | Карпухин<br>Павел             |                                  | ×                    | $\overline{\phantom{a}}$ |                                                                              |
| АО "Технологии<br>здоровья"          | PILOTVSKMED                         | 10.07.2017                             | 30.09.2017                | Цой Андрей                    | $\overline{2}$<br>$\overline{2}$ | ۰.                   | $\sim$                   | ×.                                                                           |
| OOO "HIMM COKE"                      | ДГ-17-32                            | 01.04.2017                             | 31.08.2017                | Никифоров<br>Вадим            | 4<br>$\overline{4}$              | ٠                    | $\bar{z}$                |                                                                              |
| OOO "HIMM COKE"                      | ДГ-17-32                            | 01.04.2017                             | 31.08.2017                | Кондрашин<br>Алексей          | $\overline{2}$                   |                      |                          |                                                                              |
| OOO "HIMM COKE"                      | $D - D - 03/16$<br>(ДОП.СОГЛАШЕНИЕ) | 01.03.2016                             | 31, 12, 2017              | Архипов<br>Артем              |                                  |                      | ٠                        | $\sim$                                                                       |
| OOO "НИИ СОКБ"                       | $Q - Q - 03/16$<br>(ДОП.СОГЛАШЕНИЕ) | 01.03.2016                             | 31.12.2017                | Шпиталёв<br>Oner              | 8<br>$\overline{7}$              | s                    | $\overline{A}$           |                                                                              |
| OOO "HIMM COKS"                      | $D - D - 03/16$<br>(ДОП.СОГЛАШЕНИЕ) | 01.03.2016                             | 31.12.2017                | Кондрашин<br>Апексей          |                                  |                      | ٠                        |                                                                              |
| OOO "HIMM COKE"                      | $\Box$ F-17-32                      | 01.04.2017                             | 31.08.2017                | Арестов Олег                  | $\mathbf{1}$<br>$\overline{a}$   | ×,                   | $\sim$                   | $\sim$                                                                       |
| OOO "HIMM COKE"                      | $\Box$ F-17-32                      | 01.04.2017                             | 31.08.2017                | Шпиталёв<br>15<br>Oner        | 15                               | ÷                    | ٠                        |                                                                              |
|                                      |                                     |                                        |                           |                               |                                  |                      |                          |                                                                              |

<span id="page-95-1"></span>*Рисунок 141. Форма отчета по заявкам* 

На экранной форме отчета имеется Панель поиска, с помощью которой можно изменить параметры формирования отчета [\(Рисунок 142\)](#page-96-0).

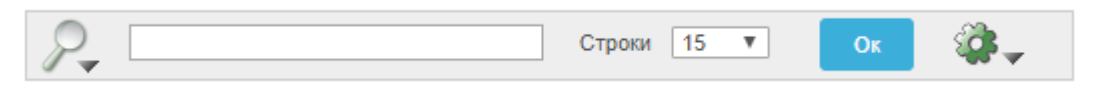

*Рисунок 142. Панель поиска*

<span id="page-96-0"></span>Для создания отчета:

 в поле для ввода информации, при необходимости, задать критерий поиска из выпадающего списка, щелкнув по пиктограмме [\(Рисунок 143\)](#page-96-1);

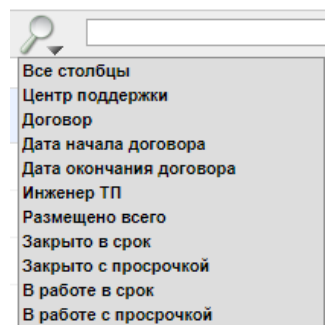

*Рисунок 143. Критерий поиска*

- <span id="page-96-1"></span> в поле «Строк», при необходимости, выбрать из выпадающего списка количество отображаемых договоров на экранной форме создаваемого отчета.
- применить, при необходимости, команды дополнительного меню с помощью кнопки  $\mathbb{R}$ . Процедура настройки команд дополнительного меню описана в п. [3.3 ;](#page-35-0)

щелкнуть по экранной кнопке **Выполнить** 

На экране отобразится отчет в соответствии с заданными параметрами.

В правом нижнем углу расположены пиктограммы перехода на другие

# СТРАНИЦЫ  $\boxed{\frac{3a\ln\ln|n|+15 \text{ is } 19 \text{ V}}{6 \ln 2}}$ Следующ. >

# 3.5.8 **Администрирование Системы**

Данный раздел содержит описание процедур, которые потребуется выполнять администратору для настройки и администрирования Системы.

Для доступа к разделам для настройки и администрирования Системы:

перейти на вкладку «Администрирование» [\(Рисунок 144\)](#page-97-0);

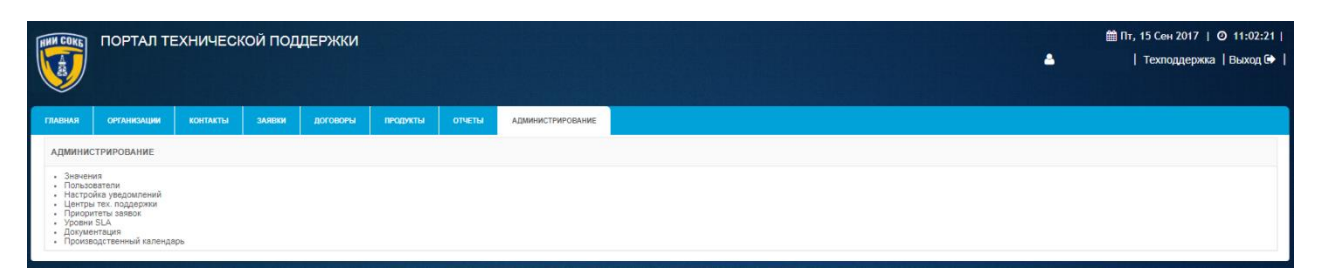

*Рисунок 144. Вкладка «Администрирование»*

<span id="page-97-0"></span> в меню «Администрирование» выбрать пункт, соответствующий необходимому разделу [\(Рисунок 145\)](#page-97-1);

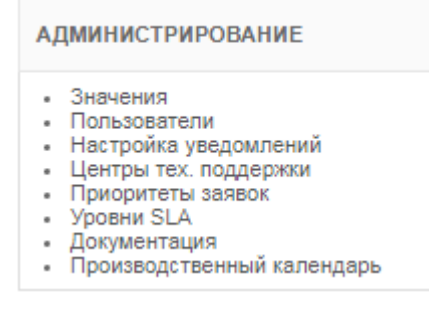

*Рисунок 145. Меню «Администрирование»*

<span id="page-97-1"></span>Ниже представлены описания разделов и процедур для настройки и администрирования Системы

## 3.5.8.1 Раздел «Значения»

Данный раздел предназначен для просмотра, редактирования, создания и удаления значений в справочниках Системы.

В Системе доступны следующие справочники:

- Уровень поддержки;
- Тип договора;
- Продукт;
- Операционная система;
- Лицензионная метрика;
- Вид поддержки;
- Важность;
- Статус заявки;
- Тип работ;
- Статус лицензии;
- Критичность;
- Отзыв пользователя;
- Центр тех. поддержки;
- Услуги;
- Дополнительные услуги.

Для доступа к разделу «Значения»:

 в меню «Администрирование» выбрать пункт «Значения» [\(Рисунок](#page-98-0)  [146\)](#page-98-0);

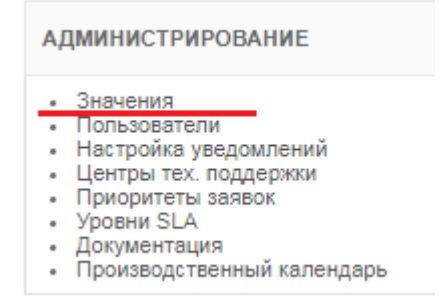

*Рисунок 146. Пункт «Значения» в меню «Администрирование»*

<span id="page-98-0"></span>откроется экранная форма раздела «Значения» [\(Рисунок 147\)](#page-98-1).

| <b>HMM COKET</b>         | ПОРТАЛ ТЕХНИЧЕСКОЙ ПОДДЕРЖКИ                                       |                                                       | <b>■BT, 22 ABT 2017   ◎ 14:43:14  </b> |
|--------------------------|--------------------------------------------------------------------|-------------------------------------------------------|----------------------------------------|
|                          |                                                                    |                                                       | ٠<br>  Техподдержка   Выход №          |
|                          |                                                                    |                                                       |                                        |
| <b>ГЛАВНАЯ</b>           | <b>ОРГАНИЗАЦИИ</b><br><b>KOHTAKTЫ</b><br><b>3ARRIM</b><br>ДОГОВОРЫ | продукты<br><b>ОТЧЕТЫ</b><br><b>АДМИНИСТРИРОВАНИЕ</b> |                                        |
|                          | ГЛАВНАЯ > АДМИНИСТРИРОВАНИЕ > ЗНАЧЕНИЯ                             |                                                       |                                        |
| ЗНАЧЕНИЯ                 |                                                                    |                                                       |                                        |
|                          | Выберите тип справочника Услуги<br>$\boldsymbol{\mathrm{v}}$       |                                                       |                                        |
| $\rightarrow$            | Crposit 15 V                                                       | <b>G.</b><br>$C^*$<br>$Co$ squana >                   |                                        |
|                          |                                                                    | ОПИСАНИЕ                                              |                                        |
|                          | <b>НАИМЕНОВАНИЕ</b><br>код                                         |                                                       |                                        |
| $\overline{a}$           | Централизованного управления мобильными устройствами -             |                                                       |                                        |
| $\overline{a}$           | Три в одном<br>×                                                   |                                                       |                                        |
| $\mathbb{Z}$             | Аренда оборудования                                                |                                                       |                                        |
| $\overline{\mathscr{L}}$ | Реагирование на инциденты                                          |                                                       |                                        |
| $\Box$                   | 3AC-cassb<br>$\sim$                                                | $\sim$                                                |                                        |
|                          |                                                                    | $1 - 5$ vs $5$                                        |                                        |
|                          |                                                                    |                                                       |                                        |

*Рисунок 147. Экранная форма раздела «Значения»*

<span id="page-98-1"></span>В разделе «Значения» отображается информация по всем значениям доступным в справочниках Системы.

Строка заголовков на экранной форме раздела «Значения», содержит заголовки столбцов, являющихся составляющими элементами каждой записи, относящейся к значению (Рисунок 148);

**КОД НАИМЕНОВАНИЕ ОПИСАНИЕ** 

*Рисунок 148. Стока заголовков на экранной форме раздела «Значения»*

Строка заголовков снабжена дополнительными возможностями, по управлению отображением записей на текущей экранной форме, их отбором, сортировкой, скрытием столбцов конкретного атрибута и т.д. (подробное описание доступно в п. [3.2.8 \)](#page-32-0);

Панель поиска позволяет выполнить поиск записей в соответствии с выбранным атрибутом и заданным значением (подробное описание доступно в п. [3.2.6 \(](#page-27-0)Рисунок 149);

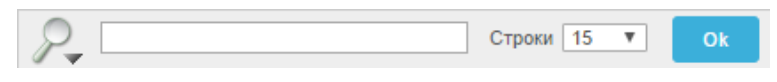

*Рисунок 149. Панель поиска*

Поле <sup>строки</sup> <sup>15</sup> позволяет выбрать из выпадающего списка количество отображаемых записей на текущей экранной форме;

Пиктограмма открывает Выпадающий список дополнительных команд полезных при работе с записями Системы (подробное описание команд и работа с ними описаны в п[.3.3 \)](#page-35-0);

Панель сохраненных отчетов содержит вкладки, которые позволяют перейти к отчетам, ранее сохраненным администратором (подробное описание доступно в п. [3.2.7 \)](#page-29-0) (Рисунок 150);

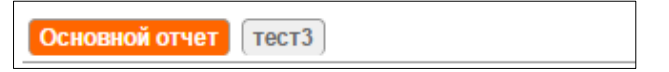

*Рисунок 150. Панель сохраненных отчетов*

Экранная кнопка позволяет развернуть форму детализации по каждому значению.

Для просмотра значений в справочниках Системы:

- в меню «Администрирование» выбрать пункт «Значения»;
- откроется экранная форма раздела «Значения»;
- в поле «Выберете тип справочника», выбрать из выпадающего списка необходимый справочник [\(Рисунок 151\)](#page-100-0);

|     |     | Выберите тип справочника | Лицензионная метрика |
|-----|-----|--------------------------|----------------------|
|     |     |                          | Уровень поддержки    |
|     |     |                          | Тип договора         |
|     |     |                          | Продукт              |
|     |     |                          | Операционная система |
|     |     |                          | Лицензионная метрика |
|     | код | <b>НАИМЕНОЕ</b>          | Вид поддержки        |
|     |     |                          | Важность             |
| ه ا |     | per processo             | Статус заявки        |
|     |     | <b>CEPBEP</b>            | Тип работ            |
| Ø   |     |                          | Статус лицензии      |
| d   |     | НА ПРОЦЕС                | Критичность          |
|     |     |                          | Отзыв пользователя   |
|     |     | НА ПОЛЬЗО                | Центр тех, поддержки |
|     |     |                          | Услуги               |
|     |     |                          |                      |

*Рисунок 151. Выбор типа справочника*

<span id="page-100-0"></span> на экранной форме будут отображены значения в выбранном справочнике (Рисунок 152).

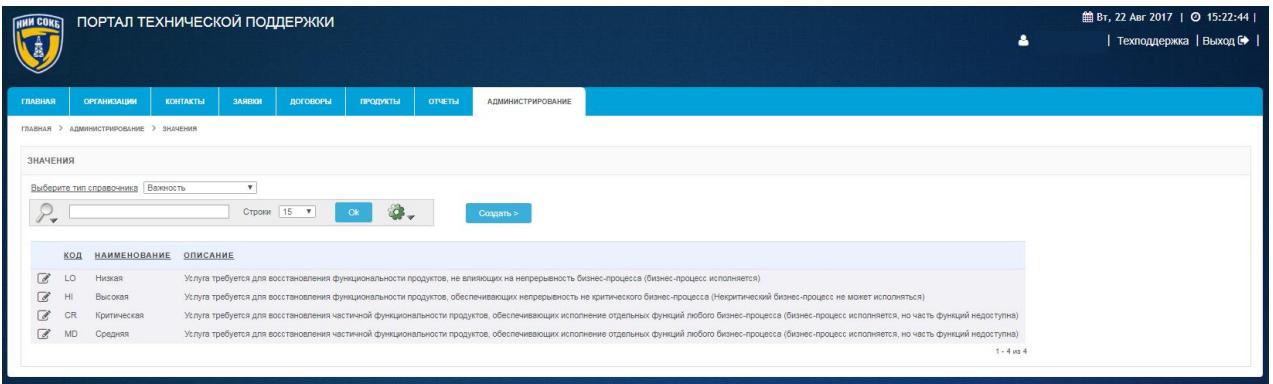

*Рисунок 152. Значения справочника «Важность»*

При необходимости:

- в поле «Поиск», ввести с помощью клавиатуры значение для поиска записей по набору символов;
- в поле «Строк», выбрать из выпадающего списка количество отображаемых записей на экранной форме;.
- Для использования дополнительных команд, открыть Выпадающий

список дополнительных команд с помощью кнопки и выбрать нужную команду (процедуры настройки дополнительных команд доступны в п. [3.3 \)](#page-35-0);

щелкнуть по экранной кнопке <sup>ок</sup>

Каждая запись в строке на экранной форме соответствует одному значению в справочнике.

Для редактирования значения в выбранном справочнике Системы:

- в строке необходимого значения щелкнуть по пиктограмме  $\mathcal{I}$ ;
- откроется экранная форма «Значение» [\(Рисунок 153\)](#page-101-0);

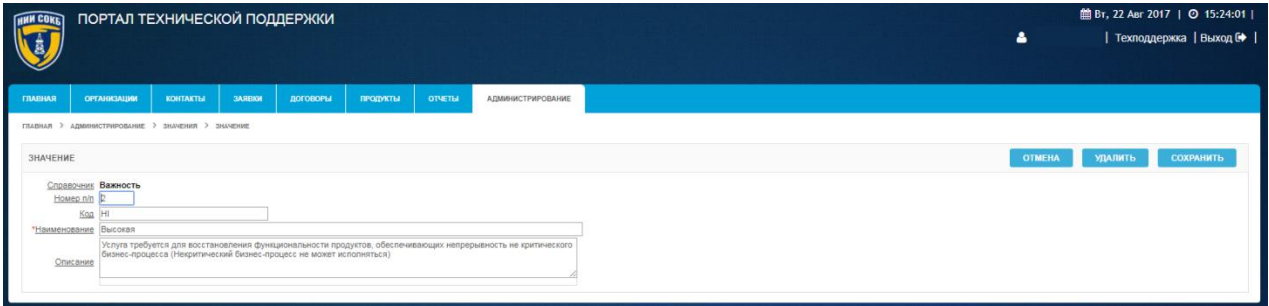

*Рисунок 153. Экранная форма «Значение»*

- <span id="page-101-0"></span> в поля формы внести необходимые изменения с помощью клавиатуры;
- для сохранения изменений, щелкнуть по экранной кнопке **СОХРАНИТЬ** ;
- для выхода без внесения изменений, щелкнуть по экранной кнопке **OTMEHA** .

Для удаления значения в выбранном справочнике Системы:

- в строке необходимого значения щелкнуть по пиктограмме  $\mathcal{C}$ ;
- откроется экранная форма «Значение»;
- щелкнуть по экранной кнопке удалить
- откроется выпадающее окно [\(Рисунок 154\)](#page-101-1);

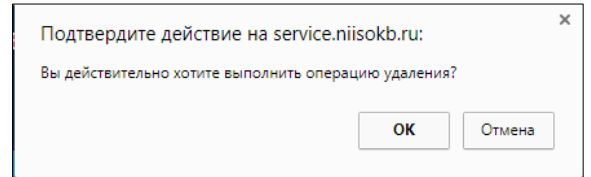

*Рисунок 154. Подтверждение удаления значения*

- <span id="page-101-1"></span>для подтверждения удаления щелкнуть по кнопке
- для отмены удаления щелкнуть по кнопке <sup>. Отмена</sup>

Для создания нового значения в справочнике Системы:

- в меню «Администрирование» выбрать пункт «Значения»;
- откроется экранная форма раздела «Значения»;
- в поле «Выберете тип справочника», выбрать из выпадающего списка необходимый справочник;
- щелкнуть по экранной кнопке <sup>создать ></sup>

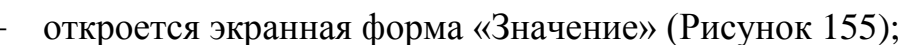

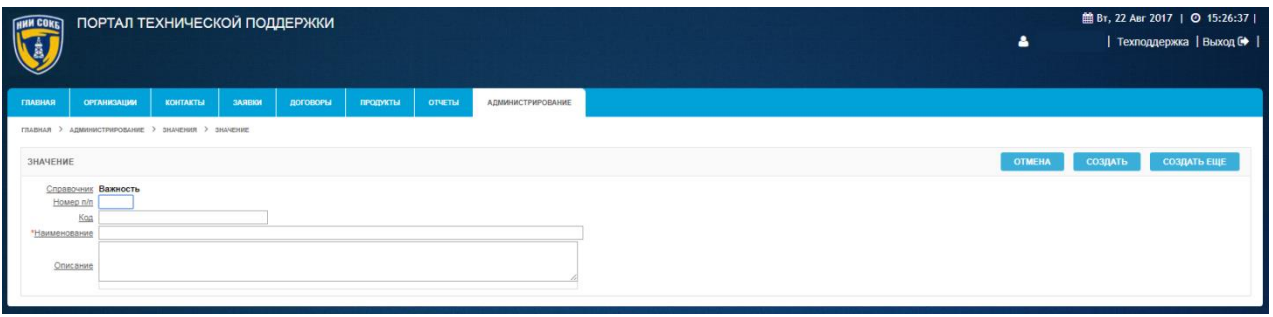

### *Рисунок 155. Экранная форма «Значение»*

- <span id="page-102-0"></span> ввести с помощью клавиатуры данные в необходимые поля на экранной форме;
- для завершения создания нового значения, щелкнуть по экранной кнопке создать
- для выхода без сохранения, щелкнуть по экранной кнопке **OTMEHA** ;
- для создания следующего значения, щелкнуть по экранной кнопке СОЗДАТЬ ЕЩЕ .

# 3.5.8.2 Раздел «Пользователи»

Данный раздел предназначен для просмотра, редактирования, создания , удаления и настройки прав доступа пользователей в Системе.

Для доступа к разделу «Пользователи»:

 в меню «Администрирование» выбрать пункт «Пользователи» [\(Рисунок 156\)](#page-103-0);

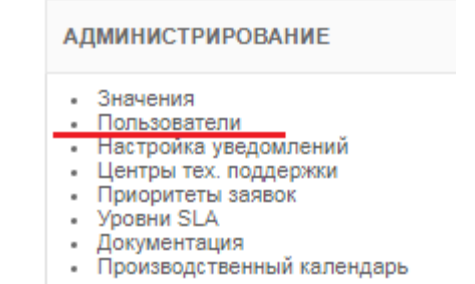

#### *Рисунок 156. Пункт «Пользователи» в меню «Администрирование»*

откроется экранная форма раздела «Пользователи» [\(Рисунок 157\)](#page-103-1).

<span id="page-103-0"></span>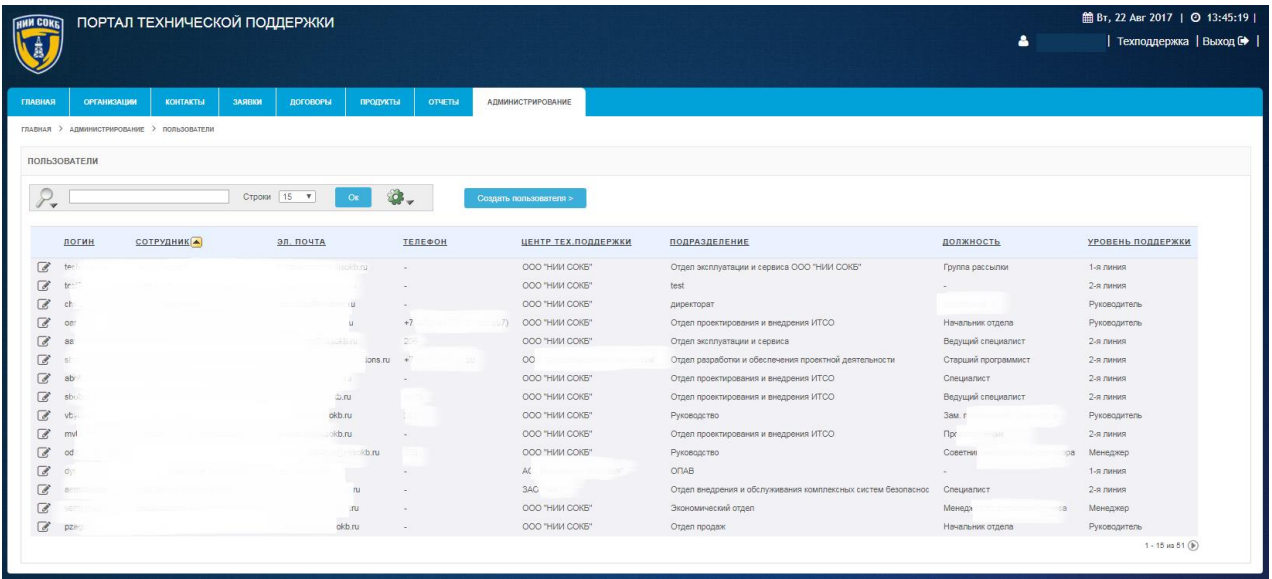

*Рисунок 157. Экранная форма раздела «Пользователи»*

<span id="page-103-1"></span>В разделе «Пользователи» отображается информация по всем пользователям доступным в Системе.

Строка заголовков на экранной форме раздела «Пользователи», содержит заголовки столбцов, являющихся составляющими элементами каждой записи, относящейся к пользователю (Рисунок 158);

```
СОТРУДНИКА
                                      эл, почта
                                                             .<br>ТЕЛЕФОН
                                                                                   .<br>ЦЕНТР ТЕХ. ПОДДЕРЖКИ
                                                                                                             ПОДРАЗДЕЛЕНИЕ
                                                                                                                                                               ДОЛЖНОСТЬ
логин
                                                                                                                                                                                         УРОВЕНЬ ПОДДЕРЖКИ
```
#### *Рисунок 158. Стока заголовков на экранной форме раздела «Пользователи»*

Строка заголовков снабжена дополнительными возможностями, по управлению отображением записей на текущей экранной форме, их отбором, сортировкой, скрытием столбцов конкретного атрибута и т.д. (подробное описание доступно в п. [3.2.8 \)](#page-32-0);

Панель поиска позволяет выполнить поиск записей в соответствии с выбранным атрибутом и заданным значением (подробное описание доступно в п. [3.2.6 \(](#page-27-0)Рисунок 159);

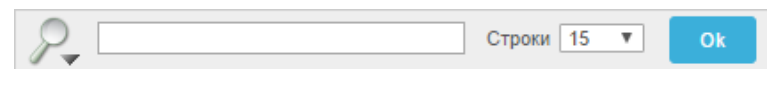

*Рисунок 159. Панель поиска*

Поле <sup>строки</sup> <sup>15</sup> позволяет выбрать из выпадающего списка количество отображаемых записей на текущей экранной форме;

Пиктограмма открывает Выпадающий список дополнительных команд полезных при работе с записями Системы (подробное описание команд и работа с ними описаны в п[.3.3 \)](#page-35-0);

Панель сохраненных отчетов содержит вкладки, которые позволяют перейти к отчетам, ранее сохраненным администратором (подробное описание доступно в п. [3.2.7 \)](#page-29-0) (Рисунок 160);

Основной отчет тест3

*Рисунок 160. Панель сохраненных отчетов*

Экранная кнопка позволяет развернуть форму детализации по каждому значению.

Для просмотра пользователей доступных в Системе:

- в меню «Администрирование» выбрать пункт «Пользователи»;
- откроется экранная форма раздела «Пользователи» (Рисунок 161).

|                | <b>HMM COKE</b>    |                                            | ПОРТАЛ ТЕХНИЧЕСКОЙ ПОДДЕРЖКИ  |                                  |                          |                                                              | 4                   | <b>MH</b> Bτ, 22 ABr 2017   ◎ 13:45:19  <br>Техподдержка   Выход № |
|----------------|--------------------|--------------------------------------------|-------------------------------|----------------------------------|--------------------------|--------------------------------------------------------------|---------------------|--------------------------------------------------------------------|
| <b>ГЛАВНАЯ</b> | <b>ОРГАНИЗАЦИИ</b> | <b>КОНТАКТЫ</b>                            | ЗАЯВКИ<br><b>ЛОГОВОРЫ</b>     | <b>ПРОДУКТЫ</b><br><b>ОТЧЕТЫ</b> | <b>АДМИНИСТРИРОВАНИЕ</b> |                                                              |                     |                                                                    |
|                |                    | ГЛАВНАЯ > АДМИНИСТРИРОВАНИЕ > ПОЛЬЗОВАТЕЛИ |                               |                                  |                          |                                                              |                     |                                                                    |
|                |                    |                                            |                               |                                  |                          |                                                              |                     |                                                                    |
|                | ПОЛЬЗОВАТЕЛИ       |                                            |                               |                                  |                          |                                                              |                     |                                                                    |
| $P_{\bullet}$  |                    |                                            | Строки 15 •<br>C <sub>K</sub> | <b>G.</b>                        | Создать пользователя >   |                                                              |                     |                                                                    |
|                |                    |                                            |                               |                                  |                          |                                                              |                     |                                                                    |
|                | логин              | <u>СОТРУДНИКА</u>                          | ЭЛ. ПОЧТА                     | ТЕЛЕФОН                          | ЦЕНТР ТЕХ.ПОДДЕРЖКИ      | ПОДРАЗДЕЛЕНИЕ                                                | должность           | УРОВЕНЬ ПОДДЕРЖКИ                                                  |
| $\mathbb{Z}$   | tec                |                                            | spith ru                      | a.                               | OOO "HIAIA COKE"         | Отдел эксплуатации и сервиса ООО "НИИ СОКБ"                  | Группа рассылки     | $1-8.099998$                                                       |
| $\boxed{d}$    | ter!               |                                            |                               |                                  | OOO "HI/II/ COKE"        | test                                                         |                     | 2-я линия                                                          |
| $\overline{a}$ | ch                 |                                            | (11)                          |                                  | OOO "HIMM COKE"          | директорат.                                                  |                     | Руководитель                                                       |
|                |                    |                                            |                               |                                  |                          |                                                              |                     |                                                                    |
| $\overline{a}$ | O81                |                                            | $\mathbf{H}$                  | $+7$                             | OOO "HIMM COKE"          | Отдел проектирования и внедрения ИТСО                        | Начальник отдела    | Руководитель                                                       |
| $\overline{a}$ | 88                 |                                            |                               |                                  | OOO "HIAIA COKE"         | Отдел эксплуатации и сервиса                                 | Ведущий специалист  | $2-8$ rammers                                                      |
| $\overline{a}$ | R.                 |                                            |                               | lons.ru                          | $_{\text{oo}}$           | Отдел разработки и обеспечения проектной деятельности        | Старший программист | 2-я линия                                                          |
| $\overline{a}$ | ab                 |                                            | u.                            |                                  | OOO "HIMI COKE"          | Отдел проектирования и внедрения ИТСО                        | Специалист          | 2-я линия                                                          |
| $\overline{a}$ | sb.                |                                            | $\oplus$ .ru                  |                                  | OOO "HIMM COKE"          | Отдел проектирования и внедрения ИТСО                        | Ведущий специалист  | 2-я линия                                                          |
| C              | vb.                |                                            | okb.ru                        |                                  | OOO "HIMM COKE"          | Руководство                                                  | 3 <sub>au</sub>     | Руководитель                                                       |
| C              | myl                |                                            | un.dk                         |                                  | OOO "HIMM COKE"          | Отдел проектирования и внедрения ИТСО                        | $\Pi$ po            | 2-я линия                                                          |
| $\overline{a}$ | od                 |                                            |                               | und it                           | OOO "HIMM COKE"          | Руководство                                                  | Советни<br>108      | Менеджер                                                           |
| C              | <b>dv</b>          |                                            |                               | n.                               | AC                       | OTAB                                                         |                     | 1-я линия                                                          |
| $\mathbb{Z}$   | 200                |                                            | <b>ru</b>                     |                                  | 3AC                      | Отдел внедрения и обслуживания комплексных систем безопаснос | Специалист          | 2-я линия                                                          |
| $\overline{a}$ |                    |                                            | <b>UTU</b>                    |                                  | OOO "HIM COKE"           | Экономический отдел                                          | Менеда              | Менеджер                                                           |

*Рисунок 161. Экранная форма раздела «Пользователи»*

При необходимости:

- в поле «Поиск», ввести с помощью клавиатуры значение для поиска записей по набору символов;
- в поле «Строк», выбрать из выпадающего списка количество отображаемых записей на экранной форме;.
- Для использования дополнительных команд, открыть Выпадающий

список дополнительных команд с помощью кнопки и выбрать нужную команду (процедуры настройки дополнительных команд доступны в п. [3.3 \)](#page-35-0);

щелкнуть по экранной кнопке <sup>ок</sup>

Каждая запись в строке на экранной форме соответствует одному пользователю в Системе.

Для редактирования данных пользователя:

- в строке необходимого пользователя щелкнуть по пиктограмме  $\mathbb{G}$ ;
- откроется экранная форма «Пользователь» ();

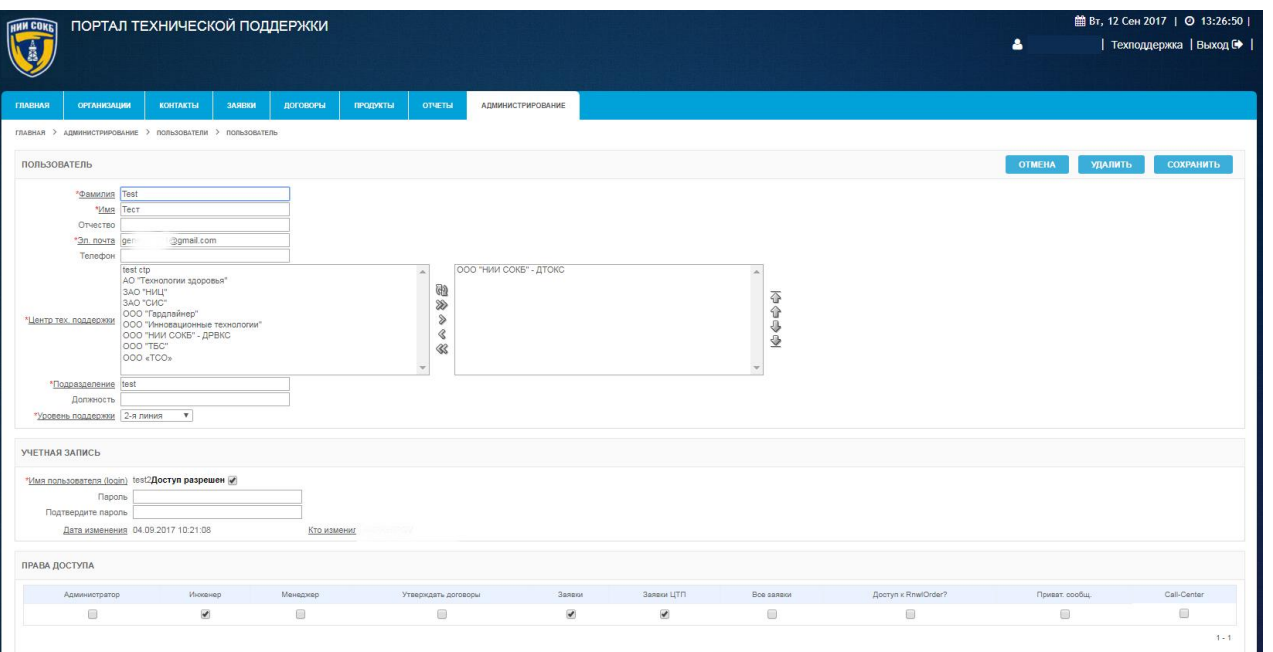

*Рисунок 162. Экранная форма «Пользователь»*

- изменить с помощью клавиатуры данные в необходимых полях на экранной форме;
- при необходимости, в поле «Центр тех. поддержки», изменить (используя элементы управления, описанные в п. [3.3.1 \)](#page-37-0) ЦТП к которым будет относиться пользователь;
- при необходимости, в поле «Уровень поддержки» из выпадающего списка выбрать необходимое значение;
- в поле «Пароль» ввести новый пароль с помощью клавиатуры;
- в поле «Подтвердите пароль» ввести повторно новый пароль с помощью клавиатуры:
- для изменения возможности доступа пользователя в Систему, в поле «Доступ разрешен», щелкнуть по полю  $\Box$ ;
- для сохранения изменений, щелкнуть по экранной кнопке **СОХРАНИТЬ** ;
- для выхода без внесения изменений, щелкнуть по экранной кнопке **OTMEHA** .

Для удаления пользователя :

в строке необходимого пользователя щелкнуть по пиктограмме  $\mathcal{C}$ ;

- откроется экранная форма «Пользователь»;
- щелкнуть по экранной кнопке удалить
- откроется выпадающее окно [\(Рисунок 154\)](#page-101-1);

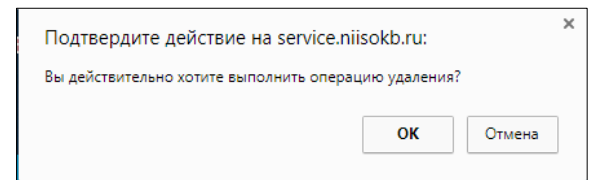

*Рисунок 163. Подтверждение удаления пользователя*

- для подтверждения удаления щелкнуть по кнопке  $\Box$
- для отмены удаления щелкнуть по кнопке <sup>Отмена</sup>

Для создания нового пользователя в Системе:

- в меню «Администрирование» выбрать пункт «Пользователи»;
- откроется экранная форма раздела «Пользователи»;
- щелкнуть по экранной кнопке создать пользователя >
- откроется экранная форма «Пользователь» [\(Рисунок 164\)](#page-107-0);

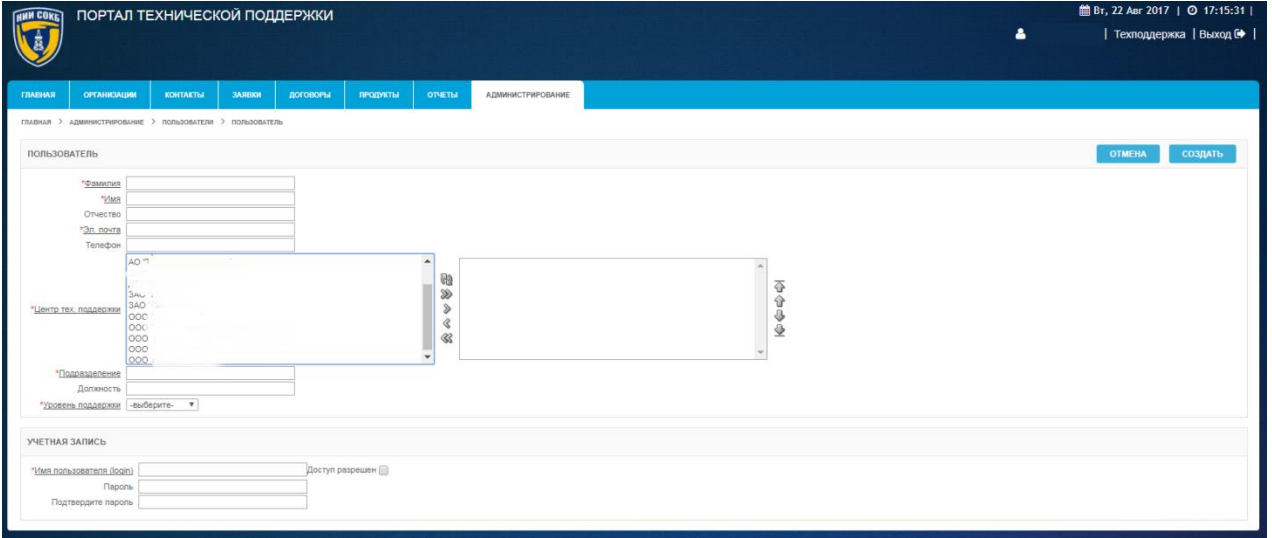

#### *Рисунок 164. Экранная форма «Пользователь»*

<span id="page-107-0"></span> ввести с помощью клавиатуры данные в необходимые поля на экранной форме;
- в поле «Центр тех. поддержки», выбрать (используя элементы управления, описанные в п. [3.3.1 \)](#page-37-0) ЦТП к которым будет относиться новый пользователь;
- в поле «Уровень поддержки» из выпадающего списка выбрать необходимое значение;
- в поле «Имя пользователя (login)» ввести имя с помощью клавиатуры в латинской раскладке, которое будет использоваться для авторизации пользователя в Системе;
- в поле «Пароль» ввести пароль с помощью клавиатуры;
- в поле «Подтвердите пароль» ввести повторно пароль с помощью клавиатуры:
- для разрешения доступа пользователя в Систему, в поле «Доступ разрешен», щелкнуть по полю ;**Ошибка! Источник ссылки не найден.**
	- для завершения создания нового пользователя, щелкнуть по экранной кнопке создать
	- для выхода без сохранения, щелкнуть по экранной кнопке **OTMEHA** .

Для изменения роли пользователя в Системе и назначения ему необходимых прав доступа:

- в строке необходимого пользователя щелкнуть по пиктограмме  $\mathbb{G}$ ;
- откроется экранная форма «Пользователь»;

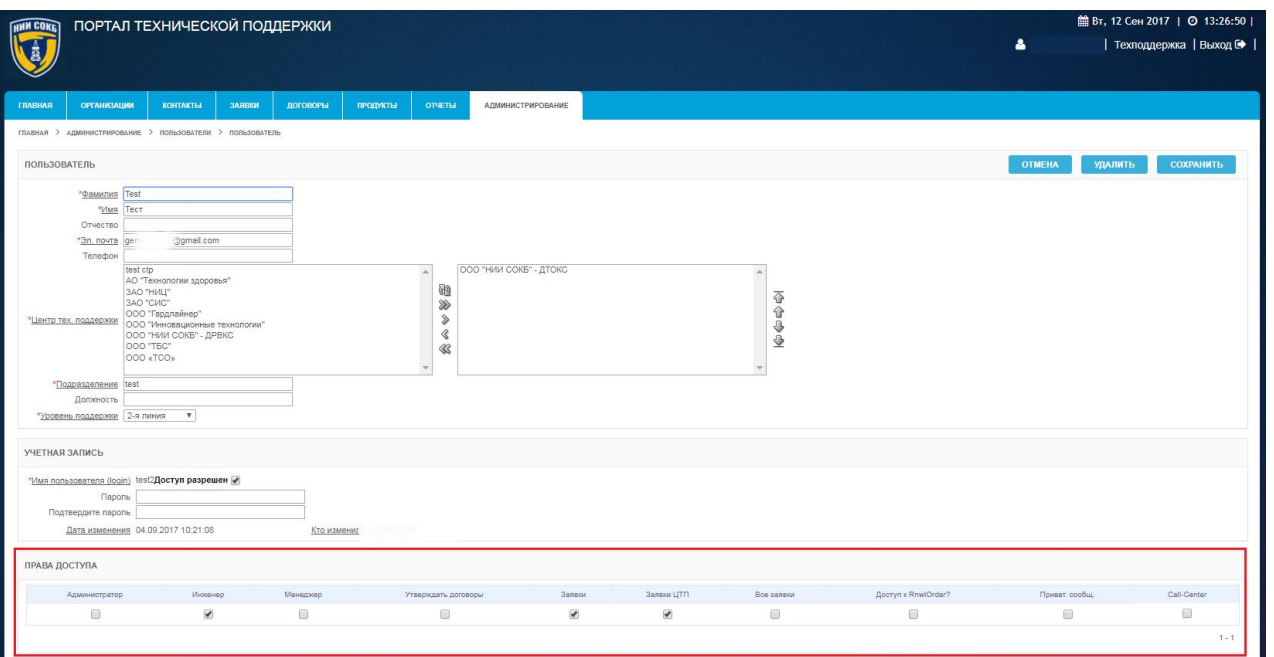

*Рисунок 165. Раздел «Права доступа» на экранной форме «Пользователь»*

- в разделе «Права доступа», рядом с необходимыми параметрами доступа, щелкнуть по полю (Рисунок 165);
- для сохранения изменений, щелкнуть по экранной кнопке **СОХРАНИТЬ** ;
- для выхода без внесения изменений, щелкнуть по экранной кнопке **OTMEHA** .

## 3.5.8.3 Раздел «Настройка уведомлений»

Данный раздел предназначен для просмотра и редактирования стандартных уведомлений Системы.

Для доступа к разделу «Настройка уведомлений»:

 в меню «Администрирование» выбрать пункт «Настройка уведомлений» [\(Рисунок 166\)](#page-110-0);

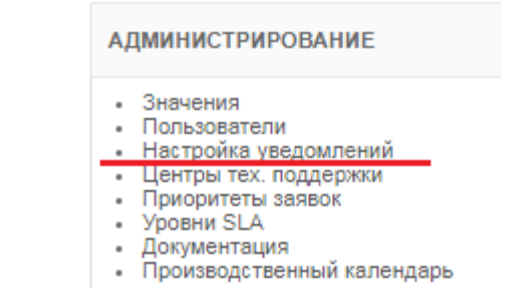

### <span id="page-110-0"></span>*Рисунок 166. Пункт «Настройка уведомлений» в меню «Администрирование»*

 откроется экранная форма раздела «Настройка уведомлений» [\(Рисунок 167\)](#page-110-1);

| ПОРТАЛ ТЕХНИЧЕСКОЙ ПОДДЕРЖКИ                                                                                                    | 自 Пт, 15 Сен 2017   ◎ 11:43:05  <br>ᅀ<br>  Техподдержка   Выход С◆ |
|----------------------------------------------------------------------------------------------------|--------------------------------------------------------------------|
| <b>ОРГАНИЗАЦИИ</b><br><b>КОНТАКТЫ</b><br><b>ГЛАВНАЯ</b><br>ЗАЯВКИ<br><b>ДОГОВОРЫ</b><br><b>ПРОДУКТЫ</b><br><b>ОТЧЕТЫ</b><br><b>АДМИНИСТРИРОВАНИЕ</b>                                                                                                    |                                                                    |
| ГЛАВНАЯ > АДМИНИСТРИРОВАНИЕ > НАСТРОЙКА УВЕДОМЛЕНИЙ                                                                                                    |                                                                    |
| НАСТРОЙКА ОБЛАСТИ                                                                                                    | <b>OTMEHA</b><br>СОХРАНИТЬ                                         |
| Ter saronoska сообщения   АИС ЛТП<br>Уведомление о создании новой заявки<br>Отсылать уведомление о новой заявке – –<br><b>HTML</b><br>Текст<br>Здовествуйте!<br><html><body><p>3дравствуйте!</p><br/><p>Это письмо автоматически рассылается автоматизированной системой регистрации запросов.<br/>Это письмо автоматически рассылается автоматизированной системой регистрации запросов.<br/>На него не нужно отвечать.</p><br/>«р»Спасибо за обращение на Портал Технической Поддержки компании &amp;GL_COMPANY_NAME. <br/>На него не нужно отвечать.<br/><p>Batua saявка <a href="https://service.niisokb.ru/ols/apex/f?p=efsupp:main::GO::RP.100:P100_CLAIM:%0">N#%0</a><br/>Спасибо за обращение на Портал Технической Поддержки компании &amp;GL COMPANY NAME.<br/>«%1» на техническую поддержку принята к рассмотрению.</p><br/>Ваша заявка №%0 «%1» на техническую поддержку принята к рассмотрению.<br/><p>В самое ближайшее время с Вами свяжется ответственный инженер для уточнения необходимых деталей и<br/>оказания помощи в возникшем у Вас вопросе. В ходе работы над заявкой Вы будете получать уведомления об<br/>В самое ближайшее время с Вами свяжется ответственный инженер для уточнения необходимых деталей и<br/>изменениях в заявке по почте.</p><br/><p>По завершении работы над заявкой смените, пожалуйста, статус заявки на «Закрыто».<p><br/>оказания помощи в возникшем у Вас вопросе.</p></p></body></html> |                                                                    |
| Уведомление об ответе на заявку<br><b>HTML</b><br>Текст                                                                                                    |                                                                    |
| <html><br/><br/>body&gt;<br/>Уважаемый клиент компании &amp;GL COMPANY NAME.<br/><p><br/>Это письмо автоматически рассылается автоматизированной системой регистрации запросов.<br/>Это письмо автоматически рассылается автоматизированной системой регистрации запросов.<br/><br/>На него не нужно отвечать. <br><br>На него не нужно отвечать.<br/>Эта информация говорит о том, что по заявке «a href="https://service.niisokb.ru/pls/apex/f?<br/>р=efsupp:main::GO::RP.100:P100 CLAIM:%0"&gt;N/%0 поступило новое сообщение с уведомлением, поосьба,<br/>Эта информация говорит о том, что по Заявке НОМЕР %0 поступило новое сообщение с уведомлением, просьба,<br/>прочтите и свяжитесь с ответственным инженером.<br/>прочтите и свяжитесь с ответственным инженером.<br/><math>&lt;</math>/p&gt;<br/><p>Cnacu6o.</p><hr/><br/>Спасибо.<br/><div>%2</div></br></br></p></html>                                                                                                    |                                                                    |
| Подпись (%SIGN%)<br>Tenedion (%PHONE%)                                                                                                    |                                                                    |
| <b>ПОДСТАНОВКИ</b><br>$.$ %0 - номер заявки<br>$+$ %1 - тема заявки<br>• %2 - текст заявки или ответа (только для HTML)<br>• %3 - программный продукт<br>$-$ %EMAIL% - e-mail<br>- %PHONE% - телефон<br>- %SIGN% - подпись<br>- &GL COMPANY NAME. - наименование компании<br>• &GL COMPANY EMAIL. - email компании<br>- &GL COMPANY WEB. - веб сайт компании<br>- &GL_COMPANY_PHONE. - телефон компании                                                                                                    |                                                                    |

*Рисунок 167. Экранная форма «Настройка области»*

<span id="page-110-1"></span>На экранной форме «Настройка уведомлений» доступны шаблоны уведомлений двух типов:

- Уведомление о создании новой заявки;
- Уведомление об ответе на заявку.

Администратор Системы может изменить следующие данные в шаблонах:

- Тэг Заголовка сообщения в соответствующей строке;
- Текст и соответствующий HTML код шаблона уведомления;
- Добавить в уведомления номер телефона и подпись;
- Изменить параметр «Отсылать уведомления о новой заявке», щелкнув по полю  $\Box$ ;
- для сохранения изменений, щелкнуть по экранной кнопке **СОХРАНИТЬ** ;
- для выхода без внесения изменений, щелкнуть по экранной кнопке **OTMEHA** .

3.5.8.4 Раздел «Центры тех. поддержки»

Данный раздел предназначен для просмотра, редактирования, создания , удаления Центров технической поддержки (далее ЦТП) в Системе.

Для доступа к разделу «Центры тех. поддержки»:

 в меню «Администрирование» выбрать пункт «Центры тех. поддержки» [\(Рисунок 168\)](#page-111-0);

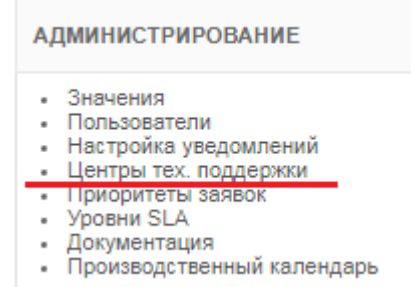

<span id="page-111-0"></span>*Рисунок 168. Пункт «Центры тех. поддержки» в меню «Администрирование»*

 откроется экранная форма раздела «Центры тех. поддержки» [\(Рисунок](#page-112-0) 169).

| <b>HNN COKET</b><br>值    | ПОРТАЛ ТЕХНИЧЕСКОЙ ПОДДЕРЖКИ                        |               |          |                          |                |                          | 4 | 曲Пт, 15 Сен 2017   ◎ 11:53:58  <br>  Техподдержка   Выход № |
|--------------------------|-----------------------------------------------------|---------------|----------|--------------------------|----------------|--------------------------|---|-------------------------------------------------------------|
| ГЛАВНАЯ                  | <b>ОРГАНИЗАЦИИ</b><br><b>KOHTAKTЫ</b>               | <b>3ARBKM</b> | ДОГОВОРЫ | продукты                 | <b>OTHETIM</b> | <b>АДМИНИСТРИРОВАНИЕ</b> |   |                                                             |
|                          | ГЛАВНАЯ > АДМИНИСТРИРОВАНИЕ > ЦЕНТРЫ ТЕХ, ПОДДЕРЖКИ |               |          |                          |                |                          |   |                                                             |
|                          | ЦЕНТРЫ ТЕХ. ПОДДЕРЖКИ                               |               |          |                          |                |                          |   |                                                             |
| $\mathcal{P}_*$          |                                                     | Строки 15 ▼   |          | <b>a.</b><br>$_{\rm OK}$ |                | Создать >                |   |                                                             |
|                          | <b>НАИМЕНОВАНИЕ</b>                                 |               |          |                          |                |                          |   |                                                             |
| C                        | test ctp                                            |               |          |                          |                |                          |   |                                                             |
| $\overline{\mathscr{E}}$ | АО "Технологии здоровья"                            |               |          |                          |                |                          |   |                                                             |
| a                        | ЗАО "Документальные системы"                        |               |          |                          |                |                          |   |                                                             |
| C                        | SAO "HVILL"                                         |               |          |                          |                |                          |   |                                                             |
| $\overline{\mathscr{L}}$ | 3AO "CWC"                                           |               |          |                          |                |                          |   |                                                             |
| C                        | ООО "Гардлайнер"                                    |               |          |                          |                |                          |   |                                                             |
| CB.                      | ООО "Инновационные технологии"                      |               |          |                          |                |                          |   |                                                             |
| a                        | ООО "НИИ СОКБ" - ДРВКС                              |               |          |                          |                |                          |   |                                                             |
| B                        | ОСО "НИИ СОКБ" - ДТОКС                              |               |          |                          |                |                          |   |                                                             |
| $\overline{\mathscr{C}}$ | OOO "TEC"                                           |               |          |                          |                |                          |   |                                                             |
| <b>R</b>                 | OOO «TCO»                                           |               |          |                          |                |                          |   |                                                             |
|                          | $1 - 11$                                            |               |          |                          |                |                          |   |                                                             |

*Рисунок 169. Экранная форма раздела «Центры тех. поддержки»*

<span id="page-112-0"></span>В разделе «Центры тех. поддержки» отображается информация по всем ЦТП доступным в Системе.

Строка заголовков на экранной форме раздела «Центры тех. поддержки», содержит заголовки столбцов, являющихся составляющими элементами каждой записи, относящейся к ЦТП (Рисунок 170);

**НАИМЕНОВАНИЕ** 

### *Рисунок 170. Стока заголовков на экранной форме раздела «Центры тех. поддержки»*

Строка заголовков снабжена дополнительными возможностями, по управлению отображением записей на текущей экранной форме, их отбором, сортировкой, скрытием столбцов конкретного атрибута и т.д. (подробное описание доступно в п. [3.2.8 \)](#page-32-0);

Панель поиска позволяет выполнить поиск записей в соответствии с выбранным атрибутом и заданным значением (подробное описание доступно в п. [3.2.6 \(](#page-27-0)Рисунок 171);

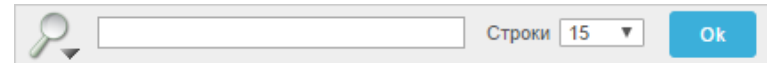

*Рисунок 171. Панель поиска*

Поле <sup>Строки</sup> <sup>15</sup> позволяет выбрать из выпадающего списка количество отображаемых записей на текущей экранной форме;

Пиктограмма открывает Выпадающий список дополнительных команд, полезных при работе с записями Системы (подробное описание команд и работа с ними описаны в п[.3.3 \)](#page-35-0);

Панель сохраненных отчетов содержит вкладки, которые позволяют перейти к отчетам, ранее сохраненным администратором (подробное описание доступно в п. [3.2.7 \)](#page-29-0) (Рисунок 172);

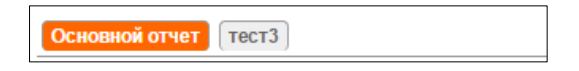

*Рисунок 172. Панель сохраненных отчетов*

Экранная кнопка <sup>в</sup> позволяет развернуть форму детализации по каждому значению.

Для просмотра ЦТП доступных в Системе:

- в меню «Администрирование» выбрать пункт «Центры тех. поддержки»;
- откроется экранная форма раздела «Центры тех. поддержки» (Рисунок 173).

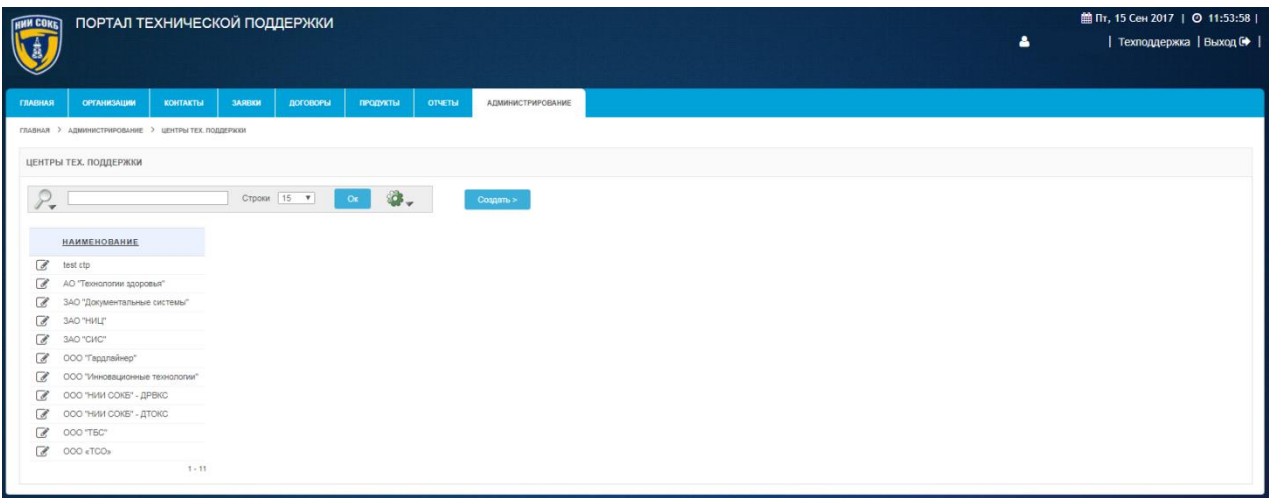

*Рисунок 173. Экранная форма раздела «Центры тех. поддержки»*

При необходимости:

- в поле «Поиск», ввести с помощью клавиатуры значение для поиска записей по набору символов;
- в поле «Строк», выбрать из выпадающего списка количество отображаемых записей на экранной форме;.

Для использования дополнительных команд, открыть Выпадающий

список дополнительных команд с помощью кнопки и выбрать нужную команду (процедуры настройки дополнительных команд доступны в п. [3.3 \)](#page-35-0);

щелкнуть по экранной кнопке <sup>ок</sup>

Каждая запись в строке на экранной форме соответствует одному ЦТП в Системе.

Для редактирования ЦТП:

- в строке необходимого ЦТП щелкнуть по пиктограмме  $\mathcal{F}$ ;
- откроется экранная форма «Центр тех. поддержки» (Рисунок 174);

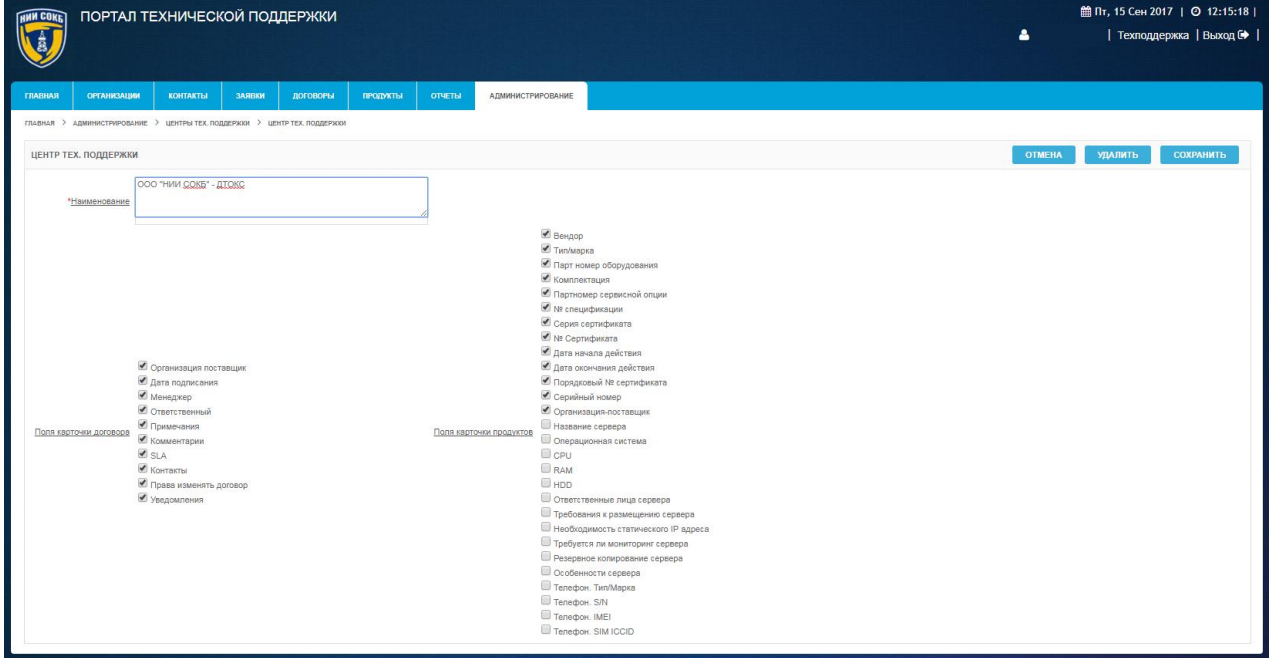

*Рисунок 174. Экранная форма «Центр тех. поддержки»*

- при необходимости, в поле «Наименование», изменить название ЦТП;
- для изменения отображения полей на экранных формах договора и продукта, которые относятся к выбранному ЦТП, рядом с необходимыми полями, щелкнуть по полю  $\Box$ ;
- для сохранения изменений, щелкнуть по экранной кнопке **СОХРАНИТЬ** ;

 для выхода без внесения изменений, щелкнуть по экранной кнопке **OTMEHA** .

Для удаления ЦТП:

- в строке необходимого ЦТП щелкнуть по пиктограмме  $\mathbb{G}$ ;
- откроется экранная форма «Центр тех. поддержки»
- щелкнуть по экранной кнопке удалить
- откроется выпадающее окно [\(Рисунок 154\)](#page-101-0);

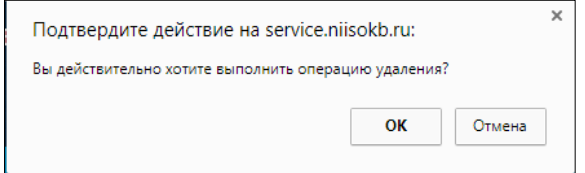

*Рисунок 175. Подтверждение удаления ЦТП*

- для подтверждения удаления щелкнуть по кнопке  $\overline{\phantom{a}}$  ок
- для отмены удаления щелкнуть по кнопке **.** Отмена

Для создания нового ЦТП в Системе:

- в меню «Администрирование» выбрать пункт «Центры тех. поддержки»;
- откроется экранная форма раздела «Центры тех. поддержки»;
- щелкнуть по экранной кнопке
- откроется экранная форма «Центр тех. поддержки»(Рисунок 17[6Рисунок 164\)](#page-107-0);

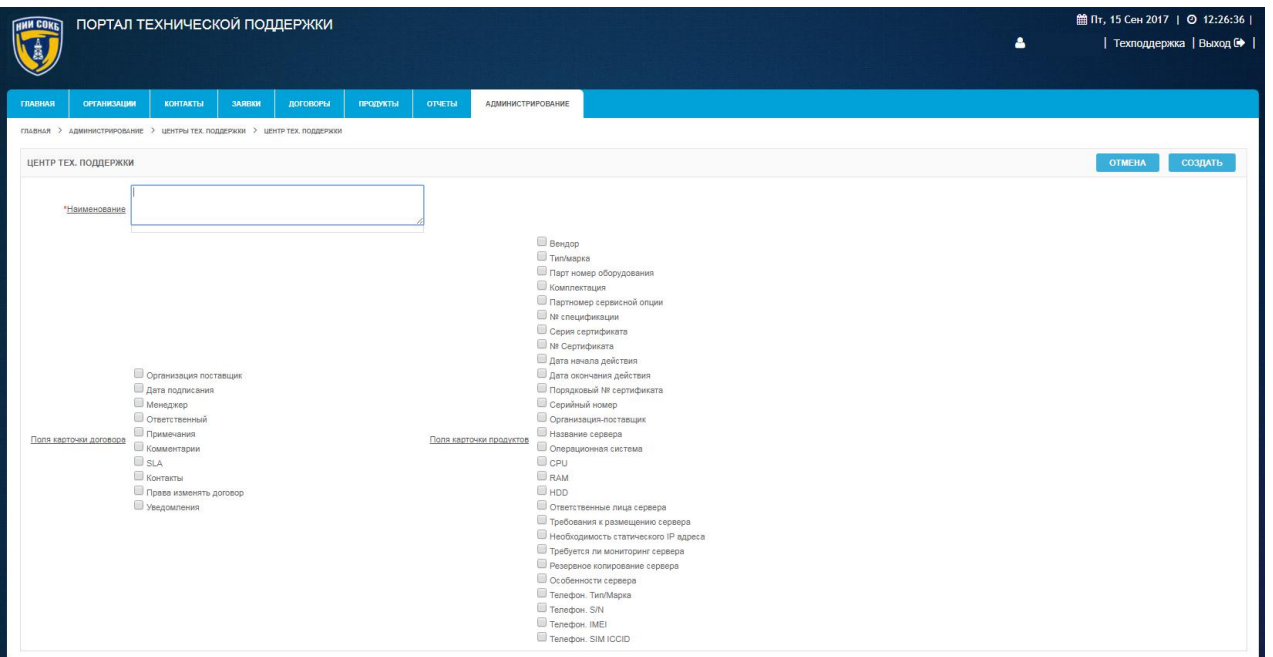

*Рисунок 176. Экранная форма «Центр тех. поддержки»*

- в поле «Наименование», ввести с помощью клавиатуры название ЦТП;
- указать необходимые поля на экранных формах договора и продукта, которые относятся к выбранному ЦТП, для этого рядом с необходимыми полями, щелкнуть по полю  $\Box$ ;
	- для завершения создания нового ЦТП, щелкнуть по экранной кнопке создать
	- для выхода без сохранения, щелкнуть по экранной кнопке **OTMEHA** .

# 3.5.8.5 Раздел «Приоритеты заявок»

Данный раздел предназначен для просмотра и настройки приоритетов заявок в зависимости от значений параметров «Важность» и «Критичность».

Для доступа к разделу «Приоритеты заявок»:

 в меню «Администрирование» выбрать пункт «Приоритеты заявок» [\(Рисунок 177\)](#page-117-0);

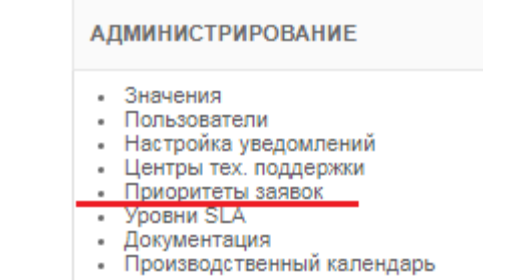

#### *Рисунок 177. Пункт «Приоритеты заявок» в меню «Администрирование»*

<span id="page-117-0"></span>откроется экранная форма раздела «Приоритеты заявок» [\(Рисунок 178\)](#page-117-1).

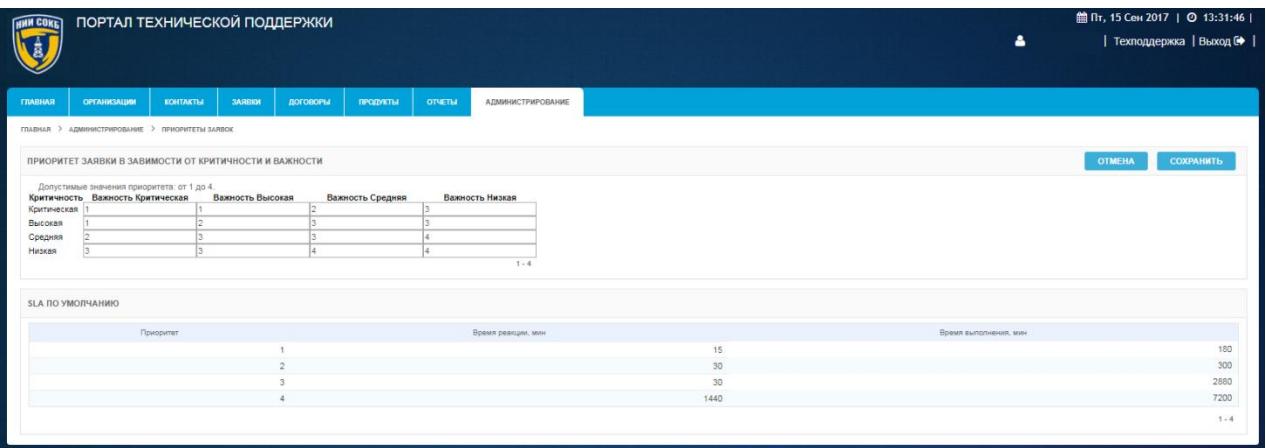

*Рисунок 178. Экранная форма раздела «Приоритеты заявок»*

<span id="page-117-1"></span>В разделе «Приоритет заявки в зависимости от критичности и важности», отображается таблица приоритетов, в которой заданы значения приоритета заявок в зависимости от параметров заявок «Критичность» и «Важность».

Допустимые значения приоритета заявок в Системе от 1 до 4 [\(Рисунок](#page-117-2)  [179\)](#page-117-2).

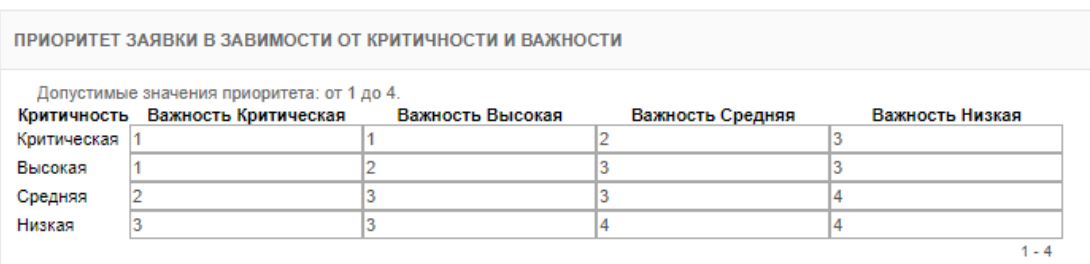

#### *Рисунок 179. Таблица приоритетов*

<span id="page-117-2"></span>Для редактирования значений приоритета заявки:

 в таблице приоритетов, изменить значения приоритета заявки с помощью клавиатуры;

- для сохранения изменений, щелкнуть по экранной кнопке **СОХРАНИТЬ** ;
- для выхода без внесения изменений, щелкнуть по экранной кнопке **OTMEHA** .

В разделе «SLA по умолчанию» представлены значения параметров «SLA по умолчанию» для каждого значения приоритета, от 1 до 4 [\(Рисунок 180\)](#page-118-0).

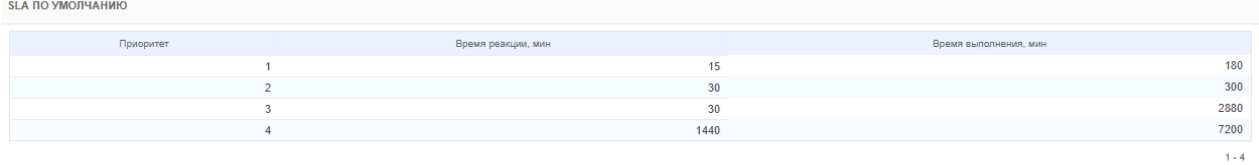

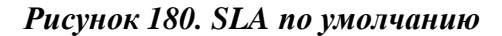

## <span id="page-118-0"></span>3.5.8.6 Раздел «Уровни SLA»

Данный раздел предназначен для просмотра и редактирования справочника SLA (Соглашение об уровне предоставления услуги).

Уровни SLA (англ. Service Level Agreement) определяют такие параметры предоставления услуг Заказчику, как время реакции на полученную заявку и время выполнения заявки.

Уровень предоставления услуг определяется Договором, и указывается на экранной форме «Договор» при создании нового договора в Системе.

Для доступа к экранной форме:

выбрать в меню «Администрирование» пункт «SLA» [\(Рисунок 181\)](#page-118-1);

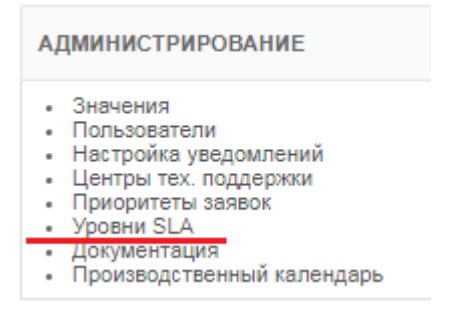

*Рисунок 181. Меню «Администрирование»*

<span id="page-118-1"></span>откроется экранная форма «SLA» [\(Рисунок 182\)](#page-119-0),

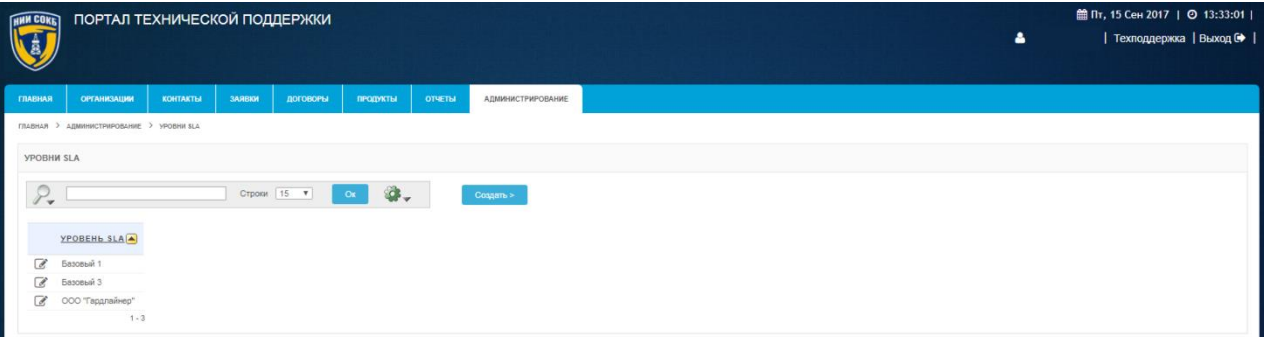

*Рисунок 182. Экранная форма «SLA»* 

<span id="page-119-0"></span>Для просмотра справочника SLA;

- в поле «Поиск», при необходимости, ввести с помощью клавиатуры значение для поиска по набору символов;
- в поле «Строк», при необходимости, выбрать из выпадающего списка количество отображаемых договоров на экранной форме создаваемого отчета.
- применить, при необходимости, команды дополнительного меню с помощью кнопки . Процедура настройки команд дополнительного меню описана в п. [3.3 ;](#page-35-0)
- щелкнуть по экранной кнопке **Выполнить**

Для редактирования строки справочника SLA:

- щелкнуть по пиктограмме В в строке справочника, требующей корректировки;
- откроется экранная форма «Уровень SLA» [\(Рисунок 183\)](#page-119-1);

|                                                          | ПОРТАЛ ТЕХНИЧЕСКОЙ ПОДДЕРЖКИ |        |                                    |                |                          | 曲Пт, 15 Сен 2017   ◎ 13:29:37  <br>4<br>  Техподдержка   Выход С                                                                     |
|----------------------------------------------------------|------------------------------|--------|------------------------------------|----------------|--------------------------|----------------------------------------------------------------------------------------------------|
| <b>ОРГАНИЗАЦИИ</b><br><b>ГЛАВНАЯ</b>                     | <b>КОНТАКТЫ</b>              | ЗАЯВКИ | <b>ЛОГОВОРЫ</b><br><b>ПРОДУКТЫ</b> | <b>OTHETIM</b> | <b>АДМИНИСТРИРОВАНИЕ</b> |                                                                                                    |
| ГЛАВНАЯ > АДМИНИСТРИРОВАНИЕ > УРОВНИ \$LA > УРОВЕНЬ \$LA |                              |        |                                    |                |                          |                                                                                                    |
| <b>YPOBEHb SLA</b><br>*Наименование Базовый 1            |                              |        |                                    |                |                          | <b>OTMEHA</b><br>УДАЛИТЬ<br><b>СОХРАНИТЬ</b>                                                                                         |
| Присоитет далаки                                         | Критичность                  |        | Время реакции, мин                 |                | Время выполнения, мин    | Примечание                                                                                                    |
|                                                          | Критический                  | 20     | $(20 \text{ mm})$                  | 180            | (3 час 0 мин)            | Заявка всегда попадает в начало очереди, при этом исполнение текущих заявок может приостанавливаться                                 |
| $\overline{2}$                                           | Высокий                      | 30     | $(30 \text{ mm})$                  | 300            | (5 час 0 мин)            | Заявка всегда попадает в начало очереди, при этом обрабатывается после исполнения текущей заявки и заявок с<br>уровнем "Критический" |
| $\overline{2}$                                           | Средний                      | 40     | (40 мин)                           | 2880           | (2 дн 0 час 0 мин)       | Заявка исполняется в порядке очереди                                                                                                 |
|                                                          | Низкий                       | 60     | $(1$ час $0$ мин)                  | 5400           | (3 дн 18 час 0 мин)      | Заявка исполняется после исполнения всех имеющихся в очереди заявок                                                                  |
|                                                          |                              |        |                                    |                |                          | $1 - 4$                                                                                                    |

<span id="page-119-1"></span>*Рисунок 183. Экранная форма «Уровень SLA»*

- в поля формы внести необходимые изменение с помощью клавиатуры;
- для сохранения изменений щелкнуть по экранной кнопке <sup>сохранить</sup>
- для выхода без изменений щелкнуть по экранной кнопке <sup>отмена</sup> Для удаления уровня SLA из справочника щелкнуть по экранной кнопке

удалить

- подтвердить удаление щелчком по кнопке <sup>ок</sup> во всплывающем окне [\(Рисунок 184\)](#page-120-0);

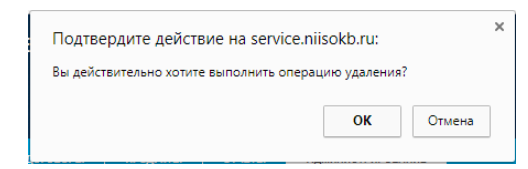

*Рисунок 184. Подтверждение удаления*

<span id="page-120-0"></span>Для создания нового уровня SLA в справочнике;

- щелкнуть по экранной кнопке <sup>Создать ></sup>
- откроется экранная форма «Уровень SLA» [\(Рисунок 185\)](#page-120-1);

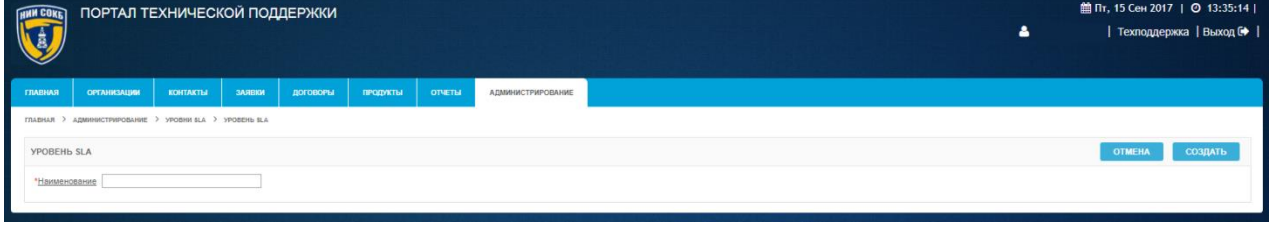

*Рисунок 185. Экранная форма «Уровень SLA»*

- <span id="page-120-1"></span> в поле «Наименование», ввести с помощью клавиатуры название нового уровня SLA;
- щелкнуть по экранной кнопке <sup>создать</sup>
- откроется экранная форма «Коррекция SLA» с дополнительными полями для указания времени реакции и времени выполнения для заявки [\(Рисунок](#page-119-1)  [183\)](#page-119-1);
- в соответствующих полях, в столбцах «Время реакции» и «Время выполнения», откорректировать с помощью клавиатуры значения времени установленные по умолчанию;
- в соответствующих полях, в столбце «Примечание» ввести необходимые примечания с помощью клавиатуры;
- для сохранения изменений щелкнуть по экранной кнопке <sup>сохранить</sup>
- для выхода без изменений щелкнуть по экранной кнопке <sup>отмена</sup>

# 3.5.8.7 Раздел «Документация»

Данный раздел предназначен для просмотра и изменения файлов руководств пользователей по работе с Системой, а также других документов относящихся к эксплуатации Системы.

Для доступа к разделу «Документация»:

 выбрать в меню «Администрирование» пункт «Документация» [\(Рисунок 186\)](#page-121-0);

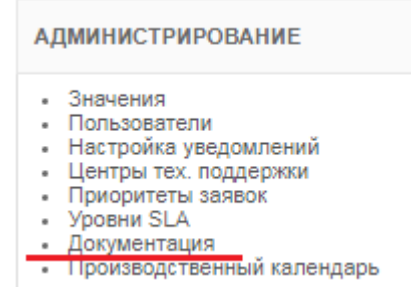

*Рисунок 186. Пункт «Документация» в меню «Администрирование»*

откроется экранная форма раздела «Документация» [\(Рисунок 187\)](#page-121-1),

<span id="page-121-0"></span>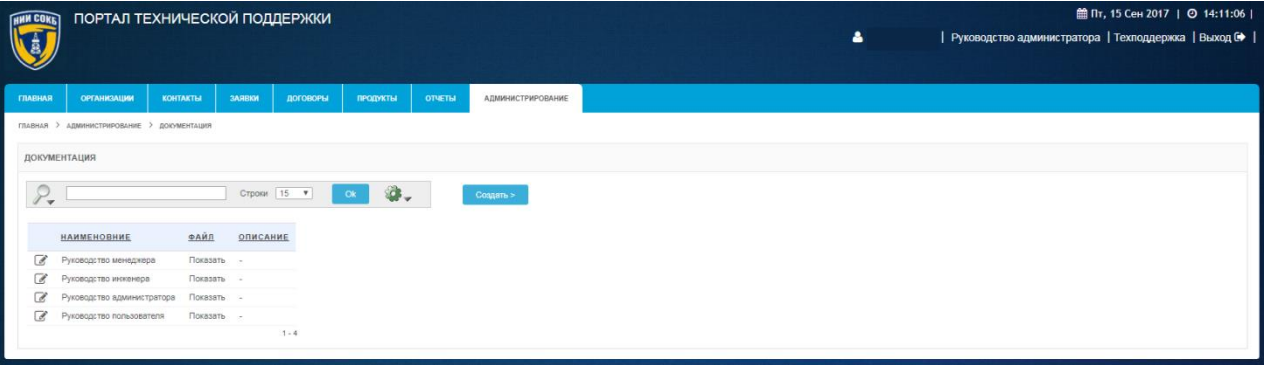

## *Рисунок 187. Экранная форма раздела «Документация»*

<span id="page-121-1"></span>В разделе «Документация» отображается информация по всем документам, относящимся к эксплуатации Системы.

Строка заголовков на экранной форме раздела «Документация», содержит заголовки столбцов, являющихся составляющими элементами каждой записи, относящейся к руководству по работе с Системой (Рисунок 170);

**НАИМЕНОВНИЕ** ФАЙЛ ОПИСАНИЕ

*Рисунок 188. Стока заголовков на экранной форме раздела «Центры тех. поддержки»*

Строка заголовков снабжена дополнительными возможностями, по управлению отображением записей на текущей экранной форме, их отбором, сортировкой, скрытием столбцов конкретного атрибута и т.д. (подробное описание доступно в п. [3.2.8 \)](#page-32-0);

Панель поиска позволяет выполнить поиск записей в соответствии с выбранным атрибутом и заданным значением (подробное описание доступно в п. [3.2.6 \(](#page-27-0)Рисунок 189);

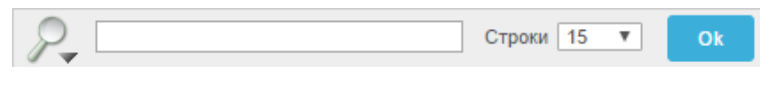

*Рисунок 189. Панель поиска*

Поле <sup>строки</sup> <sup>15</sup> позволяет выбрать из выпадающего списка количество отображаемых записей на текущей экранной форме;

Пиктограмма открывает Выпадающий список дополнительных команд, полезных при работе с записями Системы (подробное описание команд и работа с ними описаны в п[.3.3 \)](#page-35-0);

Панель сохраненных отчетов содержит вкладки, которые позволяют перейти к отчетам, ранее сохраненным администратором (подробное описание доступно в п. [3.2.7 \)](#page-29-0) (Рисунок 190);

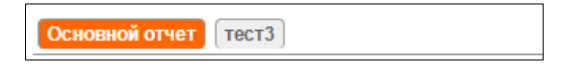

*Рисунок 190. Панель сохраненных отчетов*

Экранная кнопка <sup>с</sup> позволяет развернуть форму детализации по каждому значению.

Для просмотра документов относящихся к эксплуатации Системы:

- в меню «Администрирование» выбрать пункт «Документация»;
- откроется экранная форма раздела «Документация» (Рисунок 191).

| HNN COKET    | ПОРТАЛ ТЕХНИЧЕСКОЙ ПОДДЕРЖКИ              |                 |               |                 |                   |                |                          | ■ Пт, 15 Сен 2017   ◎ 14:11:06                             |
|--------------|-------------------------------------------|-----------------|---------------|-----------------|-------------------|----------------|--------------------------|------------------------------------------------------------|
| $\mathbf{d}$ |                                           |                 |               |                 |                   |                |                          | ۵<br>  Руководство администратора   Техподдержка   Выход С |
|              |                                           |                 |               |                 |                   |                |                          |                                                            |
| ГЛАВНАЯ      | <b>ОРГАНИЗАЦИИ</b>                        | <b>КОНТАКТЫ</b> | <b>SARBKW</b> | <b>ДОГОВОРЫ</b> | <b>ПРОДУКТЫ</b>   | <b>OTHETIM</b> | <b>АДМИНИСТРИРОВАНИЕ</b> |                                                            |
|              | ГЛАВНАЯ > АДМИНИСТРИРОВАНИЕ > ДОЮМЕНТАЦИЯ |                 |               |                 |                   |                |                          |                                                            |
|              | ДОКУМЕНТАЦИЯ                              |                 |               |                 |                   |                |                          |                                                            |
|              |                                           |                 |               |                 |                   |                |                          |                                                            |
| $\mathbf{v}$ |                                           |                 | Строки   15 ▼ |                 | $\bullet$ .<br>Ck |                | Создать >                |                                                            |
|              |                                           |                 |               |                 |                   |                |                          |                                                            |
|              | <b>НАИМЕНОВНИЕ</b>                        | PAÄI            | ОПИСАНИЕ      |                 |                   |                |                          |                                                            |
| C            | Руководство менеджера                     | Показать -      |               |                 |                   |                |                          |                                                            |
| B            | Руководство инженера                      | Показать -      |               |                 |                   |                |                          |                                                            |
| a            | Руководство администратора                | Показать -      |               |                 |                   |                |                          |                                                            |
| C            | Руководство пользователя                  | Показать -      |               |                 |                   |                |                          |                                                            |
|              |                                           |                 |               | $1 - 4$         |                   |                |                          |                                                            |
|              |                                           |                 |               |                 |                   |                |                          |                                                            |

*Рисунок 191. Экранная форма раздела «Документация»*

При необходимости:

- в поле «Поиск», ввести с помощью клавиатуры значение для поиска записей по набору символов;
- в поле «Строк», выбрать из выпадающего списка количество отображаемых записей на экранной форме;.
- Для использования дополнительных команд, открыть Выпадающий

список дополнительных команд с помощью кнопки и выбрать нужную команду (процедуры настройки дополнительных команд доступны в п. [3.3 \)](#page-35-0);

щелкнуть по экранной кнопке <sup>ок</sup>

Каждая запись в строке на экранной форме соответствует одному документу связанному с эксплуатацией Системы.

Для редактирования документов относящихся к эксплуатации Системы:

- в строке необходимого документа щелкнуть по пиктограмме  $\mathcal{C}$ ;
- ПОРТАЛ ТЕХНИЧЕСКОЙ ПОДДЕРЖКИ  $m_{\text{B}}$  By 15 Ceu 2017 |  $\Omega$  14:36
- откроется экранная форма «Документ» (Рисунок 192);

*Рисунок 192. Экранная форма «Документ»*

- при необходимости, в поле «Наименование», изменить название документа;
- при необходимости, в поле «Описание», изменить описание документа;
- для изменения файла документа, щелкнуть по экранной кнопке Выберите файл.
- для сохранения изменений, щелкнуть по экранной кнопке **СОХРАНИТЬ** ;
- для выхода без внесения изменений, щелкнуть по экранной кнопке **OTMEHA** .

Для удаления документа:

- в строке необходимого документа щелкнуть по пиктограмме  $\mathbb{C}$ ;
- откроется экранная форма «Документ»
- щелкнуть по экранной кнопке удалить
- откроется выпадающее окно (Рисунок 193);

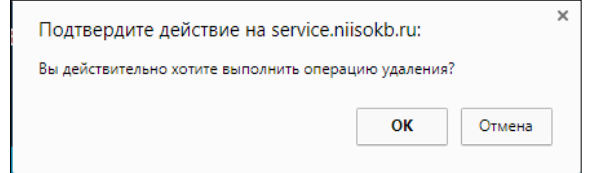

*Рисунок 193. Подтверждение удаления документа*

- для подтверждения удаления щелкнуть по кнопке
- для отмены удаления щелкнуть по кнопке <sup>Отмена</sup>

Для создания нового документа в Системе:

- в меню «Администрирование» выбрать пункт «Документация»;
- откроется экранная форма раздела «Документация»;
- щелкнуть по экранной кнопке создать >
- откроется экранная форма «Документ» (Рисунок 194);

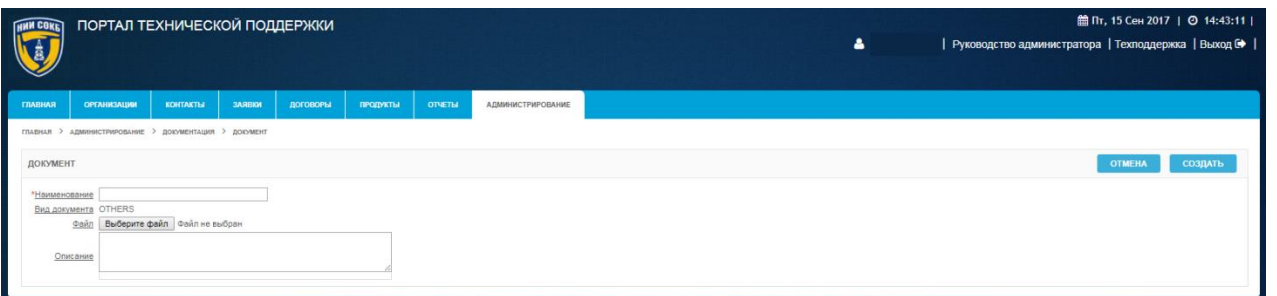

## *Рисунок 194. Экранная форма «Документ»*

- в поле «Наименование», ввести с помощью клавиатуры название документа;
- в поле «Описание» ввести с помощью клавиатуры описание документа;
- для загрузки файла документа, щелкнуть по экранной кнопке Выберите файл.
- для завершения создания нового документа щелкнуть по экранной кнопке создать
- для выхода без сохранения, щелкнуть по экранной кнопке **OTMEHA** .

Для просмотра справочника «Услуги»;

- в поле «Поиск», при необходимости, ввести с помощью клавиатуры значение для поиска по набору символов;
- в поле «Строк», при необходимости, выбрать из выпадающего списка количество отображаемых договоров на экранной форме создаваемого отчета.
- применить, при необходимости, команды дополнительного меню с помощью кнопки . Процедура настройки команд дополнительного меню описана в п. [3.3 ;](#page-35-0)
- щелкнуть по экранной кнопке **Выполнить**

Для редактирования строки справочника «Услуги»:

- щелкнуть по пиктограмме **в в строке справочника**, требующей корректировки;
- откроется экранная форма «Карточки услуги» [\(Рисунок 195\)](#page-126-0);

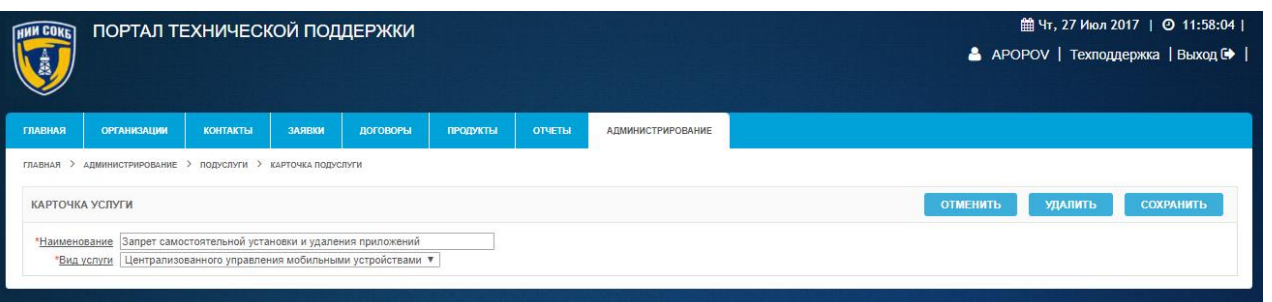

*Рисунок 195. Экранная форма «Карточка услуги»*

- <span id="page-126-0"></span> в поле формы «Наименование» внести необходимые изменения с помощью клавиатуры;
- поле формы «Вид услуги» заполнить путем выбора значения их выпадающего списка [\(Рисунок 196\)](#page-126-1);

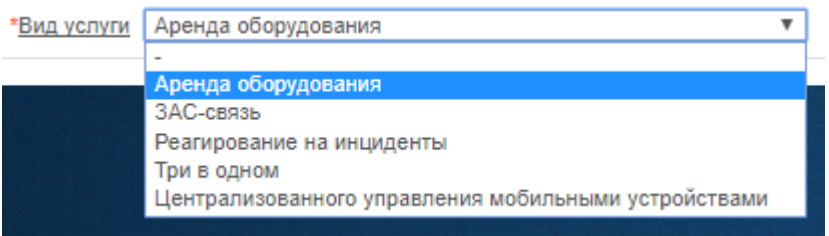

*Рисунок 196. Поле «Вид услуги»*

- <span id="page-126-1"></span>- для сохранения изменений щелкнуть по экранной кнопке сохранить
- для выхода без изменений щелкнуть по экранной кнопке **изменить**

Для удаления услуги из справочника щелкнуть по экранной кнопке удалить

- подтвердить удаление щелчком по кнопке <sup>ок</sup> во всплывающем окне [\(Рисунок 197\)](#page-126-2);

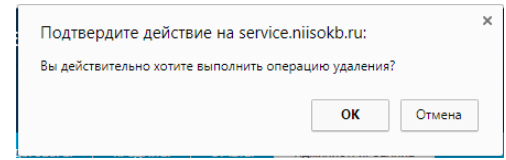

*Рисунок 197. Подтверждение удаления*

<span id="page-126-2"></span>Для создания новой услуги в справочнике;

- щелкнуть по экранной кнопке <sup>создать</sup>;
- откроется экранная форма «Карточки услуги» [\(Рисунок 198\)](#page-127-0);

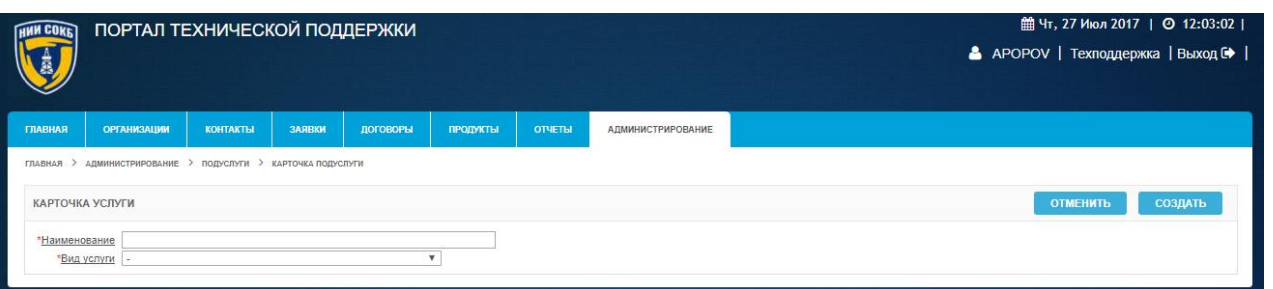

*Рисунок 198. Экранная форма «Карточка услуги»*

- <span id="page-127-0"></span> в поле «Наименование» внести необходимую информацию с помощью клавиатуры;
- поле формы «Вид услуги» заполнить путем выбора значения их выпадающего списка [\(Рисунок 196\)](#page-126-1);
- щелкнуть по экранной кнопке  $\overline{\phantom{a}}$   $\overline{\phantom{a}}$   $\overline{\phantom{a}}$
- для сохранения изменений щелкнуть по экранной кнопке <sup>сохранить</sup>
- для выхода без изменений щелкнуть по экранной кнопке <sup>отменить</sup>

# 3.5.8.8 Раздел «Производственный календарь»

Данный раздел предназначен для просмотра и редактирования производственного календаря на конкретный год, для корректной работы функции учёта времени работы по каждой заявке и правильного расчёта SLA

Для доступа к разделу «Производственный календарь»:

 в меню «Администрирование» выбрать пункт «Производственный календарь» (Рисунок 199);

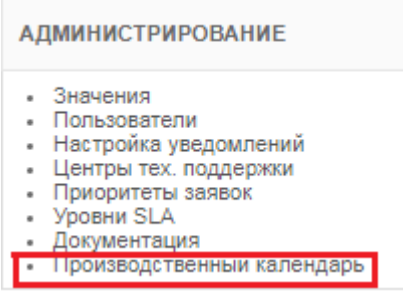

*Рисунок 199. Меню «Администрирование»*

 откроется экранная форма раздела «Производственный календарь» (Рисунок 200).

| <b>HNN COKE</b>     | ПОРТАЛ ТЕХНИЧЕСКОЙ ПОДДЕРЖКИ                                                           |                                                 |                     |                        |                      |                 |                | 館 Вт, 16 Фев 2021   ◎ 13:04:25  <br>Общее описание   Руководство   Руководство   Руководство   Руководство   Техлоддержка   Выход (+ )<br>работы ППП   администратора   инженера   менеджера   попьзователя   Техлоддержка   Выход (+ )<br>$\Delta$ $\sim$                                        |  |  |  |
|---------------------|----------------------------------------------------------------------------------------|-------------------------------------------------|---------------------|------------------------|----------------------|-----------------|----------------|----------------------------------------------------------------------------------------------------|--|--|--|
| <b>ГЛАВНАЯ</b>      | <b>ОРГАНИЗАЦИИ</b>                                                                     |                                                 | <b>КОНТАКТЫ</b>     | ЗАЯВКИ                 | ДОГОВОРЫ             | <b>ПРОДУКТЫ</b> | <b>OTHETHI</b> | <b>АДМИНИСТРИРОВАНИЕ</b>                                                                                                    |  |  |  |
|                     | ГЛАВНАЯ > АДМИНИСТРИРОВАНИЕ > ПРОИЗВОДСТВЕННЫЙ КАЛЕНДАРЬ                               |                                                 |                     |                        |                      |                 |                |                                                                                                    |  |  |  |
|                     | ПРОИЗВОДСТВЕННЫЙ КАЛЕНДАРЬ                                                             |                                                 |                     |                        |                      |                 |                | <b>НАСТРОЙКА 02.02.2021</b><br>СОХРАНИТЬ                                                                                                    |  |  |  |
| Февраль 2021<br>01  | Год 2021 $\vee$ Месяц Февраль $\vee$<br>Понедельник Вторник Среда ЧетвергПятница<br>02 | 03<br>04                                        | 05                  | Суббота<br>06          | Воскресенье<br>07    |                 |                | День рабочий / выходной / праздничный ⊙ выходной ⊙ праздничный ● рабочий<br>□ пятница (-1 час 15 мин)<br>□ предпраздичный (-1 час)                                                                                                    |  |  |  |
| Рабочий             | Рабочий                                                                                | Рабочий Рабочий Рабочий                         | пятница             | Выходной               | Выходной             |                 |                | ВЫХОДНЫЕ И ПРАЗДНИЧНЫЕ ДНИ<br>2021 ГОД                                                                                                    |  |  |  |
| 08<br>Рабочий<br>15 | 09<br>Рабочий<br>16                                                                    | 10<br>11<br>Рабочий Рабочий Рабочий<br>17<br>18 | 12<br>пятница<br>19 | 13<br>Выходной<br>20   | 14<br>Выходной<br>21 |                 |                | Январь 1-8, 13-14, 20-21, 27-28<br>Февраль 3-4, 10-11, 17-18, 23-25<br>MapT 3-4, 8-11, 17-18, 24-25, 31<br>Апрель 1, 7-8, 14-15, 21-22, 29-30<br>Май 1-2, 5-6, 9, 12-13, 19-20, 26-27<br>Июнь 2-3, 10-12, 16-17, 23-24, 30<br>Июль 1, 7-8, 14-15, 21-22, 28-29<br>ABIVCT 4-5, 11-12, 18-19, 25-26 |  |  |  |
| Рабочий             | Рабочий                                                                                | Рабочий Рабочий Рабочий Рабочий                 |                     | пятница предпраздичный | Выходной             |                 |                | Сентябрь 1-2, 8-9, 15-16, 22-23, 29-30<br>Октябрь 6-7, 13-14, 20-21, 27-28<br>Ноябрь 3-5, 10-11, 17-18, 24-25<br>Декабрь 1-2, 8-9, 15-16, 22-23, 30-31                                                                                                    |  |  |  |
| 22                  | 23                                                                                     | 24<br>25                                        | 26                  | 27                     | 28                   |                 |                | ПЯТНИЦЫ И ПРЕДПРАЗДНИЧНЫЕ ДНИ                                                                                                    |  |  |  |
| Выходной            | Праздничный                                                                            | Рабочий Рабочий Рабочий                         | пятница             | Выходной               | Выходной             |                 |                | 2021 ГОД<br>Январь 8, 15, 22, 29                                                                                                    |  |  |  |
|                     |                                                                                        |                                                 |                     |                        |                      |                 |                | Февраль 5, 12, 19-20, 26<br>MapT 5. 12, 19, 26<br>Апрель 2. 9. 16. 23. 30<br>Май 7, 14, 21, 28<br>Июнь 4. 11. 18. 25<br>Июль 2.9.16.23.30<br>ABIVCT 6, 13, 20, 27<br>Сентябрь3, 10, 17, 24<br>Октябрь 1, 8, 15, 22, 29<br>Ноябрь 3, 12, 19, 26<br>Декабрь 3, 10, 17, 24                           |  |  |  |

*Рисунок 200. Экранная форма «Производственный календарь»*

В разделе «Производственный календарь» отображается информация по всем рабочим дням, предпраздничным дням, праздничным дням и входным дням для выбранного года.

Для изменения информации по конкретному дню:

- выберите нужный год и месяц в выпадающих меню в левой части экранной формы;
- дважды щёлкните по нужной дате;
- в правой части экранной формы укажите необходимые настройки для выбранной даты;

 для сохранения изменений щелкнуть по экранной кнопке COXPAHNTb